# **UNIVERSIDAD POLITÉCNICA ESTATAL DEL CARCHI**

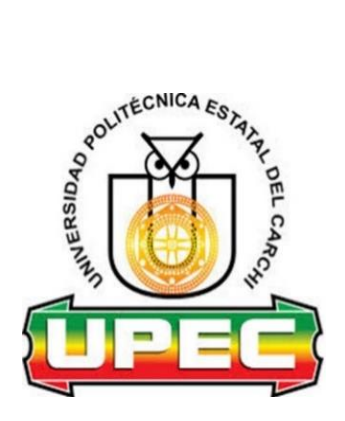

# **FACULTAD DE INDUSTRIAS AGROPECUARIAS Y CIENCIAS AMBIENTALES**

# **CARRERA DE COMPUTACIÓN**

**Tema:** "Aplicativo móvil con realidad aumentada para realizar un tour virtual en el Gran Hotel de Lago"

> Trabajo de Integración Curricular previo a la obtención del título de Ingenieros en Ciencias de la Computación

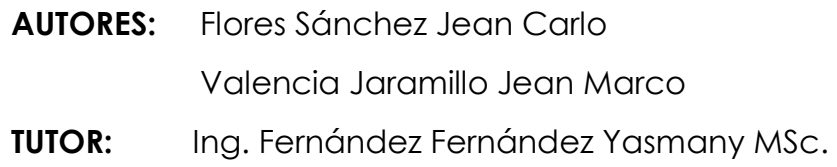

Tulcán, 2023.

## **CERTIFICADO DEL TUTOR**

Certifico que los estudiantes Flores Sánchez Jean Carlo y Valencia Jaramillo Jean Marco con el número de cédula 2100882188 y 0706859832 respectivamente han desarrollado el Trabajo de Integración Curricular: "Aplicativo móvil con realidad aumentada para realizar un tour virtual en el Gran Hotel de Lago"

Este trabajo se sujeta a las normas y metodología dispuesta en el Reglamento de la Unidad de Integración Curricular, Titulación e Incorporación de la UPEC, por lo tanto, autorizo la presentación de la sustentación para la calificación respectiva.

**Ing. Fernández Fernández Yasmany MSc. TUTOR**

**\_\_\_\_\_\_\_\_\_\_\_\_\_\_\_\_\_\_\_\_\_\_\_\_\_\_\_\_\_\_\_\_\_\_\_\_\_\_\_\_**

Tulcán, febrero de 2023

# **AUTORÍA DE TRABAJO**

El presente Trabajo de Integración Curricular constituye un requisito previo para la obtención del título de Ingenieros en la Carrera de computación de la Facultad de Industrias Agropecuarias y Ciencias Ambientales

Nosotros, Flores Sánchez Jean Carlo y Valencia Jaramillo Jean Marco con cédula de identidad número 2100882188 y 0706859832 respectivamente declaramos que la investigación es absolutamente original, auténtica, personal y los resultados y conclusiones a los que hemos llegado son de nuestra absoluta responsabilidad.

**\_\_\_\_\_\_\_\_\_\_\_\_\_\_\_\_\_\_\_\_\_\_\_\_\_\_\_\_\_\_\_\_\_ \_\_\_\_\_\_\_\_\_\_\_\_\_\_\_\_\_\_\_\_\_\_\_\_\_\_\_\_\_\_\_\_\_** 

**AUTOR AUTOR**

Flores Sánchez Jean Carlo Valencia Jaramillo Jean Marco

Tulcán, febrero de 2023

## **ACTA DE CESIÓN DE DERECHOS DEL TRABAJO DE INTEGRACIÓN CURRICULAR**

Nosotros Flores Sánchez Jean Carlo y Valencia Jaramillo Jean Marco declaramos ser autores de los criterios emitidos en el Trabajo de Integración Curricular: "Aplicativo móvil con realidad aumentada para realizar un tour virtual en el Gran Hotel de Lago" y se exime expresamente a la Universidad Politécnica Estatal del Carchi y a sus representantes de posibles reclamos o acciones legales.

**\_\_\_\_\_\_\_\_\_\_\_\_\_\_\_\_\_\_\_\_\_\_\_\_\_\_\_\_\_\_\_\_\_ \_\_\_\_\_\_\_\_\_\_\_\_\_\_\_\_\_\_\_\_\_\_\_\_\_\_\_\_\_\_\_\_\_** 

**AUTOR AUTOR**

Flores Sánchez Jean Carlo Valencia Jaramillo Jean Marco

Tulcán, febrero de 2023

#### **AGRADECIMIENTO**

#### *A Dios*

*Por guiarnos en el camino, brindarnos salud, responsabilidad, fortaleza y sabiduría para cumplir con lo que nos propongamos.*

#### *A nuestros padres*

*Por su apoyo incondicional y el amor infinito que nos demuestran para ser personas de bien.*

## *A la Universidad Politécnica Estatal del Carchi*

*Por ser la institución que forjo nuestros valores y darnos la oportunidad de formarnos como profesionales.*

#### *A nuestro tutor Msc. Yasmany Fernández Fernández*

*Por su apoyo y dedicación constante, brindándonos su sabiduría en el camino de esta investigación.*

#### *A nuestros docentes*

*Por su tiempo y dedicación en formarnos como buenos profesionales para cumplir todos nuestros objetivos.*

#### *A Jean Carlo Flores*

*Por su dedicación en esta investigación, apoyándome constantemente para el cumplimiento del presente trabajo de titulación.*

#### *A Jean Marco Valencia*

*Por el apoyo, tiempo y dedicación en el desarrollo de la investigación para finalizar el presente trabajo de titulación.*

#### **DEDICATORIA**

#### *A mi Madre Martha*

*Por su apoyo, siendo el soporte principal en mi vida guiándome siempre para encontrar el camino correcto a seguir.*

### *A mi Padre Marco*

*Por inculcarme desde pequeño los valores del trabajo duro, responsabilidad y honestidad.*

## *A mi Abuelita Luz*

*Por ser mi segunda madre, la cual me apoyo en todo momento para poder ser una persona honesta, responsable y puntual.*

### *A mis Hermanos Cristhel y Matías*

*Por brindarme constantemente su apoyo y cariño impulsándome en todo momento a seguir adelante.*

*Jean Marco Valencia*

## *A Dios*

*Por cuidarme durante todos estos años y me ha dirigido por el sendero correcto, el que en todo momento está conmigo ayudándome a aprender de mis errores y a no cometerlos otra vez.*

## *A mi madre Maritza*

*Por su apoyo y amor incondicional, forjándome como la persona que soy en la actualidad, muchos de mis logros se los debo a ella. Mi heroína quien con su fortaleza y sabiduría me ha guiado en cada paso de mi vida.*

### *A mi padre Wilson*

*Por su apoyo, amor, paciencia e inculcar en mí los valores del trabajo duro, respeto y responsabilidad, gracias por ser mi ejemplo de esfuerzo y valentía.*

### *A mis hermanos Jhair, Jailine, Erika, Doménica, Arely y Samuel*

*Por su apoyo y cariño siendo el impulso de seguir adelante, son mi mayor orgullo y motivo de superación.*

### *A mis sobrinos Thiago, Monserrath y Samantha*

*Por su cariño y ser la motivación diaria para el cumplimiento de cada una de mis responsabilidades y metas.*

### *A mis Abuelitos Miguel, Germán, Isabel y Ermila*

*Por su apoyo, cariño y creer en mí desde el primer día, por sus sacrificios y su apoyo constante que han sido clave de mi éxito, aunque ya no estén conmigo, pero sé que estarían orgullosos de mí.*

### *A mi novia Alexandra*

*Por su apoyo, amor y compañía en los momentos difíciles, motivándome a seguir adelante y no dejar que me rinda.*

*Jean Carlo Flores*

# ÍNDICE

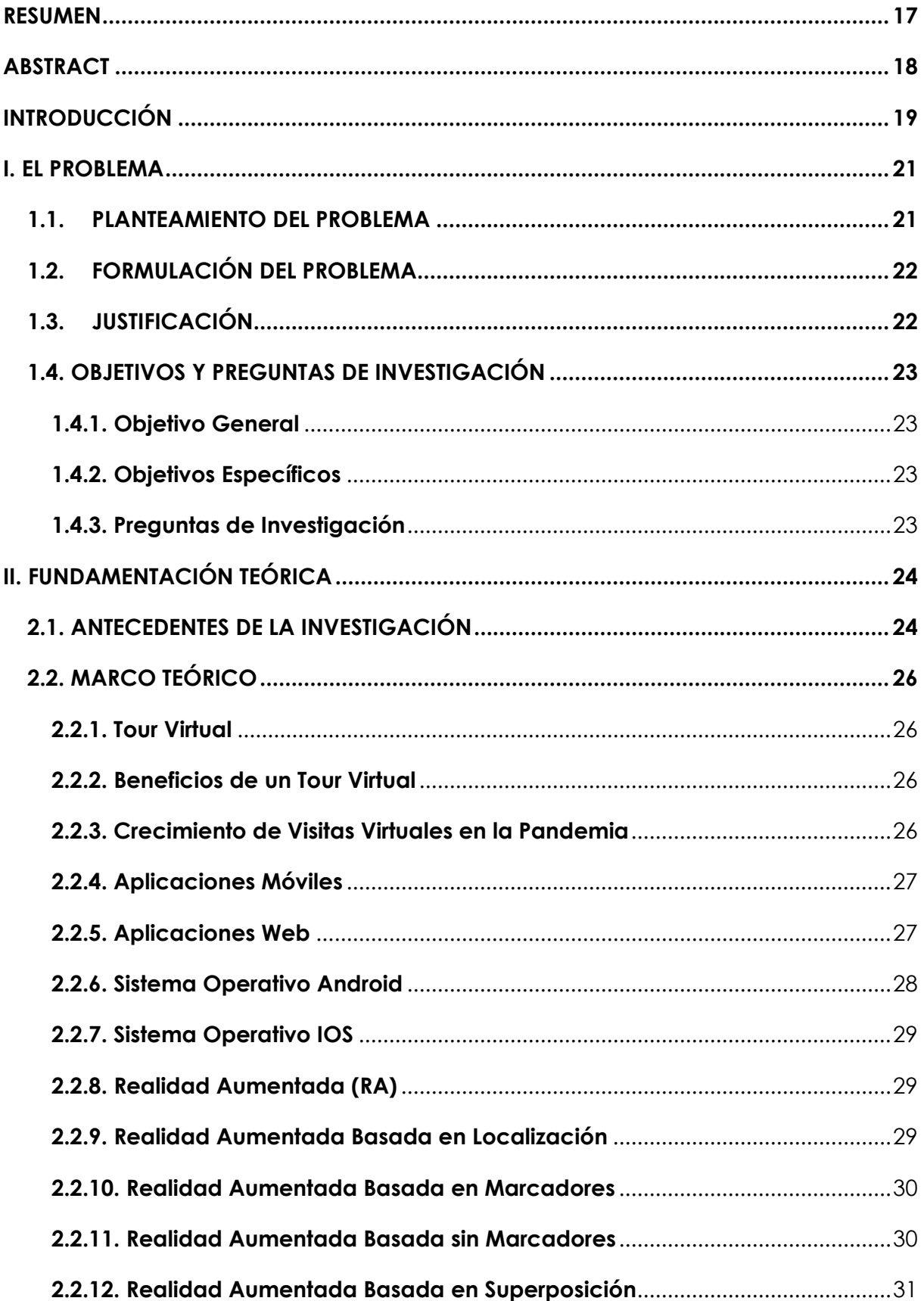

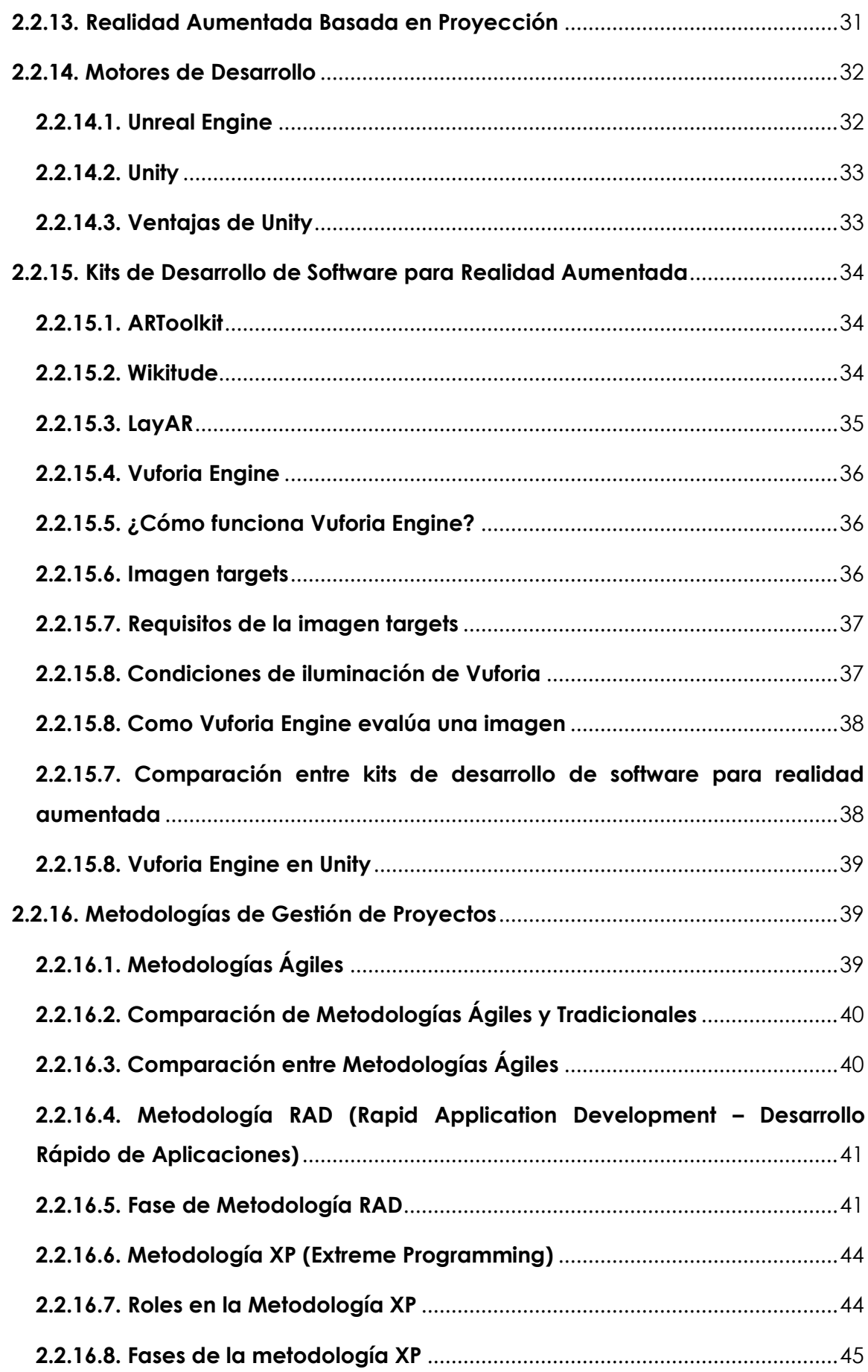

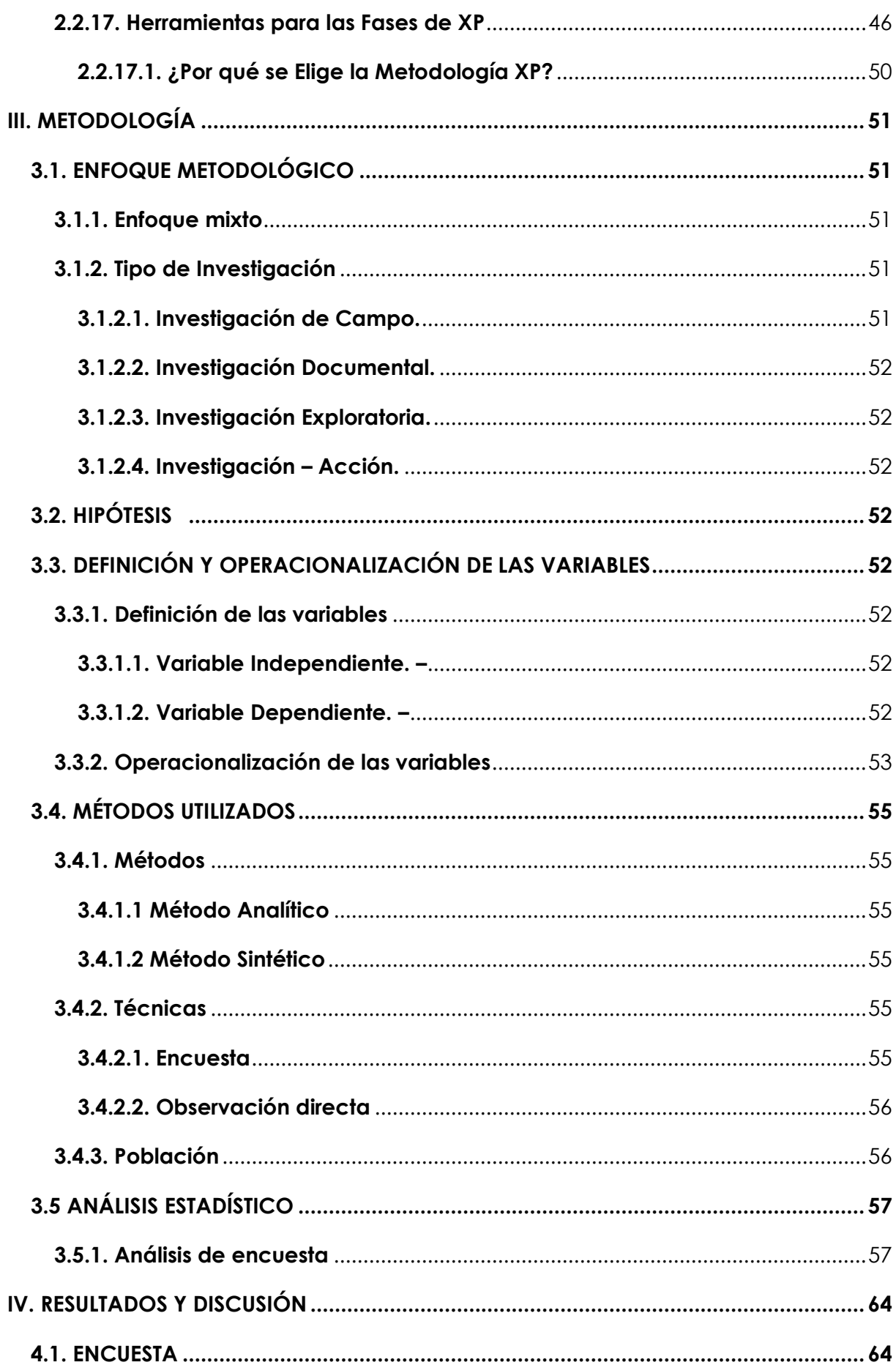

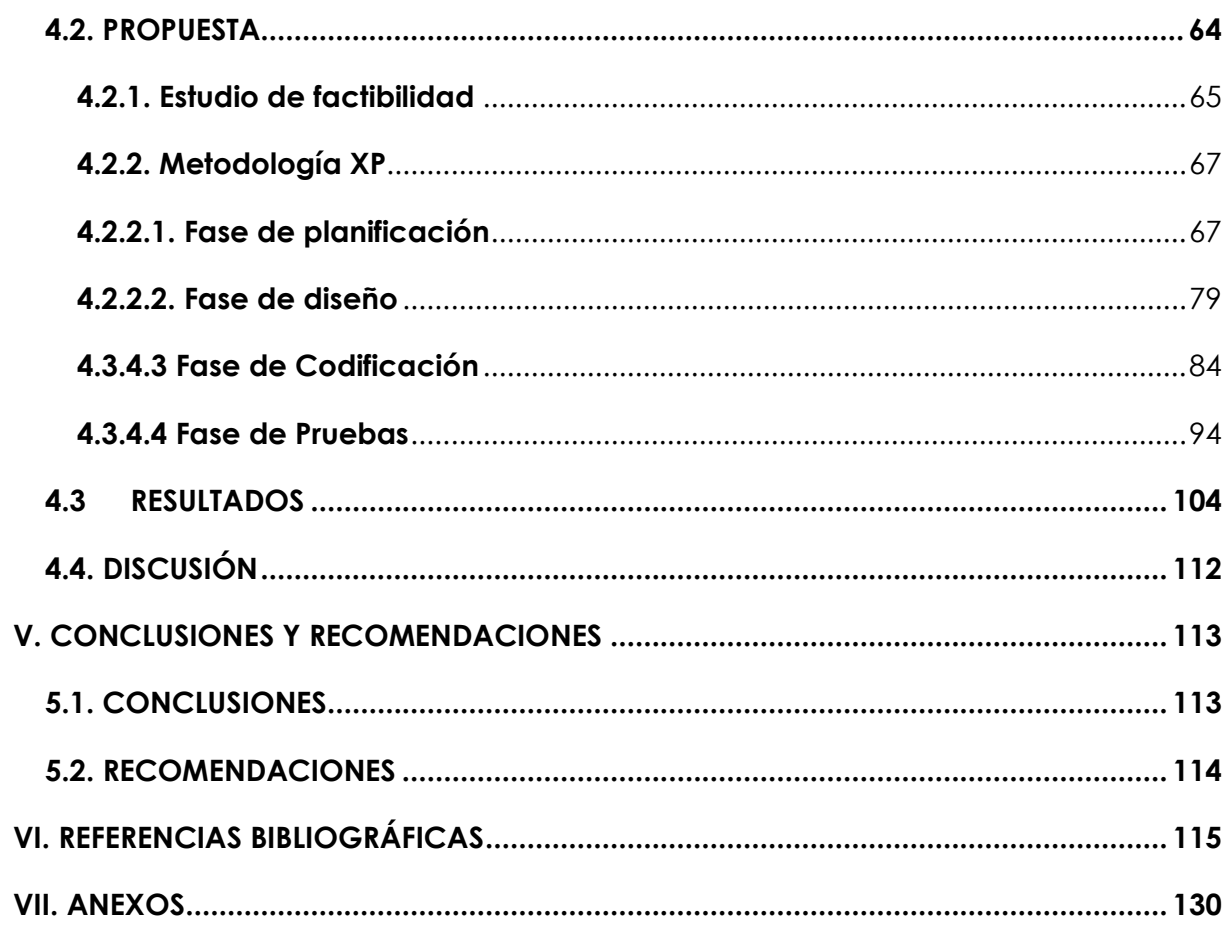

# **ÍNDICE DE TABLAS**

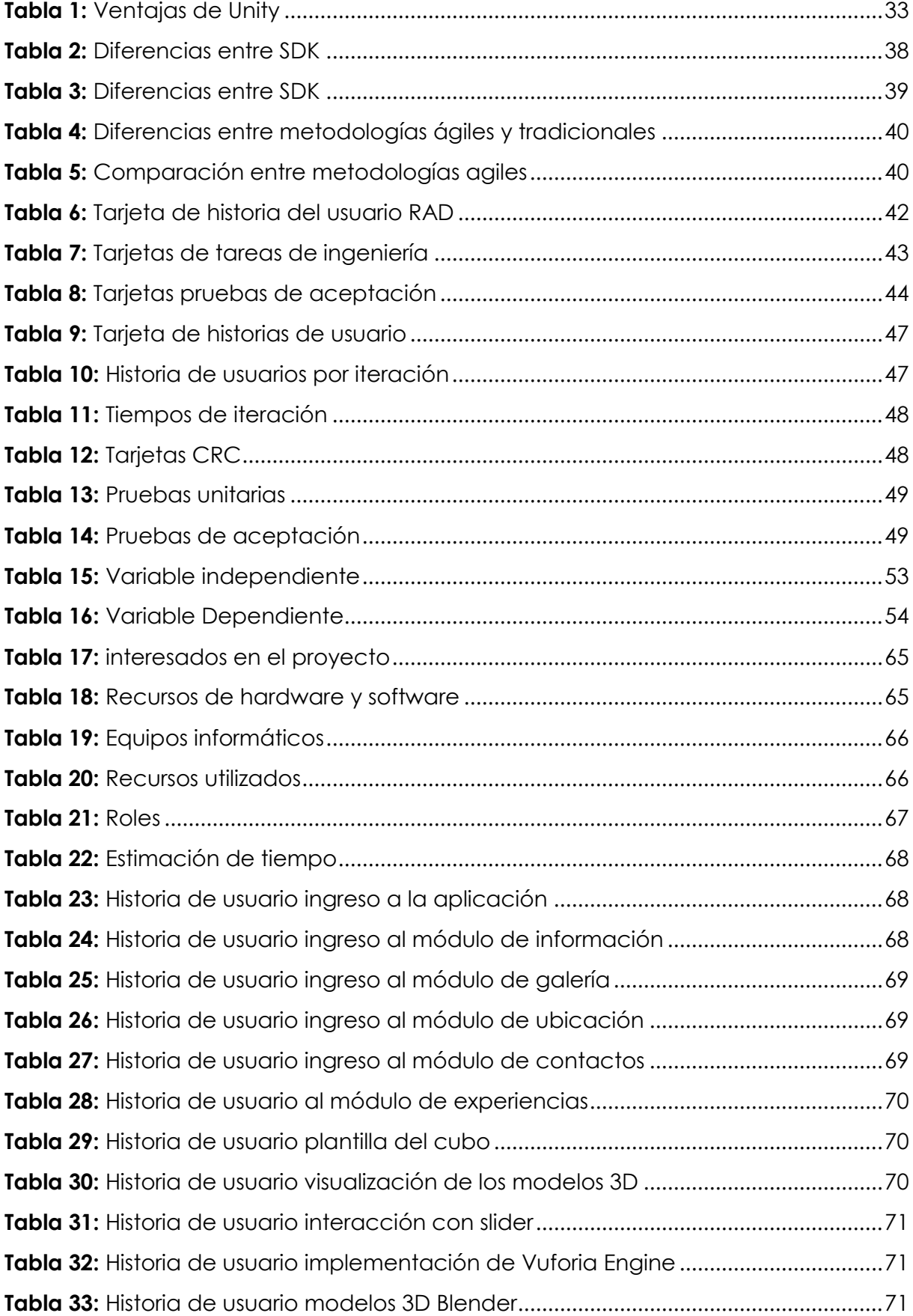

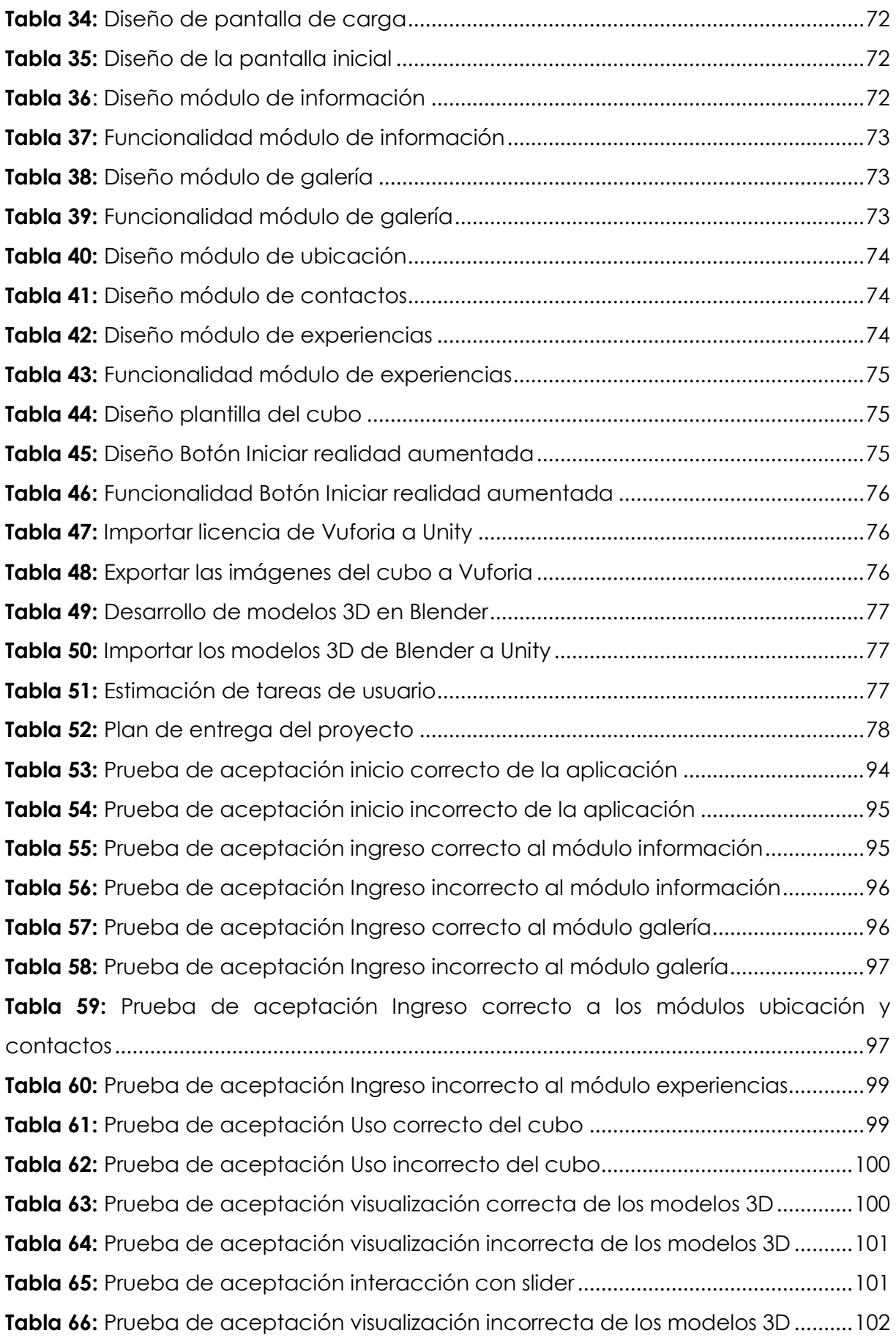

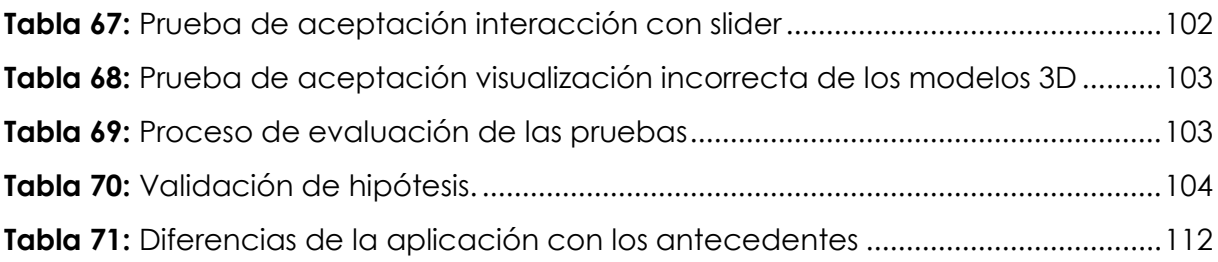

# **ÍNDICE DE FIGURAS**

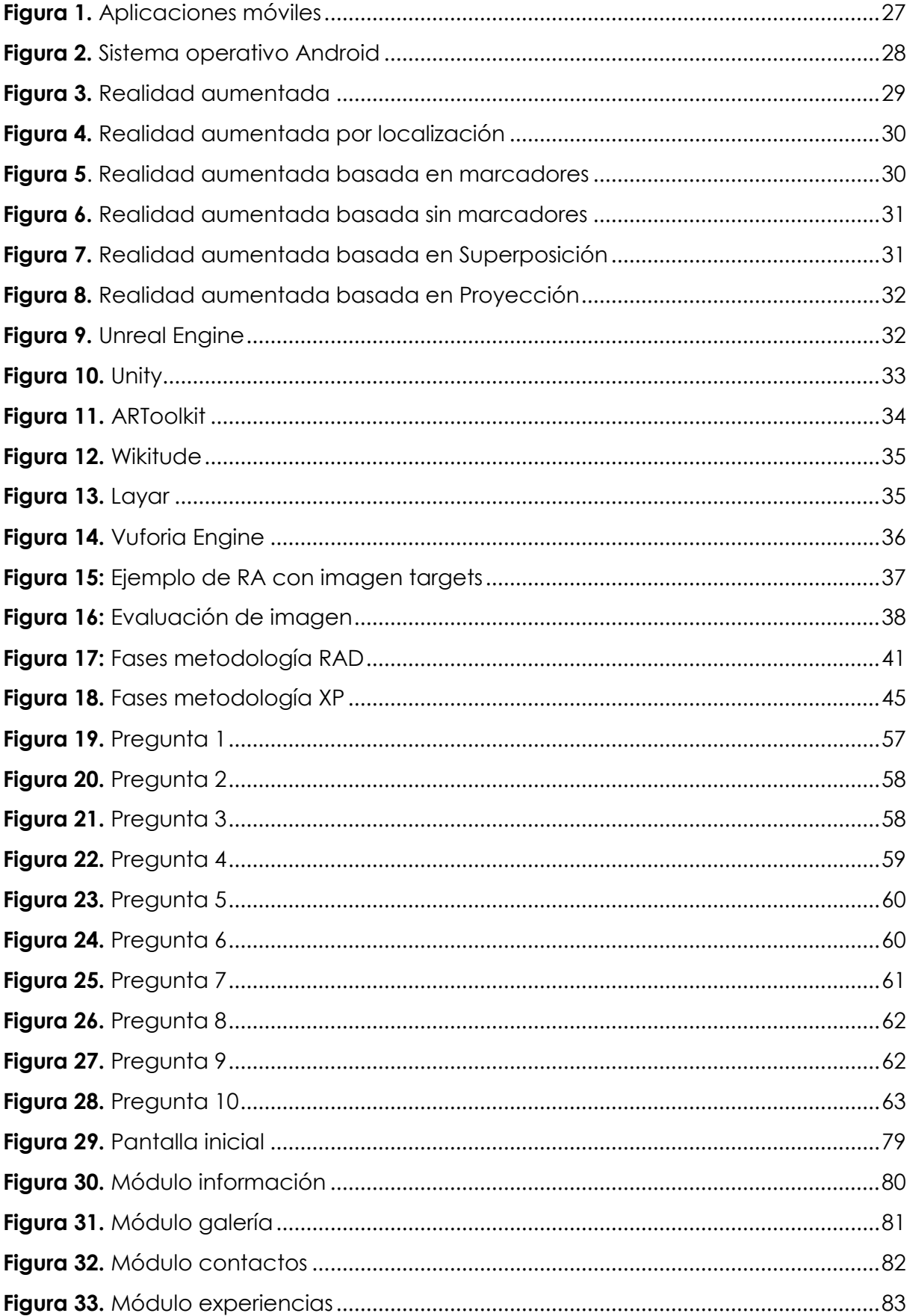

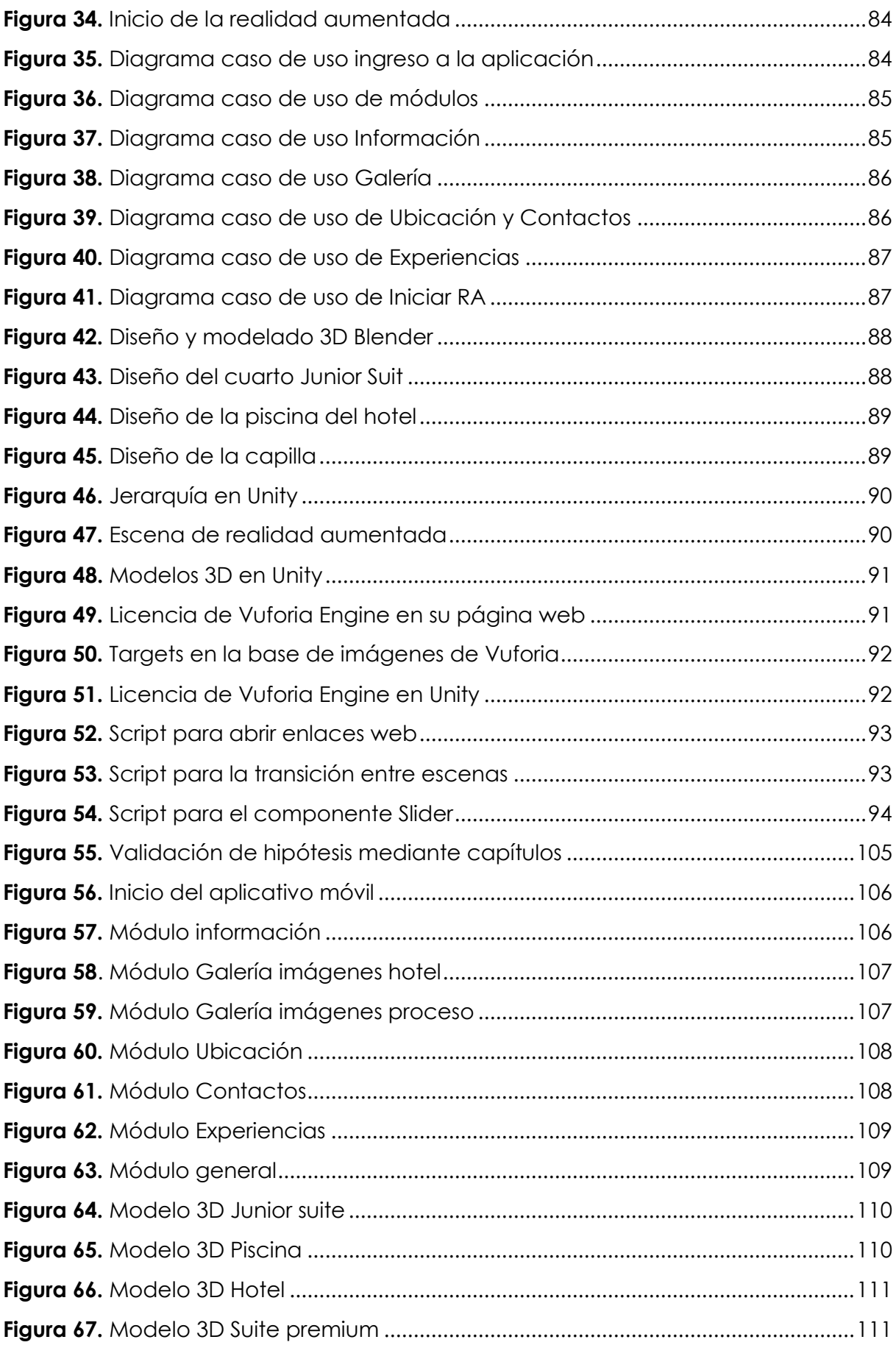

# **ÍNDICE DE ANEXOS**

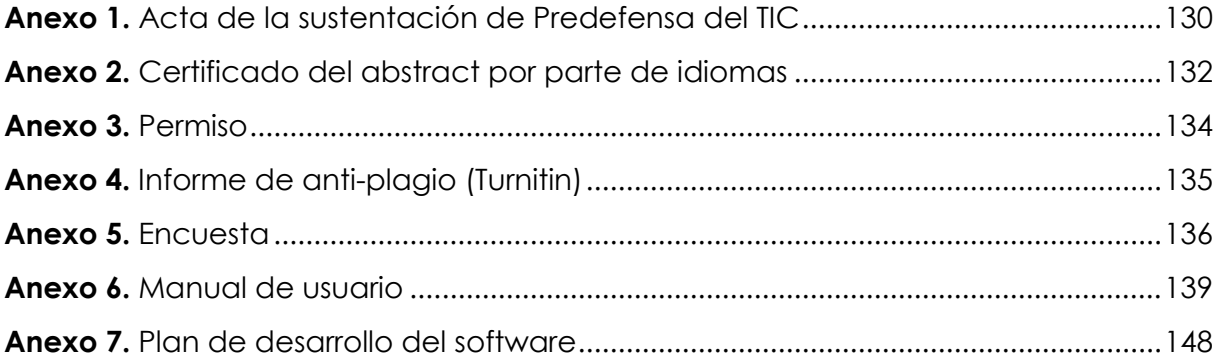

#### **RESUMEN**

<span id="page-18-0"></span>La presente investigación para la obtención del título de Ingeniería en Ciencias de la Computación con el tema: "Aplicativo móvil con realidad aumentada para realizar un tour virtual en el Gran Hotel de Lago" ha tenido por objeto el desarrollo de un aplicativo móvil para el Gran Hotel de Lago en la ciudad de Lago Agrio, donde; se ha identificado que el hotel tiene algunas limitantes para el marketing digital de sus instalaciones, problema esencial que se resuelve con la solución propuesta. Para lograr el objetivo general, se desarrolló un aplicativo móvil para que los turistas tengan una opción enfocada a los medios digitales que usa el Gran Hotel de Lago y de esta forma promocionar la actividad turística del hotel entre clientes potenciales de alcance tanto nacional como internacional. La herramienta desarrollada permite a los turistas conocer las instalaciones y servicios del hotel de manera más interactiva y atractiva dando realce a los atractivos del lugar. Técnicamente, se desarrolló un primer módulo que cuenta con información del hotel referente a; imágenes, videos, formas de contacto, ubicación, medios digitales y elementos de marketing en general. Un segundo modulo fue creado en base a la ingeniería de software utilizando la metodología ágil XP (programación extrema), el lenguaje de programación C#, el motor de desarrollo Unity 3D y la herramienta de modelado Blender. Dicho módulo permite mostrar los modelos 3D de las instalaciones del hotel con el uso de un cubo de papel que funciona como activador de la realidad aumentada. Posterior a la finalización de los módulos se realizaron pruebas al aplicativo con el objetivo de verificar su funcionamiento y aceptación de los turistas elegidos al azar para validación del aplicativo propuesto obteniéndose buenos resultados.

**Palabras claves:** Realidad aumentada, Tour virtual, Programación extrema (XP)

#### **ABSTRACT**

<span id="page-19-0"></span>The present investigation to obtain a degree of Engineering in Computer Science with the theme: "Mobile application with augmented reality to carry out a virtual tour in the Gran Hotel de Lago" has had the objective of developing a mobile application for the hotel. As a result of the identified limitations, the proposed solution solves the fundamental problem of digital marketing of the hotel. Consequently, a mobile application was developed to allow tourists to access the digital media used by the Gran Hotel de Lago and promote the tourist activity of the hotel among potential client of both national and international scope. The developed tool allows tourists to learn about the facilities of it and services more interactively and attractively, enhancing the place's attractions. Technically, a first module has been developed that contains hotel information regarding; images, videos, contact forms, location, digital media, and marketing elements in general. Likewise, a second module was created based on software engineering using the agile XP methodology (extreme programming), the C# programming language, the Unity 3D development engine, and the Blender modeling tool. This module allows us to show the 3D models of the hotel facilities with the use of a paper cube that works as an augmented reality activator. Once the modules were completed, tests were conducted on the application to verify its operation and acceptance of the tourists chosen at random for validation of the proposed application, obtaining good results.

**Keywords**: Augmented reality, Virtual tour, Extreme Programming (XP).

#### **INTRODUCCIÓN**

<span id="page-20-0"></span>En el presente trabajo de titulación previo a la obtención del título de Ingeniero en Ciencias de la Computación se desarrolla un aplicativo móvil con realidad aumentada para realizar un tour virtual en el Gran Hotel de Lago. Actualmente, existen diversas herramientas para el uso de multimedia que son de libre acceso facilitando la implementación de recorridos virtuales a costos bajos con una interfaz amigable, ayudando a promocionar distintos sectores como el turismo, el comercio y la educación. El turismo en la actualidad es uno de los ejes estratégicos más importantes en el Ecuador, por ello, este proyecto es una forma de incentivarlo.

El proyecto se centró específicamente en el Gran Hotel de Lago, ubicado en el cantón Lago Agrio, en la provincia de Sucumbíos, esto se realiza con el fin de ofrecer al usuario la pasibilidad de observar las instalaciones que posee el hotel sin tener que estar presente.

El Capítulo I: Planteamiento del Problema, se presentan las cuestiones teóricas que permitieron la sustentación del planteamiento del problema además se determinó un tema adecuado para la problemática establecida, se realizan delimitaciones con el objetivo de enfocarse solo en el contenido relacionado, finalmente se desarrolló un esquema con las causas y consecuencias, de esta manera se crea una formulación del problema para poder entender los objetivos que se han propuesto con el tour virtual en el Gran Hotel de Lago, también se presentó un esquema con la justificación especificando la importancia del desarrollo del proyecto.

El Capítulo II: Estado del Arte sobre Turismo y Realidad Aumentada, se enfocó en el planteamiento de referentes teóricos que son fundamentales para el desarrollo del proyecto, los antecedentes del estudio se muestran primero en este capítulo donde se realizó una investigación de diferentes proyectos que pueden aportar al desarrollo de este. Además, se realizó el planteamiento de la fundamentación teórica donde se destacan las herramientas que se utilizaron en el desarrollo del proyecto las cuales son; Unity como entorno de desarrollo, Vuforia Engine para implementar la realidad aumentada y la metodología XP para el desarrollo y validación del aplicativo móvil.

El capítulo III: Comprende la metodología que se utilizó para el desarrollo del proyecto, además se identifican las variables tanto dependiente como independiente del estudio que se realizó, en este caso, la variable independiente es aplicativo móvil con realidad aumentada y la dependiente es tour virtual, esto nos permitió el desarrollo de manera ordenada. Se utilizó la técnica de investigación que es la encuesta para obtener datos acerca del conocimiento de realidad aumentada en hoteles, los principales encuestados son los turistas que visitan la ciudad de Lago Agrio.

El capítulo IV: En este capítulo se definen los resultados obtenidos durante toda la investigación realizada junto con las conclusiones y recomendaciones que se obtuvieron en el proyecto.

El proyecto tiene como resultado aportar una aplicación móvil para el Gran Hotel de Lago generando beneficios al hotel, aplicando técnicas basadas en tecnología de bajo costo. La aplicación móvil contiene una interfaz amigable con el usuario, rápida y accesible convirtiéndose en una herramienta necesaria para el usuario que podrá vivir el tour con la sensación de estar físicamente en el lugar.

### **I. EL PROBLEMA**

#### <span id="page-22-1"></span><span id="page-22-0"></span>**1.1. PLANTEAMIENTO DEL PROBLEMA**

Existen diferentes empresas e instituciones que no han tomado la iniciativa de crear tours virtuales de sus instalaciones, tal es el caso de museos, centros culturales o incluso instituciones de educación superior o en este caso hoteles. (Llugsha V, 2021).

En Ecuador, como menciona Cruz y Trujillo (2019):

El turismo en el Ecuador se ha convertido en una de las principales opciones de desarrollo territorial y local, en donde los gobiernos subnacionales han sido sus principales impulsores. Las personas por lo general se basan en plataformas online como páginas web o en las redes sociales para conocer de antemano los lugares que posee el país. Hoy en día la tecnología ha avanzado significativamente y con ello las formas de generar marketing digital. Es importante contar con nuevas tecnologías capaces de mejorar la imagen y forma de presentación de un sitio turístico (p. 9).

En la provincia de Sucumbíos, como menciona (Ministerio de Turismo, 2021):

Es conocida como la región amazónica siendo rica en flora y fauna, sus atractivos turísticos son fuente esencial en la economía de la provincia, pero la pandemia ha sido un gran freno de las actividades turísticas, por lo cual el turismo ha disminuido notablemente.

La tecnología ha avanzado dejando grandes aportes que ayudan con el realce del turismo, pero la provincia de Sucumbíos se va quedando atrás en la implementación de tecnologías que permitan promocionar de forma virtual sitios turísticos como museos, parques, aldeas, hoteles, etc. (Chisag, 2018).

En la ciudad de Lago Agrio, específicamente en el Gran Hotel de Lago este se ve afectado por la disminución de turistas que visitan la ciudad, esto se debe a diferentes factores generados por la pandemia que se vivió a nivel mundial lo cual ha provocado que los turistas nacionales e internacionales no obtén por visitar lugares turísticos por miedo al virus que termino con la vida de muchas personas.

El problema que se identifica en el Gran Hotel de Lago es la disminución de clientes nacionales e internacionales, debido a que durante y después de la situación del COVID las personas no se animan a hospedarse en el hotel. Aparte del temor de las personas de visitar la institución, el hotel no ha podido implementar herramientas para el marketing digital de sus instalaciones y de esa forma recuperar a sus clientes que normalmente solían tener.

## <span id="page-23-0"></span>**1.2. FORMULACIÓN DEL PROBLEMA**

El desaprovechamiento de los beneficios de la realidad aumentada provoca una limitante de la calidad de promoción de servicios e instalaciones del Gran Hotel de Lago durante el periodo 2022.

## <span id="page-23-1"></span>**1.3. JUSTIFICACIÓN**

En la actualidad, la tecnología está presente en todos los aspectos de la vida, incluyendo la industria turística. La realidad aumentada es una herramienta innovadora que permite una experiencia única y enriquecedora para los turistas. Por lo tanto, el uso de una aplicación móvil con realidad aumentada para realizar un tour virtual en el Gran Hotel de Lago permitirá a los turistas conocer las instalaciones y servicios del hotel de manera más interactiva y atractiva.

La ciudad de Lago Agrio se caracteriza por ser una provincia donde llegan muchos turistas nacionales e internacionales debido a su diversidad biológica, cultural y alimenticia. Por ello es ideal que nuevos proyectos nazcan en esta provincia para realzar el turismo y la economía de la región.

El Gran Hotel de Lago nació en la ciudad de Lago Agrio como un sueño que luego de muchos años dio paso al desarrollo de una de las cadenas hoteleras más grandes de la amazonia ecuatoriana. El Gran Hotel de Lago siempre ha tenido un objetivo principal el cual es ser los pioneros del turismo amazónico, por ello se necesitaba implementar otras tecnologías para que las nuevas generaciones conozcan y puedan contribuir al turismo en la ciudad.

Al desarrollar esta aplicación móvil con realidad aumentada no solo permitirá que personas que son de la provincia de Sucumbíos o de otros lugares del Ecuador puedan conocer las instalaciones del hotel, sino también puedan realzar el turismo en la región.

Esto resultará beneficioso en cuanto a la situación económica de la ciudad, ya que al haber más turistas que lleguen a esta zona, las personas locales tendrán una forma de motivación para crear nuevos emprendimientos en su beneficio.

Con este proyecto no solo se plantea fortalecer la imagen de la institución tanto a nivel nacional como internacional mediante la implementación de estas tecnologías, sino también el aumento de nuevos posibles clientes al Gran Hotel de Lago.

# <span id="page-24-0"></span>**1.4. OBJETIVOS Y PREGUNTAS DE INVESTIGACIÓN**

## <span id="page-24-1"></span>**1.4.1. Objetivo General**

Desarrollar una aplicación móvil con realidad aumentada para realizar un tour virtual en el Gran Hotel de Lago en la ciudad de Lago Agrio.

## <span id="page-24-2"></span>**1.4.2. Objetivos Específicos**

- Fundamentar bibliográficamente el uso de realidad aumentada para tours virtuales recopilando información para su aplicación.
- Establecer la metodología adecuada para el desarrollo del software y el modelado 3D.
- Diseñar el modelo 3D de las instalaciones que contenga las características del Gran Hotel de Lago utilizando el software adecuado.

## <span id="page-24-3"></span>**1.4.3. Preguntas de Investigación**

- ¿Cómo la fundamentación bibliográfica dio sustento teórico a la investigación?
- ¿Qué metodología permitió un correcto procedimiento en el desarrollo de la propuesta?
- ¿Cómo el uso de tecnologías con realidad aumentada permitió elaborar los requerimientos para la aplicación móvil?

### **II. FUNDAMENTACIÓN TEÓRICA**

#### <span id="page-25-1"></span><span id="page-25-0"></span>**2.1. ANTECEDENTES DE LA INVESTIGACIÓN**

Para poder desarrollar este proyecto se realizó una investigación de diferentes trabajos ya elaboradas en algunas Universidades, cada uno de ellos se enfoca en la temática que se ha escogido. De igual manera los proyectos investigados utilizan herramientas similares, por ello serán de mucha ayuda como guía en el proceso del desarrollo de la aplicación.

El primer trabajo de investigación consultado fue en la Universidad de Cundinamarca, en la Facultad de Ingeniería Programa Ingeniería de Sistemas en Colombia, se desarrolló una aplicación que ofrece un recorrido virtual de dicha universidad, basado en tecnologías Unity 3D, Blender y herramientas de realidad aumentada el objetivo de la aplicación es brindar orientación a estudiantes y personas exteriores al plantel educativo en las instalaciones de la Universidad para que puedan tener información sobre los distintos departamentos, oficinas, aulas, laboratorios, etc. Permitiendo una mejor experiencia, mayor comodidad y ahorrar el tiempo de búsqueda. (Daza, Cruz, Arenas, & Parra, 2017)

Este trabajo es esencial para el desarrollo del proyecto, ya que tiene mucha similitud en los objetivos planteados y las herramientas que utilizan, al igual que este proyecto ellos representan en un modelo virtual una instalación, en este caso la Universidad.

También en la Universidad Estatal Península de Santa Elena en la carrera de informática realiza un trabajo de titulación con el tema "aplicación móvil de realidad aumentada para secciones de Museo Amantes de Sumpa", con el objetivo de implementar dicha aplicación móvil como herramienta alternativa en la obtención interactiva de información del contenido museográfico. (Láinez, 2021)

Este trabajo de titulación ayudará a fortalecer los conocimientos sobre el modelado y la muestra de información mediante una interfaz en conjunto con la realidad aumentada.

En la revista chilena "Ingeniare" de ingeniería se presenta un artículo en la Universidad Tarapacá con el tema una aplicación de realidad aumentada para recorrer el sitio

patrimonial Aldea de San Lorenzo la cual consiste en desarrollar una aplicación que permita observar el diseño de las escenas del sitio de modo historia y modo interactivo donde se logra apreciar mediante un dispositivo móvil de igual manera puede interactuar con cada una de las funciones establecidas para que pueda acceder a un a información específica sobre la comunidad ancestral, esto nos ayuda a conocer sobre cómo es la arquitectura del sistema a crear para que así podamos aplicarlo en el plan de investigación a desarrollar (Muñoz, Aracena, Cornejo & Navarrete, 2018).

De igual forma este trabajo de investigación representa mediante un modelo virtual y la realidad aumentada un lugar turístico. Estos trabajos se deben tomar como ayuda para guiar el desarrollo de la aplicación de forma correcta.

En la revista científica de la Escuela especializada en Ingeniería ITCA – FEPADE, Claudia Ivette Rodríguez, presento el tema E-Turismo aplicando Tecnologías de Geolocalización, Visitas Virtuales y Realidad Aumentada para Dispositivos Móviles, en donde desarrollaron un software basado en tecnologías móviles el cual cuenta con un sistema que genera mapas interactivos de sitios turísticos mediante el uso de la realidad aumentada. En este artículo nos presenta diversos conceptos y beneficios que ayudara a la investigación a tener más conocimiento sobre el área en al cual se va a trabajar. (Rodríguez, 2015)

En un artículo científico de la Universidad de Alicante España, realizaron un "Sistema de Realidad Aumentada para la musealización de yacimientos arqueológicos", este sistema de realidad aumentada permite tener visualización de yacimientos y piezas arqueológicas las cuales se encuentran en entornos de difícil acceso como cuevas. Ellos utilizaron el software de modelado 3D ARMedia en donde realizan un espacio virtual para que las personas puedan mediante un juego virtual didáctico aprender estos patrimonios. (Esclapés, Tejerina, Marqués, & Esquembre, 2013)

También en la Universidad Autónoma de Querétaro realizaron un proyecto titulado Técnicas aplicadas de realidad virtual y realidad aumentada para el fomento de la biodiversidad de áreas naturales protegidas de Querétaro, en la cual realizaron un paseo virtual de zonas ecológicas para concientizar a la población sobre la importancia de conservar la biodiversidad en áreas protegidas. Con la realidad aumentada pueden utilizar gafas de realidad virtual y realizar movimientos corporales para tener una sensación de inmersión. Además, también realizaron un aplicativo móvil para poder interactuar con objetos tridimensionales con respecto a su tema. (Pérez, y otros, 2016)

Entonces haciendo una recopilación de los proyectos investigados, se puede llegar a la conclusión de que todos estos trabajos serán de mucha ayuda para poder desarrollar la aplicación con realidad aumentada, ya que como se pudo observar, el enfoque de este proyecto, los objetos y las herramientas que se utilizaran son similares a estos trabajos ya desarrollados.

## <span id="page-27-0"></span>**2.2. MARCO TEÓRICO**

## <span id="page-27-1"></span>**2.2.1. Tour Virtual**

Para conocer más sobre el tema de tour virtual la página Floorfy (2021) menciona que un tour o visita virtual es una herramienta que permite simular de forma virtual un espacio real ya sea mediante un modelado 3D o fotografías en 3D.

Con la unión de estos objetos se puede obtener un espacio virtual ancladas a través de un software, de esta forma el usuario o cliente puede tener una perspectiva más cómoda y realista de las instalaciones simplemente con un dispositivo electrónico.

## <span id="page-27-2"></span>**2.2.2. Beneficios de un Tour Virtual**

Hay muchas personas que prefieren una experiencia presencial que una virtual. Sin embargo, Floorfy (2021) explica que los tours virtuales a través de un dispositivo tienen sus ventajas y beneficios:

- Visualización tridimensional del espacio.
- Navegación e interacción real por el lugar.
- Compatibilidad con dispositivos móviles, tablets y computadoras.
- Los usuarios pueden controlar puntos como; velocidad de giro, parada, ampliación e interfaz.
- El tiempo deja de ser un impedimento a la hora de recorrer o visitar un sitio.

## <span id="page-27-3"></span>**2.2.3. Crecimiento de Visitas Virtuales en la Pandemia**

El fotógrafo español Javi Arquimbau reafirmo en la página web de noticias Dependencia.info (2021) a finales de 2020 que el uso de estas herramientas tecnológicas ha estado en alza.

Él comenta que siempre ha existido la necesidad de implementar recorridos virtuales en diferentes instalaciones, pero hoy en día las empresas están más interesadas en estas tecnologías tanto como clínicas, restaurantes, concesionarios, etc.

Los tours virtuales es una tecnología que ya lleva tiempo existiendo, pero en crecimiento, están ganando mucho, y podrían convertirse en un pilar para el proceso de la transacción de bienes raíces comerciales. (Dependencia.info, 2021)

Hoy en día el recorrido virtual mejora la percepción de los usuarios al visitar una instalación, generando mayor confianza a la hora de obtener un servicio. En definitiva, provoca que un cliente se familiarice con una instalación y a la vez posiciona a alcanzar nuevos posibles visitantes.

## <span id="page-28-0"></span>**2.2.4. Aplicaciones Móviles**

Las aplicaciones móviles han ido evolucionando con el tiempo, con ello hay que conocer que estos softwares suelen estar instalados en los dispositivos electrónicos para que cumplan una función.

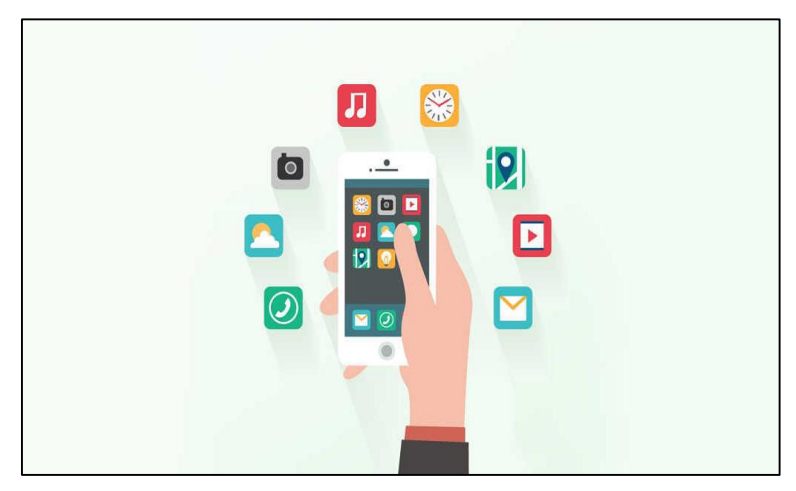

**Figura 1.** Aplicaciones móviles

## **Fuente:** (EALDE Business School, 2019)

<span id="page-28-2"></span>En el artículo de LimonByte (2019) explica que las aplicaciones móviles son herramientas que han ido consolidándose con el tiempo para que puedan facilitar la vida de las personas, además estas pueden tener diferentes funciones como, por ejemplo:

- La comunicación. Nos permite contactarnos con nuestros seres queridos.
- El entretenimiento. Existen diferentes tipos como, por ejemplo: escuchar música, ver videos, o jugar videojuegos.
- El transporte. Nos permite contactarnos con empresas que ofrecen un servicio de movilización.
- Comida y bebidas. Nos permiten contactarnos con empresas que ofrecen el servicio de alimentos

# <span id="page-28-1"></span>**2.2.5. Aplicaciones Web**

En la investigación publicada por el profesor Mora (2002) menciona que las aplicaciones web son herramientas que permiten a los usuarios poder conectarse a un servidor mediante el internet.

Entonces analizando la mejor opción entre aplicaciones móviles y aplicaciones web debemos tomar en cuenta de algo muy importante, la experiencia del usuario, por ello las aplicaciones móviles son la mejor opción para el desarrollo del tour virtual debido a que se va a generar mediante portales virtuales una interacción de movimiento con el dispositivo.

## <span id="page-29-0"></span>**2.2.6. Sistema Operativo Android**

Como idea de nuestro proyecto, la aplicación está enfocada para ser desarrollada en el sistema operativo Android, por ello Torres (2020), explica que Android es una plataforma que tiene diferentes etapas o fases las cueles a continuación se explican.

- Aplicaciones. Este es el nivel más alto, donde se encuentran las aplicaciones en la tienda de Android y utilizan diferentes servicios como API y librerías de Android.
- Frameworks. Es el conjunto de herramientas para que las aplicaciones funcionen correctamente.
- Librerías. En este nivel están las librerías del sistema operativo y con ellas ofrece las características de cada una.
- Tiempo de ejecución. En este nivel están las librerías que contienen JAVA y una máquina virtual llamada Dalvik.
- Núcleo Linux. Esta es la capa más baja y en ella se encuentran todos los componentes y drivers para que los fabricantes puedan trabajar en esta.

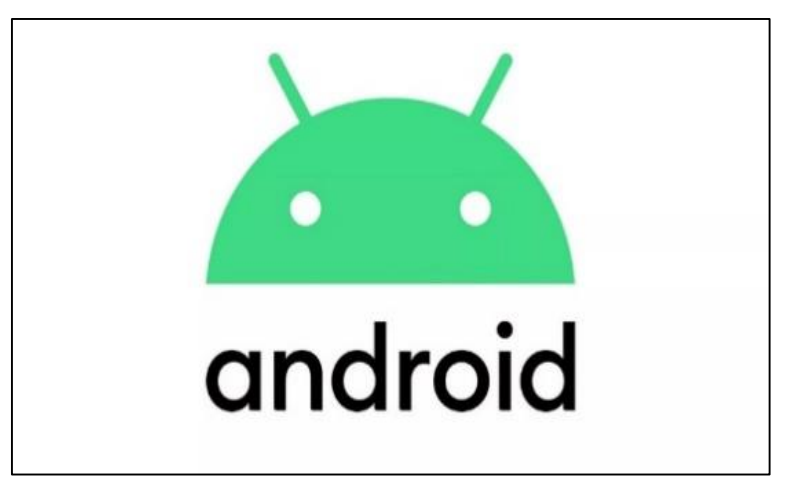

**Figura 2.** Sistema operativo Android

<span id="page-29-1"></span>**Fuente:** (Iván Ramírez, 2019)

## <span id="page-30-0"></span>**2.2.7. Sistema Operativo IOS**

Este es un sistema operativo que fue diseñado para equipos de escritorio y posteriormente se desarrolló paras dispositivos móviles. GCFGlobal (2020) comenta que está basado en el sistema operativo informático OS X.

Según los datos revelados por IDC Wordwide Quarterly Mobile Phone Tracker, en noviembre 2021 establece que Android ha logrado superar a iOS en Ecuador debido a la gran demanda de dispositivos Samsung.

## <span id="page-30-1"></span>**2.2.8. Realidad Aumentada (RA)**

En el trabajo de titulación de Muñoz et al. (2018) explican que el término de Realidad Aumentada (RA) trata de utilizar una tecnología que nos ayuda a combinar el mundo real con objetos virtuales, presentados mediante una pantalla de un dispositivo tecnológico.

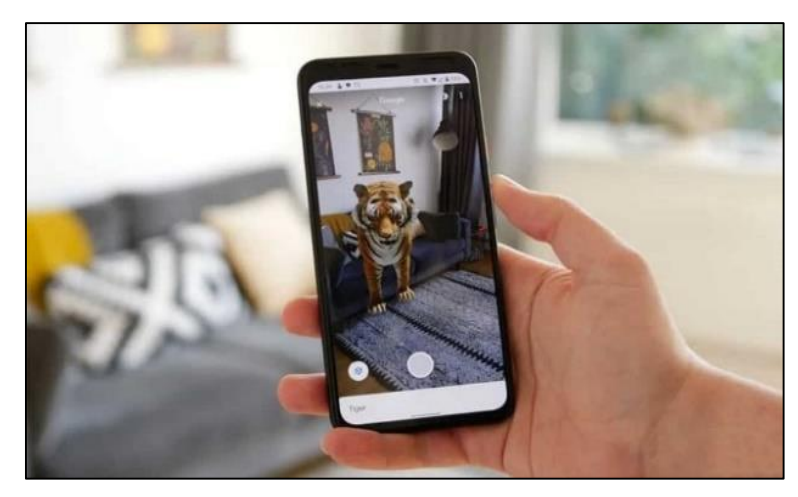

**Figura 3.** Realidad aumentada **Fuente:** (Antonio Taslimi, 2020)

### <span id="page-30-3"></span><span id="page-30-2"></span>**2.2.9. Realidad Aumentada Basada en Localización**

Para poder desarrollar la aplicación debemos entender que hay diferentes tipos de realidad aumentada los cuales se utilizan en diferentes áreas como lo explica (ARDev, 2020). La Realidad Aumentada basada en la Localización permite mostrar objetos virtuales dependiendo de lugar en el cual nos encontremos sin necesitar de marcadores o mensajes en la pantalla.

Para que este proceso funcione necesitara trabajar con componentes del dispositivo, como, por ejemplo: cámara, acelerómetro y brújula digital.

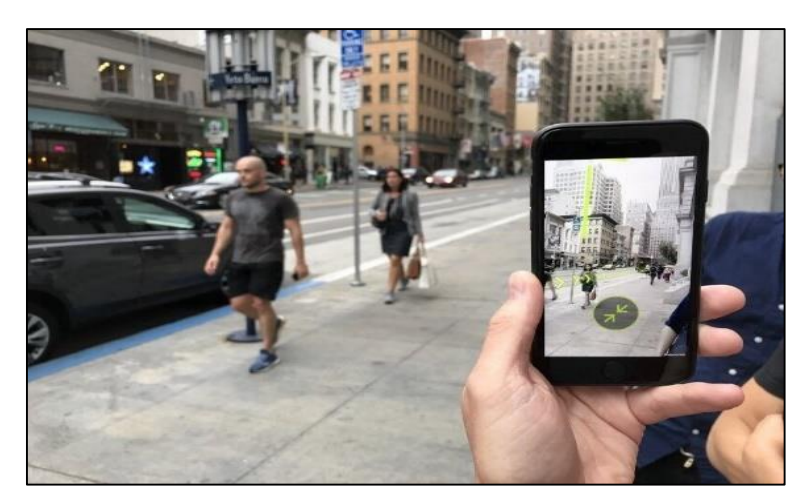

**Figura 4.** Realidad aumentada por localización

**Fuente:** (Augmented & Virtual Reality Company, 2018)

## <span id="page-31-2"></span><span id="page-31-0"></span>**2.2.10. Realidad Aumentada Basada en Marcadores**

Este tipo de realidad aumentada utiliza marcadores o imágenes las cuales sirven para posicionar e identificar donde se encuentran los objetos en un espacio tridimensional. (Softeck, 2021)

Los marcadores permiten conocer la posición del contenido que agregara la aplicación en este espacio dentro del campo visual. Las aplicaciones de realidad aumentada en sus inicios empezaron a utilizar este tipo de ubicación.

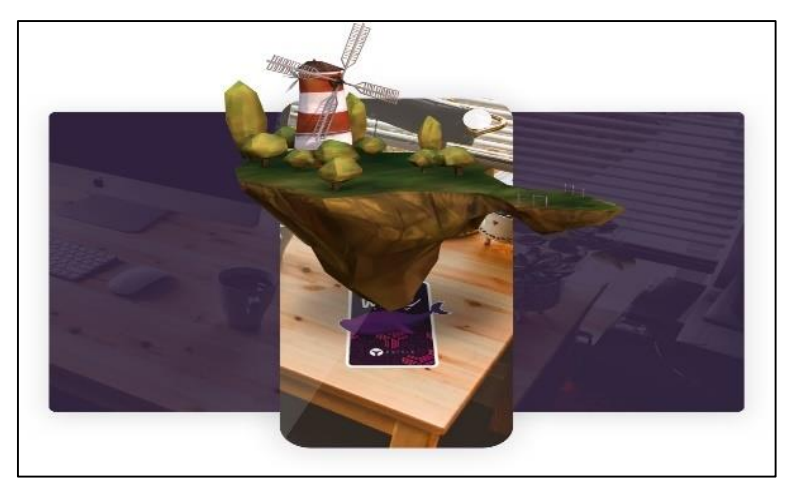

**Figura 5**. Realidad aumentada basada en marcadores

**Fuente:** (Onirix, 2019)

# <span id="page-31-3"></span><span id="page-31-1"></span>**2.2.11. Realidad Aumentada Basada sin Marcadores**

Al contrario de la Realidad aumentada basada en marcadores, este tipo de RA permite colocar objetos 3D en una ubicación en tiempo real. Esta tecnología se basa en las características del dispositivo las cuales pueden ser: cámara, acelerómetro o el GPS. Por mientras el software o la aplicación trabaja en completar el trabajo con la realidad aumentada. (Softeck, 2021)

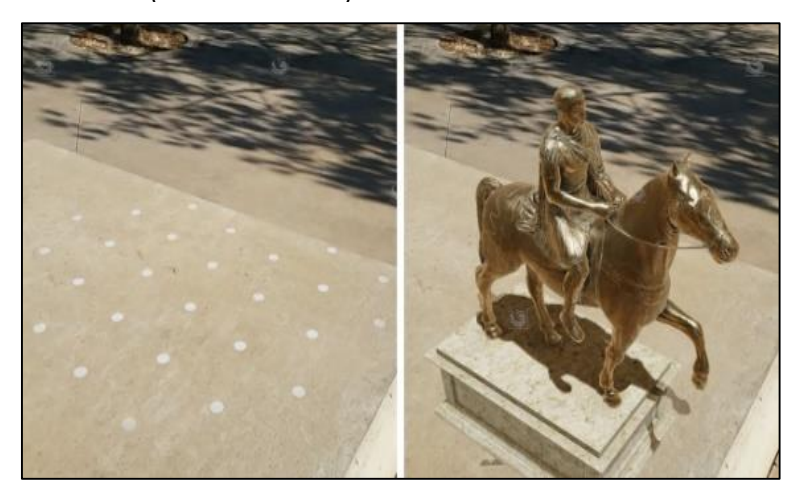

**Figura 6.** Realidad aumentada basada sin marcadores **Fuente:** (Martínez, 2019)

## <span id="page-32-2"></span><span id="page-32-0"></span>**2.2.12. Realidad Aumentada Basada en Superposición**

Este tipo de realidad aumentada se basa en reemplazar la visión real del objeto, para realizar una mejora de este, es decir trata de aumentar las características de un objeto. Para ello es muy importante que el software pueda identificar de forma correcta un objeto mediante la cámara del dispositivo. (ARDev, 2020)

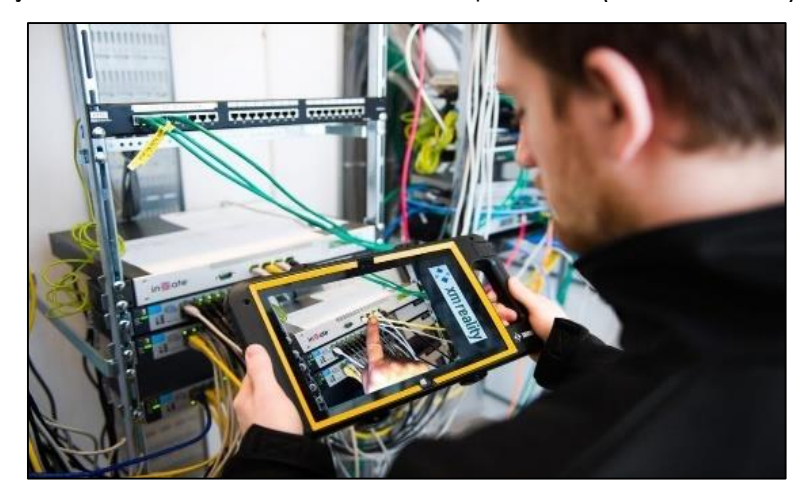

**Figura 7.** Realidad aumentada basada en Superposición **Fuente:** (Augmented & Virtual Reality Company, 2018)

## <span id="page-32-3"></span><span id="page-32-1"></span>**2.2.13. Realidad Aumentada Basada en Proyección**

Este tipo de RA permite proyectar una imagen u objeto en un espacio del mundo real. La RA basada en proyección normalmente suele ser la más llamativa para el aprendizaje, ya que permite representar de forma interactiva objetos. (ARDev, 2020)

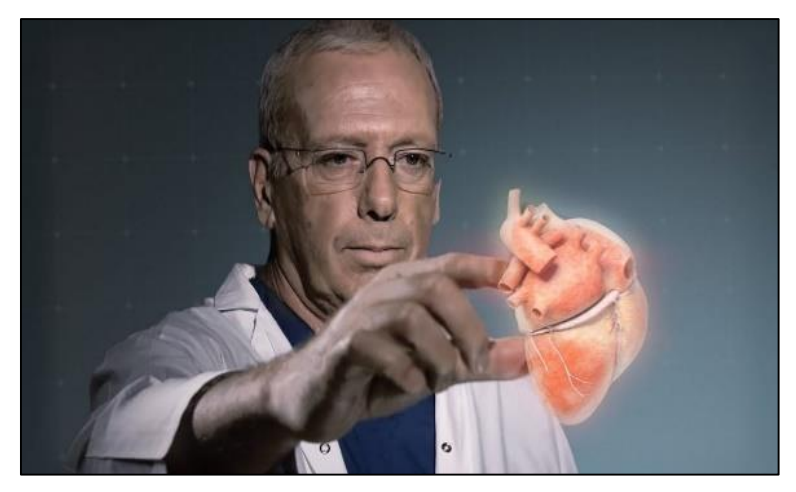

**Figura 8.** Realidad aumentada basada en Proyección **Fuente:** (Augmented & Virtual Reality Company, 2018)

## <span id="page-33-2"></span><span id="page-33-0"></span>**2.2.14. Motores de Desarrollo**

### <span id="page-33-1"></span>**2.2.14.1. Unreal Engine**

Conociendo un poco más sobre otros motores de desarrollo Fernández (2016) define a Unreal Engine como un motor de videojuegos el cual fue creado por Epic Games en el año 1998, con la finalidad de fomentar la creación de juegos relacionados con guerra de disparos en primera persona y debido a esto los modders elaboran sus versiones propias.

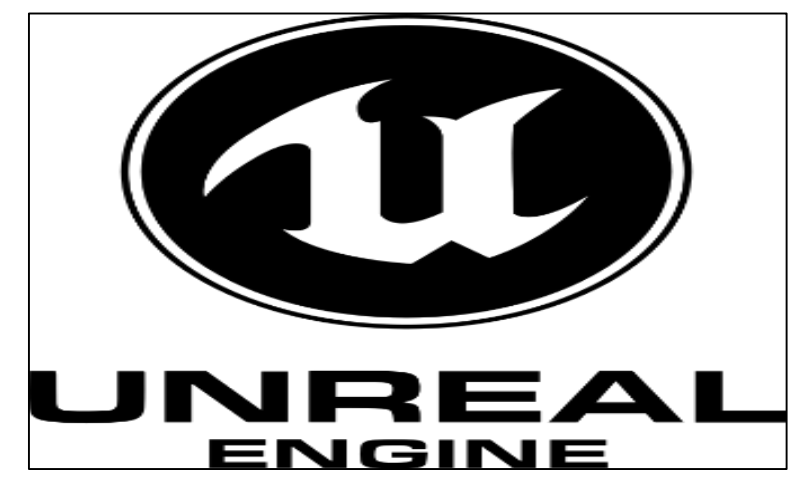

**Figura 9.** Unreal Engine

**Fuente:** (FAVPNG, 2017)

<span id="page-33-3"></span>Unreal Engine es un gran motor de trabajo, pero hay un inconveniente, el costo computaciones es muy alto, ya que es un motor potente pero muy pesado. Pero ello es necesario una computadora potente que puede ejecutar tanto el programa como la simulación del mundo 3D.

## <span id="page-34-0"></span>**2.2.14.2. Unity**

En la investigación de García (2021) comenta que Unity es un software para el desarrollo de videojuegos la cual fue creada por la empresa Unity Technologies. Este motor también se utiliza en las áreas de la realidad virtual y aumentada dando grandes trabajos como por ejemplo la serie "Baymax Dreams" realizada por Disney.

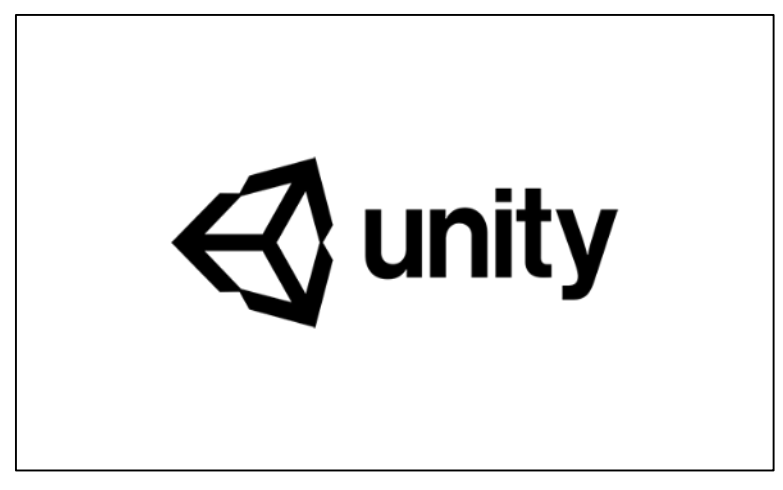

**Figura 10.** Unity

**Fuente:** (Unity Technologies Game Engine, 2022).

<span id="page-34-3"></span>El motor de desarrollo que se va a utilizar es Unity debido a su eficiencia y su baja curva de aprendizaje, es decir tiene una interfaz básica y fácil de utilizar, es gratuita y nos facilita una tienda online donde se puede adquirir distintas herramientas que son funcionales a la hora del modelado. Se puede aplicar directamente con la elaboración de aplicativo móvil, ya que cuenta con un entorno de desarrollo en C# y otros lenguajes.

## <span id="page-34-1"></span>**2.2.14.3. Ventajas de Unity**

<span id="page-34-2"></span>Unity presenta varias ventajas para su uso como, por ejemplo:

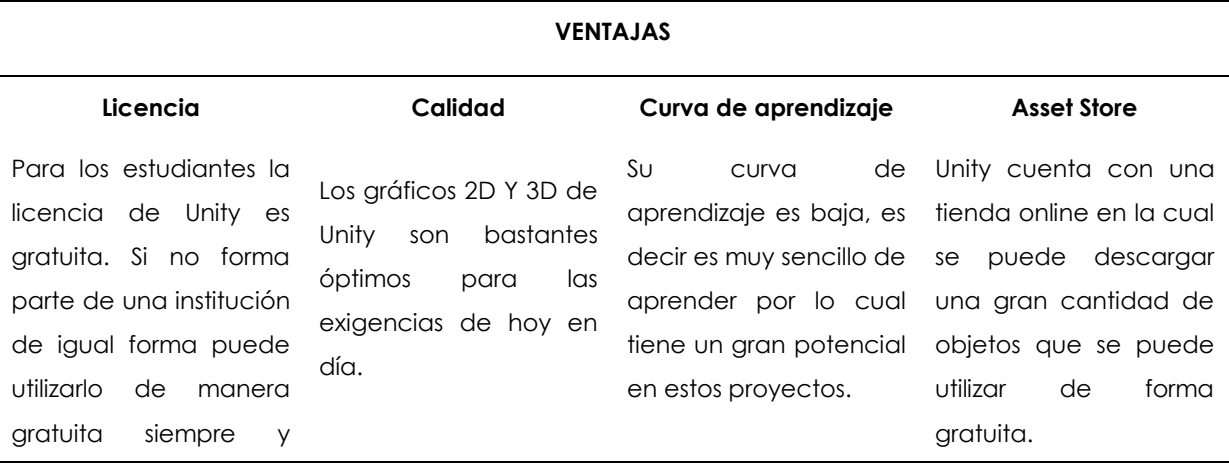

**Tabla 1:** Ventajas de Unity

```
cuando los valores de 
ingresos monetarios 
sean menores a 100mil 
dólares
```
### <span id="page-35-0"></span>**2.2.15. Kits de Desarrollo de Software para Realidad Aumentada**

#### <span id="page-35-1"></span>**2.2.15.1. ARToolkit**

Ya conociendo los motores de desarrollo se debe investigar los Kits de desarrollo de software para realidad aumentada como ARToolkit por ello Leyva, Mayol, Soler, & Gómez (2018), explicaron en su investigación que el mayor beneficio de este kit es que se desarrolla mediante código fuente abierto y eso implica una biblioteca libre. Tiene la capacidad de soportar reconocimiento en 2D de igual manera cuenta con un mapeo de elementos vía OpenGL. Pero tiene problemas a la hora de trabajar con tecnología GPS y el uso de etiquetas.

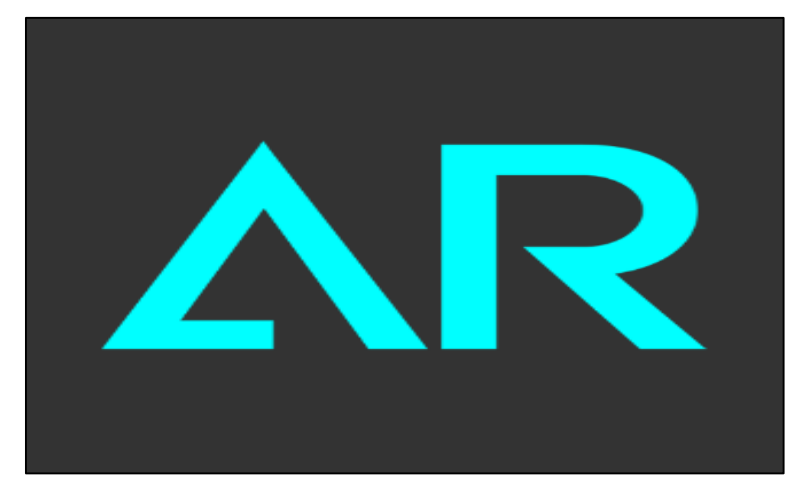

**Figura 11.** ARToolkit **Fuente:** (Sara, 2009)

### <span id="page-35-3"></span><span id="page-35-2"></span>**2.2.15.2. Wikitude**

Otro kit de desarrollo para tecnologías de realidad aumentada es Wikitude el cual Cruz (2017) comenta que permite crear aplicaciones para la realidad aumentada con el modelado de mapas virtuales, hacer búsqueda de eventos, tweets, artículos Wiki etc.

La página web de Cruz (2017) menciona que Wikitude tiene soporte para:

- Un reconocimiento en 2D y 3D.
- Permite representar animaciones de modelos 3D.
- Utiliza el rastreo por localización.
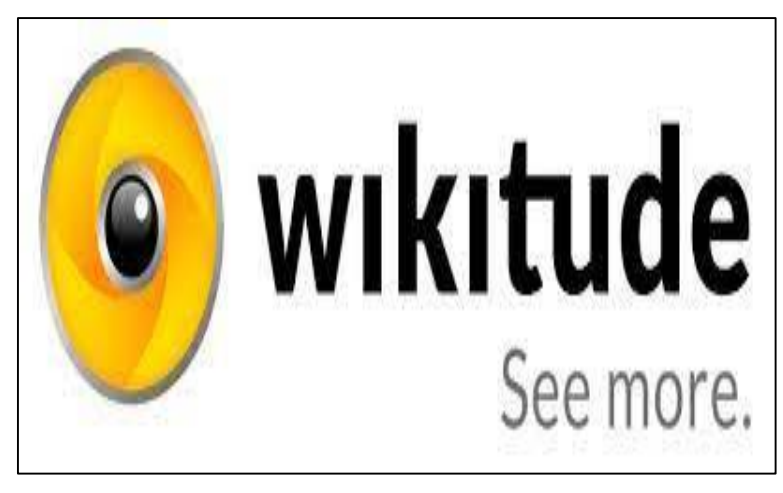

**Figura 12.** Wikitude

**Fuente:** (Wikitude Augmented Reality, 2021).

# **2.2.15.3. LayAR**

LayAr es otro de las tecnologías de realidad aumentada que ha destacado con el tiempo, dónde Callejas, Quiroga, & Alarcón (2011), detalla que su particularidad es que se enfoca en la visualización de terreno mediante capas que se encuentran mapeadas en el dispositivo móvil.

Este soporta:

- El reconocimiento de imágenes en 2D y 3D
- El mapeo de elementos para la localización de usuario e imágenes populares.

Se caracteriza por su capa de infraestructura donde puede contener datos de localización a lugares determinados o a su vez a redes sociales que sean del usuario. Es una herramienta poco utilizada por ello hay muy poca documentación de su uso. (NeoAttack, 2020)

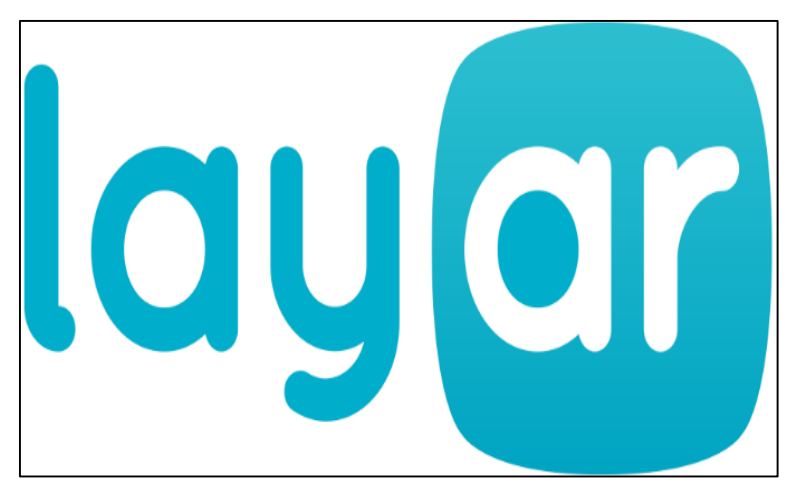

**Figura 13.** Layar **Fuente:** (Tatiana L, 2021)

# **2.2.15.4. Vuforia Engine**

Vuforia Engine es un kit de desarrollo de software que más destaca a diferencia de las anteriores Cruz (2015) explica en su investigación que permite desarrollar o generar aplicaciones enfocadas en realidad aumentada determinadas para dispositivos móviles.

También ofrece múltiples funcionalidades para el uso de RA como por ejemplo para el reconocimiento de texto, de imágenes, detección y rastreo simultáneo de targets.

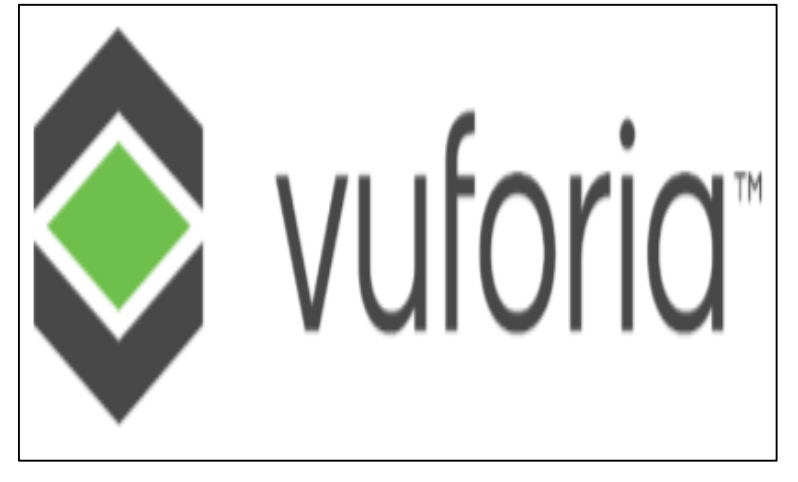

**Figura 14.** Vuforia Engine **Fuente:** (Unity Technologies, 2018).

# **2.2.15.5. ¿Cómo funciona Vuforia Engine?**

En la investigación por parte de la página Niixer.com (2021) comenta que funciona mediante el registro de imágenes, además permite que los desarrolladores puedan colocar los diferentes objetos virtuales como por ejemplo modelos en 3D en relación con los objetos del mundo real mediante la cámara del dispositivo.

De esta manera mediante la posición de este objeto se podrá observar con un dispositivo la transición de la parte virtual a una escena del mundo real.

# **2.2.15.6. Imagen targets**

El objetivo general de la imagen targets es representar imágenes que Vuforia Engine puede detectar y rastrear.

Este SDK funciona con la detección y rastreo de la imagen para comparar las características naturales extraídas de la imagen utilizando la cámara de un dispositivo tecnológico con una base de datos de recursos de destino conocida. (Librería Vuforia, 2023)

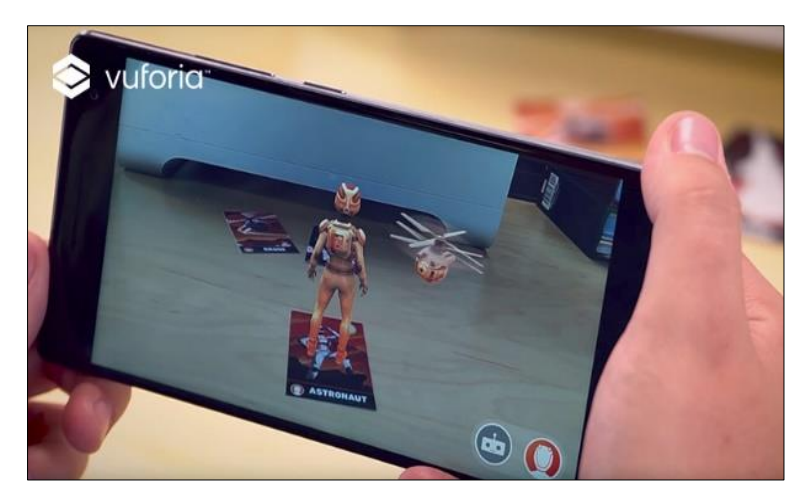

**Figura 15:** Ejemplo de RA con imagen targets **Fuente:** (Librería Vuforia, 2023).

# **2.2.15.7. Requisitos de la imagen targets**

Los requisitos que necesitan la imagen targets para ser utilizadas son los siguientes:

- Escala de gris
- Imagen JPG o PNG
- Tamaño de imagen 2,25 MB
- Ancho de imagen mínimo 320 pixeles

En la documentación de Librería Vuforia (2023) explica que, las características extraídas de estas imágenes se almacenan en una base de datos en la nube o de dispositivos, de los cuales estos últimos se pueden descargar y empaquetar junto con la aplicación.

# **2.2.15.8. Condiciones de iluminación de Vuforia**

Las condiciones de iluminación en los entornos de pruebas y error pueden afectar la detección y el seguimiento de objetivos por lo cual hay que seguir las siguientes condiciones. (Librería Vuforia, 2023)

- Tener suficiente luz en su habitación para que los detalles de las escenas sean visibles en la vista de la cámara.
- Tenga en cuenta que el seguimiento funciona mejor en entornos interiores, donde las condiciones de iluminación suelen ser más estables y fáciles de controlar.
- Si hay casos donde se requiere operar en condiciones oscuras lo ideal es encender la antorcha Flash del dispositivo (si su dispositivo tiene una).

## **2.2.15.8. Como Vuforia Engine evalúa una imagen**

Vuforia Engine necesita operar con imágenes en escala de grises para poder identificar las características en la fase de Reconocimiento e interpretación de información. (Librería Vuforia, 2023)

Puede utilizar el histograma en escala de grises de la siguiente imagen para evaluar su idoneidad como imagen de destino.

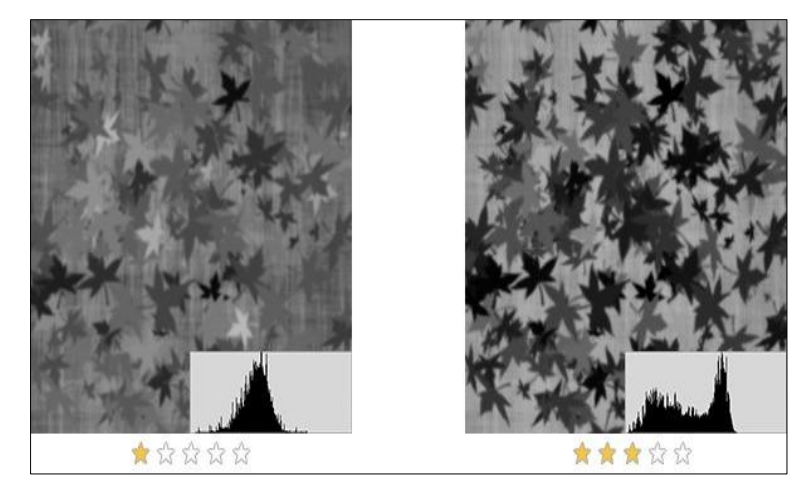

**Figura 16:** Evaluación de imagen

**Fuente:** (Librería Vuforia, 2023).

Si el histograma es ancho y plano, esta es una buena primera indicación de que la imagen contiene una buena distribución de características útiles para utilizarla en los entornos de prueba.

## **2.2.15.7. Comparación entre kits de desarrollo de software para realidad aumentada**

En la investigación de Salazar (2013) realiza una comparativa entre diferentes SDK de realidad aumentada con el fin de comprobar cuál es la ideal para implementar en proyectos, para ello se especificó los siguientes valores con nuestros criterios correspondientes.

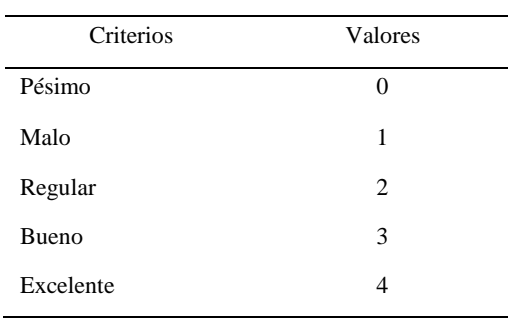

# **Tabla 2:** Diferencias entre SDK

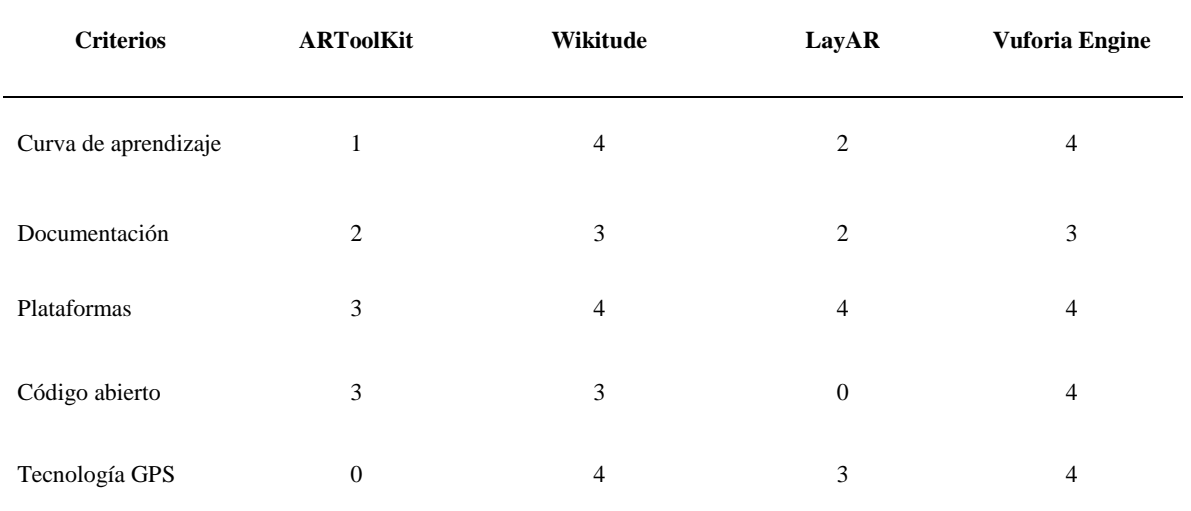

## **Tabla 3:** Diferencias entre SDK

## **2.2.15.8. Vuforia Engine en Unity**

Entre junio y octubre del año 2017, Unity integra Vuforia Engine para que pueda trabajar en su motor de desarrollo con lo que permite la creación de nuevas herramientas y tecnologías enfocadas en la realidad aumentada tanto para dispositivos móviles como para gafas digitales. Niixer.com (2021)

Con ello, luego de implementar la herramienta en el motor de Unity se podrá trabajar con scripts ya desarrollados para su utilización, también cuenta con una biblioteca de API en lenguaje C# y además podrá tener acceso al hardware del dispositivo como la cámara.

### **2.2.16. Metodologías de Gestión de Proyectos**

## **2.2.16.1. Metodologías Ágiles**

Las metodologías ágiles de desarrollo de software permiten generar en un corto tiempo piezas de un software funcionales para obtener la satisfacción del cliente. Este tipo de metodología tiene enfoques flexibles y prioriza el trabajo en equipo.

La empresa Red Hat (2022), explica que en el desarrollo ágil de software pequeños equipos que trabajan en el desarrollo del software se reúnan con los representantes de las instituciones regularmente para tener un seguimiento constante.

Esta metodología ágil, tal y como su nombre lo indica acepta posibles cambios que surjan en cualquier etapa del ciclo de vida de software en lugar de tratar de evitarlos.

## **2.2.16.2. Comparación de Metodologías Ágiles y Tradicionales**

Estos dos tipos de metodologías son complementos funcionales utilizadas en el desarrollo del software, pero también eso va a depender de como el equipo de desarrollo del software desee trabajar, por ello Arévalo (2011) nos explica las diferencias que existen entre estos dos marcos de trabajo y la presentamos en la siguiente tabla comparativa.

**Tabla 4:** Diferencias entre metodologías ágiles y tradicionales

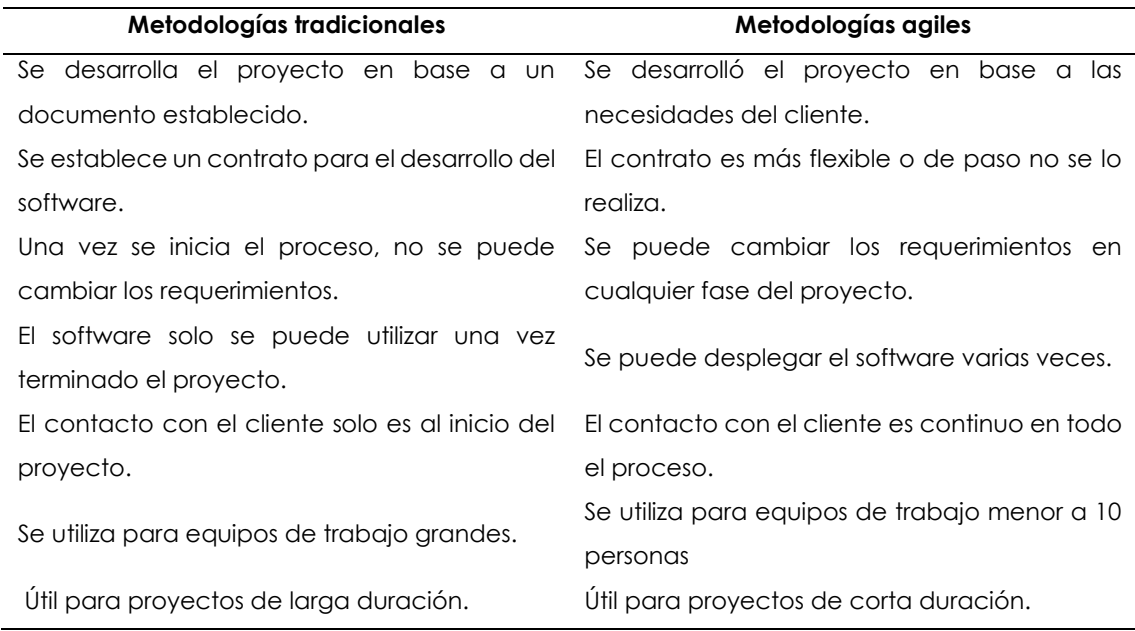

## **2.2.16.3. Comparación entre Metodologías Ágiles**

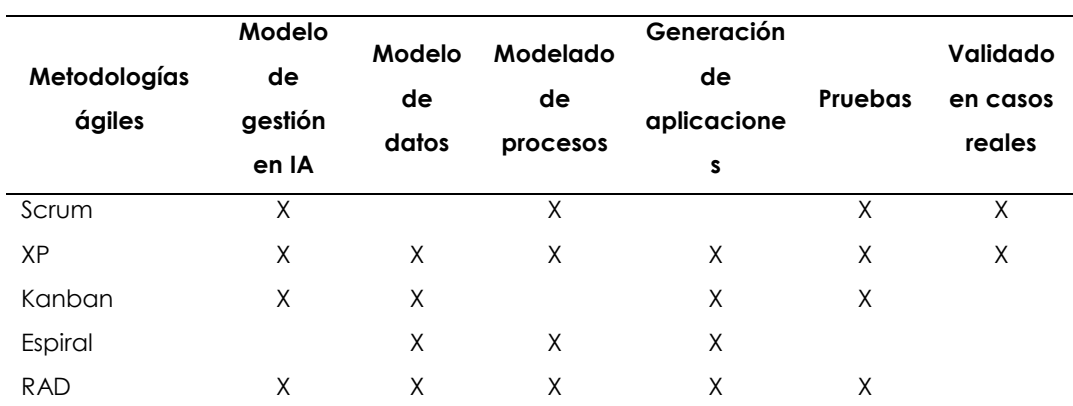

**Tabla 5:** Comparación entre metodologías agiles

Analizando la tabla comparativa de diferentes metodologías existen dos metodologías que destacan de las demás en base a nuestro proyecto, la metodología XP y la metodología RAD, para ello se analizara que metodología es la que se adapta en nuestro proyecto.

# **2.2.16.4. Metodología RAD (Rapid Application Development – Desarrollo Rápido de Aplicaciones)**

La metodología de desarrollo rápido de aplicaciones RAD, es un modelo que prioriza el desarrollo del software de forma adaptable a diferencia de métodos de desarrollo antiguos. Silverthorne, V (2021)

James Martin, desarrollador de la metodología de desarrollo de aplicaciones, creía que los productos de software se pueden desarrollar de una manera más rápida y con mayor calidad con los siguientes puntos:

- Recopilación de requisitos mediante talleres grupales.
- Elaboración de prototipos antes de comenzar el desarrollo del proyecto.
- Reutilización de componentes en el software.
- Menos formalidad y mejor comunicación con el equipo y el cliente.

RAD nació debido a que la metodología en cascada daba como resultado muchos productos obsoletos e ineficientes al momento de lanzarse. Por ello consideramos que la metodología ideal para el desarrollo del proyecto es la metodología ágil RAD.

# **2.2.16.5. Fase de Metodología RAD**

De igual forma Silverthorne, V (2021) detalla cada fase de la metodología de desarrollo rápido de aplicaciones:

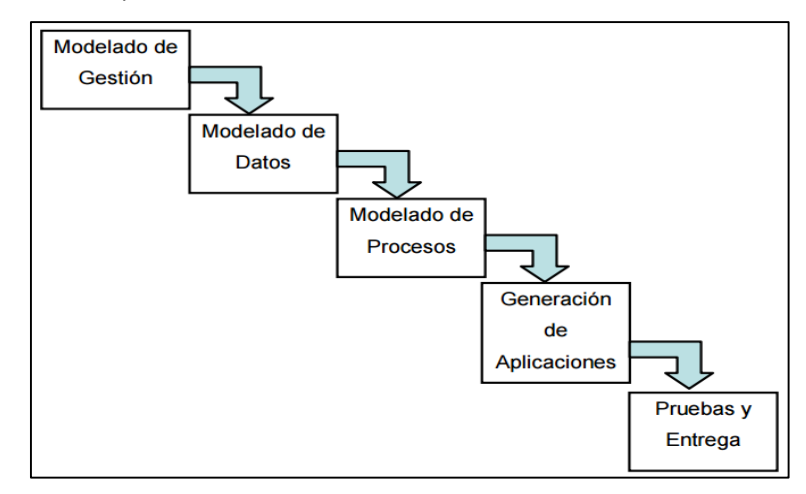

**Figura 17:** Fases metodología RAD

**Fuente:** (Metodología RAD, 2017).

**Modelado de Gestión:** En esta etapa se genera la información que enfoca el proceso de gestión, se identifica a donde va esa información y quien se encarga de procesarla.

Una de las técnicas que se pueden utilizar para realizar la recolección de los requerimientos son las tarjetas de historia de usuario.

Las historias de usuario son tarjetas que tienen descripciones simples y cortas las cuales muestran funcionalidades que deben ser implementadas en la aplicación. Estas tarjetas son escritas por el propio cliente y representan sus necesidades, aun así, el cliente debe tener claro la información del negocio para que el equipo pueda desarrollar el software.

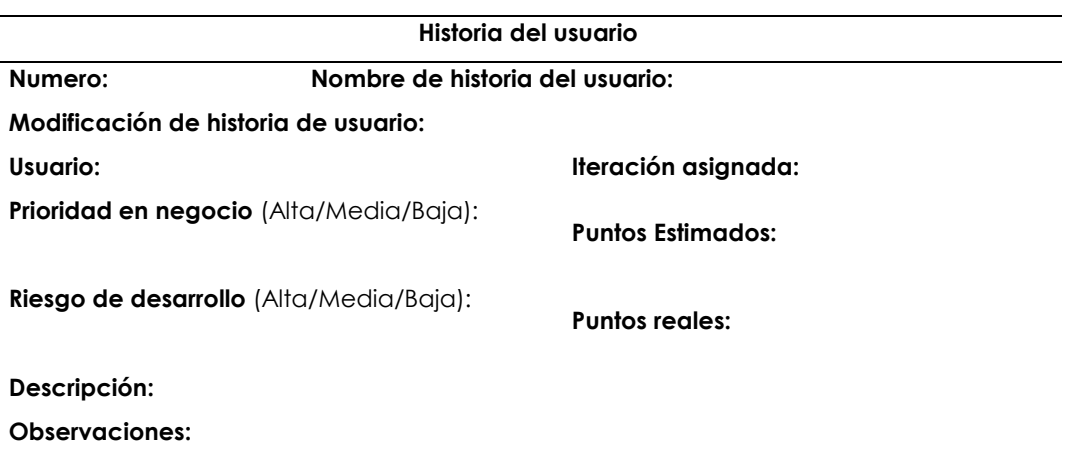

#### **Tabla 6:** Tarjeta de historia del usuario RAD

**Fuente:** (Sánchez, 2003)

**Modelado de Datos:** En esta fase se describen las características o atributos de cada uno de los objetos y las relaciones que existen entre los estos. Con ello se genera un flujo de información como apoyo a la fase del modelo de gestión.

Modelos Entidad Relación: Los modelos entidad relación son herramientas para el modelado de datos que permiten describir las asociaciones que existen entre las categorías de los procesos del software. Con ello permite representar los datos, entidades y relaciones entre datos. Estos modelos se basan en 3 elementos (Fernández, 2020):

**Entidad**: Son los elementos que pueden ser reales o de forma abstracta que posee la aplicación para ser archivada a manera de datos.

**Atributos**: Parten de la asociación entre los datos de las entidades establecidas generando similitud de una entidad específica.

**Relación:** Hace referencia a una asociación que se mantiene entre los campos que son comunes en las tablas.

**Tareas de Ingeniería:** Mediante este método se establecen las actividades que se encuentran pendientes a realizar con la finalidad de obtener un seguimiento a las tareas establecidas para la finalización del trabajo en su debido tiempo (Pressman, 2010).

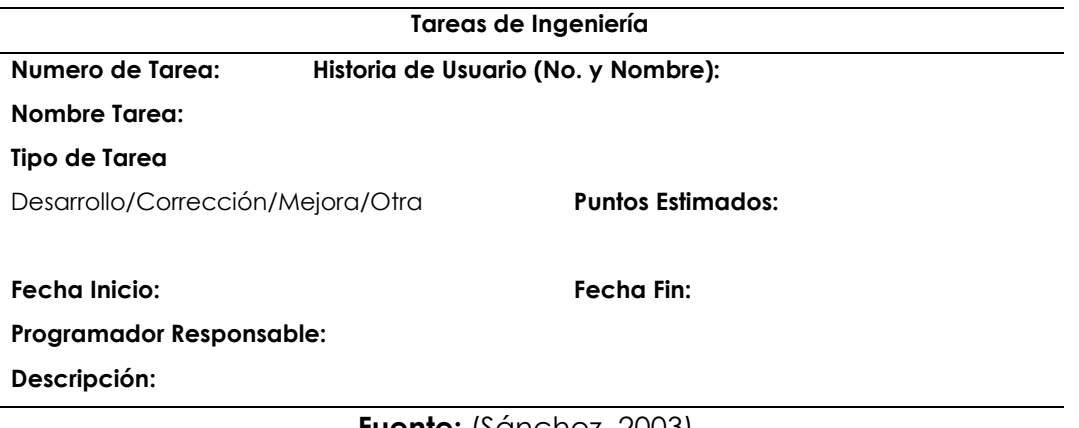

## **Tabla 7:** Tarjetas de tareas de ingeniería

**Fuente:** (Sánchez, 2003).

**Modelado de Procesos:** Los objetos ya definidos en la fase de modelado de datos se transforman para lograr un flujo de la información, es decir en cada proceso se puede agregar, modificar o eliminar algún objeto de la información.

**Prototipos:** Un prototipo permite al usuario visualizar un producto de diferentes formas antes de poder desarrollarlo, esto abarca desde el diseño de ventanas, interfaces, hasta la simulación de funcionalidades básicas para observar el comportamiento de los componentes del software.

El propósito de realizar los prototipos es permitir que los usuarios puedan adquirir una experiencia con la interfaz que se está desarrollando, con ello se establece diferentes objetivos para el software y como funcionara. (Kendall, 2011)

**La Generación de Aplicaciones:** En esta fase se utilizan diferentes técnicas para la creación del software. En vez de crear software con lenguajes de programación, este proceso trata de utilizar componentes de algunos programas que ya existen cuando es posible. En todo caso se usa herramientas que permitan facilitar la construcción del software.

**Programación:** Un programa tiene un gran conjunto de sentencias las cuales se ejecutan de un conjunto de datos, como resultado se obtiene una solución a un determinado problema. En otras palabras, la propia programación consiste en construir y ordenar el conjunto de datos que crean un programa. (Pérez, Zalapa, Guerrero, & Cruz, 2017)

Uno de los puntos más importantes a la hora de desarrollar una aplicación es determinar el lenguaje de programación que se va a trabajar, ya que debe proveer los datos como las sentencias de un programa.

**Las Pruebas y Entrega:** Como esta metodología se enfoca en la reutilización de componentes, los tiempos de las pruebas se reduce considerablemente, pero hay que considerar también los nuevos componentes creados. Posteriormente de realizar las pruebas se procede a implementar el software.

**Tarjetas de Prueba de Aceptación:** Estas tarjetas de prueba de aceptación permiten demostrar que el comportamiento del software desarrollado es el esperado por el cliente. (Ramos, Noriega, Láinez, & Durango, 2015)

Con esto se podrá generar un historial de cada usuario para conocer si el software funciona correctamente y en caso de que hubiera algún problema se lo podría describir.

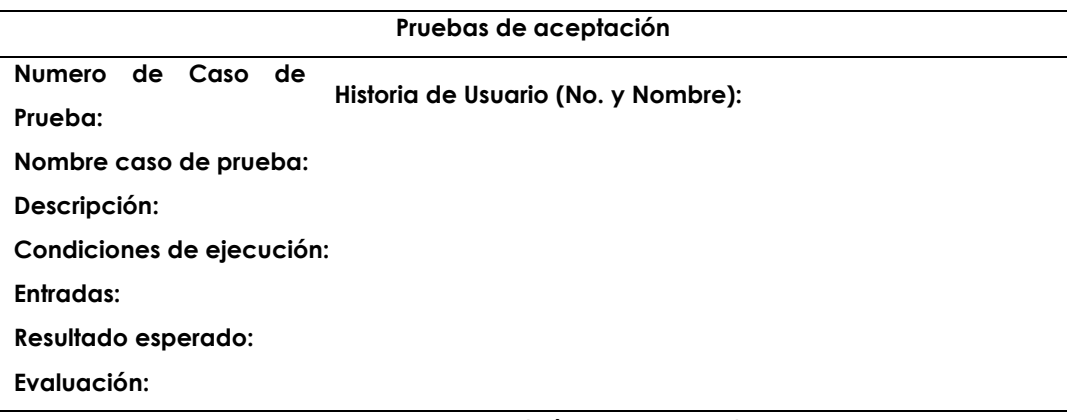

**Tabla 8:** Tarjetas pruebas de aceptación

### **Fuente:** (Sánchez, 2003).

# **2.2.16.6. Metodología XP (Extreme Programming)**

Luego de realizar la comparación entre metodologías se optó por la metodología XP, donde Ulloa, D (2014) comenta que esta metodología es capaz de cambiar dependiendo de los cambios de requisitos durante el desarrollo del proyecto, además permite definir de manera más aproximada y realista los requisitos al inicio del proyecto.

Esta metodología tiene como prioridad dos objetivos:

- Satisfacción del Cliente: Trata de entregar al cliente el software que necesita en el momento que lo requiere, por lo que se debe responder rápido a las necesidades del usuario.
- Potencia el Trabajo en Equipo: Tanto los líderes de los proyectos, desarrolladores y clientes están involucrados en el equipo y en el desarrollo del proyecto (Solís, 2003)

# **2.2.16.7. Roles en la Metodología XP**

En el proyecto de Ulloa, D (2014) explica que existen diferentes roles en la metodología, los cuales cumplen diferentes funciones, a continuación, se explican:

- **Programador (Programmer):** Es la persona encargada en definir las decisiones técnicas y construir el sistema mediante el diseño, programación y las pruebas.
- **Cliente (Customer):** Es la persona que elabora historia de usuarios, además propone que software desarrollar y determina cuando el programa cumple con los objetivos.
- **Tutor /Entrenador (Coach):** Suele ser un líder, esta toma las decisiones y se asegura que el proyecto continúe en curso.
- **Verificador (Tester):** Se encarga de ayudar al cliente con las pruebas finales, además de ver que las pruebas cumplan con sus funcionalidades.

# **2.2.16.8. Fases de la metodología XP**

De igual forma, Carrasco, Ocampo, Ulloa & Azcona (2019) detallan cada fase de la metodología de Programación Extrema:

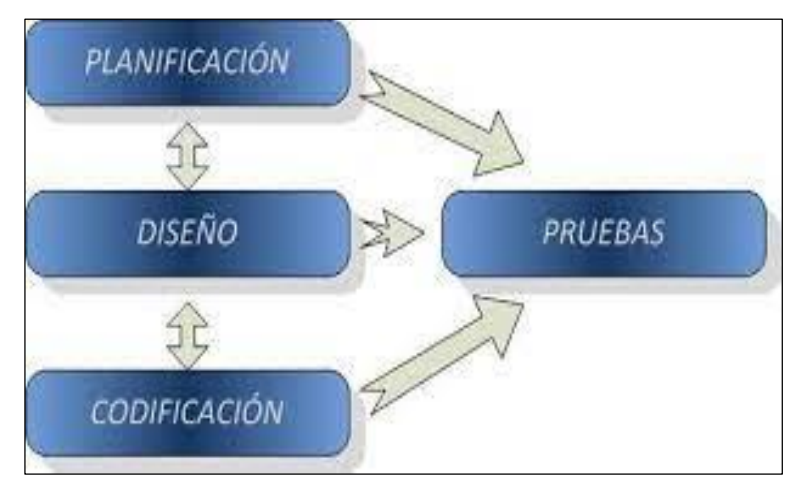

**Figura 18.** Fases metodología XP

# **Fuente:** (StudentPlace, 2018)

**Fase I: Planificación:** En esta fase lo clientes crean unas tarjetas llamadas "historias de usuario", las cuales son importantes para la entrega inicial del software que se planea desarrollar. Además, el equipo de desarrolladores se empieza a familiarizar con los instrumentos que se planean utilizar en la elaboración del proyecto.

También se realizan pruebas iniciales en el software elegido para el desarrollo del proyecto, dando como resultado un prototipo, normalmente toma pocas semanas dependiendo de la dimensión del proyecto y el conocimiento de los programadores con las herramientas. (Beck, 2002).

**Fase II: Diseño:** Aquí se establece el tiempo y el alcance del proyecto, esto permite conocer cuantas historias del usuario se podrían implementar es una fecha determinada, o también cuanto tardaría en realizar un grupo de tarjetas de usuario.

Para ello se debe multiplicar la cantidad de iteraciones por la velocidad del proyecto, con ello se determina cuantos puntos se pueden realizar. (Beck, 2002).

**Fase III: Codificación:** En la fase de codificación se suele desarrollar el proyecto, donde la primera iteración establece una arquitectura del sistema que se utilizaría en el proyecto. Para ello se debe seleccionar las historias que ayuden a la creación de dicha arquitectura, pero también hay que tener en cuenta que el usuario establece que se debe implementar en cada proceso. La última iteración trata de que el sistema está listo para su producción.

Para ello se debe elaborar un Plan de iteración, donde se debe monitorear lo siguiente:

- 1. Tarietas de usuario excluidas.
- 2. Velocidad de desarrollo del proyecto
- 3. Tarjetas para las pruebas de aceptación
- 4. Tareas que no se cumplieron en iteraciones anteriores

**Fase IV: Pruebas:** En esta fase se origina un requerimiento de continuidad realizando revisiones y pruebas adicionales, estas se enfocarán en el rendimiento que posee el sistema creado enfocado al entorno de los clientes futuros, de tal manera que se obtendrá una toma de decisiones para añadir diferentes características al sistema actual por los nuevos cambios presentados en la fase de producción.

Existe la posibilidad que se reduzca el tiempo predeterminado en cada interacción que se ejecute, ya sean un par de semanas o una sola, para ello cada sugerencia tendrán que ser específicamente documentadas, al igual que las ideas que se propongan para que se puedan implementar. (Beck, 2002)

**Fase V: Lanzamiento:** Cuando el usuario no tenga más tarjetas de usuarios pendientes que implementar en el sistema, el proyecto llegaría a esta fase. Además, es necesario satisfacer al cliente en cuanto al beneficio y seguridad del proyecto elaborando una documentación del sistema.

Suele darse el caso en donde el cliente no esté satisfecho con el sistema, no le genera beneficios o no hay presupuesto para mantenerlo, con ello también se llegaría a esta fase de muerte del proyecto. (Beck, 2002)

## **2.2.17. Herramientas para las Fases de XP**

## **Fase I: Planificación**

**Historias de usuario:** Nos ayudan con la documentación funcional y los casos de uso, estas son registradas por los clientes en pequeñas descripciones acerca de lo que el sistema debe realizar. Una de las mayores diferencias es que en estas tarjetas se efectúan los detalles requeridos, es decir, deben poseer los detalles más mínimos debido a que los programadores deben cumplir con el tiempo. Ulloa, D (2014) En el momento de implementación, los desarrolladores establecen un diálogo directo con el cliente para generar los detalles requeridos.

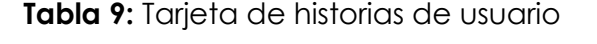

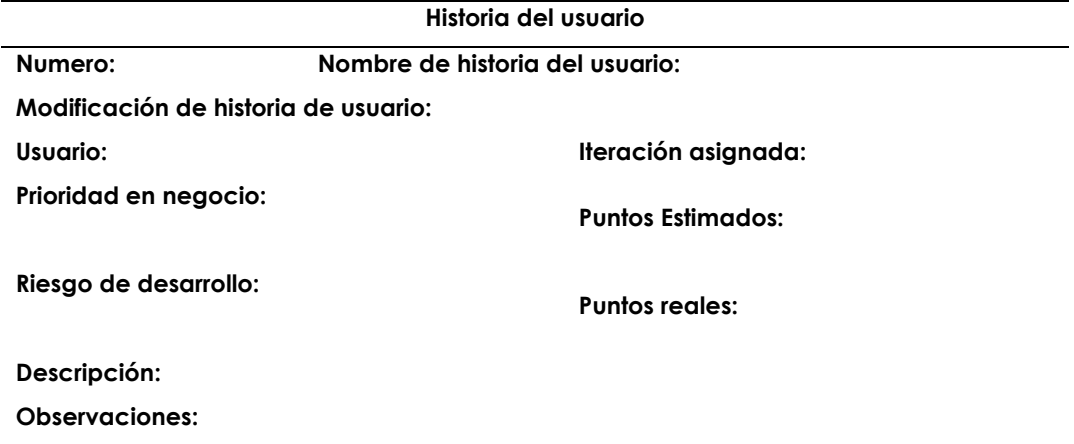

**Fuente:** (Letelier & Sánchez, 2003)

# **Fase II: Diseño**

Para esta fase se emplea una duración de dos semanas, no obstante, se genera una visión general del sistema generado, uno de los factores que entran en discusión son las historias de usuarios, además el plan de entrega, los cronogramas y por último la velocidad de desarrollo generada por el equipo. Ulloa, D (2014)

La finalidad de recolección de información es realizar una valoración económica, y por ello se debate acerca de la función general de la empresa, de igual forma se emplean en los departamentos existentes, además también se aplica para el tipo de empleados, etc.

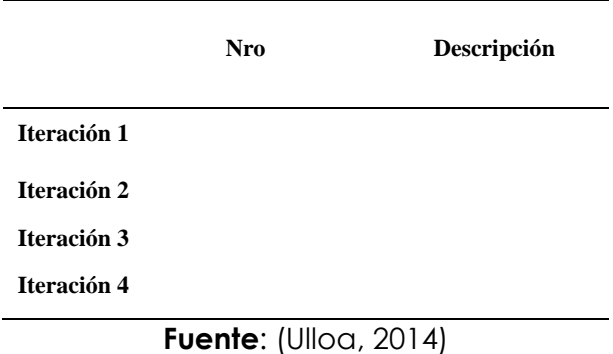

**Tabla 10:** Historia de usuarios por iteración

Para establecer la duración de las iteraciones y fechas de entrega se realiza la siguiente tabla:

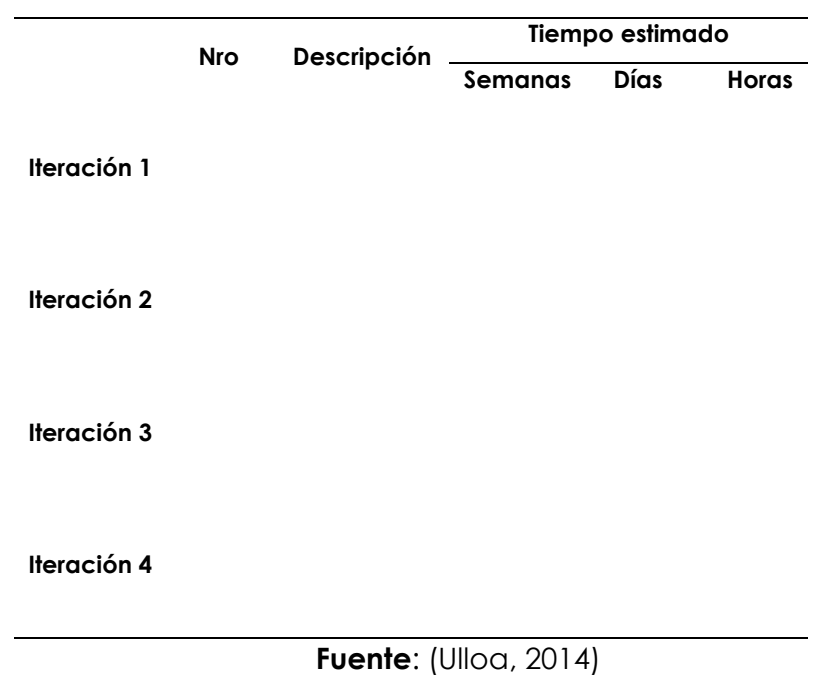

## **Tabla 11:** Tiempos de iteración

## **Fase III: Codificación**

**Plan de Entrega:** Para cada iteración se debe realizar una reunión del equipo para asignar tareas a cada uno de los integrantes, por ello:

- 1. El tiempo de reunión suele ser de 2 horas por semana.
- 2. Cada historia de usuario trata de una tarea a realizar
- 3. Se desarrollará pruebas al final de cada iteración.

La función de estas reuniones diarias es mantener la comunicación del equipo de trabajo y también resolver problemas. (Ulloa, 2014)

**Tarjetas CRC (Clase-Responsabilidad-Colaboración):** Las tarjetas CRC, creadas por Kent Beck y Ward Cunningham permiten establecer los puntos más importantes para desarrollar las actividades del proyecto. (Serrano, 2018)

Esta técnica trata de crear una tarjeta por cada clase, y dividirla en 3 zonas:

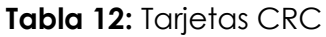

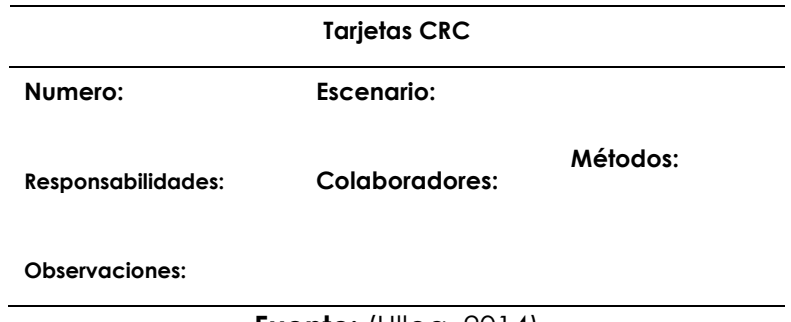

- En la parte superior el número de la tarjeta y el escenario de trabajo
- En la sección de responsabilidades va una descripción de qué función tiene la clase.
- La sección de colaboradores son clases que permiten cumplir las responsabilidades.
- Los métodos son de la clase y por último las observaciones.

## **Fase IV: Pruebas**

Los desarrolladores y el cliente realizan pruebas para conocer el rendimiento del sistema antes de ponerlo en funcionamiento. Todas las nuevas características que se vayan implementando en una versión deben ser documentadas. (Ulloa, 2014)

**Pruebas Unitarias:** En la metodología XP se pueden realizar pruebas unitarias para conocer lo que debe pasar el sistema, además el desarrollo del proyecto no debe ser largo para que se pueda completar las pruebas.

Para ello se puede utilizar la siguiente plantilla:

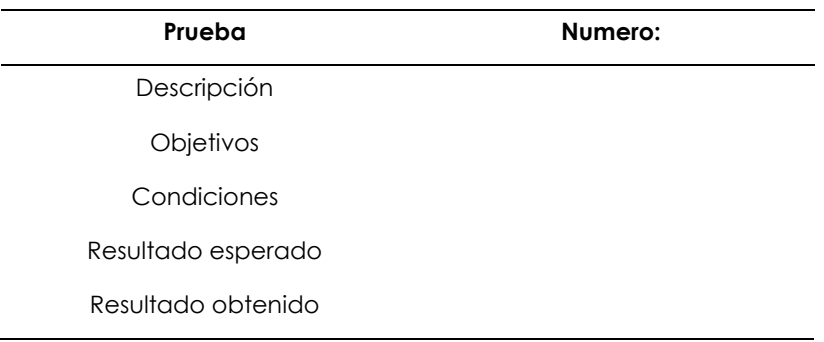

### **Tabla 13:** Pruebas unitarias

**Fuente:** (Ulloa, 2014)

**Tarjetas pruebas de aceptación:** Estas tarjetas permiten conocer si el sistema cumple con las funciones que se establecieron y desarrollaron, esto se basa en las historias de usuario y las iteraciones realizadas. (Ulloa, 2014)

Para ello se puede utilizar la siguiente plantilla:

**Tabla 14:** Pruebas de aceptación

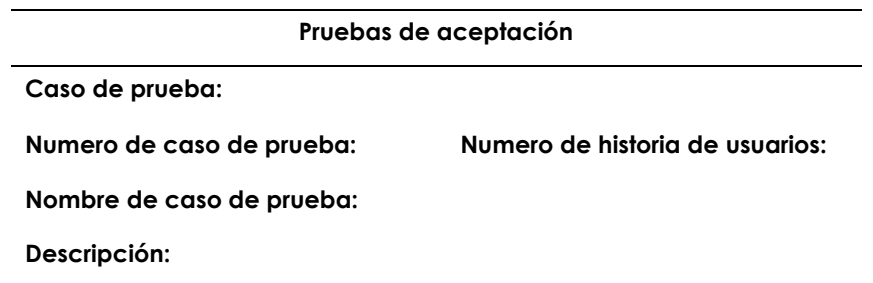

**Condiciones de ejecución: Entradas: Resultado esperado: Evaluación:** 

**Fuente:** (Ulloa, 2014)

**Fase V: Lanzamiento:** En la presente fase se genera una nueva funcionalidad como el contener el sistema en ejecución para realizar la comprobación de funcionalidad. El equipo proyecta una nueva entrega del aplicativo. (Ulloa, 2014)

# **2.2.17.1. ¿Por qué se Elige la Metodología XP?**

Analizando las dos metodologías que más se adaptaban a nuestro proyecto, se pudo concluir que la metodología XP se adapta a nuestro proyecto debido a los siguientes puntos:

- 1. **Enfoque:** La metodología RAD se enfoca en la entrega rápida de un producto funcional y de alta calidad, mientras que la metodología XP se enfoca en la mejora continua del software.
- 2. **Documentación:** La metodología RAD requiere una documentación detallada y exhaustiva para guiar el desarrollo, mientras que la metodología XP requiere mínima documentación y hay una comunicación directa entre desarrolladores y clientes.
- 3. **Pruebas:** La metodología RAD incluye pruebas exhaustivas para asegurarse de que el producto cumpla con los requisitos, mientras que la metodología XP se basa en la prueba continua y el refactorizado del código para mejorar su calidad y mantenibilidad.
- 4. **Iteraciones:** La metodología RAD suele involucrar un número limitado de iteraciones para llegar a un producto final, mientras que la metodología XP implica un número ilimitado de iteraciones para mejorar constantemente el software.

# **III. METODOLOGÍA**

# **3.1. ENFOQUE METODOLÓGICO**

## **3.1.1. Enfoque mixto**

El presente proyecto sobre un aplicativo móvil con realidad aumentada para realizar un tour virtual en el Gran Hotel de Lago utilizó un enfoque mixto, mediante un estudio cualitativo nos permitió analizar la situación actual del hotel a través de una encuesta dirigida a los clientes ver anexo 4, donde se establecen 10 preguntas que nos ayudan al desarrollo de una aplicación móvil de uso eficiente. (Mata, 2019)

Se utilizó el enfoque cuantitativo para poder analizar e interpretar los resultados de los datos obtenidos, una vez aplicada la encuesta mediante un estudio estadístico se determinaron los datos correspondientes y con la ejecución de la herramienta SPSS se obtuvieron los datos estadísticos necesarios ver sección 3.5. (Mata, 2019)

## **3.1.2. Tipo de Investigación**

# **3.1.2.1. Investigación de Campo.**

Este tipo de investigación se utilizó debido a que la relación que existe entre los investigadores y el campo de estudio es directa. También sirvió para obtener información de la institución a través del uso de encuestas dirigidas a los clientes.

En la investigación realizada por Arteaga (2022) menciona que es una técnica de recolección de datos permitiendo una relación directa con el problema presentado, trabaja juntamente para el apoyo de la investigación exploratoria, permite el estudio de datos de la realidad, brindando la posibilidad de estudiar los fenómenos tal como se presentan en su contexto natural.

Una investigación de campo nos ayuda a entender el ambiente de los usuarios y nos permite encontrar detalles que no podríamos descubrir si no estamos ahí, su valor radica en la cantidad de información que nos proporciona para poder trabajar con el proyecto establecido. (Cajal, 2019)

# **3.1.2.2. Investigación Documental.**

Esta técnica de investigación nos permitió recopilar información relevante para el proyecto desde fuentes secundarias como libros, artículos científicos, proyectos similares, cuya gran parte de esta información está alojada en la web. (Rus Enrique, 2021)

Con ello facilitó el desarrollo de esta aplicación móvil con realidad aumentada para realizar el tour virtual en la institución.

## **3.1.2.3. Investigación Exploratoria.**

Se utilizó la investigación exploratoria porque es importante profundizar más sobre estas herramientas tecnológicas poco utilizadas en la industria hotelera. Además, la página de Rus (2020) explica que esta investigación ayuda a generar más datos que pueden ser utilizados en un futuro por otros investigadores.

## **3.1.2.4. Investigación – Acción.**

La página de la Universidad de Colima (2022) menciona que este tipo de investigación nos permitirá resolver un problema que hemos observado en este hotel mediante el desarrollo de una aplicación móvil con realidad aumentada y de esa manera generar un valor turístico y un impulso económico a la institución.

## **3.2. HIPÓTESIS**

El diseño de una aplicación móvil con realidad aumentada permite la creación de un tour virtual en el Gran Hotel de Lago para la diversificación comercial y turística del hotel.

# **3.3. DEFINICIÓN Y OPERACIONALIZACIÓN DE LAS VARIABLES**

## **3.3.1. Definición de las variables**

## **3.3.1.1. Variable Independiente. –** Aplicativo móvil con realidad aumentada

Un aplicativo móvil es un software que cumple con un objetivo, la realidad aumentada es una tecnología que permite superponer escenarios virtuales en escenarios reales.

## **3.3.1.2. Variable Dependiente. –** Tour virtual

Con la finalidad de mejorar la interactividad entre el usuario y el lugar se genera el tour virtual donde se puede generar un modelado 3D de las instalaciones.

# **3.3.2. Operacionalización de las variables**

**Variable Independiente:** Aplicativo móvil con realidad aumentada

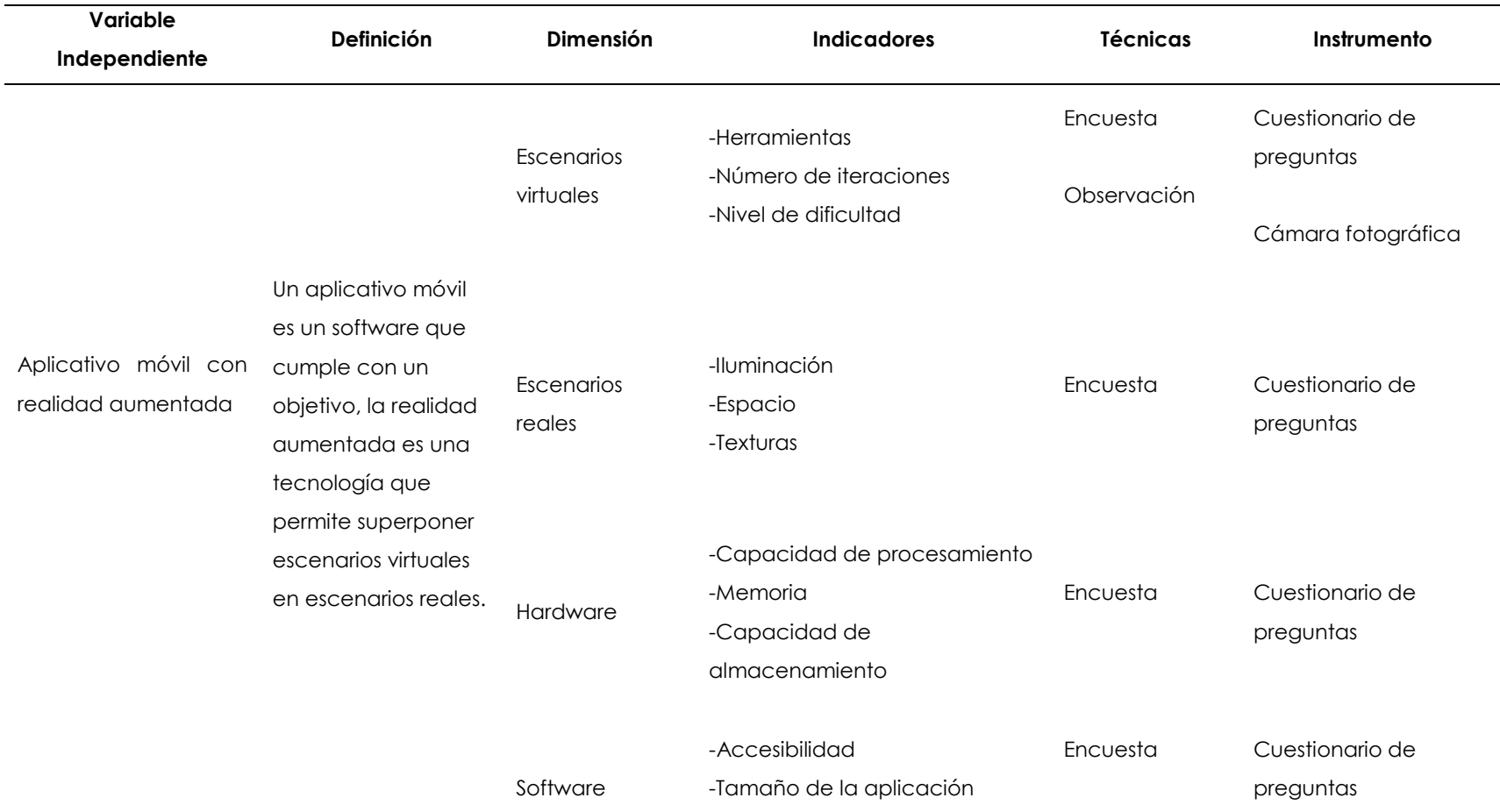

# **Tabla 15:** Variable independiente

# **Variable Dependiente:** Tour virtual

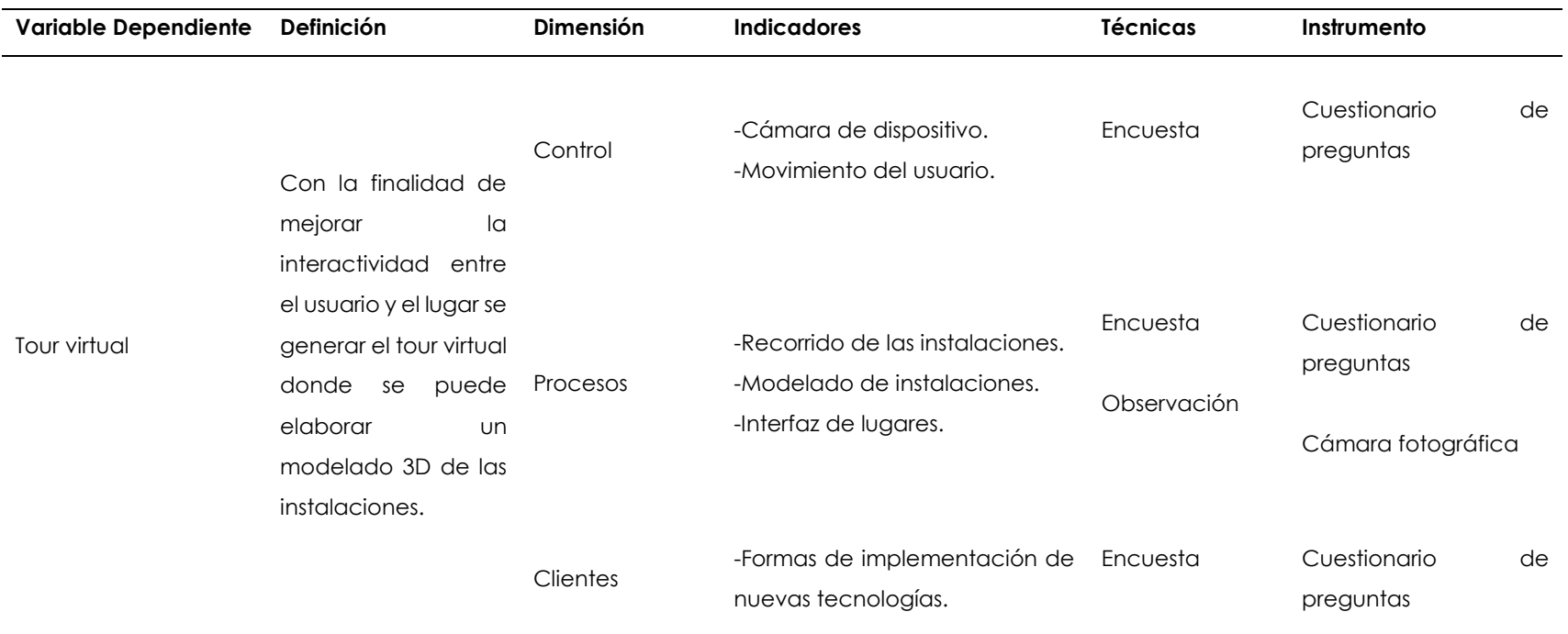

# **Tabla 16:** Variable Dependiente

# **3.4. MÉTODOS UTILIZADOS**

# **3.4.1. Métodos**

En este proyecto se trabajó en la recopilación de datos cualitativos, los cuales describieron las características que destacan del Gran Hotel de Lago y los datos cuantitativos permitieron contabilizar las respuestas obtenidas de los instrumentos aplicados.

# **3.4.1.1 Método Analítico**

Mediante este método se puede dividir en partes las cualidades, componentes y las propiedades con el fin de analizar de forma ordenada y por secciones.

El uso del método analítico ayudó a evaluar y mejorar la experiencia de los usuarios. A través de análisis cuantitativos y cualitativos, se puede determinar la efectividad, la usabilidad del aplicativo, identificar problemas y oportunidades de mejora. Además, los datos recopilados a través del análisis pueden ser utilizados para optimizar el contenido y la funcionalidad del aplicativo, asegurándose de que sea atractivo, intuitivo y fácil de usar para los visitantes del Gran Hotel de Lago.

# **3.4.1.2 Método Sintético**

Por medio de este método se enfoca de forma implícita la investigación, determinando la conclusión referente a una premisa, se la puede utilizar de manera individual o general con la visión de obtener una conclusión.

El uso de un método sintético fue útil para crear una experiencia única y atractiva para los usuarios, destacando las características clave del Gran Hotel de Lago mediante los modelos 3D. Además, la realidad aumentada permite a los usuarios interactuar con el contenido virtual y obtener información adicional de manera intuitiva y amigable.

# **3.4.2. Técnicas**

Las técnicas que se utilizaron para la obtención de datos son los siguientes:

# **3.4.2.1. Encuesta**

La encuesta se aplicó para obtener información sobre la opinión de los clientes acerca del Gran Hotel de Lago y sus métodos de marketing digital.

Esto ofrece indicadores como capacidad de respuesta del Hotel, interacción empresa cliente y nuevos medios de comunicación.

### **3.4.2.2. Observación directa**

Esta técnica permitió identificar como se encuentra la relación del Gran Hotel de Lago de la ciudad de Lago Agrio con sus clientes, la página de la Universidad de Granada (2013) explica que nos permitirá conocer el proceso de atención al cliente y su vez de como mejorar implementando un nuevo medio de comunicación.

### **3.4.3. Población**

Para el presente proyecto se trabajó con una población finita de 256 personas que visitaron el Gran Hotel de Lago durante el mes de diciembre del 2022 con el objetivo de conocer la opinión de los clientes con respecto a la situación actual del hotel. Se utilizó un muestreo no probabilístico por conveniencia ya que se utiliza de manera más común, es extremadamente rápida, sencilla, económica y además los miembros suelen estar accesibles para ser parte de la muestra. Con la aplicación de este tipo de muestreo se obtiene las opiniones, hábitos y puntos de vista de los encuestados de manera fácil. Para la elaboración del cálculo muestral se utilizó la formula presentada por (Arias, 2016), con un nivel de confianza del 95%, y con desviación estándar de 3.84, además la probabilidad de éxito utilizada fue del 0.5 y un error de estimación del 0.06%. Como resultado se obtuvo un tamaño de 154 individuos.

$$
n = \frac{N * Z\infty^2 * p * q}{d^2 * (N-1) + Z\infty^2 * p * q}
$$

#### **Donde:**

N= tamaño de la población

∝ 2= 3.84 si el nivel de confianza es del 95%

p= probabilidad de éxito de 0.5

q= probabilidad de fracaso (1- 0.5 = 0.5)

d= precisión (se usó el 5%)

Por consiguiente:

$$
n = \frac{256 * 3.84 * 0.5 * 0.5}{0.05^2 * (256 - 1) + 3.84 * 0.5 * 0.5}
$$

#### $n = 153.84 \rightarrow n = 154$

Mediante el uso de la fórmula descrita se obtiene un tamaño de la muestra de 154 personas, los mismos que permitieron la recolección de información, para ello se utilizó encuestas online.

# **3.5 ANÁLISIS ESTADÍSTICO**

# **3.5.1. Análisis de encuesta**

Se realizó 154 encuestas, las mismas que contienen 10 preguntas planteadas para la investigación, a continuación, se describen:

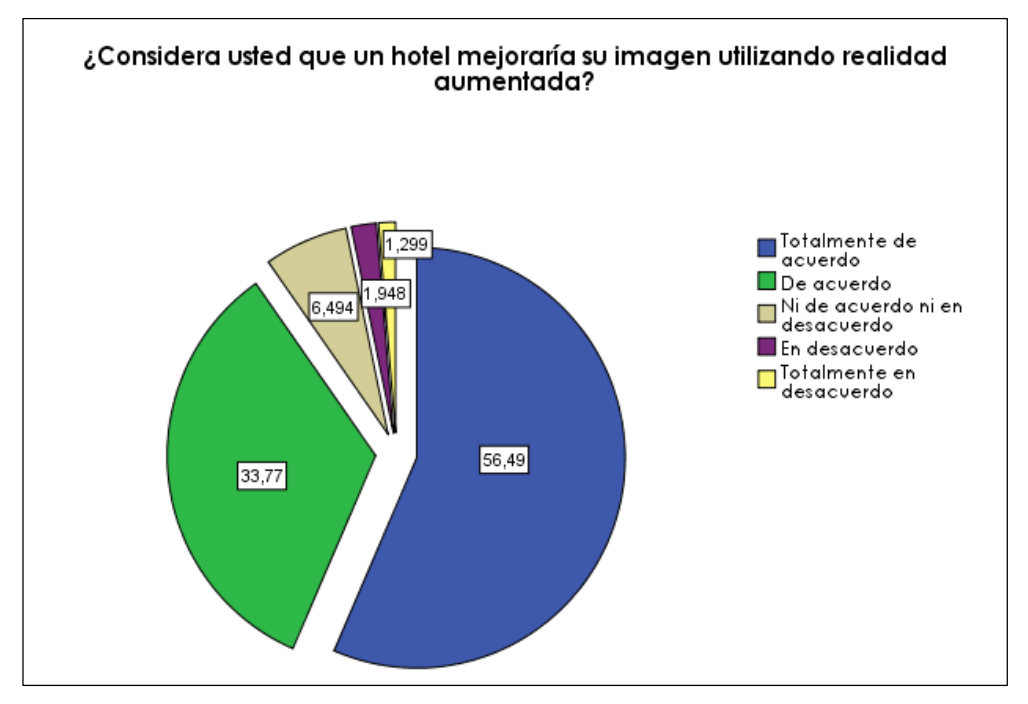

**Figura 19.** Pregunta 1

Para esta pregunta existen 87 personas de 154 que están totalmente de acuerdo que un hotel mejoraría su imagen utilizando realidad aumentada, representando el 56,49% de la encuesta, 52 personas que representan el 33,77% están de acuerdo con la pregunta presentada, dejando así solo a dos encuestados con el 1,29% que están en total desacuerdo.

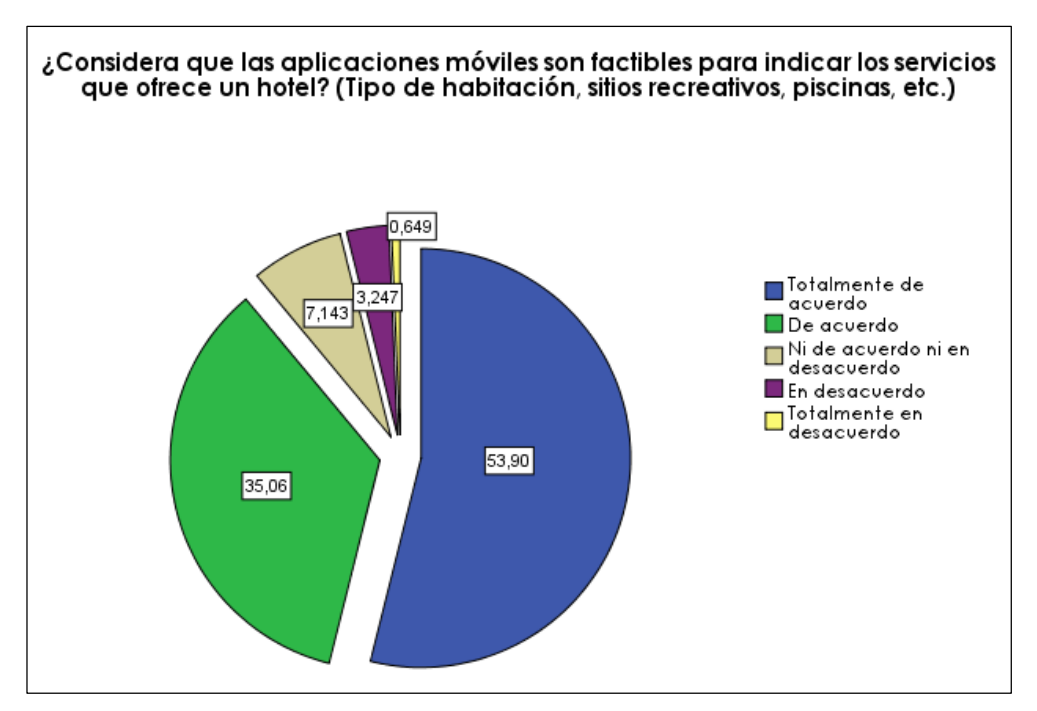

**Figura 20.** Pregunta 2

En la actualidad las aplicaciones móviles son muy utilizadas por las personas para crear publicidad de sus emprendimientos, es por ello que, 83 personas que forman el 53,90% respondieron que las aplicaciones móviles son importantes para mostrar los servicios que posee un hotel.

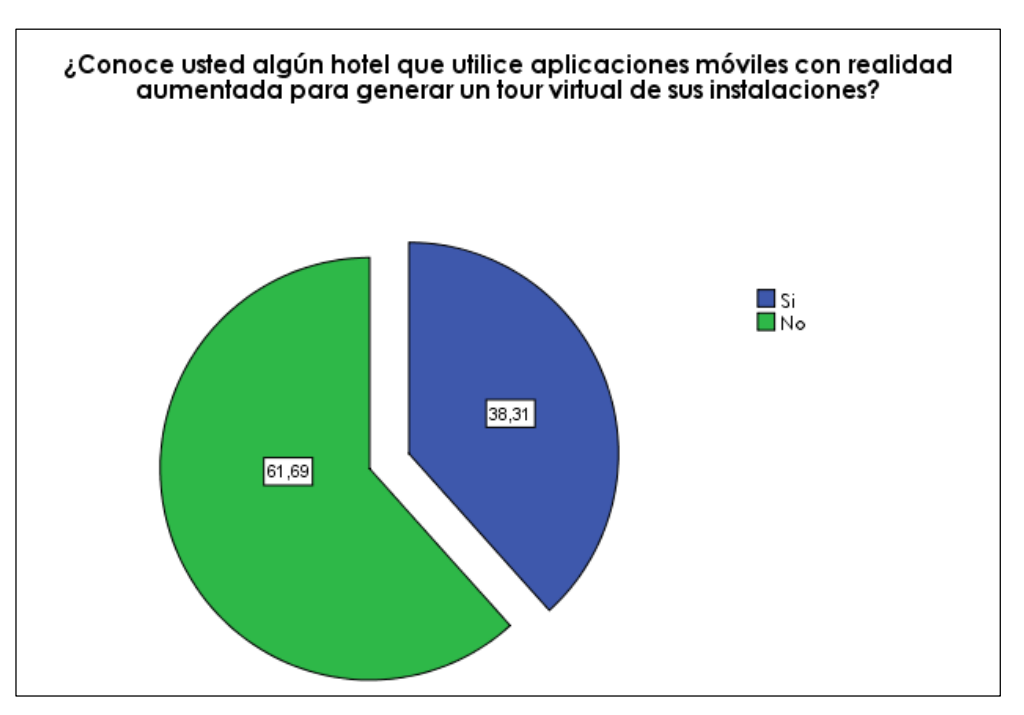

**Figura 21.** Pregunta 3

La realidad aumentada ha incrementado su aplicación en muchos ámbitos, pero existen aún personas que no conocen de esta, es por ello que, al preguntar si conocen de hoteles que utilicen aplicaciones móviles con realidad aumentada, solo 59 personas de las 154 si conocen de estas aplicaciones formando el 38,31% mientras que 95 encuestados con el 61,69% han dicho que no.

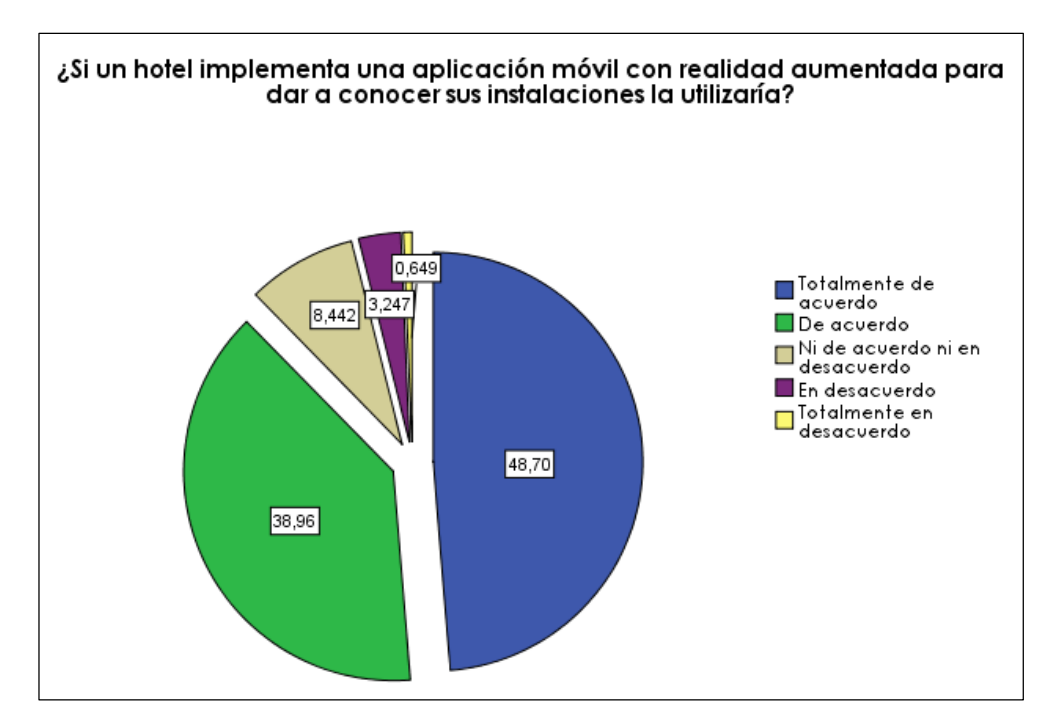

**Figura 22.** Pregunta 4

La realidad aumentada es muy interesante de utilizar y deja grandes experiencias, es una manera muy interactiva de aprender, si se aplica para conocer instalaciones de un hotel las personas lo utilizarían, en la encuesta 75 de 154 con el 48,70% de personas están totalmente de acuerdo de implementar dicha aplicación y 60 encuestados con el 38,96% están de acuerdo, son cifras aceptables para el desarrollo de un aplicativo móvil con realidad aumentada.

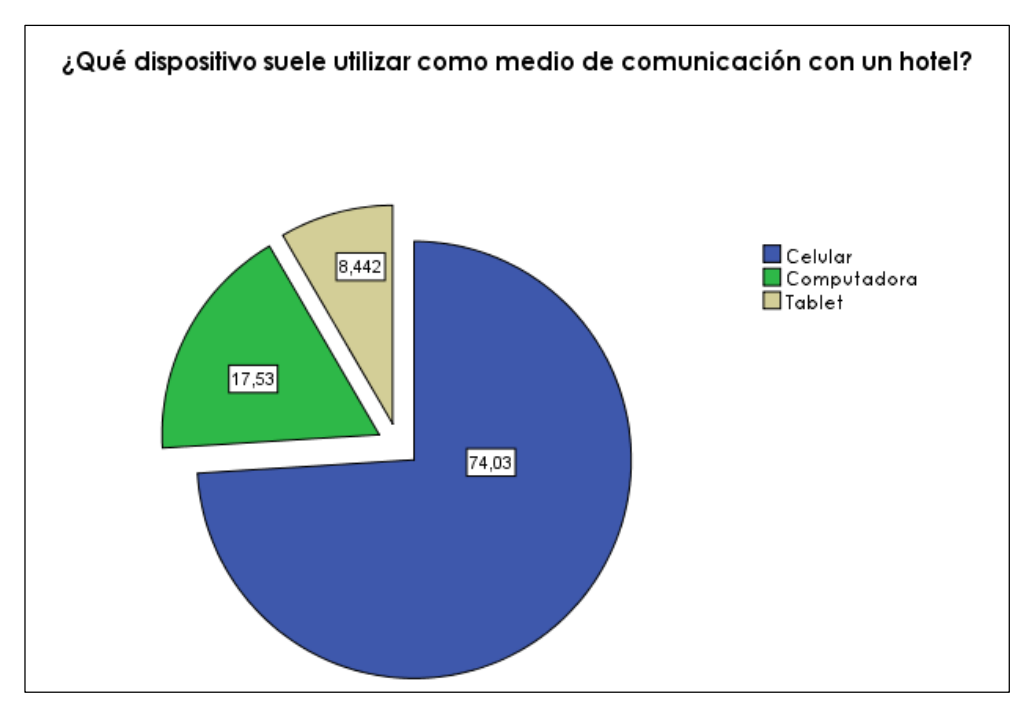

**Figura 23.** Pregunta 5

La tecnología ha dado un gran salto en los últimos años, hoy en día se puede realizar múltiples tareas mediante los dispositivos, los más comunes son los celulares, computadoras y tablet en la encuesta 114 personas que forman el 74,03% han dicho que utilizan sus celulares como medio de comunicación con un hotel ya sea con sus redes sociales o páginas web.

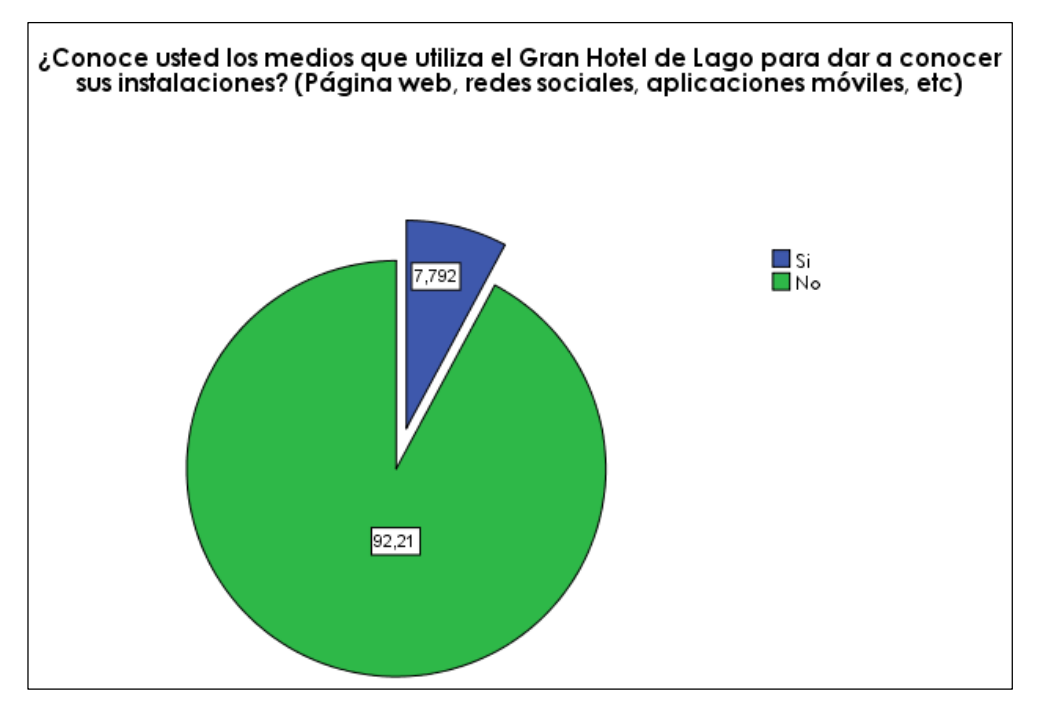

**Figura 24.** Pregunta 6

El Gran Hotel de Lago es un hotel calificado con 5 estrellas por su gran servicio y sus elevados estándares de calidad, promociona sus servicios a través de páginas web y redes sociales, pero existen aún turistas que no conocen medios para conocer las instalaciones del hotel, formando el 92,21% de los encuestados.

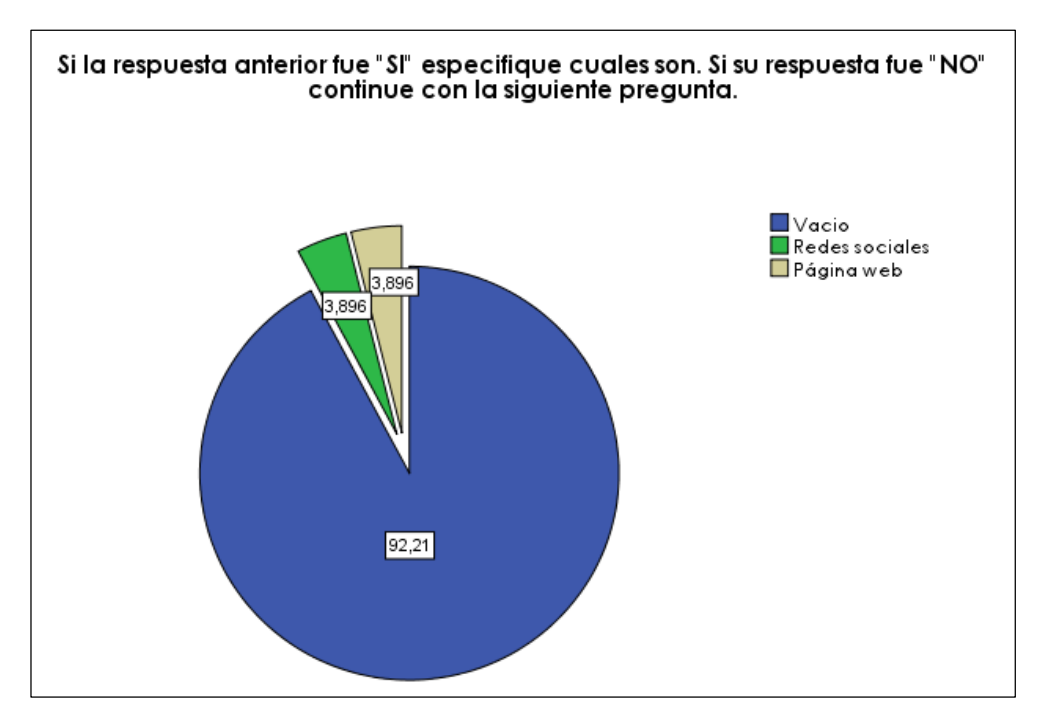

**Figura 25.** Pregunta 7

Las redes sociales y páginas web son herramientas que ayudan con la publicidad de un servicio, sin embargo, para el Gran Hotel de Lago estas plataformas no están adecuadamente establecidas, en las encuestas realizadas a turistas el 3,89% saben de las redes sociales del hotel y el 3,89% han navegado por su página web, las cifras son bajas así que se debería trabajar en nuevas herramientas que amplíen el marketing del hotel.

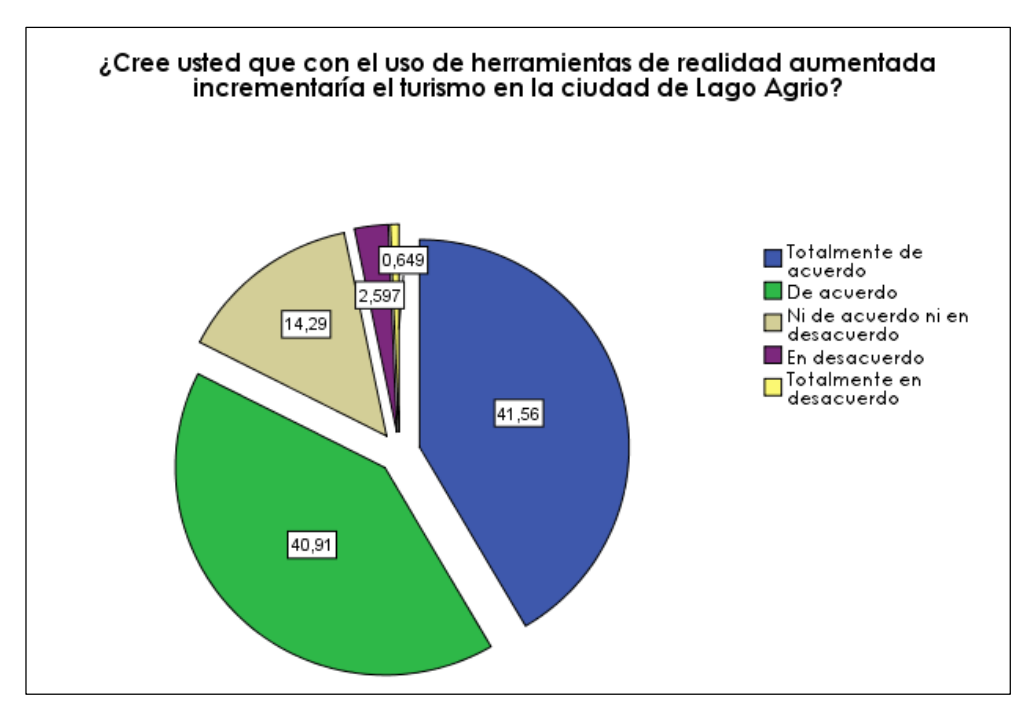

**Figura 26.** Pregunta 8

El Cantón Lago Agrio, ubicado en la región oriente, cuenta con gran variedad de hoteles donde los turistas pueden descansar luego de un tour por la ciudad y sus centros turísticos, depende mucho del alojamiento que tenga el turista para sus recomendaciones acerca de la ciudad, las personas encuestadas liderando con el 41,56% están totalmente de acuerdo que el uso de herramientas con realidad aumentada ayudaría con el turismo en la ciudad.

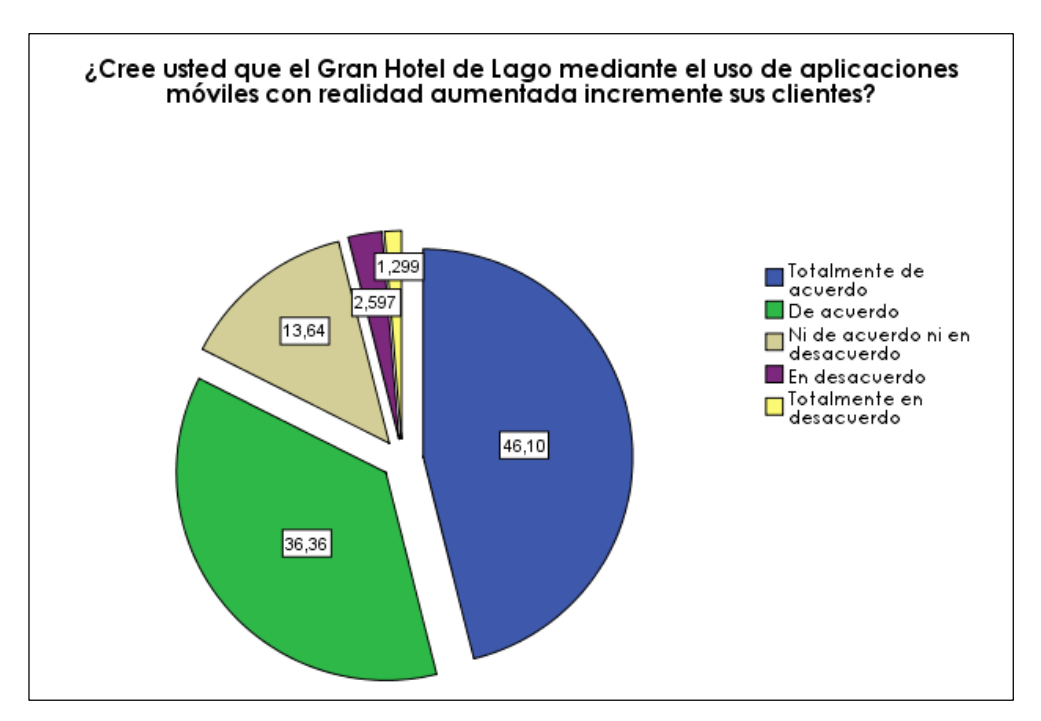

**Figura 27.** Pregunta 9

La tecnología avanza cada vez más y las personas se adaptan a ellas porque mejoran y facilitan múltiples tareas, la realidad aumentada aporta grandemente en los negocios, 71 personas formando el 46,10% están totalmente de acuerdo que con el uso de aplicaciones móviles con realidad aumentada va a incrementar la clientela en el Gran Hotel de Lago.

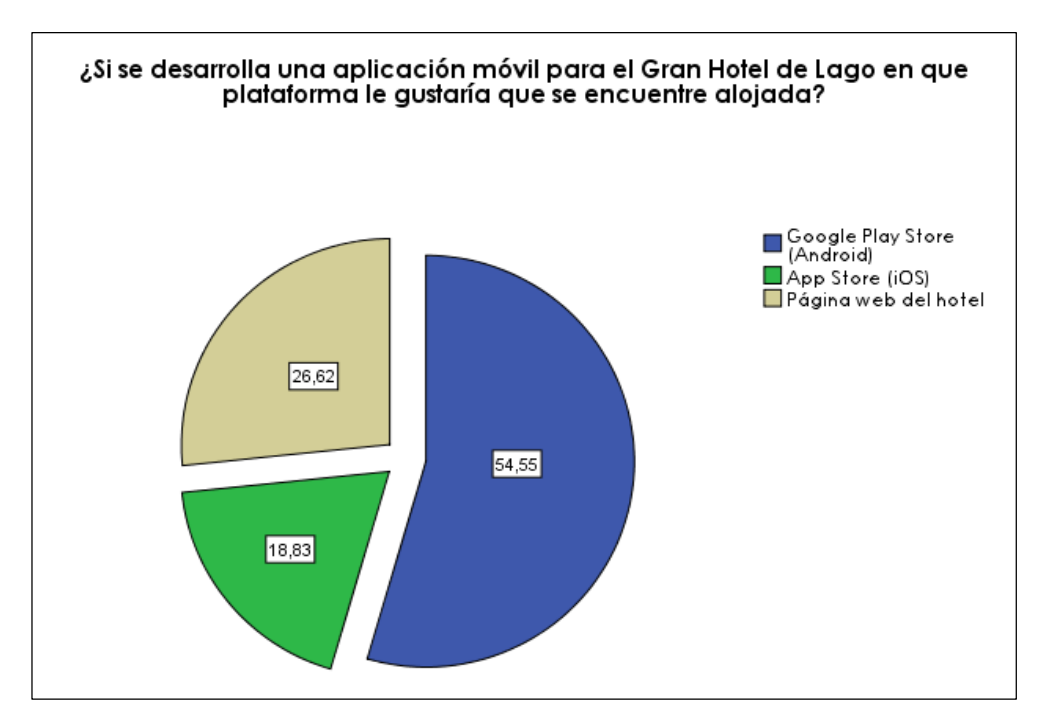

**Figura 28.** Pregunta 10

En el Ecuador los dispositivos más distribuidos son los que poseen sistema operativo Android y los resultados en la encuesta son favorables a desarrollar una aplicación móvil que se pueda descargar en Google Play Store para dispositivos Android con el 54,55% de la encuesta.

## **IV. RESULTADOS Y DISCUSIÓN**

### **4.1. ENCUESTA**

En la encuesta realizada en el Gran Hotel de Lago se utilizaron 10 preguntas puntuales que aportaron gran información para el desarrollo del proyecto, se puede evidenciar que los turistas que visitan la ciudad de Lago Agrio les gusta optar por un buen lugar donde descansar, luego de realizar sus actividades ya sean turísticas o de trabajo y la información que se brinda mediante página web o redes sociales no posee el convencimiento total de elegir un sitio en donde hospedarse. Ante esta situación se ha dialogado con administradora del hotel quien supo manifestar que gerencia ha tomado diferentes medidas tecnológicas como generar actualizaciones en las páginas web, pero sin dar gran solución al problema presentado, mediante las encuestas se llega a determinar que una aplicación móvil con realidad aumentada sería aceptable con los clientes, además de incrementar clientes potenciales.

### **4.2. PROPUESTA**

La propuesta se elaboró a partir de los datos obtenidos en esta investigación, realizando los respectivos acercamientos con el Gran Hotel de Lago en la ciudad de Lago Agrio. A su vez de tener en cuenta nuestro enfoque de investigación principal sobre el turismo en la ciudad y como incentivar a que nuevos turistas conozcan la región. Mediante la encuesta realizada a las personas que llegan al terminal de Lago Agrio, se determinó que los turistas no conocen el Gran Hotel de Lago debido a que no tiene una forma de darse a conocer a nuevos clientes.

Además, con dicha encuesta también se determinó que si existiera una herramienta que permita dar a conocer el hotel, la ciudad de Lago Agrio aumentaría sus turistas potenciales y con ello mejoraría la situación económica de la región.

Por ello, se determinó que el desarrollo de un prototipo de aplicación móvil con realidad aumentada para realizar un tour virtual es viable, debido a que el Gran Hotel de Lago no cuenta con una herramienta que permita darse a conocer de manera didáctica. A su vez, con el desarrollo del prototipo se utilizará la metodología XP (Extreme Programming) la cual permitirá poder gestionar este proyecto y desarrollarlo mediante etapas de iteraciones con un equipo de desarrollo e investigación.

Se muestra a continuación los interesados en el proyecto:

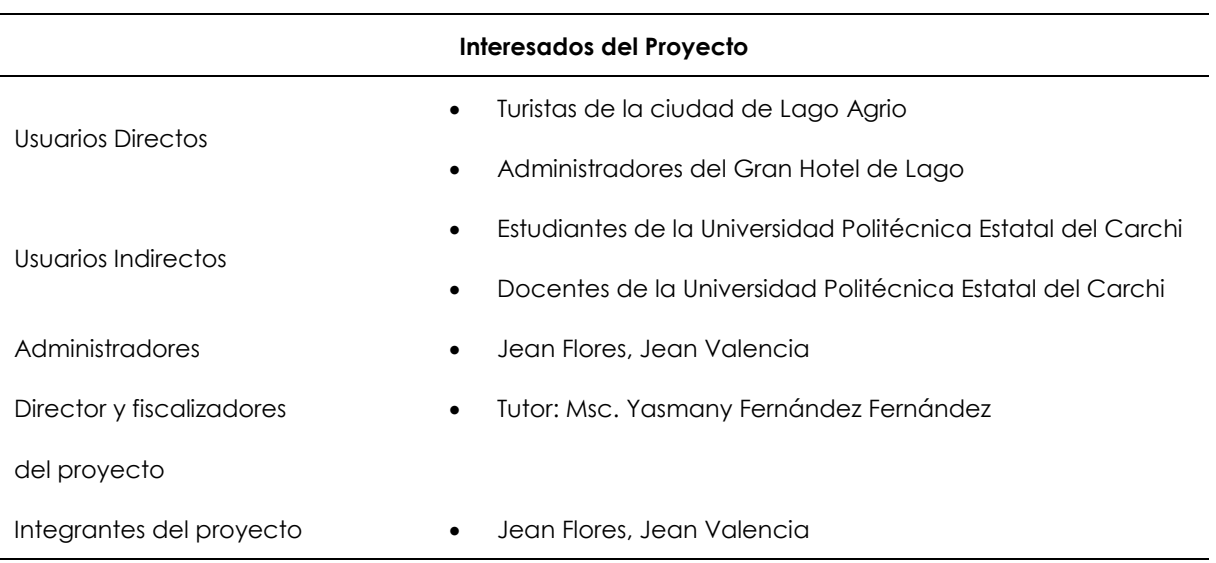

### **Tabla 17:** interesados en el proyecto

## **4.2.1. Estudio de factibilidad**

## **4.2.1.1. Factibilidad técnica**

Para el desarrollo de este proyecto se elaboró una lista de recursos necesarios de hardware y software. El prototipo de realidad aumentada se elaboró con el motor de desarrollo Unity en conjunto con la herramienta de modelado Blender. A su vez, para incorporar la tecnología de realidad aumentada se usó Vuforia Engine, ya que, permite trabajar en conjunto con Unity. Se eligió dichas herramientas debido a que son Open Source (Código abierto) y esto resulta beneficioso para la investigación al no generar costos adicionales.

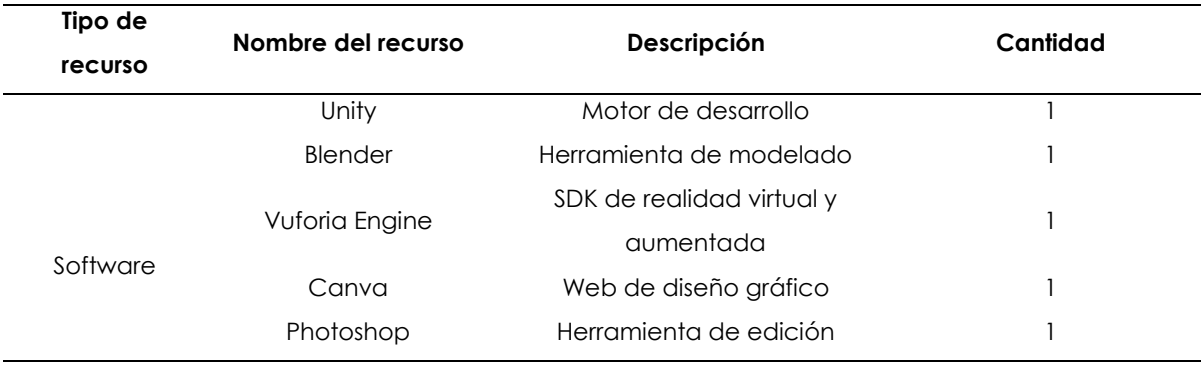

## **Tabla 18: Recursos de hardware y software**

Para la elaboración del proyecto se contó con equipos informáticos y conexión a internet para la comunicación con el equipo de desarrollo y el acceso a información.

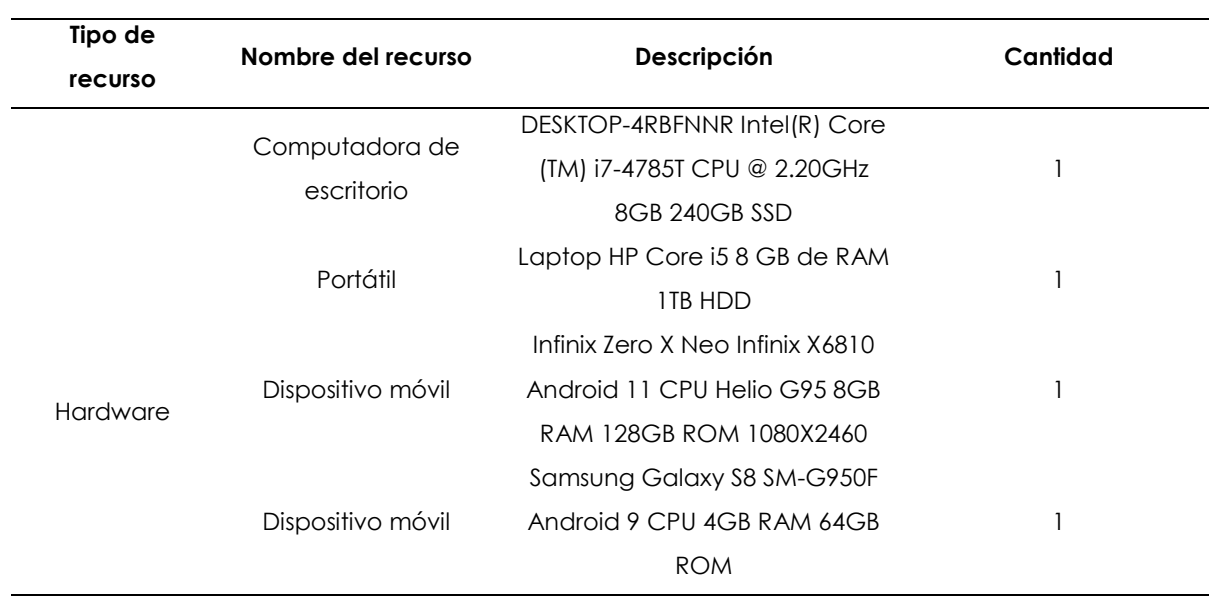

# **Tabla 19:** Equipos informáticos

## **4.2.1.2. Factibilidad económica**

Para la elaboración del proyecto se tomó en cuenta recursos como: hardware, software, talento humano y artículos de oficina.

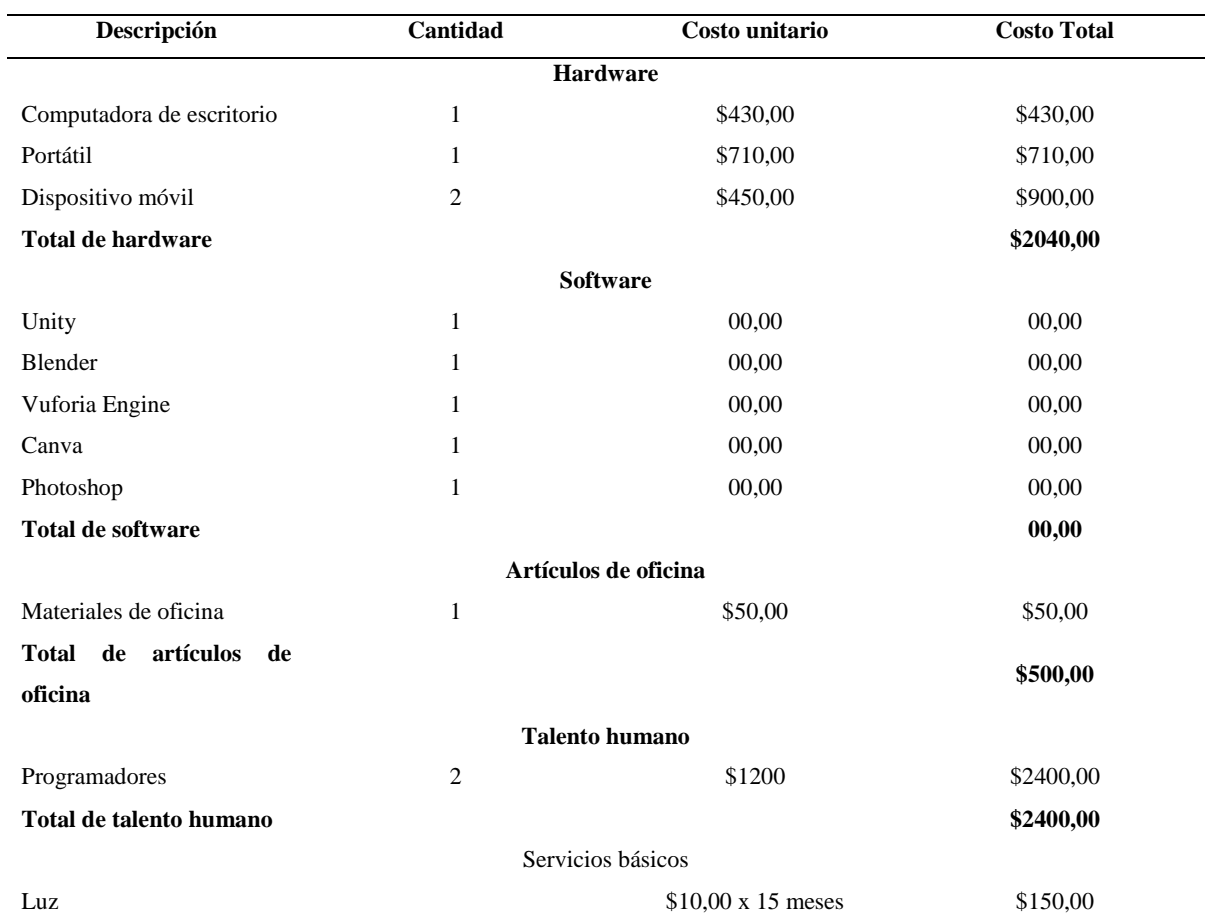

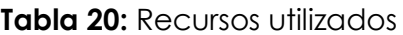

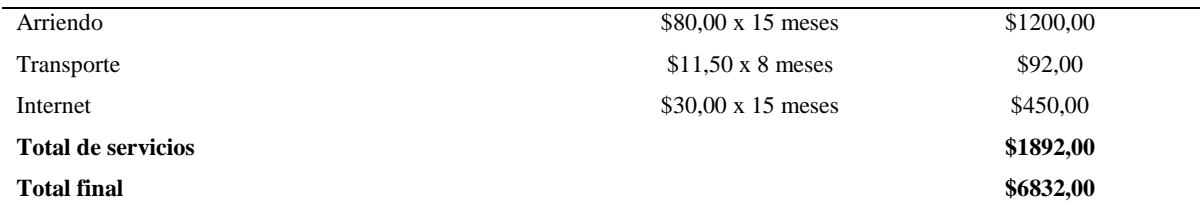

# **4.2.1.3. Factibilidad operativa**

# **a) Situación actual**

Los turistas que llegan a Lago Agrio suelen ir siempre a los mismos atractivos turísticos de la ciudad debido a que las instituciones como el Gran Hotel de Lago no cuentan con un medio para darse a conocer a nuevos clientes. Esto puede generar en un futuro pérdidas económicas para la región, ya que, estas instituciones no se adaptan a las nuevas tecnologías.

# **b) Situación ideal**

El prototipo de aplicativo móvil con realidad aumentada será una herramienta capaz de mostrar las características que más destacan del Gran Hotel de Lago para que las personas puedan conocer el hotel, potenciar el turismo en la zona y con ello realzar la económica de la ciudad.

## **4.2.2. Metodología XP**

## **4.2.2.1. Fase de planificación**

En la primera fase de la metodología XP se definen los roles a cada integrante del grupo de desarrollo del proyecto y además los tiempos que se manejaran para cada instrumento de la metodología.

## **a) Roles**

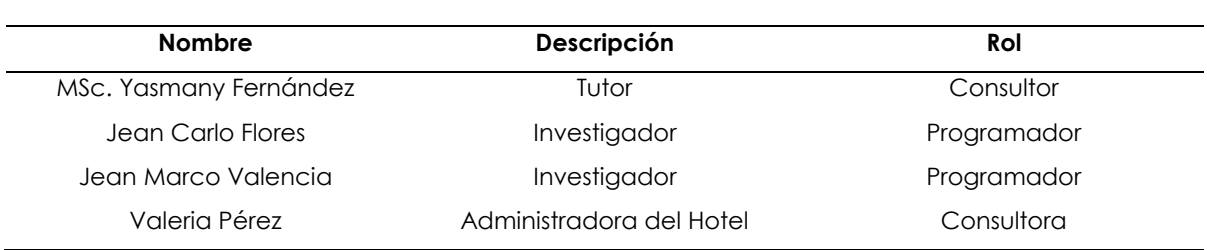

## **Tabla 21:** Roles

## **b) Estimación de tiempo**

La estimación de tiempo nos permite valorar las horas y días de una semana de trabajo para establecer las actividades de desarrollo de la metodología.

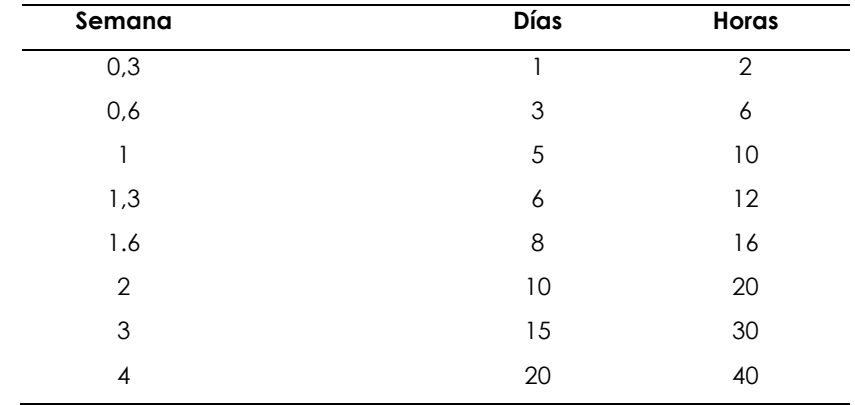

# **Tabla 22:** Estimación de tiempo

### **Historia de usuarios:**

Las historias de usuario se basan en los requerimientos del aplicativo móvil con realidad aumentada, las cuales se detallan a continuación:

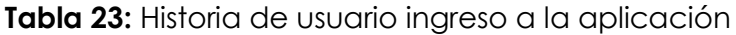

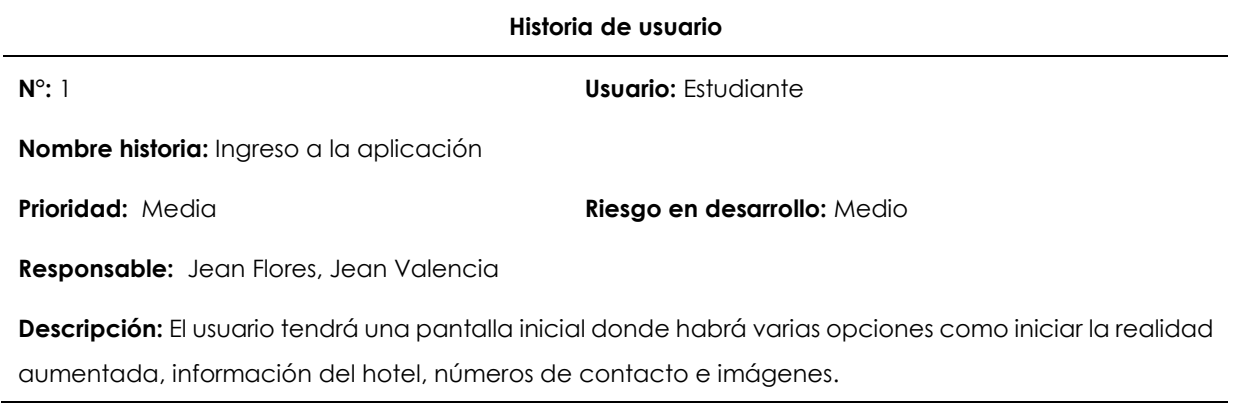

**Tabla 24:** Historia de usuario ingreso al módulo de información

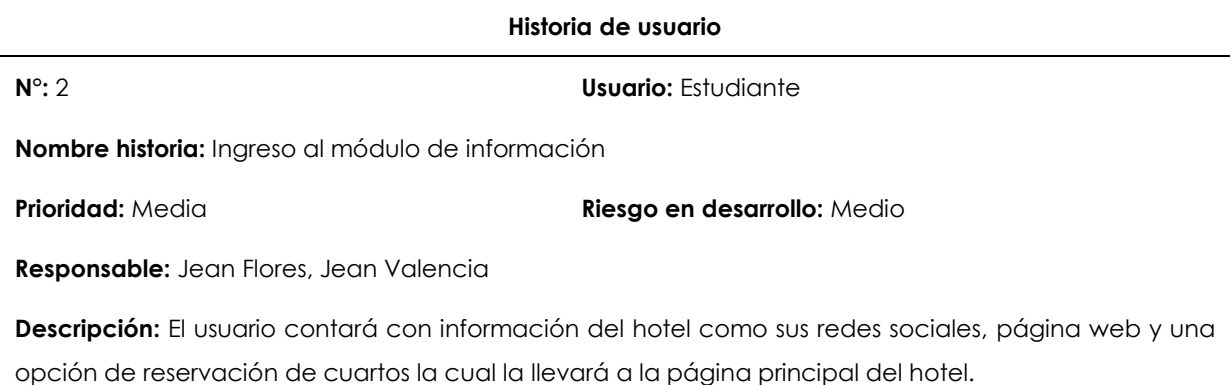

# **Tabla 25:** Historia de usuario ingreso al módulo de galería

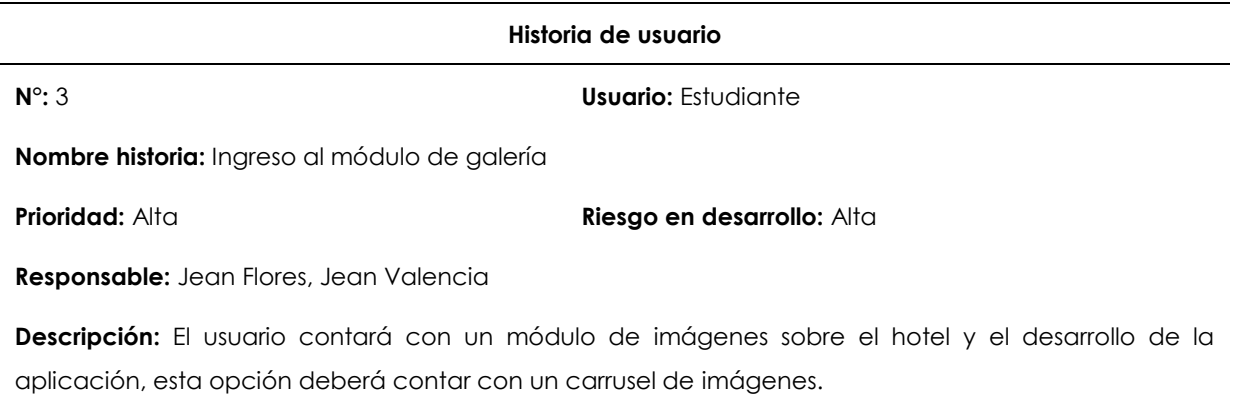

## **Tabla 26:** Historia de usuario ingreso al módulo de ubicación

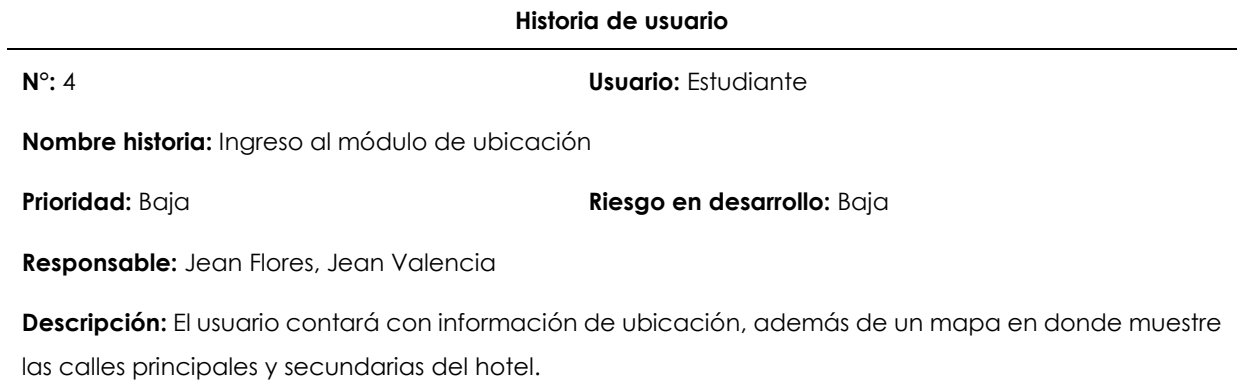

# **Tabla 27:** Historia de usuario ingreso al módulo de contactos

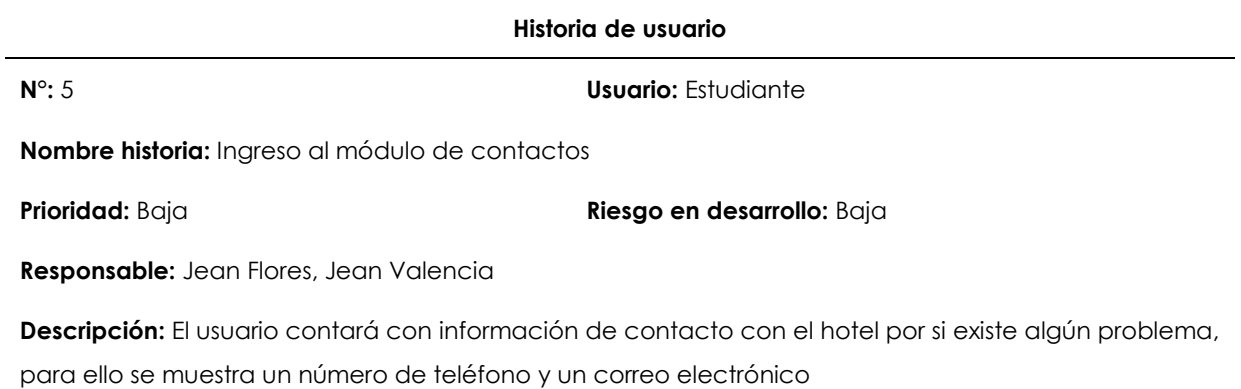

### **Tabla 28:** Historia de usuario al módulo de experiencias

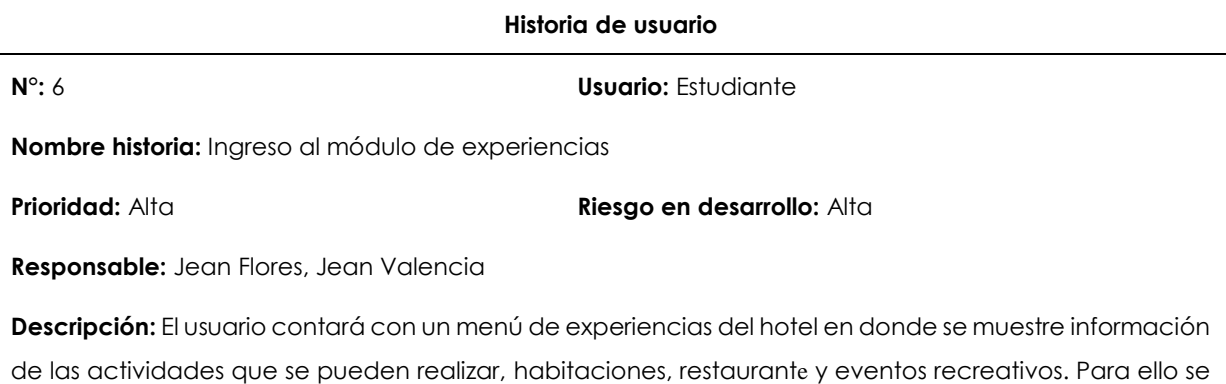

mostrará en un carrusel de imágenes y texto.

### **Tabla 29:** Historia de usuario plantilla del cubo

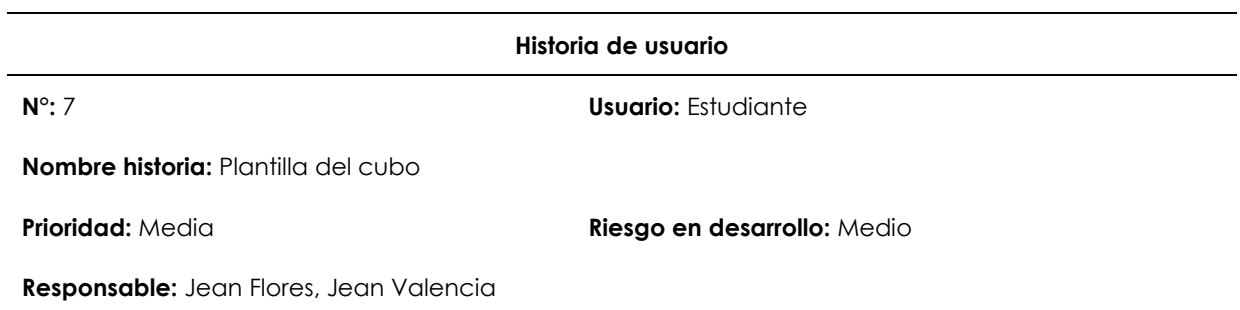

**Descripción:** El usuario contará con un archivo PDF, el cual contendrá la plantilla del cubo para armar. Dicho cubo tendrá las imágenes que funcionaran como disparadores para mostrar los modelos 3D en la aplicación.

### **Tabla 30:** Historia de usuario visualización de los modelos 3D

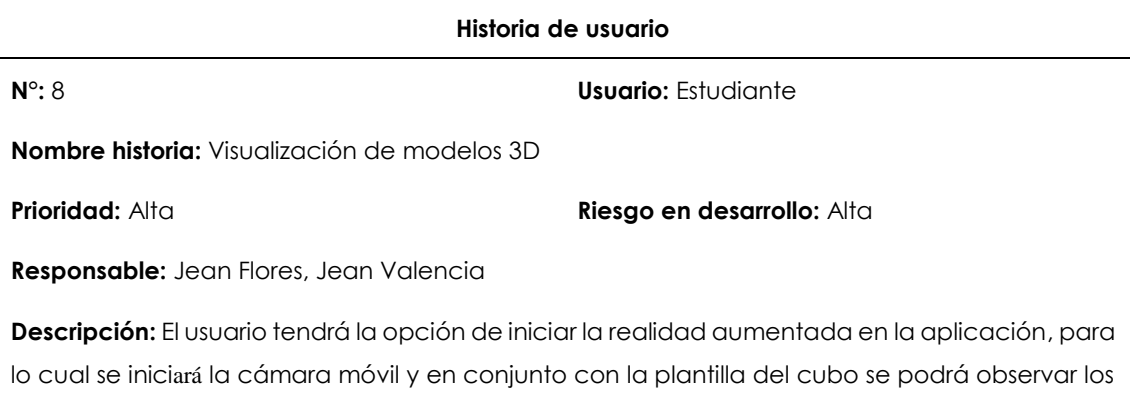

modelos 3D del hotel.
# **Tabla 31:** Historia de usuario interacción con slider

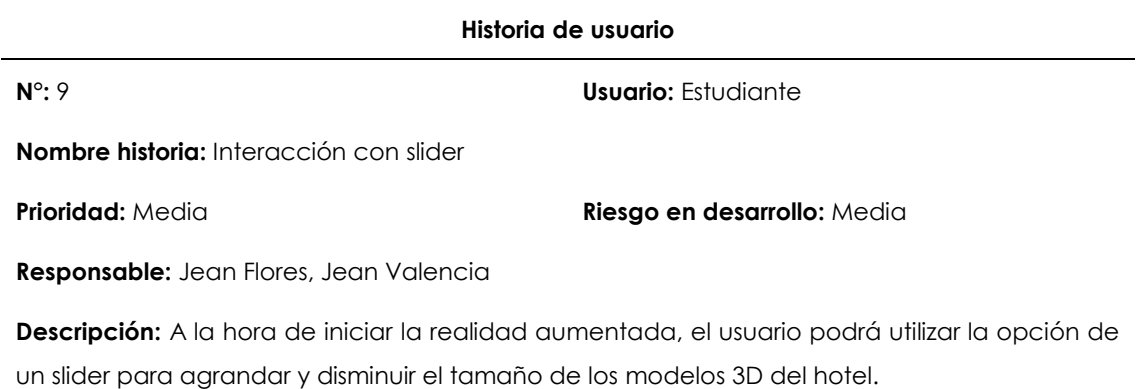

### **Tabla 32:** Historia de usuario implementación de Vuforia Engine

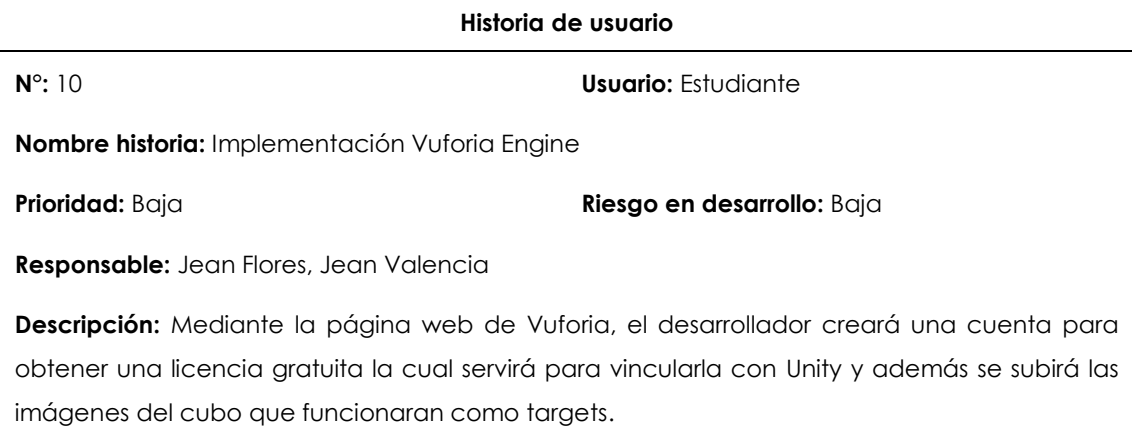

### **Tabla 33:** Historia de usuario modelos 3D Blender

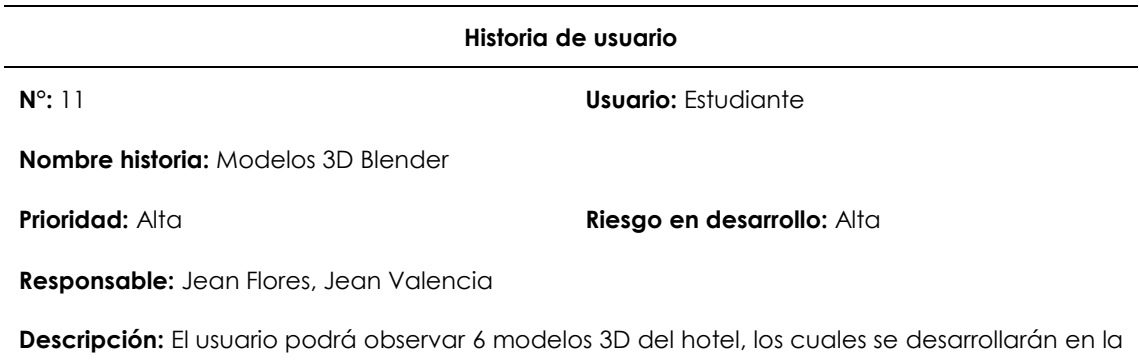

herramienta de modelo 3D Blender. Estos modelos deberán tener las características de los lugares del hotel además de flechas de información.

### **Tareas de usuario:**

# **Tabla 34:** Diseño de pantalla de carga

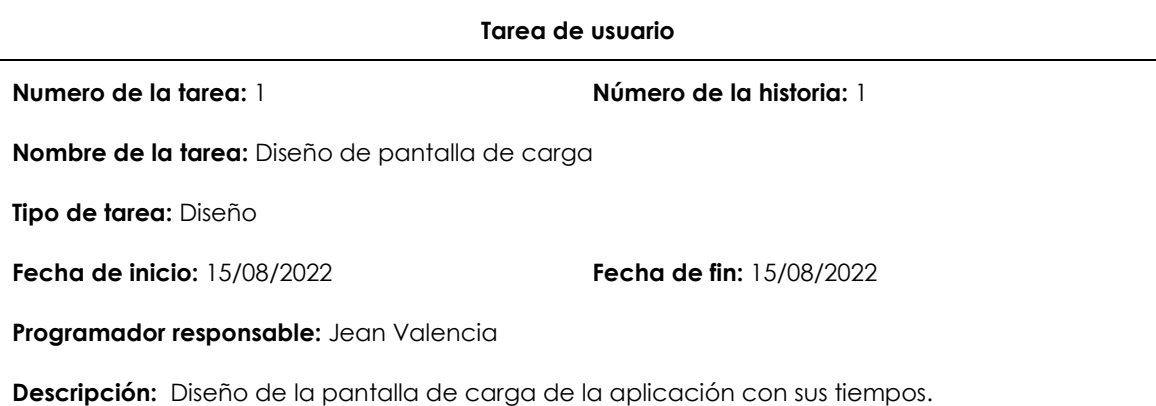

# **Tabla 35:** Diseño de la pantalla inicial

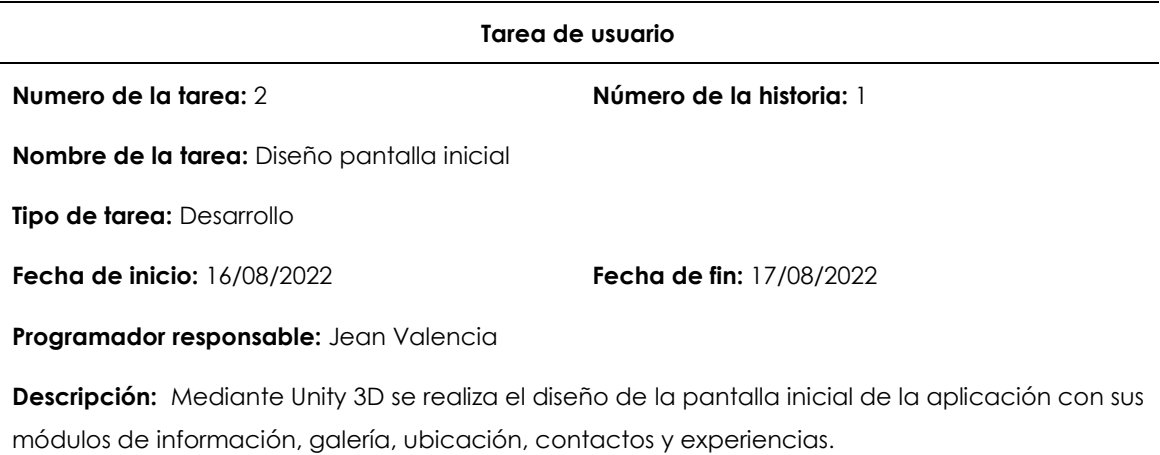

### **Tabla 36**: Diseño módulo de información

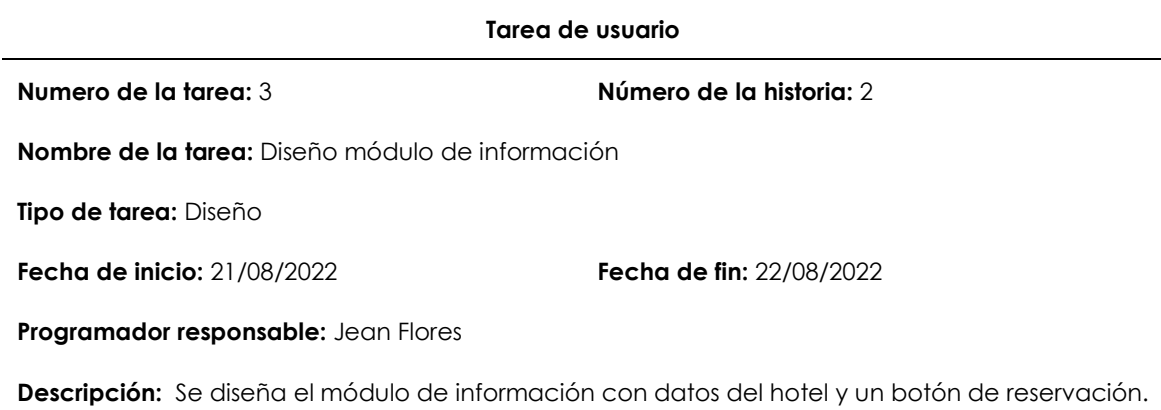

# **Tabla 37:** Funcionalidad módulo de información

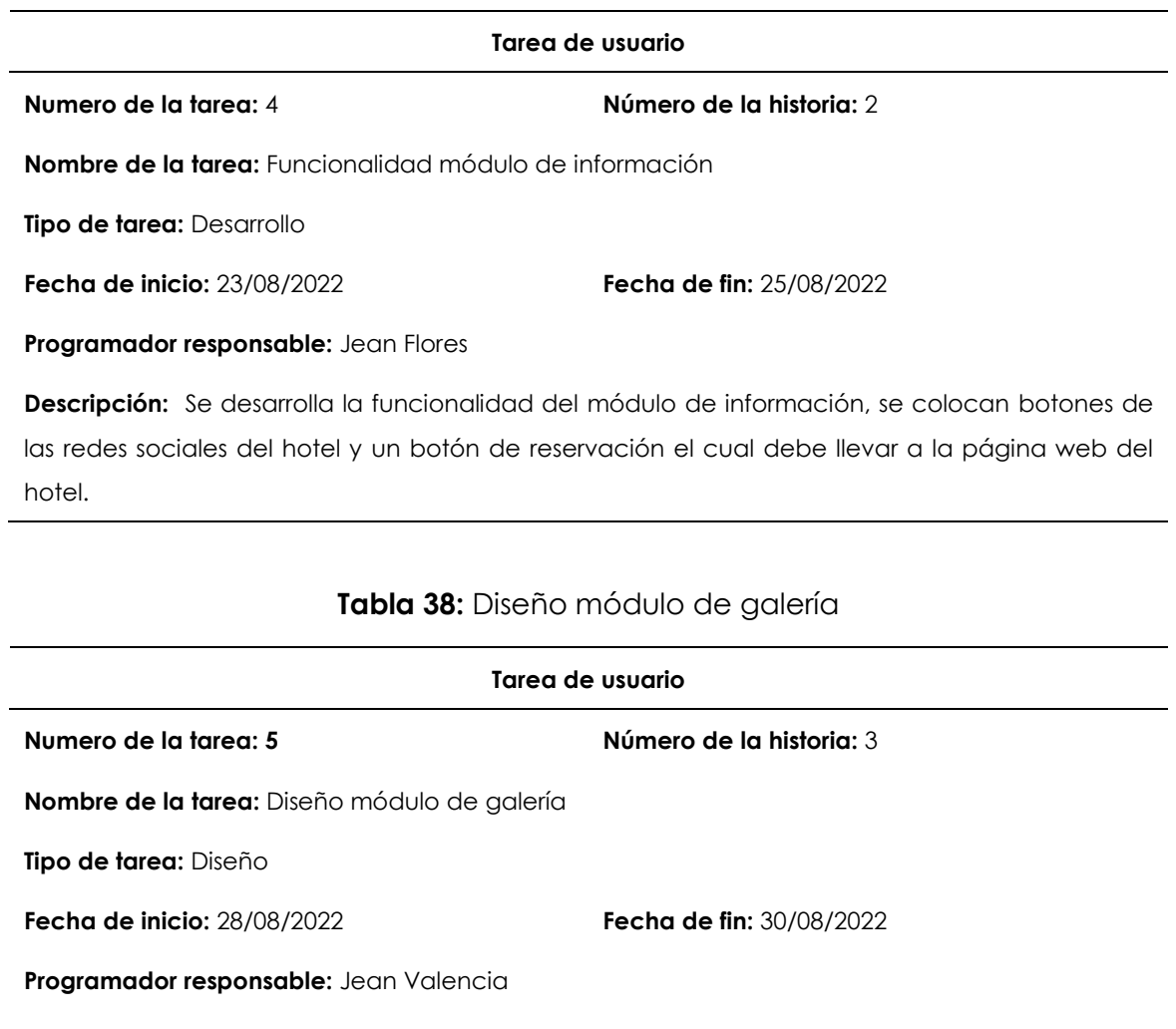

**Descripción:** Se diseña el módulo de galería donde tendrá dos botones que llevaran a otras escenas con imágenes del hotel y del desarrollo de la aplicación.

# **Tabla 39:** Funcionalidad módulo de galería

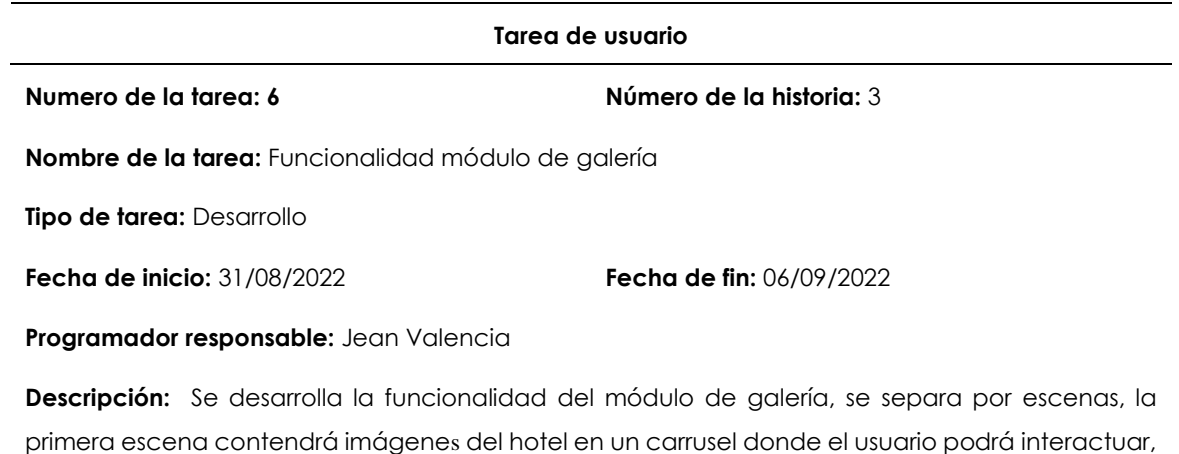

y la segunda escena tendrá imágenes del desarrollo de la aplicación.

# **Tabla 40:** Diseño módulo de ubicación

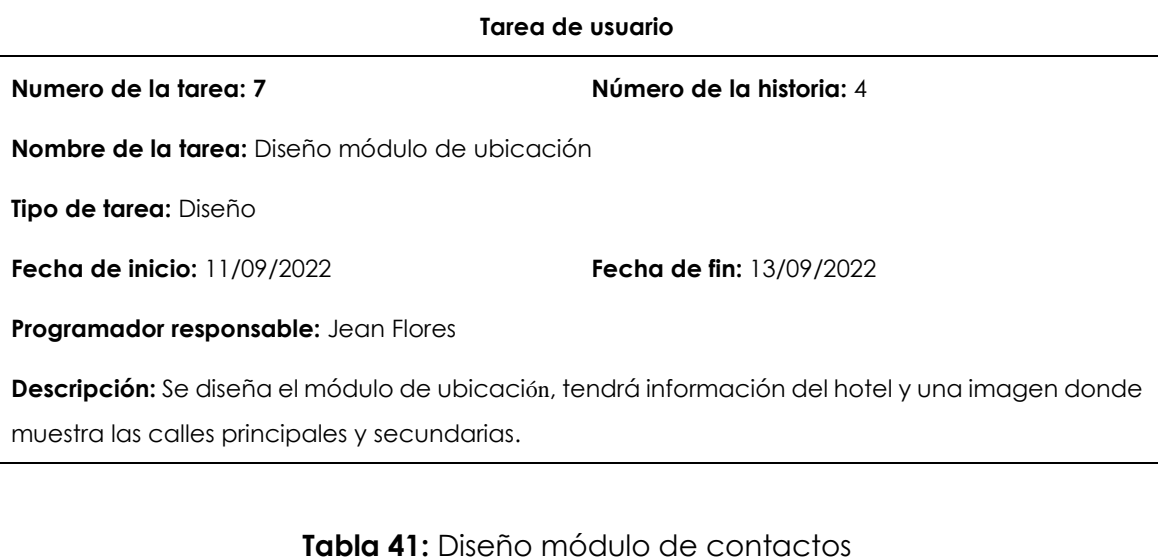

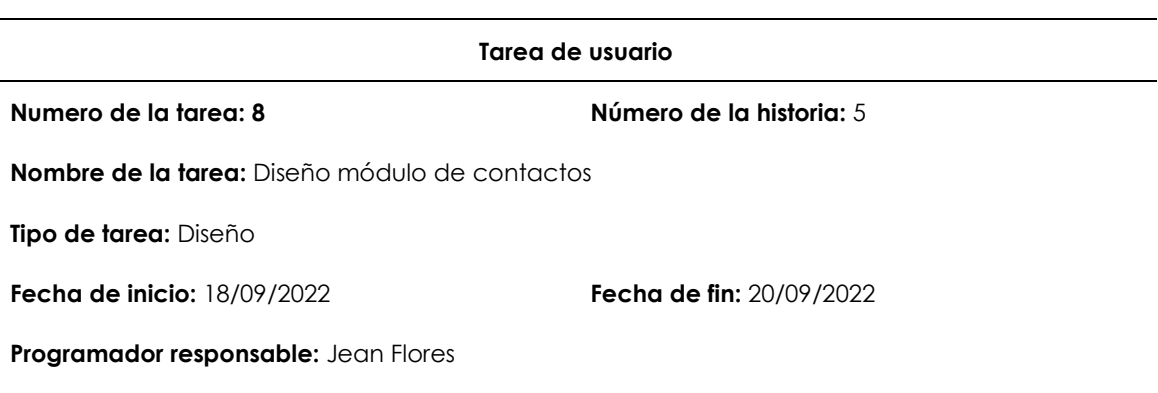

**Descripción:** Se diseña el módulo de contactos, contara con información de contacto con el hotel como número de teléfono y un correo electrónico.

# **Tabla 42:** Diseño módulo de experiencias

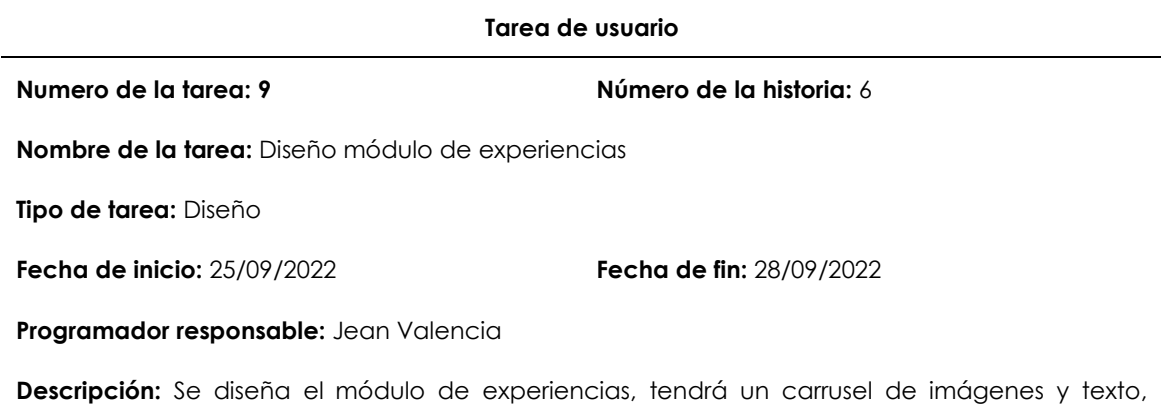

además de botones que lleven a otras escenas donde muestre información de cada categoría.

# **Tabla 43:** Funcionalidad módulo de experiencias

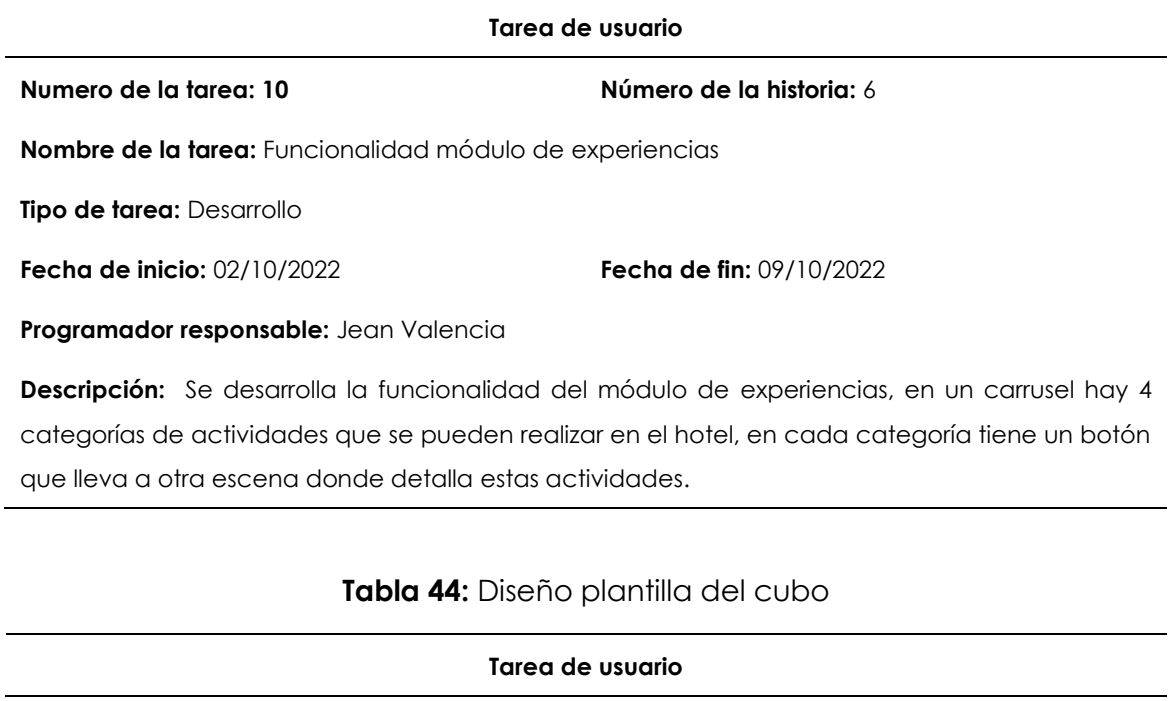

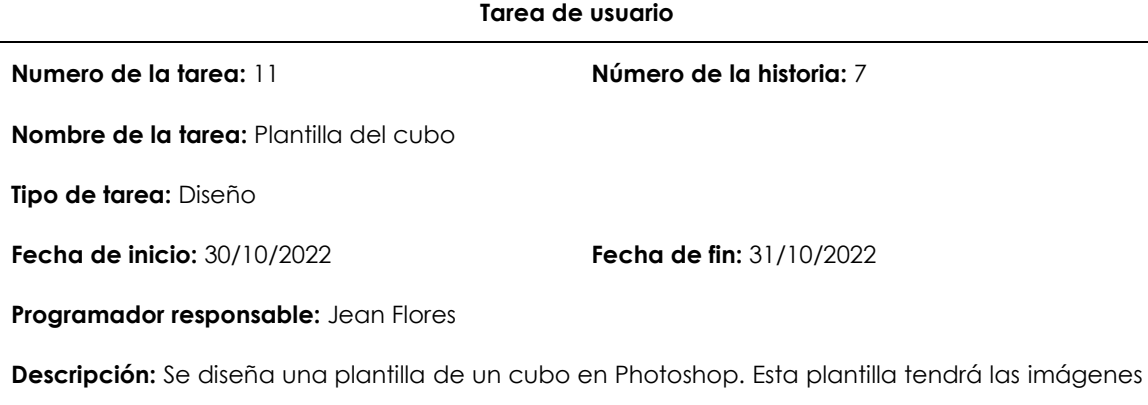

que funcionaran como disparadores.

# **Tabla 45:** Diseño Botón Iniciar realidad aumentada

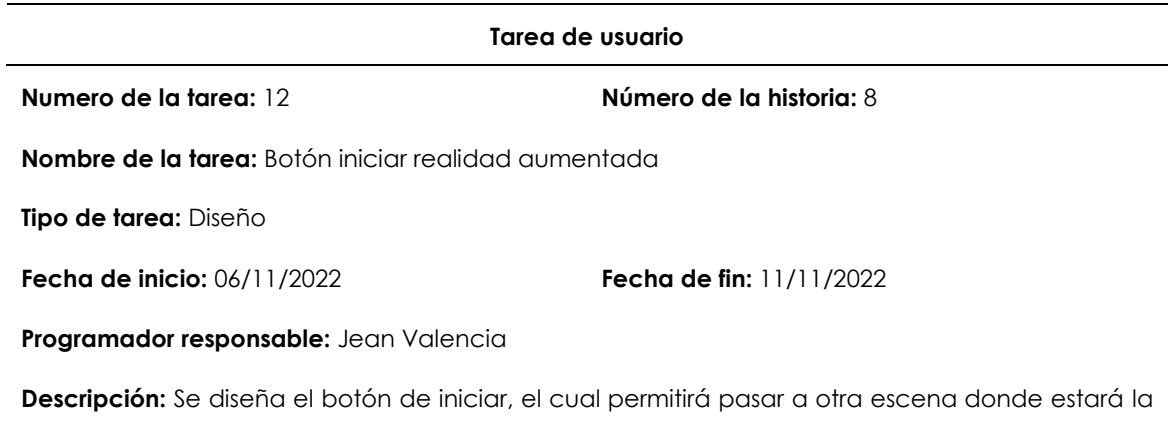

realidad aumentada. En esa escena habrá 2 botones; el primero iniciará la cámara y se visualizará los modelos 3D y en el segundo se podrá descargar el cubo.

# **Tabla 46:** Funcionalidad Botón Iniciar realidad aumentada

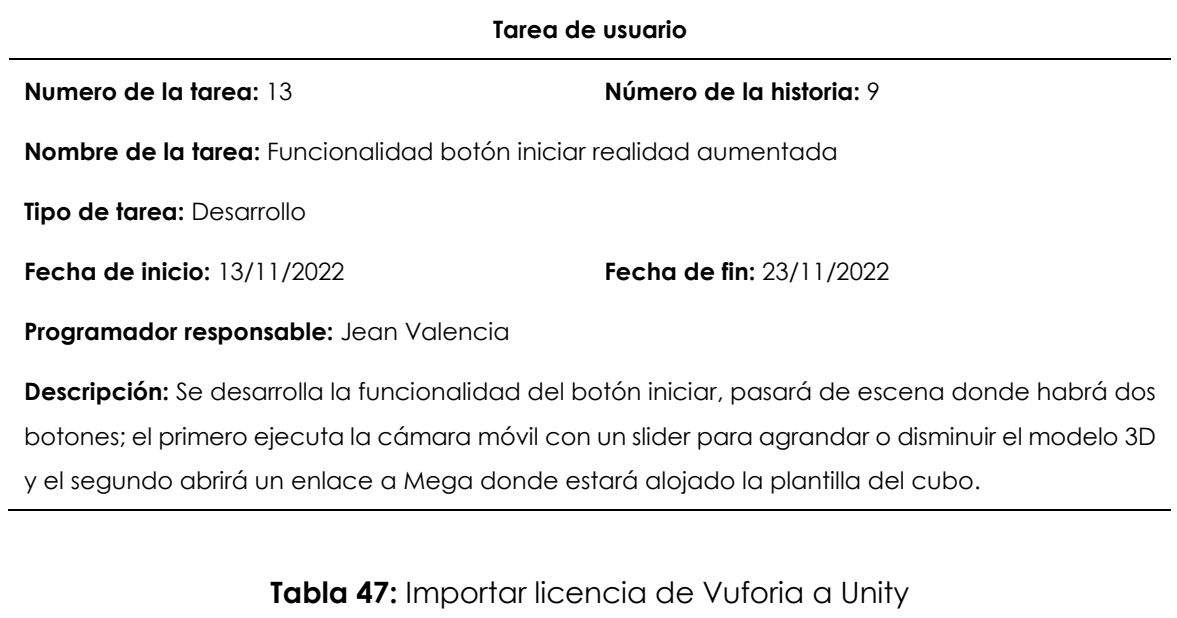

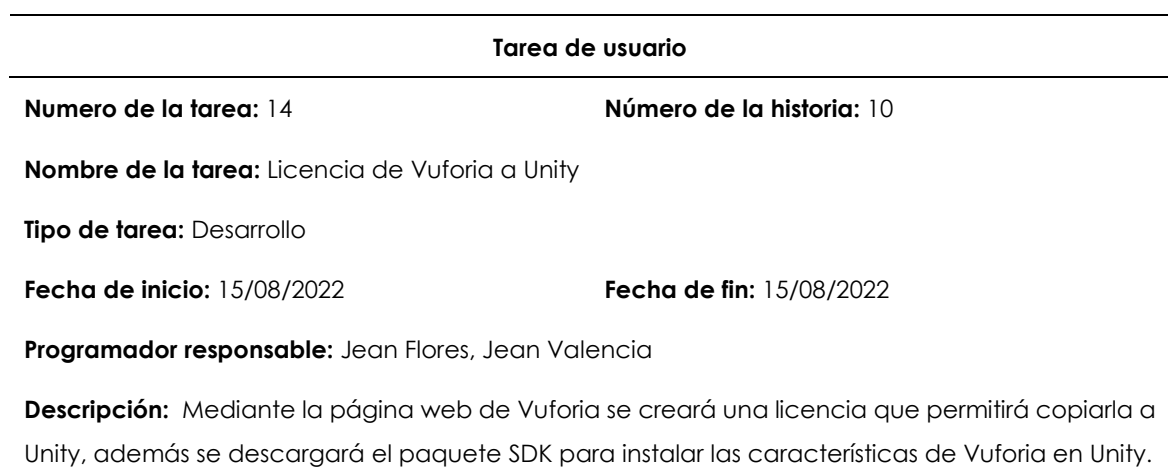

# **Tabla 48:** Exportar las imágenes del cubo a Vuforia

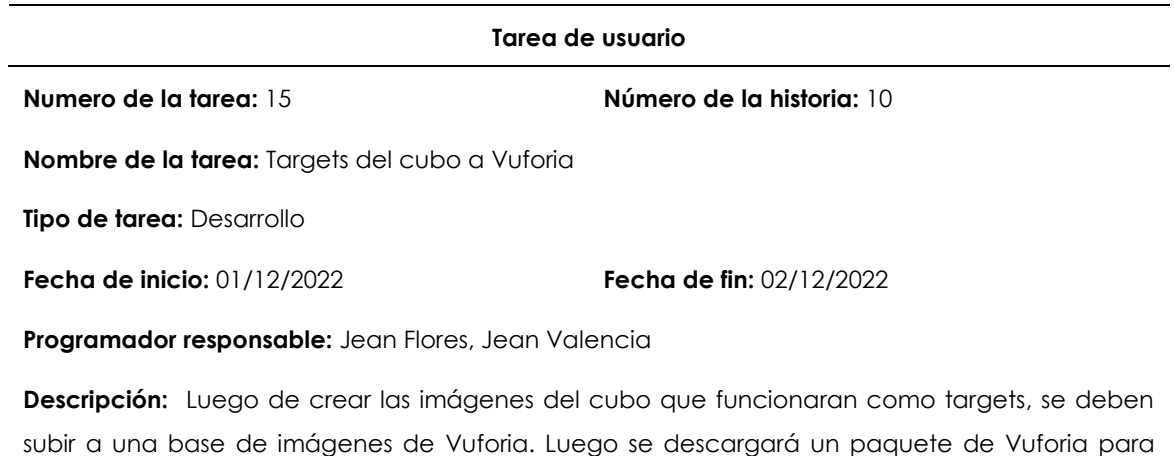

instalarlo en Unity

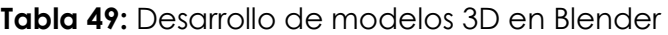

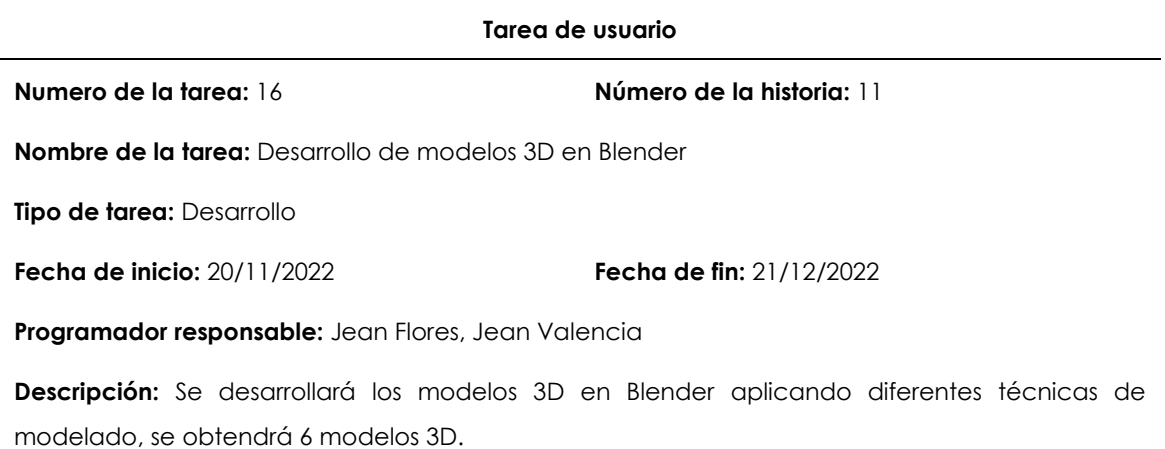

# **Tabla 50:** Importar los modelos 3D de Blender a Unity

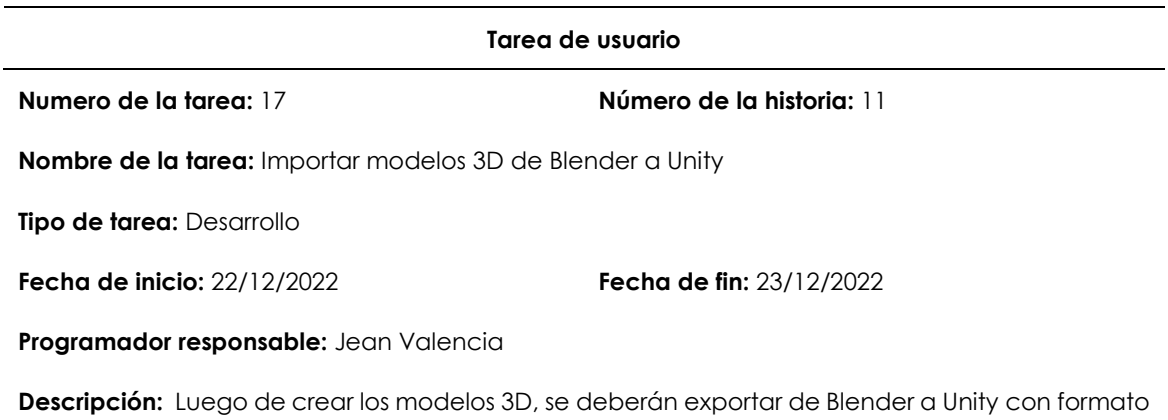

FBX (.fbx) incluyendo las texturas.

# **Estimación de tareas de usuario:**

**Tabla 51:** Estimación de tareas de usuario

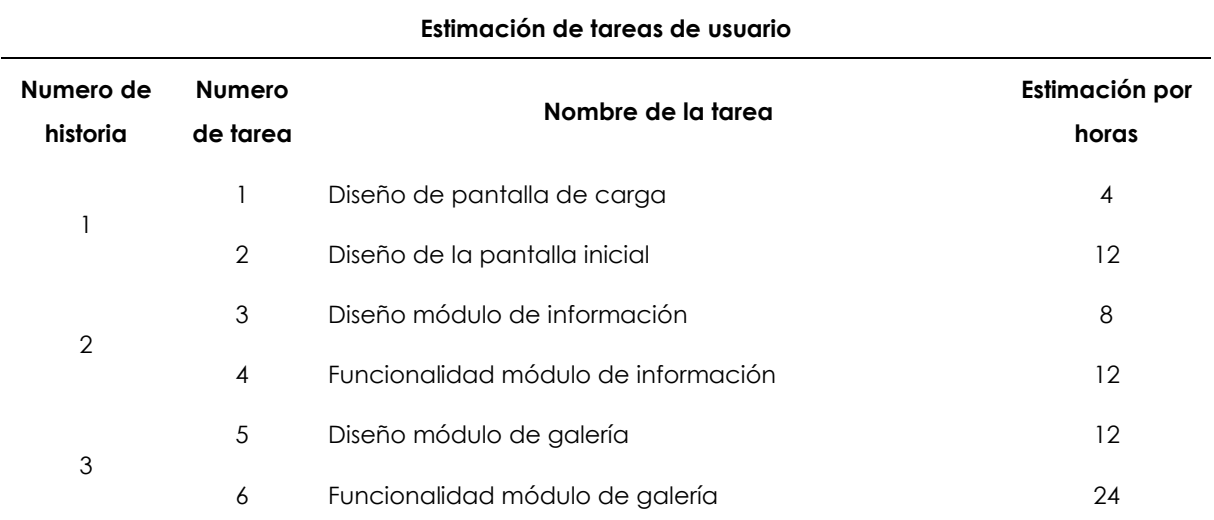

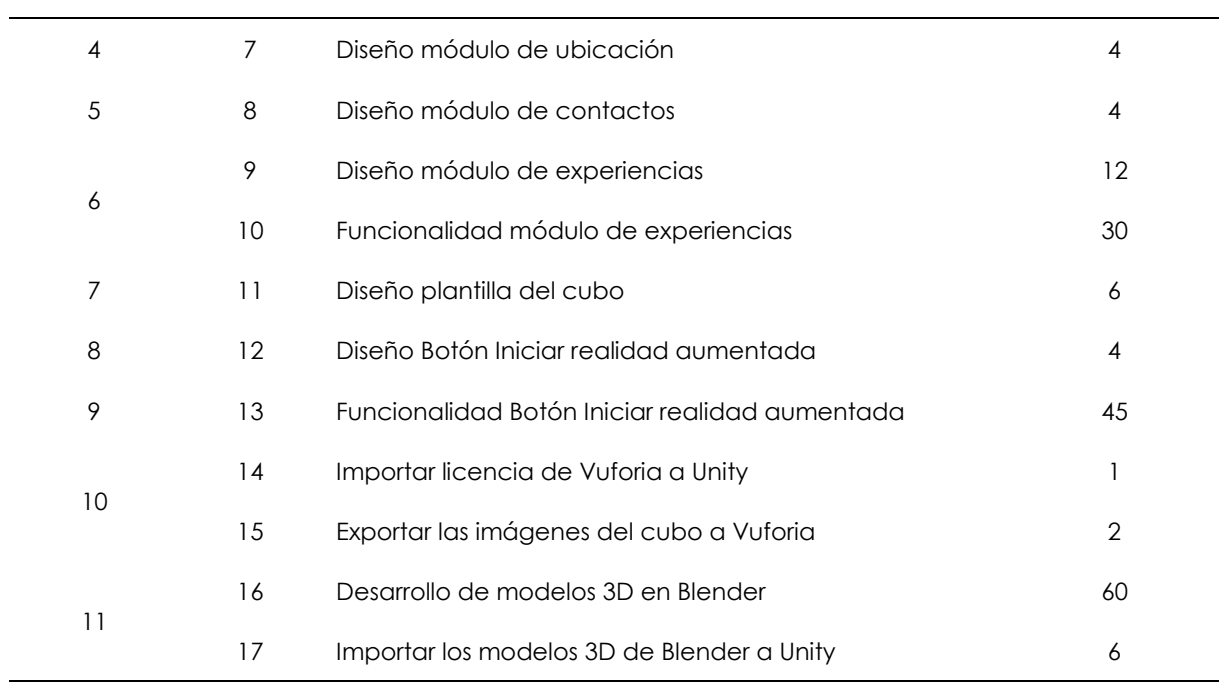

# **Plan de entrega del proyecto:**

# **Tabla 52:** Plan de entrega del proyecto

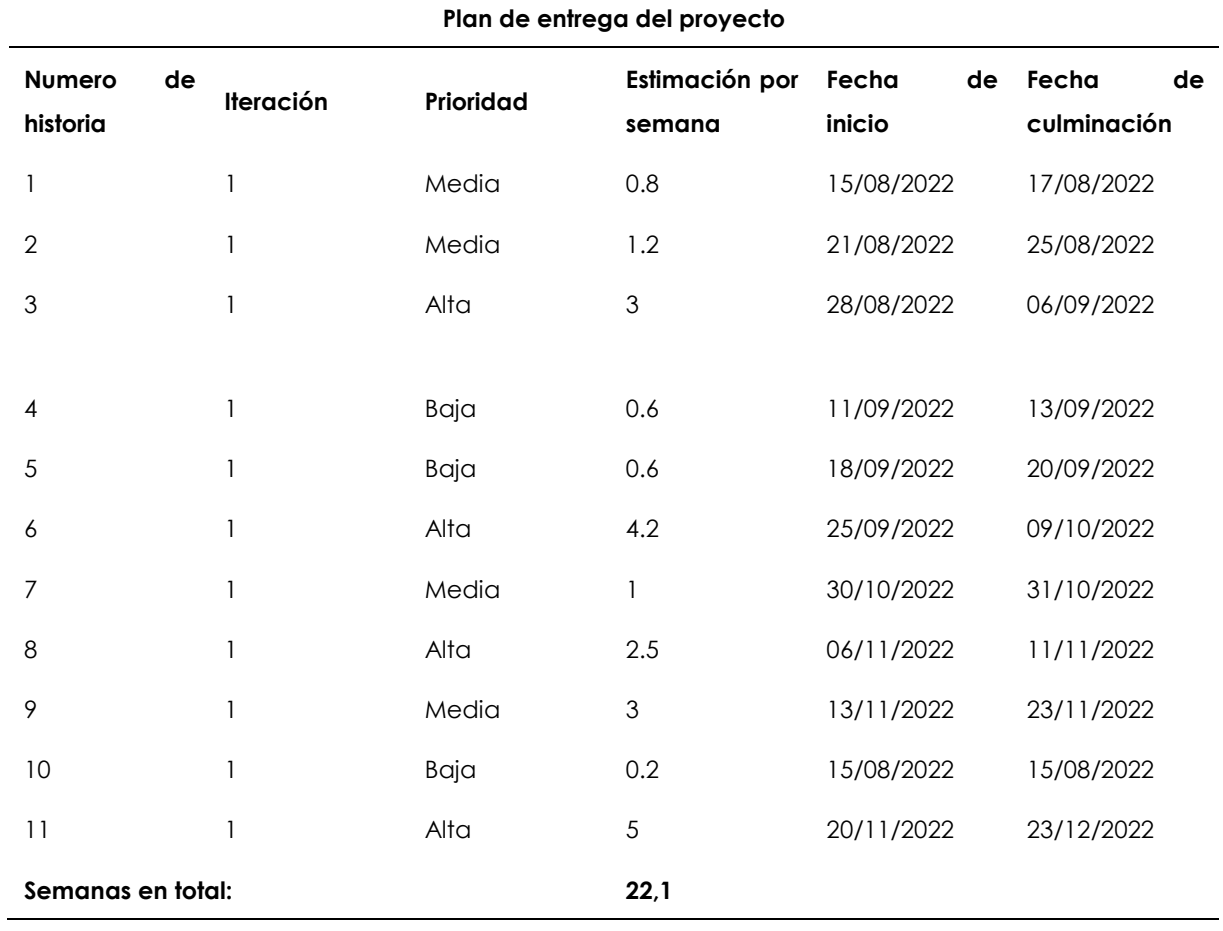

# **4.2.2.2. Fase de diseño**

Antes de comenzar a desarrollar el aplicativo móvil se diseñó un prototipo inicial para conocer los componentes que puede tener el aplicativo final como, por ejemplo; colores, fuentes y contenido de los módulos.

# **Pantalla inicial**

Se realizó el diseño de la pantalla inicial del aplicativo en la cual tiene los logos de la UPEC y del Gran Hotel de Lago, además tiene los módulos de información, galería, experiencias, contactos e iniciar la realidad aumentada.

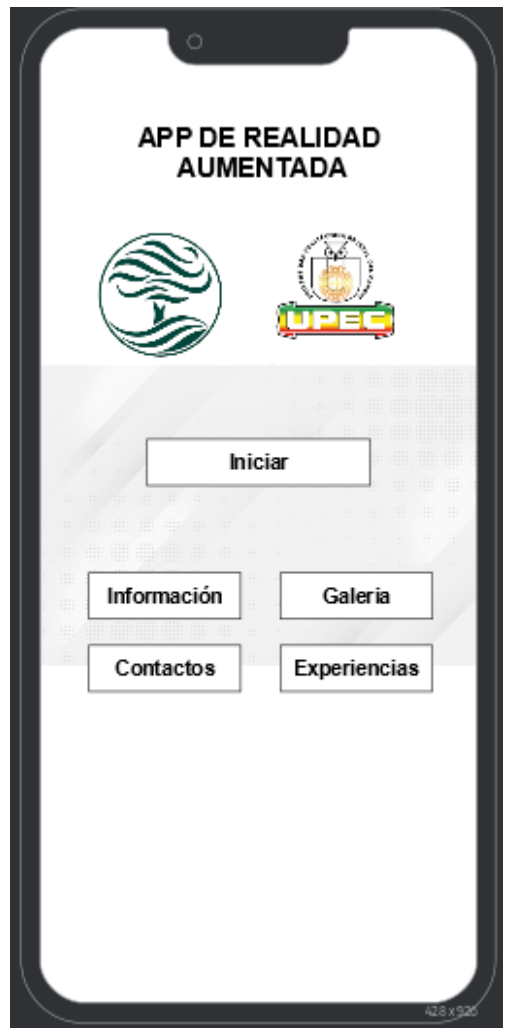

**Figura 29.** Pantalla inicial

# **Módulo Información**

El módulo información contendrá la historia del Gran Hotel de Lago y además de sus redes sociales. Con el fin de que las personas puedan conocer de primera mano el hotel.

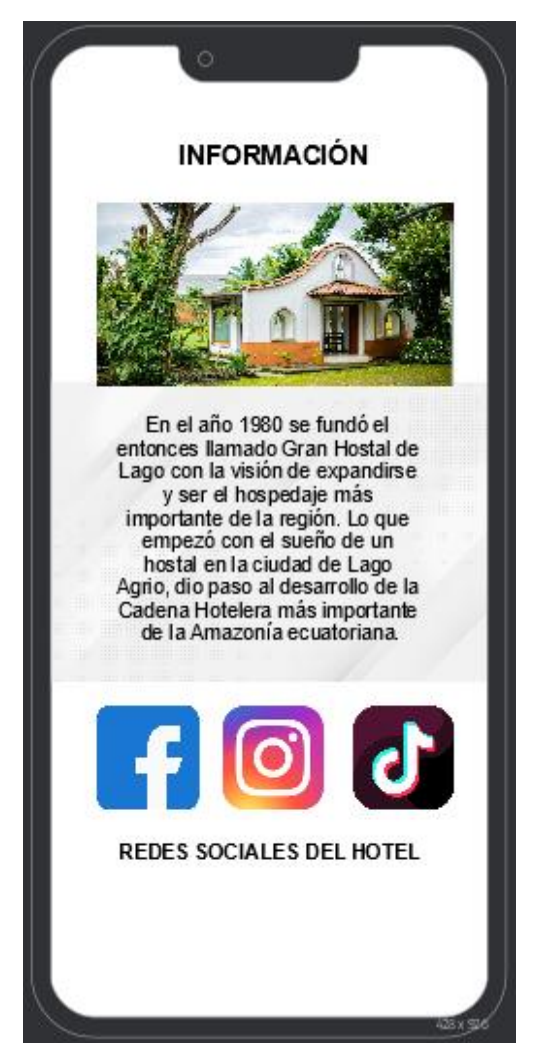

**Figura 30.** Módulo información

# **Módulo galería**

El módulo galería contendrá un carrusel de imágenes tanto de las instalaciones del hotel como del desarrollo de la aplicación.

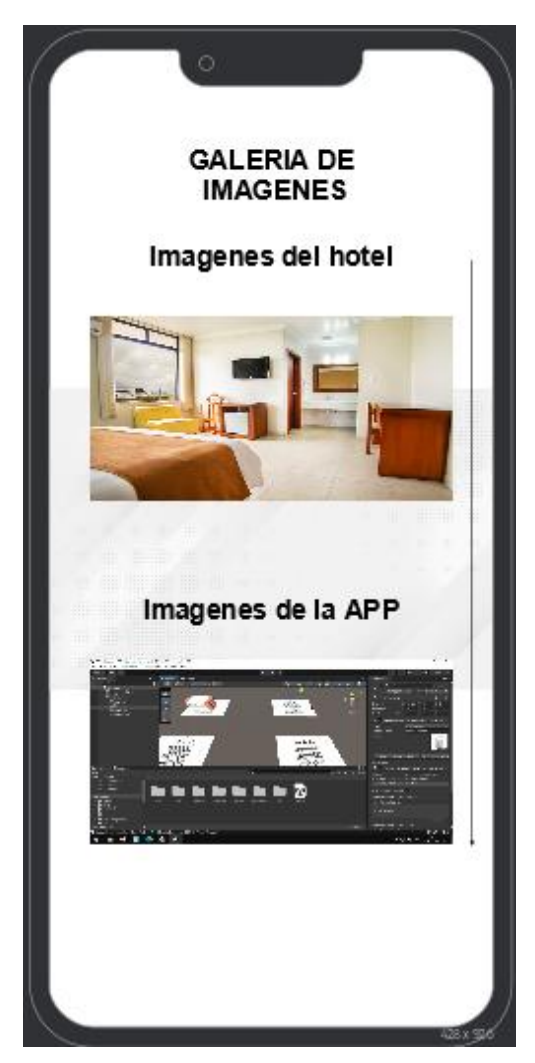

**Figura 31.** Módulo galería

# **Módulo contactos**

El módulo contactos tendrá información sobre el hotel como números de teléfono y correo electrónico. Estos son los medios principales para contactarse con el hotel por si tenemos algún problema.

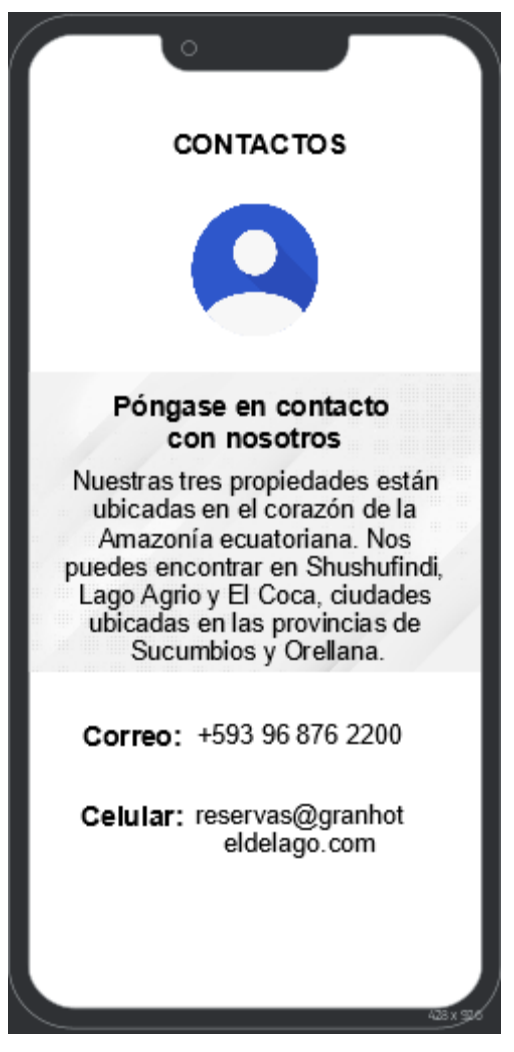

**Figura 32.** Módulo contactos

# **Módulo experiencias**

El módulo experiencias contendrá un menú de categorías donde se podrá seleccionar para cambiar entre escena, donde habrá varias imágenes sobre las actividades que se pueden realizar en el hotel.

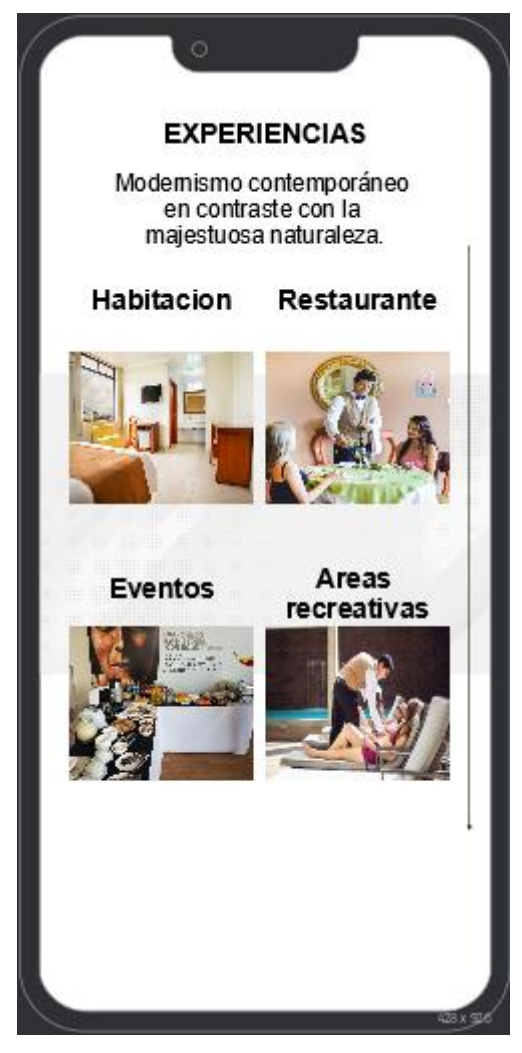

**Figura 33.** Módulo experiencias

# **Inicio de la realidad aumentada**

El botón de iniciar la realidad aumentada permitirá encender la cámara para capturar las imágenes del cubo que funcionan como disparadores, con ello se podrá observar los modelos 3D.

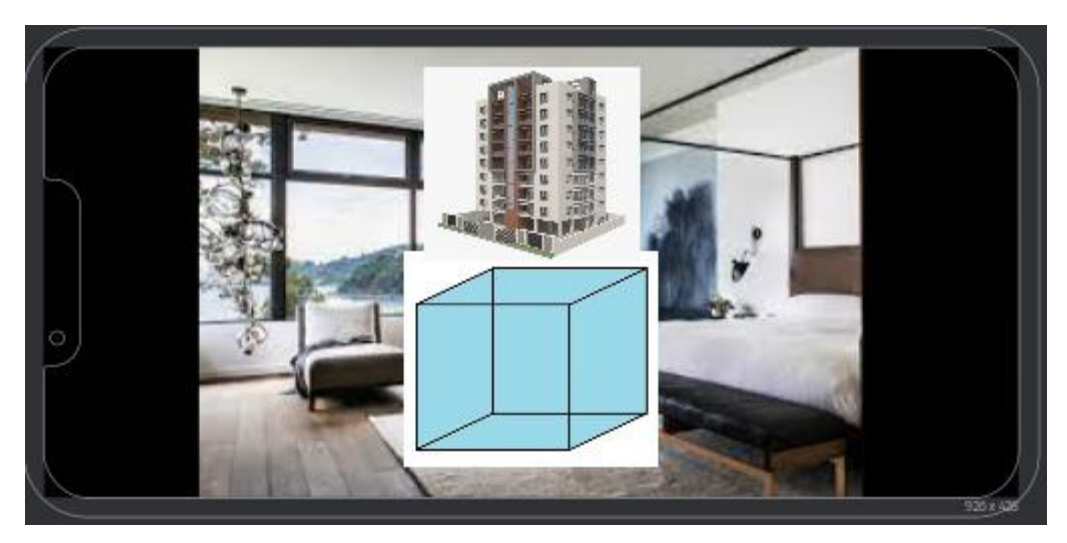

**Figura 34.** Inicio de la realidad aumentada

# **4.3.4.3 Fase de Codificación**

# **Diagramas de caso de uso**

El primer caso de uso indica la interacción del usuario con la aplicación móvil, esto lo debe hacer cada vez que accede a la aplicación.

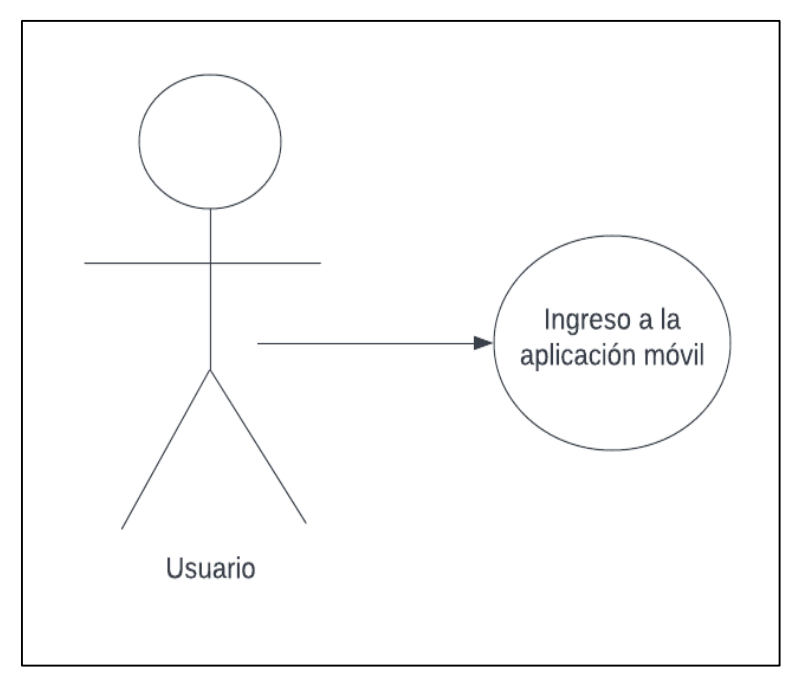

**Figura 35.** Diagrama caso de uso ingreso a la aplicación

El usuario puede interactuar con los botones de la página inicial, ya sea para iniciar la realidad aumentada, conocer la información del hotel, ver las imágenes, información de actividades, contactos y la ubicación.

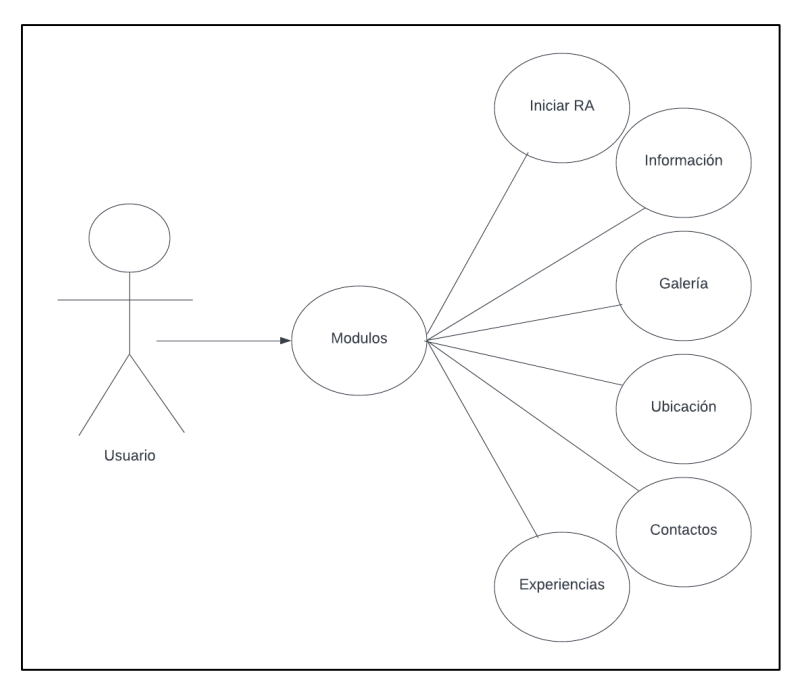

**Figura 36.** Diagrama caso de uso de módulos

En el módulo de información el usuario puede interactuar con las redes sociales del hotel y también la reservación de cuartos.

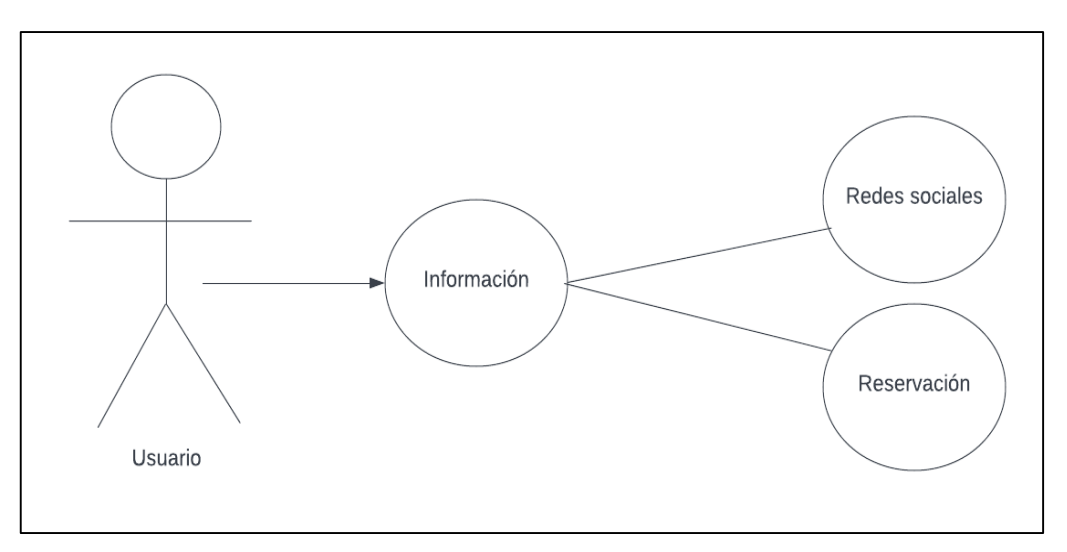

**Figura 37.** Diagrama caso de uso Información

En el módulo de Galería el usuario puede seleccionar dos opciones; la primera es conocer las imágenes del hotel y la segunda poder observar el proceso de desarrollo de la aplicación.

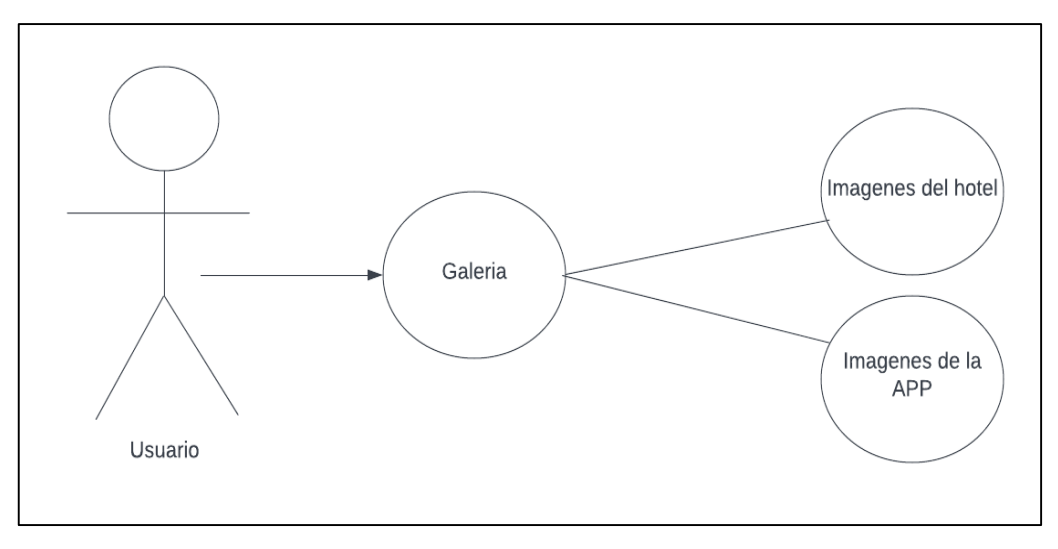

**Figura 38.** Diagrama caso de uso Galería

En los módulos de Ubicación y Contactos el usuario podrá obtener más información del hotel como su dirección, número de teléfono y correo electrónico.

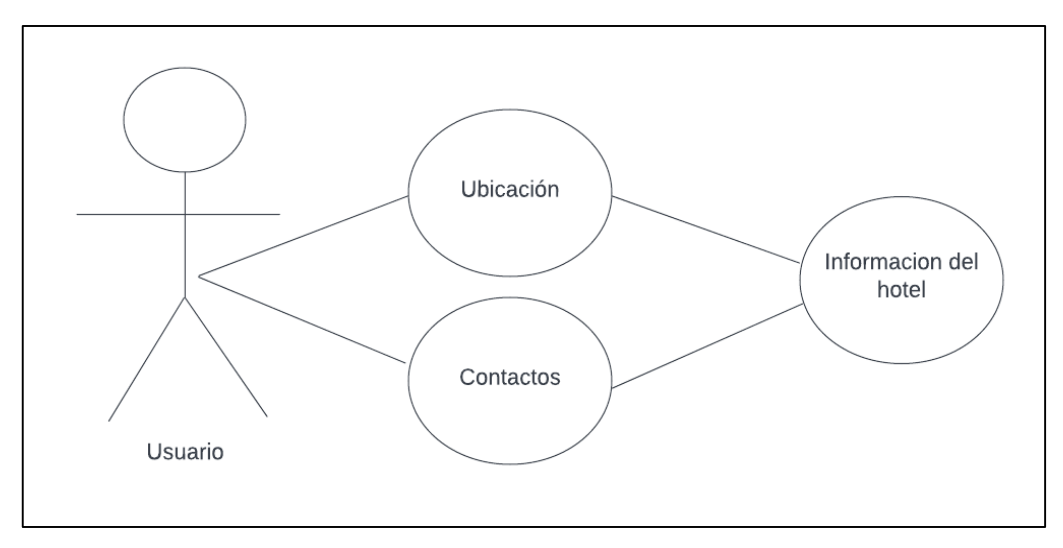

**Figura 39.** Diagrama caso de uso de Ubicación y Contactos

En el módulo de Experiencias el usuario podrá conocer más acerca de las actividades que puede realizar en el hotel, observando imágenes e información de cada categoría.

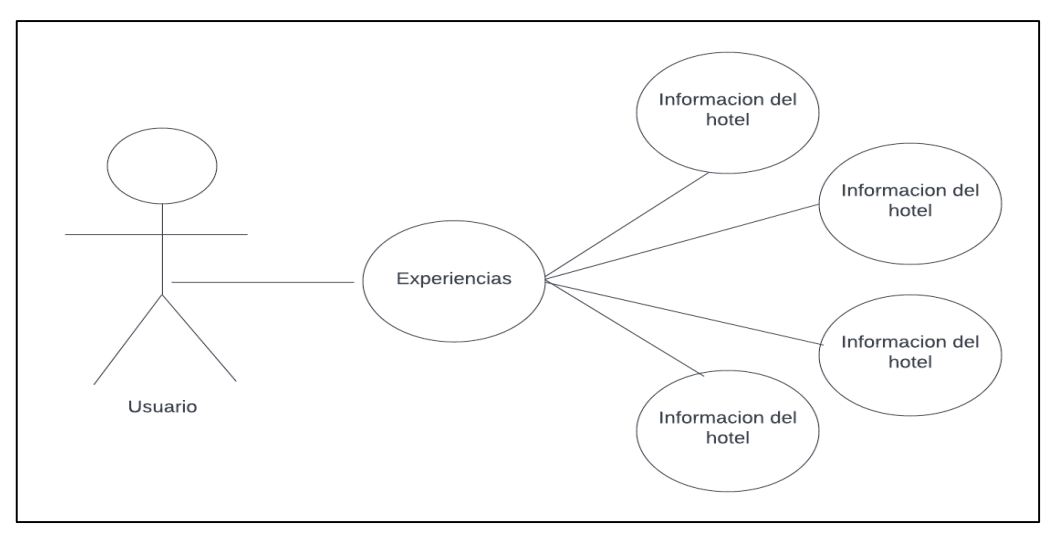

**Figura 40.** Diagrama caso de uso de Experiencias

En el botón de iniciar el usuario tiene dos opciones, puede utilizar la realidad aumentada con el cubo o puede descargar la plantilla del cubo.

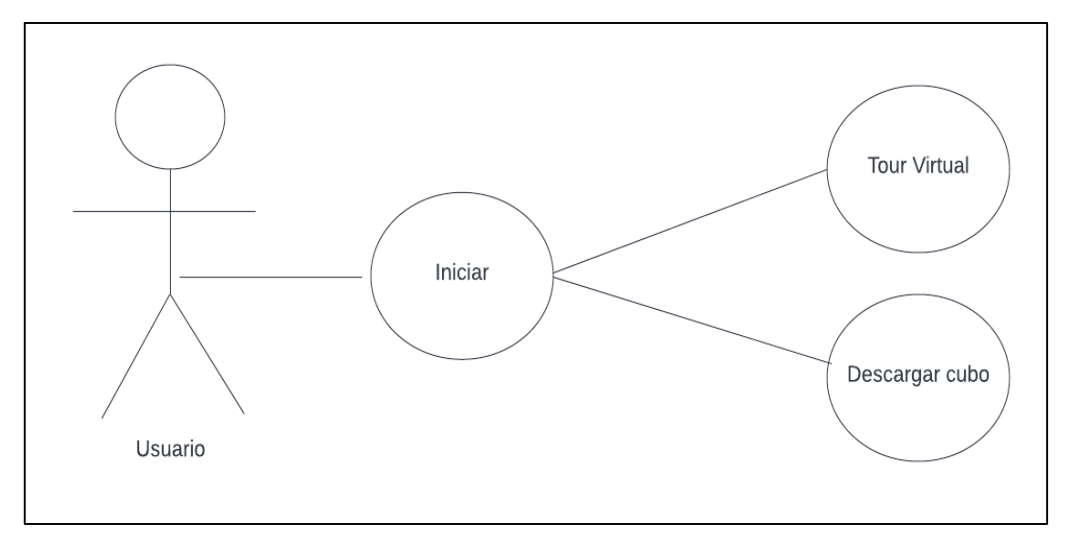

**Figura 41.** Diagrama caso de uso de Iniciar RA

# **Diseño y modelado 3D**

Para el modelo 3D de las instalaciones del hotel se tomó en cuenta la herramienta de Blender, la cual permitirá exportar los archivos a Unity mediante una extensión FBX (.fbx)

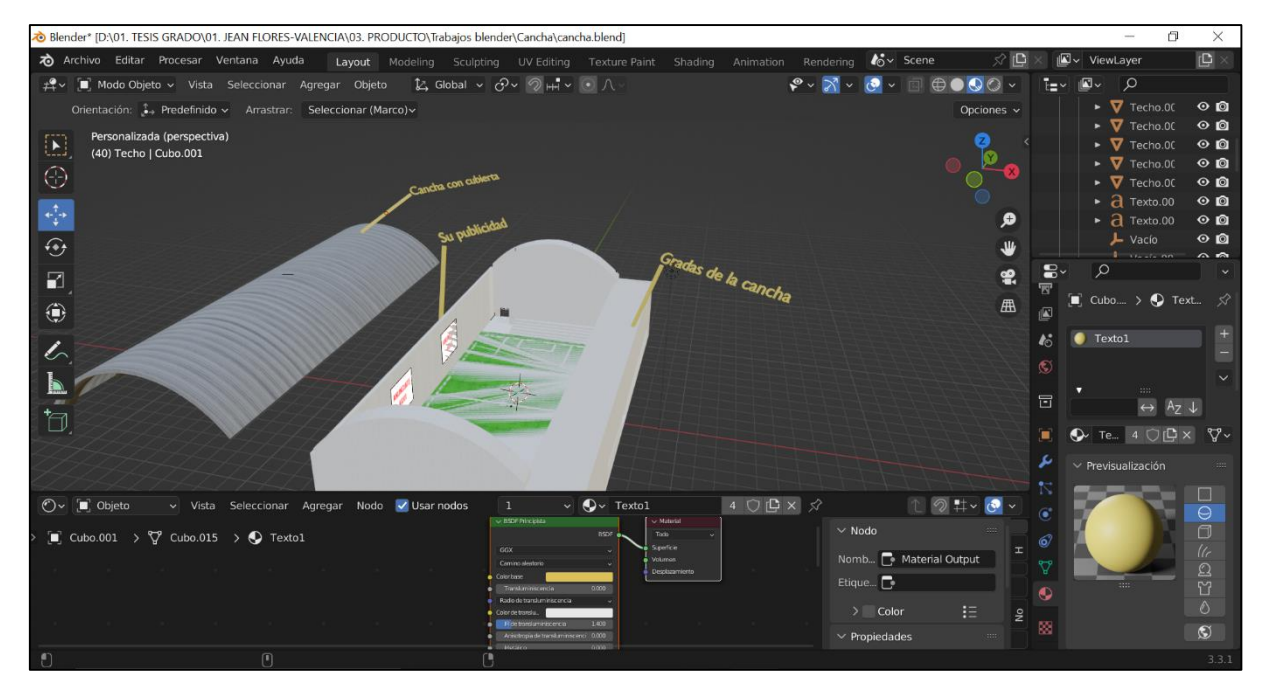

**Figura 42.** Diseño y modelado 3D Blender

Los modelos 3D de Blender están realizadas a partir de figuras prediseñadas sencillas como planos y cubos, para después modificar tanto sus vértices y caras respectivamente.

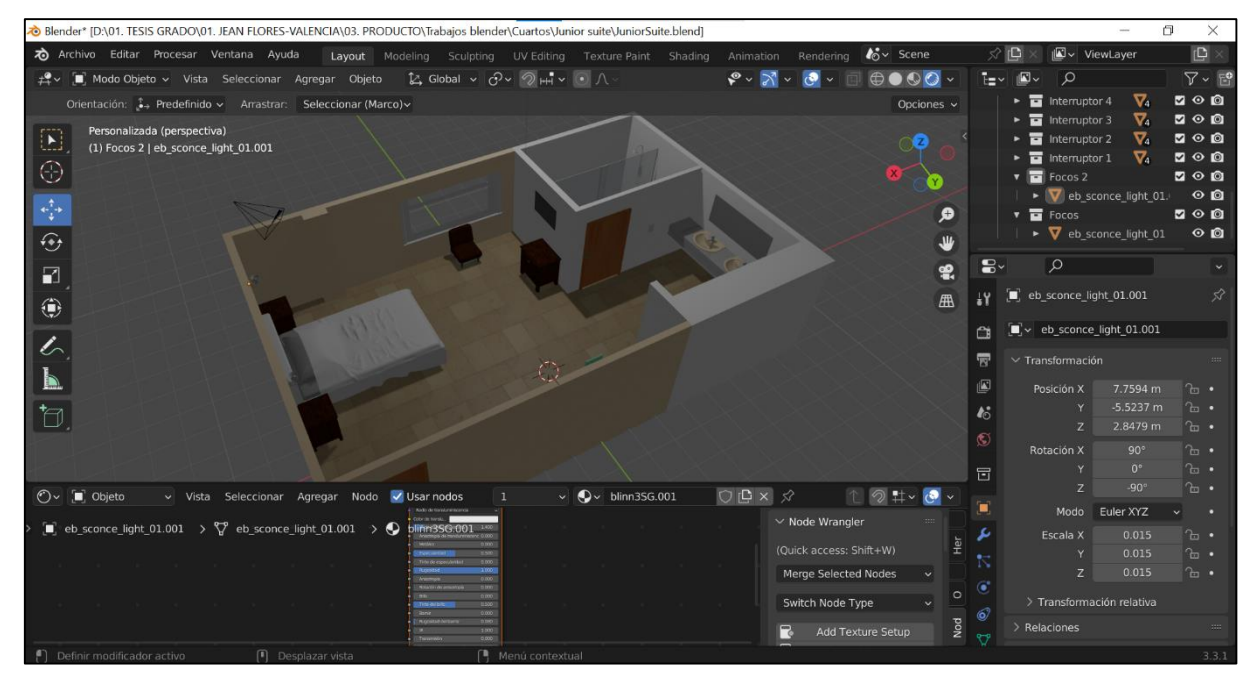

**Figura 43.** Diseño del cuarto Junior Suit

También se aplicó modificadores booleanos para crear agujeros con respecto a una figura previa, con la finalidad de encajar de manera correcta los elementos.

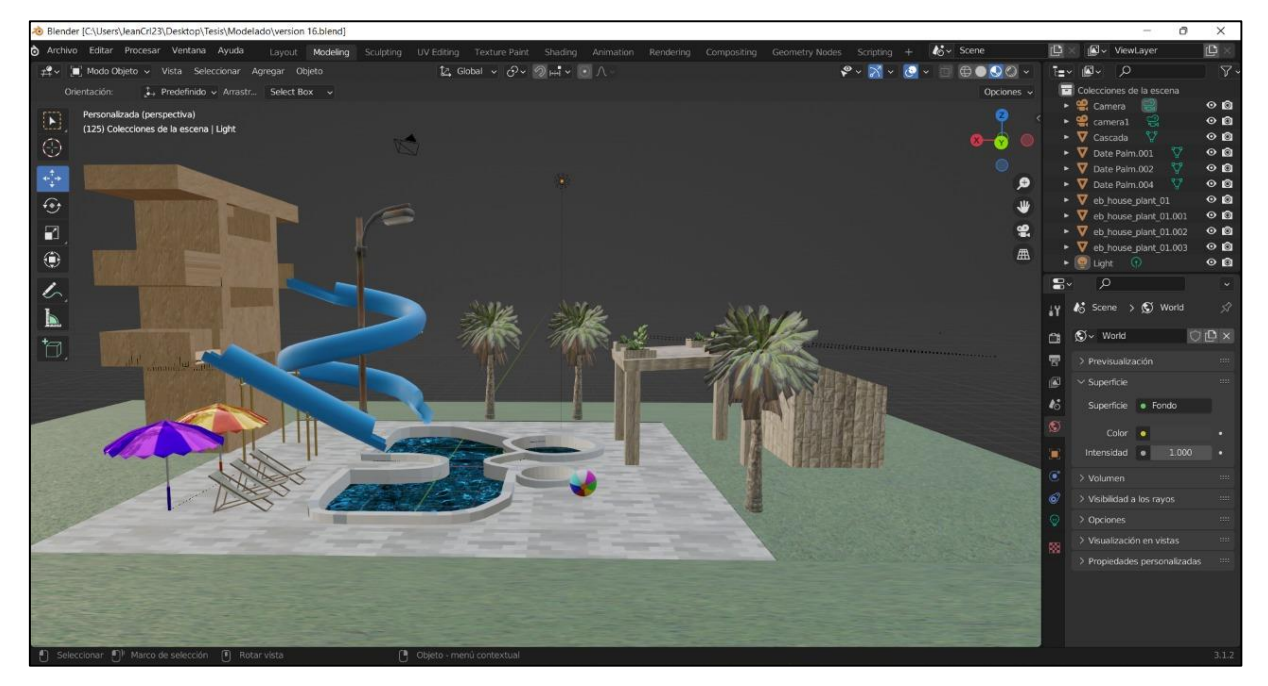

**Figura 44.** Diseño de la piscina del hotel

Además, se utilizó modelos prefabricados gratuitos de internet como las sillas y ventana de la capilla.

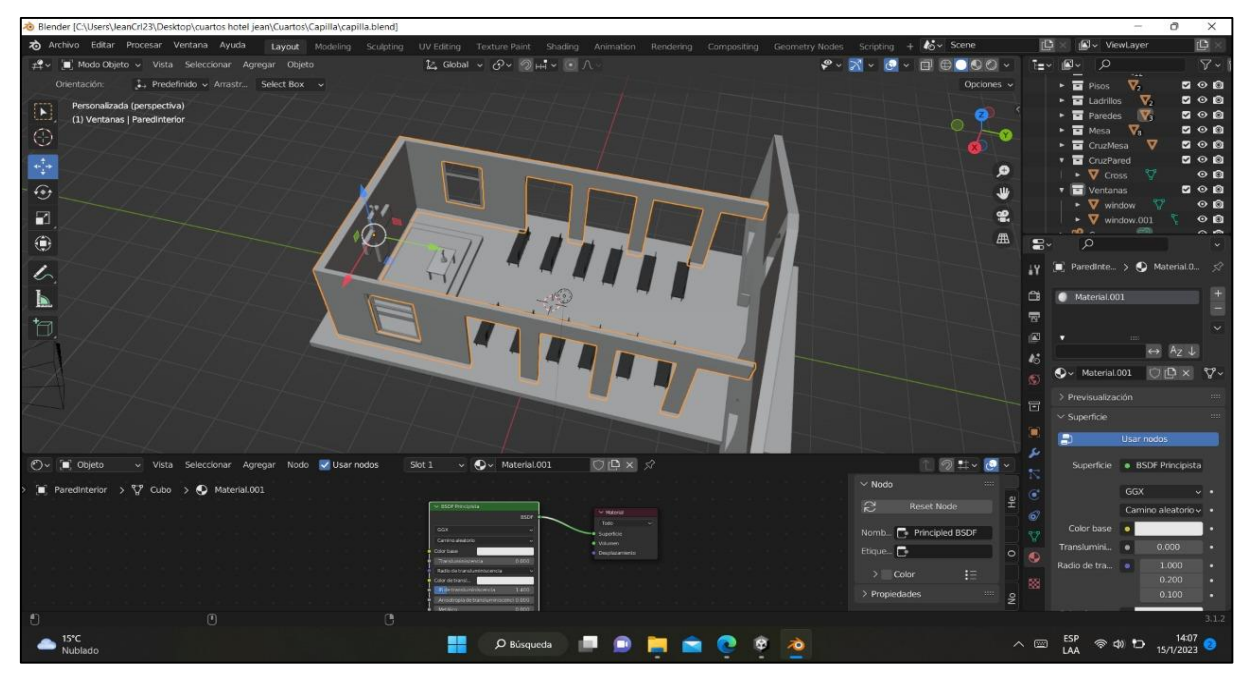

**Figura 45.** Diseño de la capilla

# **Desarrollo de la aplicación en Unity 3D**

Para desarrollar la aplicación móvil se utilizó Unity 3D, el cual en conjunto con Vuforia Engine permite incluir la realidad aumentada de nivel 1, es decir, es un tipo de RA que funciona a base de marcadores, que en este caso serían las imágenes del cubo.

También se tuvo en cuenta la jerarquía y estructura del proyecto para tener una correcta organización de los elementos que se utilizó en el desarrollo.

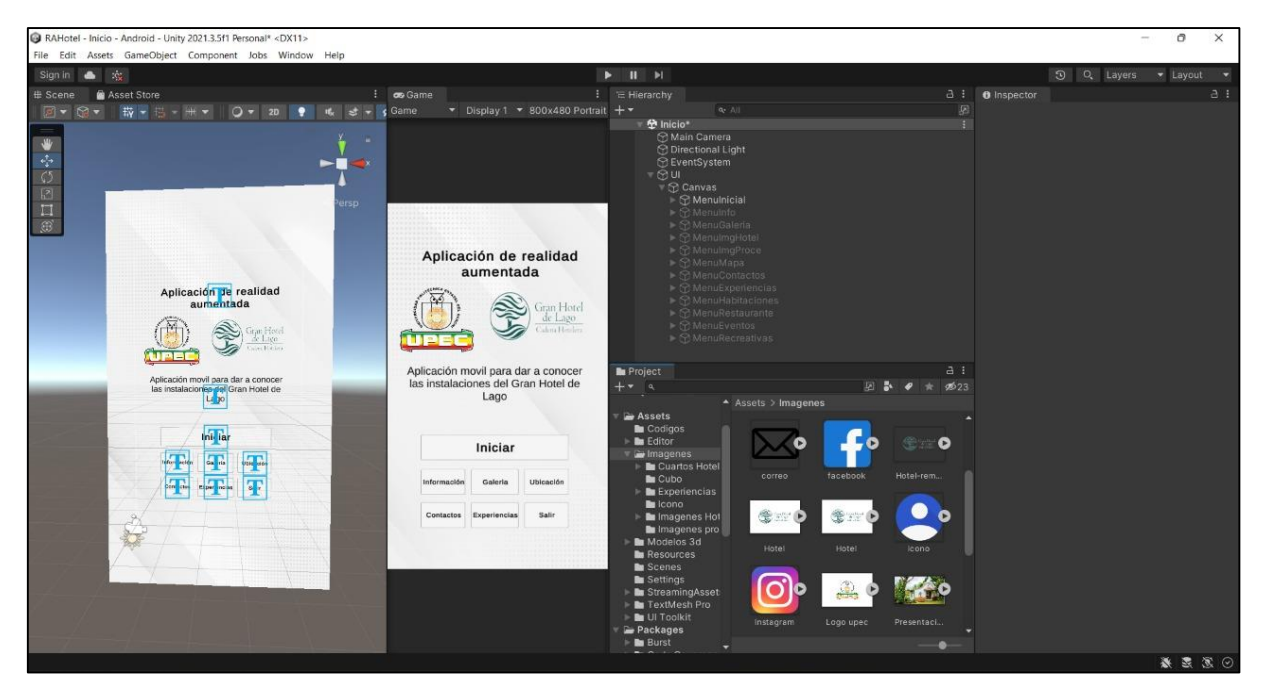

**Figura 46.** Jerarquía en Unity

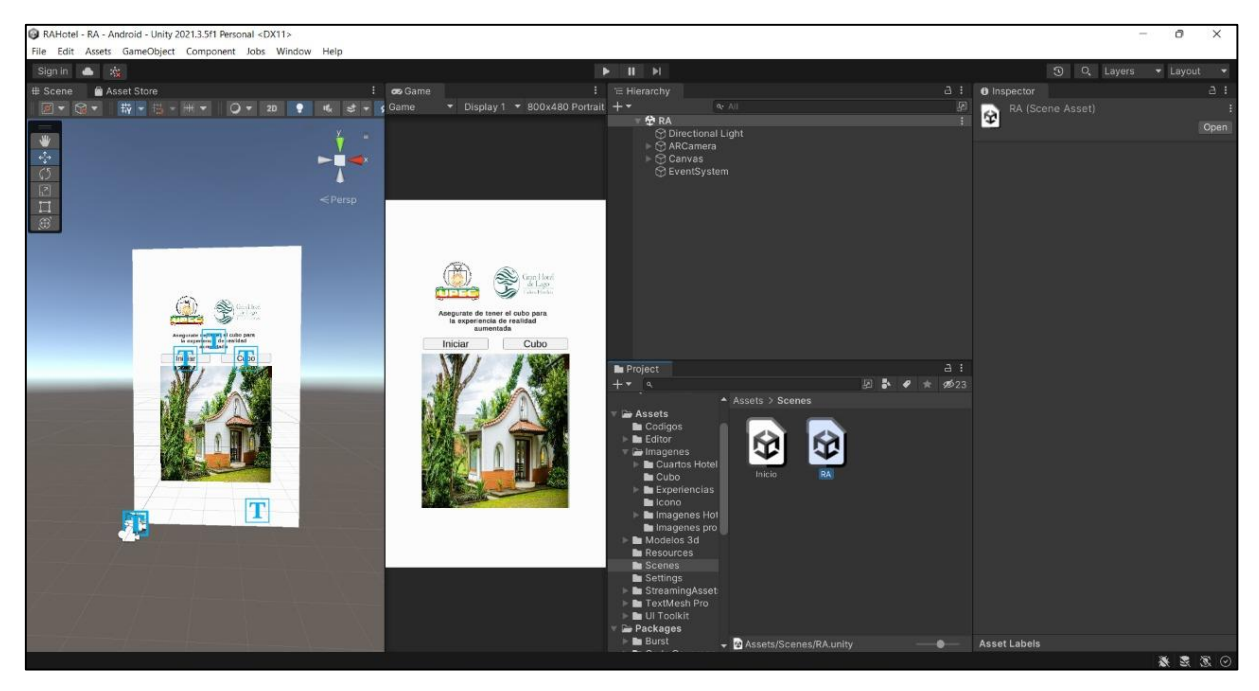

**Figura 47.** Escena de realidad aumentada

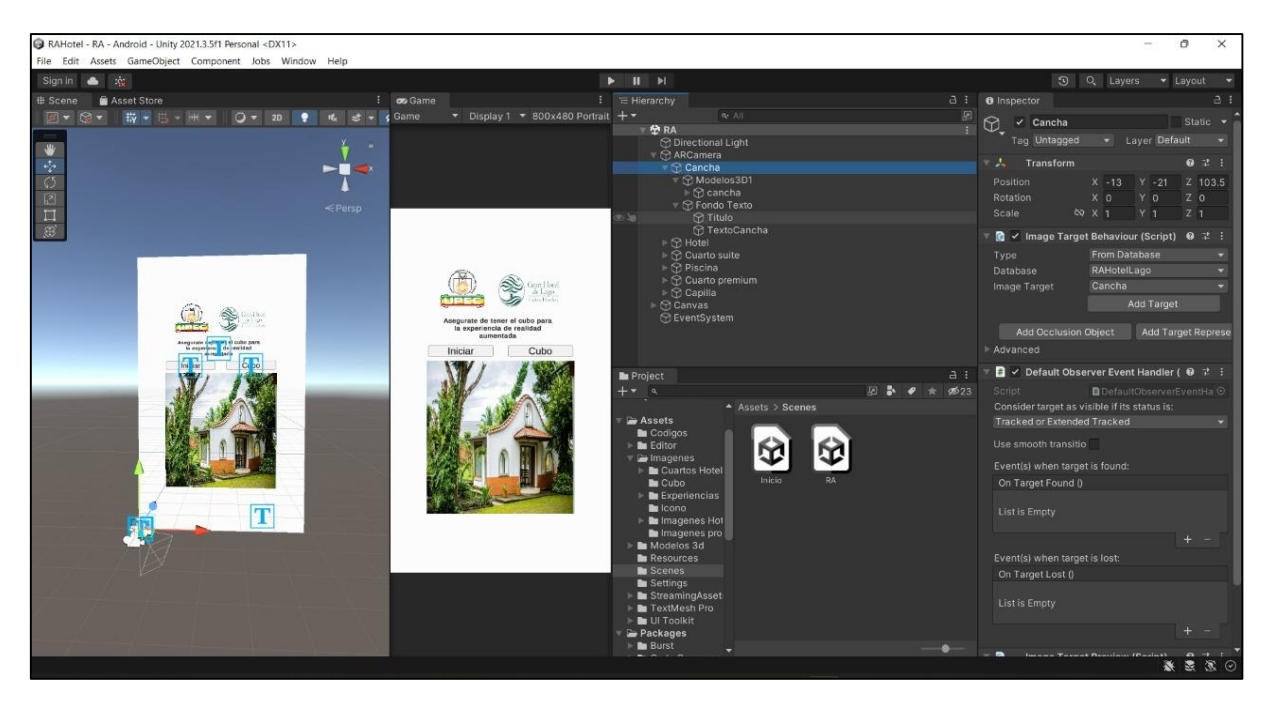

**Figura 48.** Modelos 3D en Unity

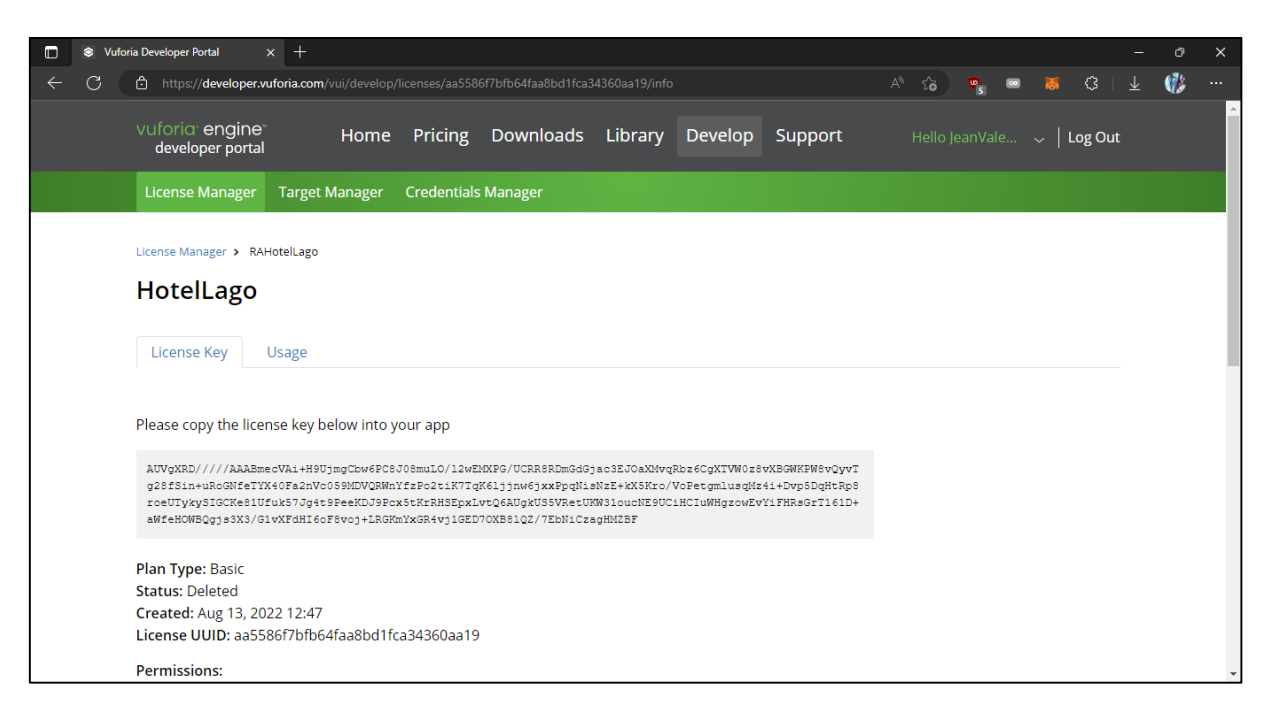

**Figura 49.** Licencia de Vuforia Engine en su página web

| o | Target Manager   Vuforia Develo   X   +<br>$\bullet$                                                                 |                            |                                   |               |                                       | ×<br>σ                   |
|---|----------------------------------------------------------------------------------------------------|----------------------------|-----------------------------------|---------------|---------------------------------------|--------------------------|
|   | G<br>https://developer.vuforia.com/targetmanager/project/targets?projectId=aca7fc3b87c24a81bf5cd30168d2e96f&av=false |                            |                                   |               | $A^{\circ}$ $\circ$<br>€<br>₩.        | $\Phi$<br>               |
|   | vuforia engine<br>Home<br>developer portal                                                                           |                            | Pricing Downloads Library Develop | Support       | Hello JeanValencia21 $\sim$   Log Out | $\overline{\phantom{a}}$ |
|   | <b>License Manager</b><br><b>Target Manager</b>                                                                      | <b>Credentials Manager</b> |                                   |               |                                       |                          |
|   | Target Manager > RAHotelLago                                                                                         |                            |                                   |               |                                       |                          |
|   | RAHotelLago Edit Name<br><b>Type: Device</b>                                                                         |                            |                                   |               |                                       |                          |
|   | Targets (6)                                                                                                    |                            |                                   |               |                                       |                          |
|   | Add Target                                                                                                    |                            |                                   |               | Download Database (All)               |                          |
|   | <b>Target Name</b>                                                                                                   | <b>Type</b>                | Rating ①                          | Status $\sim$ | <b>Date Modified</b>                  |                          |
|   | Q<br>Cancha<br>n                                                                                                    | Image                      | ★★★☆☆                             | Active        | Dec 05, 2022 11:59                    |                          |
|   | 量压<br>Hotel<br>$\Box$                                                                                                | Image                      | *****                             | Active        | Dec 05, 2022 11:59                    |                          |
|   | 噕<br>Cuartos<br>$\Box$                                                                                               | Image                      | ★★★★★                             | Active        | Dec 05, 2022 11:58                    |                          |
|   | Q.<br><b>Piccina</b><br>C.                                                                                           | Im <sub>2</sub>            | <b>A.A.A.A.</b>                   | Activo        | Doc 05 2022 11:58                     |                          |

**Figura 50.** Targets en la base de imágenes de Vuforia

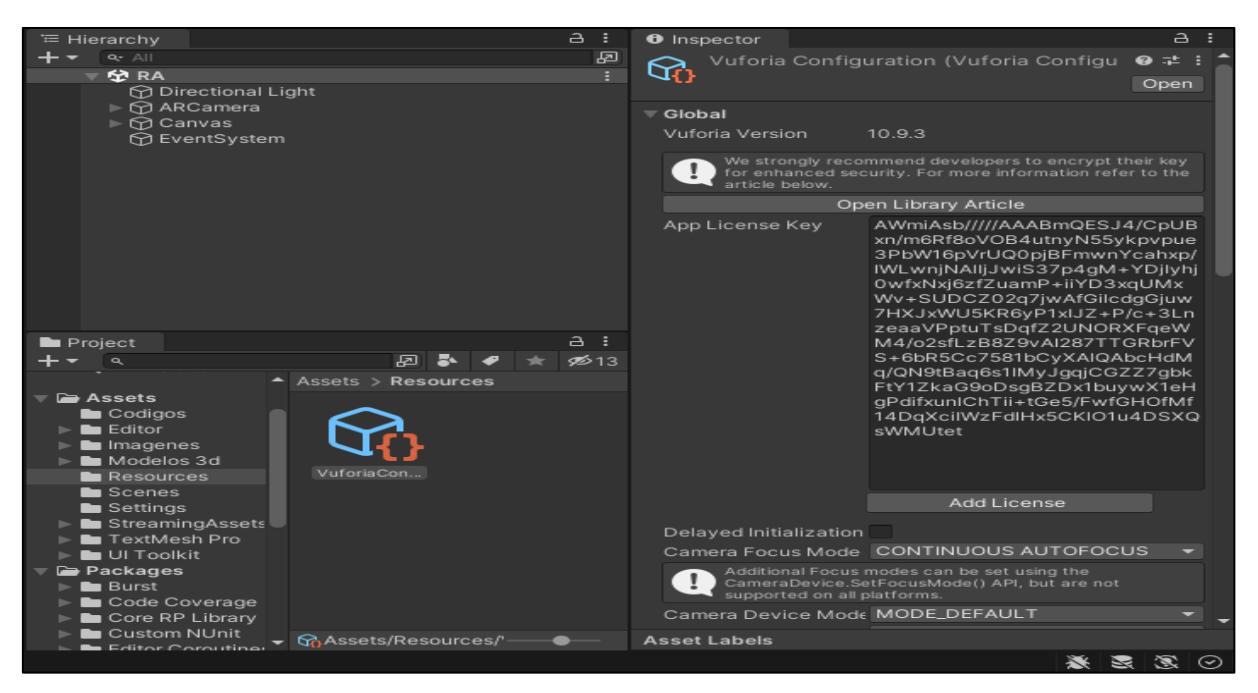

**Figura 51.** Licencia de Vuforia Engine en Unity

| EnlacesWeb.cs + X                                                  |               |
|--------------------------------------------------------------------|---------------|
| <b>C#</b> Archivos varios                                          | •• EnlacesWeb |
| □using System.Collections;<br>$\mathbf{1}$                         |               |
| using System.Collections.Generic;<br>$\overline{2}$                |               |
| з<br>using UnityEngine;                                            |               |
| 4                                                                  |               |
| 5.<br>□ public class EnlacesWeb : MonoBehaviour                    |               |
| 6<br>ſ                                                             |               |
| // Start is called before the first frame update<br>$\overline{z}$ |               |
| void Start()<br>8<br>曰:                                            |               |
| 9                                                                  |               |
| 10                                                                 |               |
| 11<br>ŀ                                                            |               |
| 12 <sub>1</sub>                                                    |               |
| // Update is called once per frame<br>13                           |               |
| void Update()<br>14<br>Ε                                           |               |
| 15                                                                 |               |
| 16                                                                 |               |
| 17                                                                 |               |
| 18                                                                 |               |
| public void EnlacesBoton(string enlace)<br>19<br>⊟                 |               |
| 20                                                                 |               |
| Application.OpenURL(enlace);<br>21                                 |               |
| 22<br>ł                                                            |               |
| 23                                                                 |               |
| 24                                                                 |               |
|                                                                    |               |

**Figura 52.** Script para abrir enlaces web

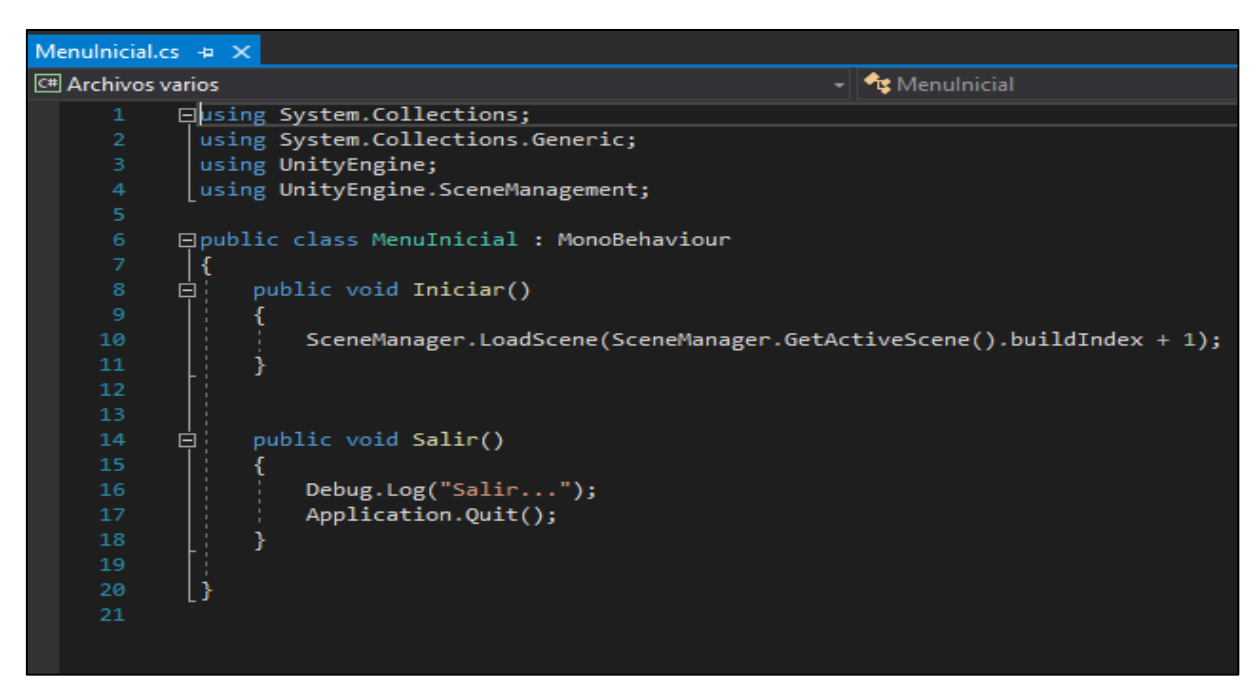

**Figura 53.** Script para la transición entre escenas

| SliderEscalar.cs $\div \times$ |                                                                                                    |                     |
|--------------------------------|----------------------------------------------------------------------------------------------------|---------------------|
| <b>C</b> # Archivos varios     | -   <sup>e</sup> ts SliderEscalar                                                                             | -   ● sliderEscalar |
| $\mathbf{1}$                   | <b>□using System.Collections;</b>                                                                             |                     |
| $\mathcal{D}$                  | using System.Collections.Generic;                                                                             |                     |
| з                              | using UnityEngine;                                                                                            |                     |
| $\overline{4}$                 | using UnityEngine.UI;                                                                                         |                     |
| 5                              |                                                                                                    |                     |
| 6                              | □ public class SliderEscalar : MonoBehaviour                                                                  |                     |
| 7                              |                                                                                                    |                     |
| 8                              | public GameObject modelos3D1;                                                                                 |                     |
| 9                              | public GameObject modelos3D2;                                                                                 |                     |
| 10                             | public GameObject modelos3D3;                                                                                 |                     |
| 11                             | public GameObject modelos3D4;                                                                                 |                     |
| 12                             | public GameObject modelos3D5;                                                                                 |                     |
| 13                             | public GameObject modelos3D6;                                                                                 |                     |
| 14                             | public Slider sliderEscalar;                                                                                  |                     |
| 15                             |                                                                                                    |                     |
| 16                             | public void EscalarModelo()<br>日                                                                              |                     |
| 17                             |                                                                                                    |                     |
| 18                             | modelos3D1.transform.localScale = new Vector3(sliderEscalar.value, sliderEscalar.value, sliderEscalar.value); |                     |
| 19                             | modelos3D2.transform.localScale = new Vector3(sliderEscalar.value, sliderEscalar.value, sliderEscalar.value); |                     |
| 20                             | modelos3D3.transform.localScale = new Vector3(sliderEscalar.value, sliderEscalar.value, sliderEscalar.value); |                     |
| 21<br>22                       | modelos3D4.transform.localScale = new Vector3(sliderEscalar.value, sliderEscalar.value, sliderEscalar.value); |                     |
| 23                             | modelos3D5.transform.localScale = new Vector3(sliderEscalar.value, sliderEscalar.value, sliderEscalar.value); |                     |
| 24                             | modelos3D6.transform.localScale = new Vector3(sliderEscalar.value, sliderEscalar.value, sliderEscalar.value); |                     |
| 25                             |                                                                                                    |                     |
| 26                             |                                                                                                    |                     |
|                                |                                                                                                    |                     |

**Figura 54.** Script para el componente Slider

### **4.3.4.4 Fase de Pruebas**

Para verificar el correcto funcionamiento del aplicativo móvil con realidad aumentada de nivel 1 se necesita realizar las pruebas de aceptación que se muestran a continuación:

### **Pruebas de aceptación**

**Tabla 53:** Prueba de aceptación inicio correcto de la aplicación

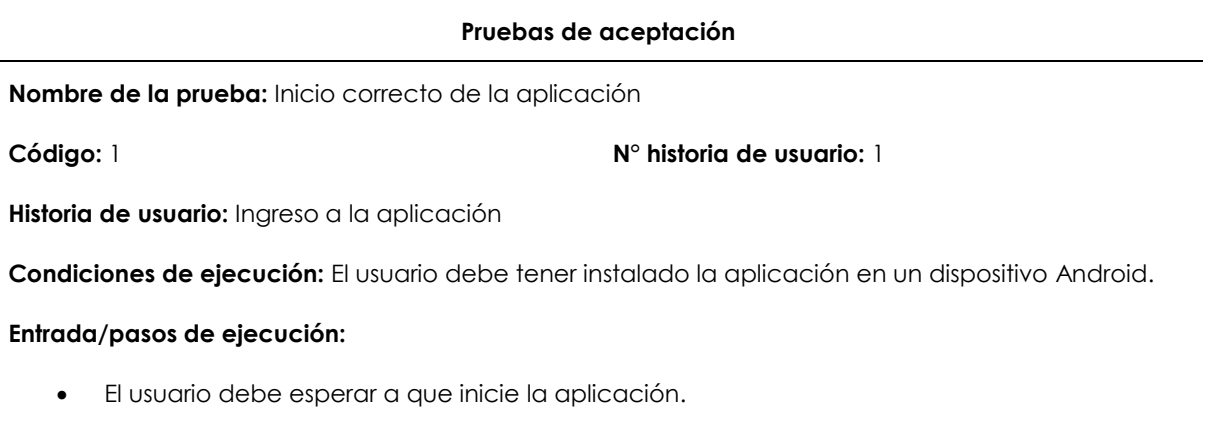

#### **Resultado esperado:**

Se mostrará los logos del Hotel y de la UPEC para luego pasar a la pantalla inicial

**Evaluación de la prueba:** Inicio correcto de la aplicación.

### **Tabla 54:** Prueba de aceptación inicio incorrecto de la aplicación

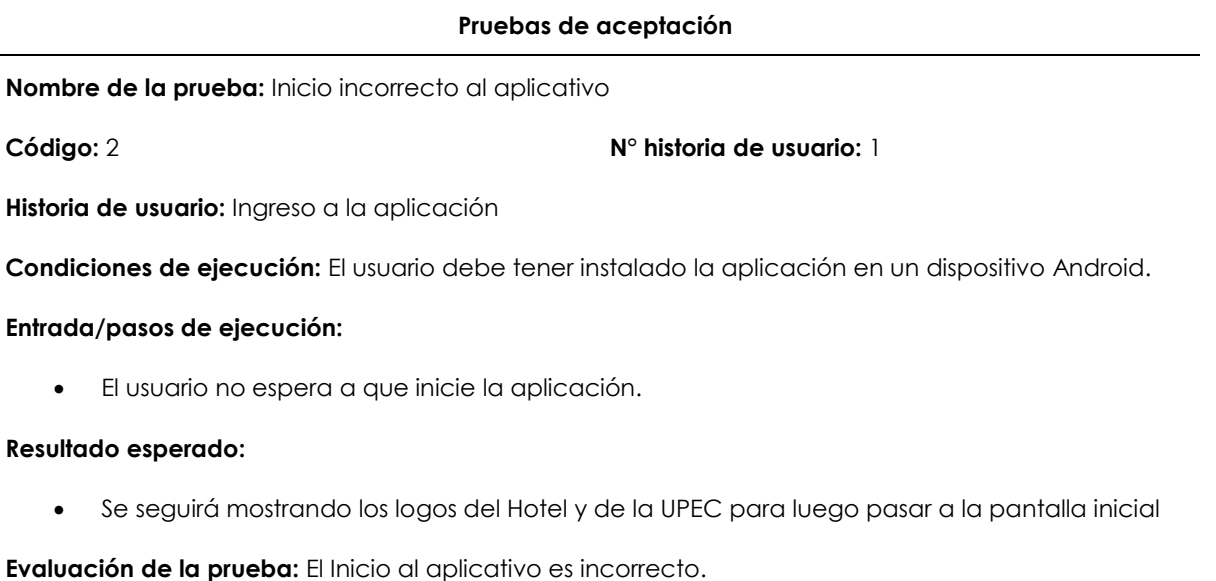

### **Tabla 55:** Prueba de aceptación ingreso correcto al módulo información

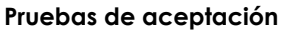

**Nombre de la prueba:** Ingreso correcto al módulo información

**Código:** 3 **N° historia de usuario:** 2

**Historia de usuario:** Ingreso al módulo de información

**Condiciones de ejecución:** El usuario debe estar en la pantalla inicial.

#### **Entrada/pasos de ejecución:**

- El usuario debe dar clic en el botón de información.
- El usuario utilizará los botones de redes sociales.
- El usuario utilizará el botón de reservación.

#### **Resultado esperado:**

- El usuario podrá ingresar al módulo información.
- El usuario podrá ingresar a las redes sociales del hotel.
- El usuario podrá ingresar a la sección de reservación del hotel.

### **Tabla 56:** Prueba de aceptación Ingreso incorrecto al módulo información

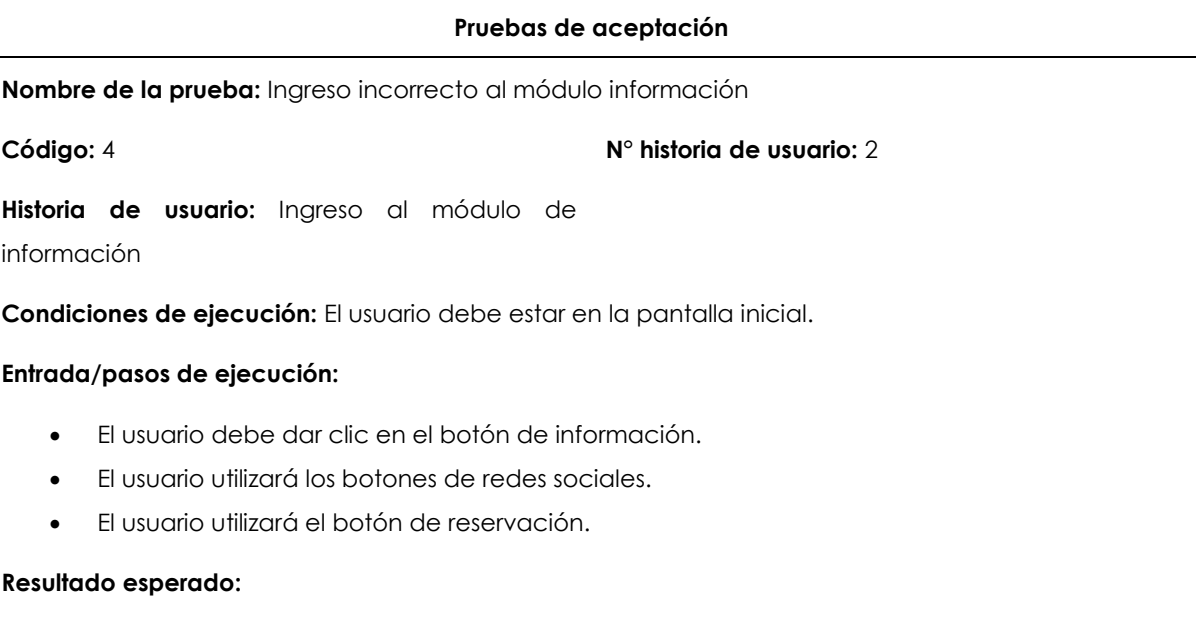

- El usuario podrá seguir ingresando al módulo información.
- El usuario podrá seguir ingresando a las redes sociales del hotel.
- El usuario podrá seguir ingresando a la sección de reservación del hotel.

**Evaluación de la prueba:** El ingreso al módulo es incorrecto.

### **Tabla 57:** Prueba de aceptación Ingreso correcto al módulo galería

#### **Pruebas de aceptación**

**Nombre de la prueba:** Ingreso correcto al módulo galería

**Código:** 5 **N° historia de usuario: 3**

**Historia de usuario:** Ingreso al módulo de galería

**Condiciones de ejecución:** El usuario debe estar en la pantalla inicial.

#### **Entrada/pasos de ejecución:**

- El usuario debe dar clic en el botón de galería.
- El usuario utilizará los botones de imágenes.
- El usuario utilizará el carrusel de imágenes.

#### **Resultado esperado:**

- El usuario podrá ingresar al módulo galería.
- El usuario podrá ingresar a los botones de imágenes.
- El usuario podrá utilizar el carrusel de imágenes.

# **Tabla 58:** Prueba de aceptación Ingreso incorrecto al módulo galería

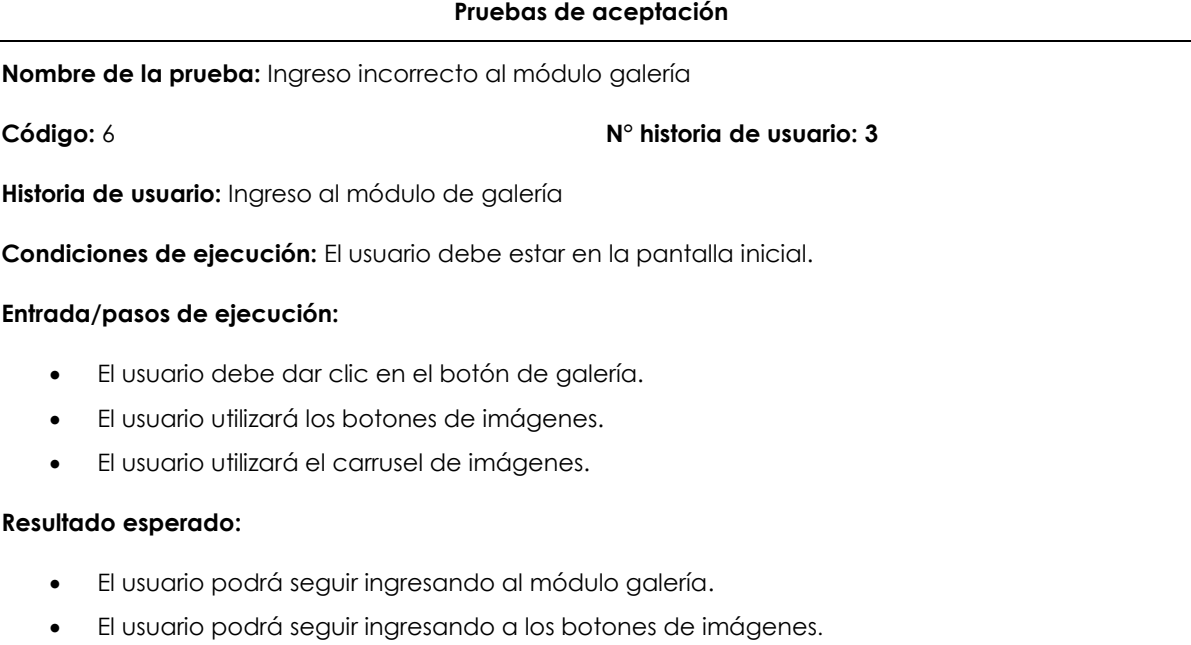

El usuario podrá seguir utilizando el carrusel de imágenes.

#### **Evaluación de la prueba:** El ingreso al módulo es incorrecto.

# **Tabla 59:** Prueba de aceptación Ingreso correcto a los módulos ubicación y contactos

#### **Pruebas de aceptación**

**Nombre de la prueba:** Ingreso correcto a los módulos ubicación y contactos

**Código:** 7 **N° historia de usuario: 4**

**Historia de usuario:** Ingreso a los módulos de ubicación y contactos

**Condiciones de ejecución:** El usuario debe estar en la pantalla inicial.

#### **Entrada/pasos de ejecución:**

- El usuario debe dar clic en el botón de ubicación o contactos.
- El usuario podrá observar los datos del hotel.

#### **Resultado esperado:**

El usuario podrá ingresar al módulo de ubicación o contactos.

### **Tabla 60.** Prueba de aceptación Ingreso incorrecto a los módulos ubicación y contactos

#### **Pruebas de aceptación**

**Nombre de la prueba:** Ingreso incorrecto a los módulos ubicación y contactos

**Código:** 8 **N° historia de usuario: 5**

**Historia de usuario:** Ingreso a los módulos

ubicación y contactos

**Condiciones de ejecución:** El usuario debe estar en la pantalla inicial.

#### **Entrada/pasos de ejecución:**

- El usuario debe dar clic en el botón de ubicación o contactos.
- El usuario podrá observar los datos del hotel.

#### **Resultado esperado:**

El usuario podrá seguir ingresando al módulo de ubicación o contactos.

**Evaluación de la prueba:** El ingreso al módulo es incorrecto.

### **Tabla 61.** Prueba de aceptación Ingreso correcto al módulo experiencias

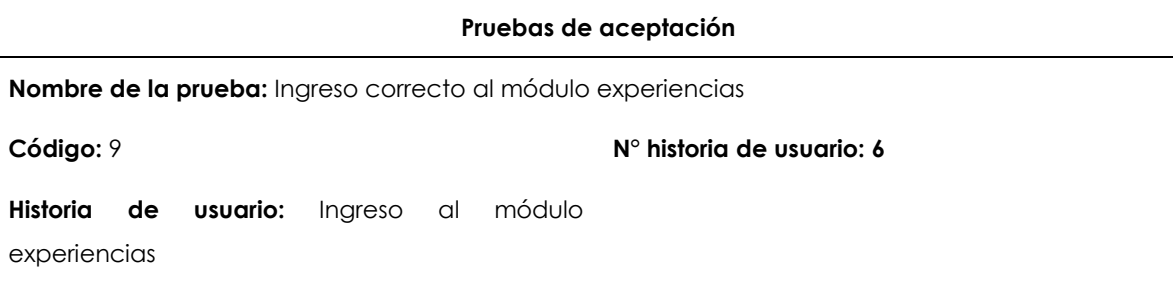

**Condiciones de ejecución:** El usuario debe estar en la pantalla inicial.

#### **Entrada/pasos de ejecución:**

- El usuario debe dar clic en el botón de experiencias.
- El usuario utilizará el carrusel de imágenes.
- El usuario utilizará los botones de información.

#### **Resultado esperado:**

- El usuario podrá ingresar al módulo de experiencias.
- El usuario podrá utilizar el carrusel de imágenes.
- El usuario podrá utilizar los botones de información.

### **Tabla 60:** Prueba de aceptación Ingreso incorrecto al módulo experiencias

# **Pruebas de aceptación Nombre de la prueba:** Ingreso incorrecto a los módulos ubicación y contactos **Código:** 10 **N° historia de usuario: 6 Historia de usuario:** Ingreso al módulo experiencias **Condiciones de ejecución:** El usuario debe estar en la pantalla inicial. **Entrada/pasos de ejecución:** El usuario debe dar clic en el botón de experiencias. El usuario utilizará el carrusel de imágenes. El usuario utilizará los botones de información. **Resultado esperado:** El usuario podrá seguir ingresando al módulo de experiencias. El usuario podrá seguir utilizando el carrusel de imágenes. El usuario podrá seguir utilizando los botones de información. **Evaluación de la prueba:** El ingreso al módulo es incorrecto. **Tabla 61:** Prueba de aceptación Uso correcto del cubo **Pruebas de aceptación Nombre de la prueba:** Plantilla del cubo

**Código:** 11 **N° historia de usuario: 7**

**Historia de usuario:** Uso del cubo

**Condiciones de ejecución:** El usuario debe estar en la escena de realidad aumentada.

#### **Entrada/pasos de ejecución:**

El usuario debe descargar el cubo de la aplicación

#### **Resultado esperado:**

El usuario podrá utilizar el cubo de manera correcta

**Evaluación de la prueba:** El uso del cubo es correcto

### **Tabla 62:** Prueba de aceptación Uso incorrecto del cubo

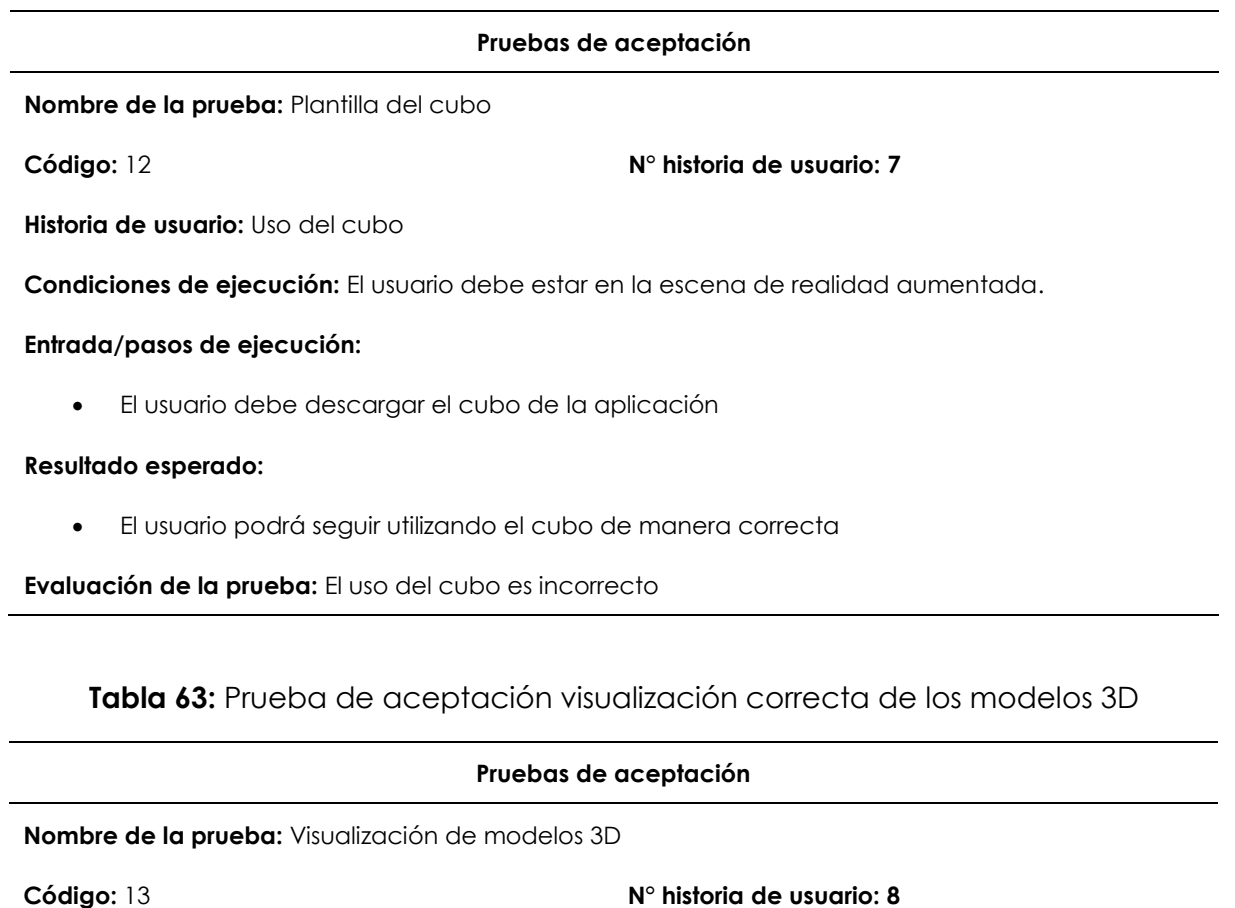

**Historia de usuario:** Visualización de los modelos

3D

**Condiciones de ejecución:** El usuario debe estar utilizando la realidad aumentada.

#### **Entrada/pasos de ejecución:**

- El usuario debe observar mediante la cámara móvil el cubo
- El usuario debe observar los modelos 3D en el cubo

#### **Resultado esperado:**

- El usuario podrá ver mediante la cámara móvil el cubo
- El usuario podrá ver los modelos 3D en el cubo

**Evaluación de la prueba:** La visualización de los modelos 3D es correcta

### **Tabla 64:** Prueba de aceptación visualización incorrecta de los modelos 3D

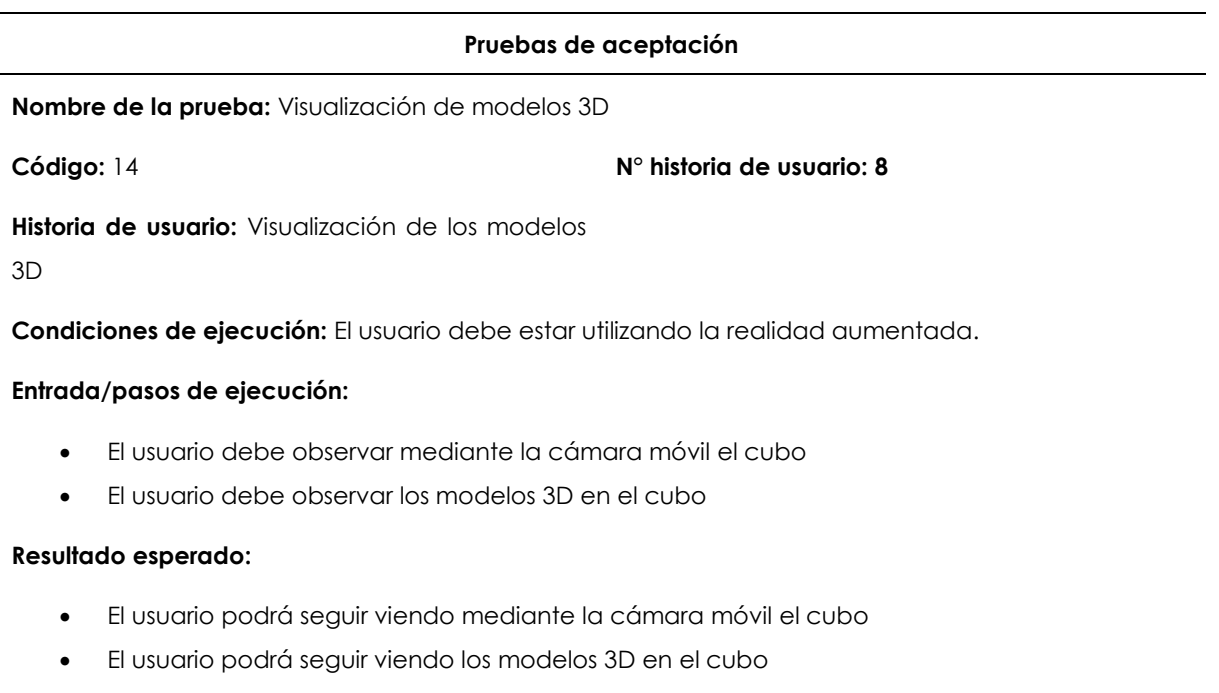

**Evaluación de la prueba:** La visualización de los modelos 3D es incorrecta

### **Tabla 65:** Prueba de aceptación interacción con slider

#### **Pruebas de aceptación**

**Nombre de la prueba:** Interacción correcta con slider

**Código:** 15 **N° historia de usuario: 9**

**Historia de usuario:** Interacción con slider

**Condiciones de ejecución:** El usuario debe estar utilizando la realidad aumentada.

#### **Entrada/pasos de ejecución:**

El usuario debe observar un slider para aumentar o disminuir el tamaño de los objetos 3D

#### **Resultado esperado:**

- El usuario podrá interactuar con el slider
- El usuario podrá ver los objetos 3D de mejor manera

**Evaluación de la prueba:** El uso del Slider es correcto

### **Tabla 66:** Prueba de aceptación visualización incorrecta de los modelos 3D

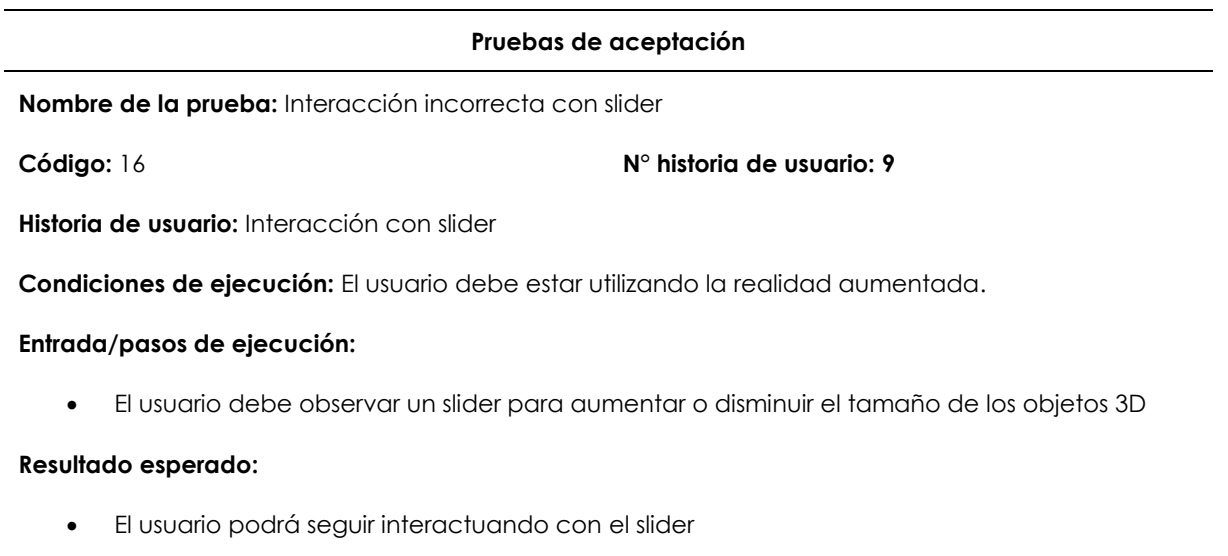

El usuario podrá seguir viendo los objetos 3D de mejor manera

**Evaluación de la prueba:** El uso del Slider es incorrecto

### **Tabla 67:** Prueba de aceptación interacción con slider

#### **Pruebas de aceptación**

**Nombre de la prueba:** Interacción correcta con slider

#### **Código:** 15 **N° historia de usuario: 10**

**Historia de usuario:** Interacción con slider

**Condiciones de ejecución:** El usuario debe estar utilizando la realidad aumentada.

#### **Entrada/pasos de ejecución:**

El usuario debe observar un slider para aumentar o disminuir el tamaño de los objetos 3D

#### **Resultado esperado:**

- El usuario podrá interactuar con el slider
- El usuario podrá ver los objetos 3D de mejor manera

**Evaluación de la prueba:** El uso del Slider es correcto

# **Tabla 68:** Prueba de aceptación visualización incorrecta de los modelos 3D

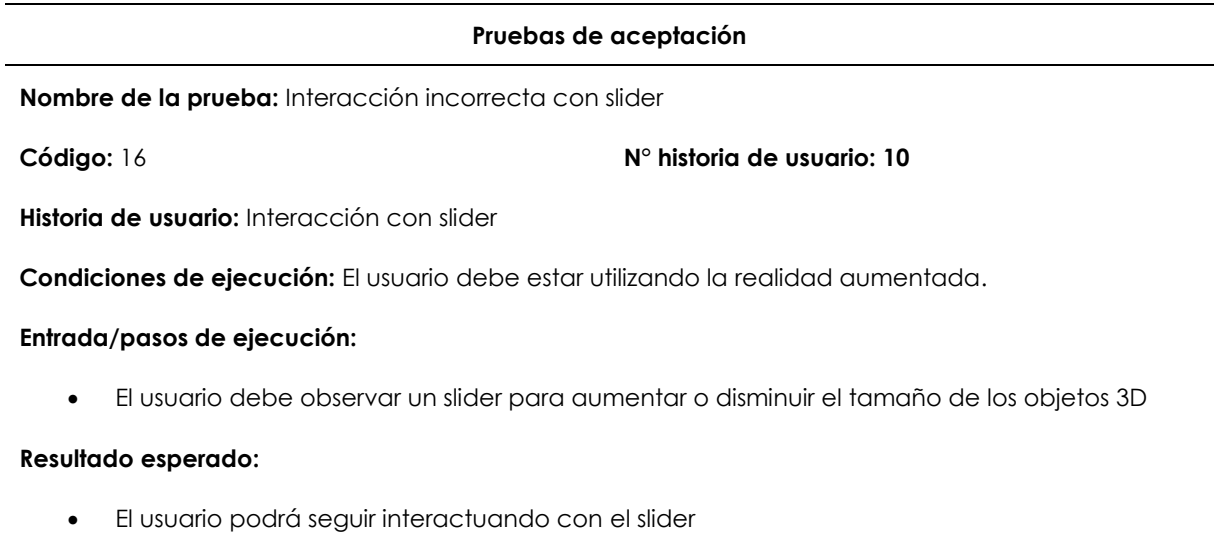

El usuario podrá seguir viendo los objetos 3D de mejor manera

**Evaluación de la prueba:** El uso del Slider es incorrecto

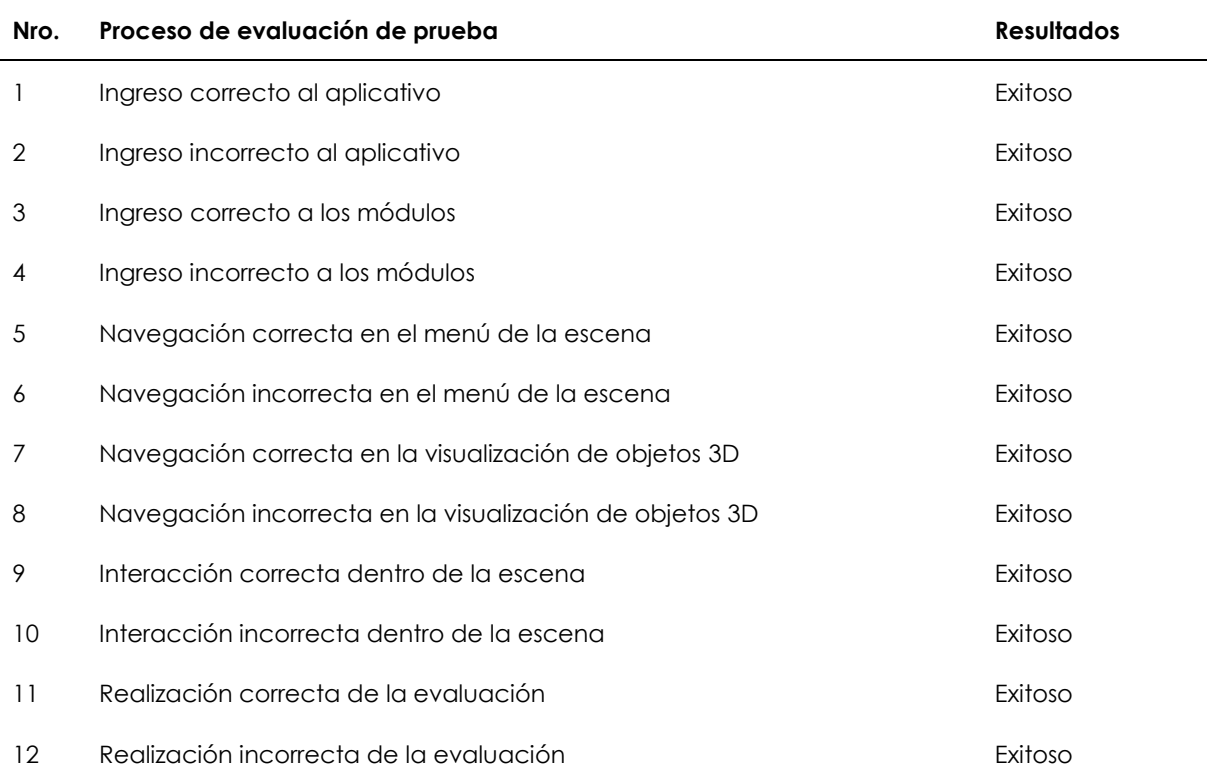

# **Tabla 69:** Proceso de evaluación de las pruebas

### **4.3 RESULTADOS**

### **4.3.1. Resultado hipótesis de investigación.**

En el libro de Metodología de investigación de Sampieri (2014) comenta que:

No se puede probar que una hipótesis sea verdadera o falsa, sino argumentar que fue apoyada o no de acuerdo con ciertos datos obtenidos en una investigación particular. Desde el punto de vista técnico, no se acepta una hipótesis por medio de un estudio, sino que se aporta evidencia a favor o en contra. Cuantas más investigaciones apoyen una hipótesis, más credibilidad tendrá y, por supuesto, será válida para el contexto (lugar, tiempo y participantes, casos o fenómenos) en que se comprobó.

El apoyo a la hipótesis que se planteó en la presente investigación se basa en los siguientes datos obtenidos de las investigaciones referentes a los antecedentes investigativos (ver Tabla 55).

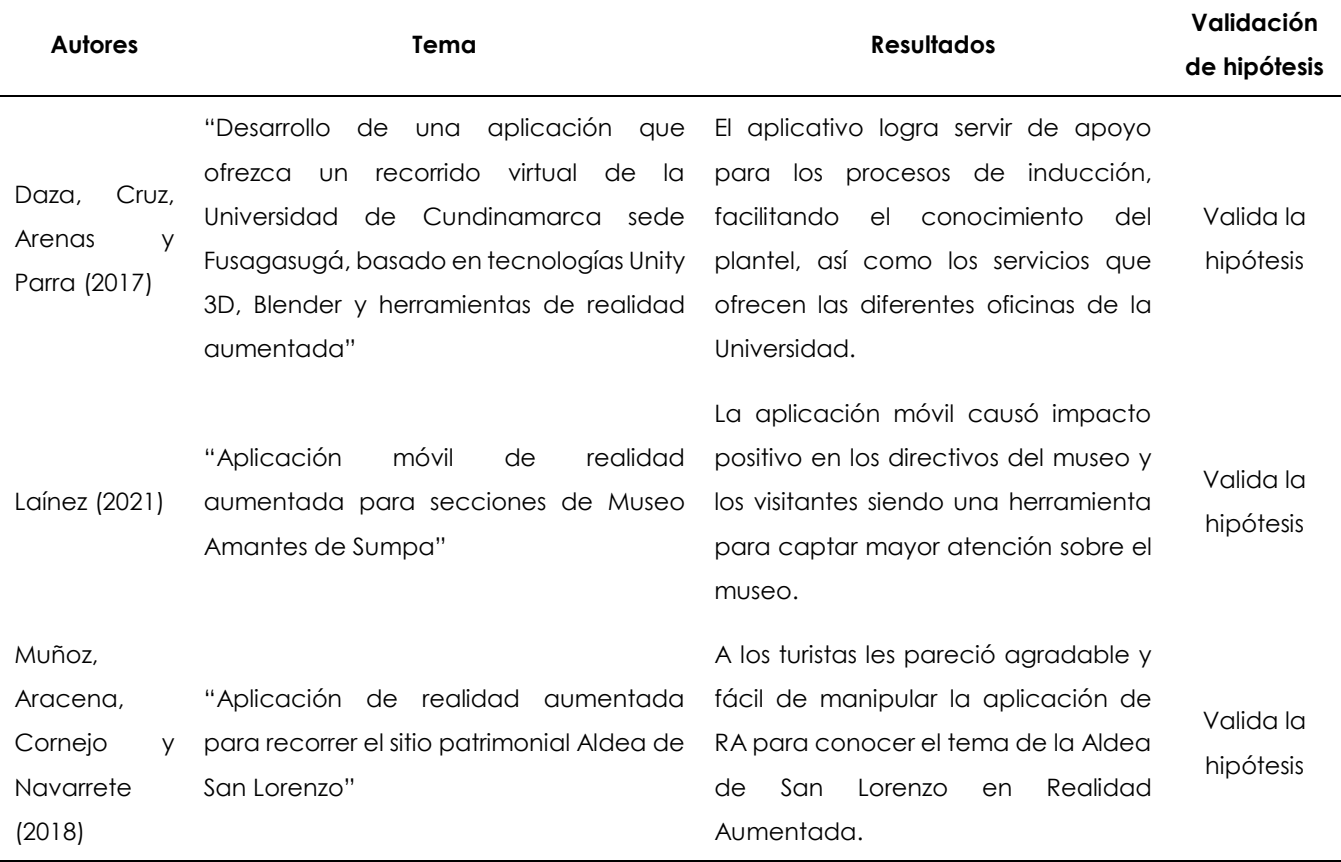

### **Tabla 70:** Validación de hipótesis.

#### **Capítulo I**

Se plantea como problema que el desaprovechamiento de los beneficios de la realidad aumentada provoca una limitante de la calidad de promoción de servicios e instalaciones del Gran Hotel de Lago durante el periodo 2022- 2023 , una vez obtenido el problema se procede a la investigación y elección de una posible solución que es desarrollar una aplicación móvil con realidad aumentada para realizar un tour virtual, la cual tuvo aceptación durante las pruebas realizadas por los turistas y miembros del hotel (Tabla 53).

#### **Capítulo II**

Se realizó investigaciones en diferentes fuentes bibliográficas determinando la valides de la hipótesis para este capítulo mediante los antecedentes investigativos (Tabla 70), los mismo que obtuvieron resultados favorables en su desarrollo dando credibilidad a nuestra investigación que a su vez apoya nuestra hipótesis de investigación.

#### **Capítulo III**

Se desarrolló la aplicación basada en la metodología XP, se ejecutó mediante fases como planificación, diseño, codificación y pruebas (Capítulo II Fases de la metodología XP), las mismas que fueron desarrolladas en contacto con el cliente dando aceptación a cada una de ellas y siendo susceptible a los cambios efectuados, los resultados obtenidos aportaran la fuente de hipótesis de investigación de proyectos futuros.

### **Capítulo IV**

Se obtuvo como resultado que la hipótesis de investigación planteada es validada por investigaciones realizadas de manera particular (Capítulo II Antecedentes), por la aceptación en los capítulos anteriores, además se afirma que la hipótesis planteada en la presente investigación servirá de apoyo para<br>validación de futuras validación investigaciones.

**Figura 55.** Validación de hipótesis mediante capítulos

### **4.3.2. Resultados aplicación móvil.**

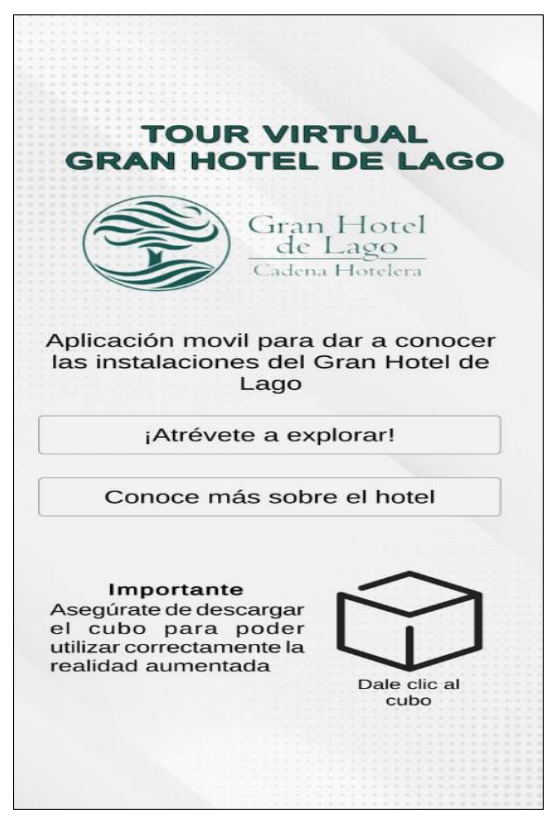

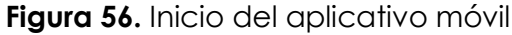

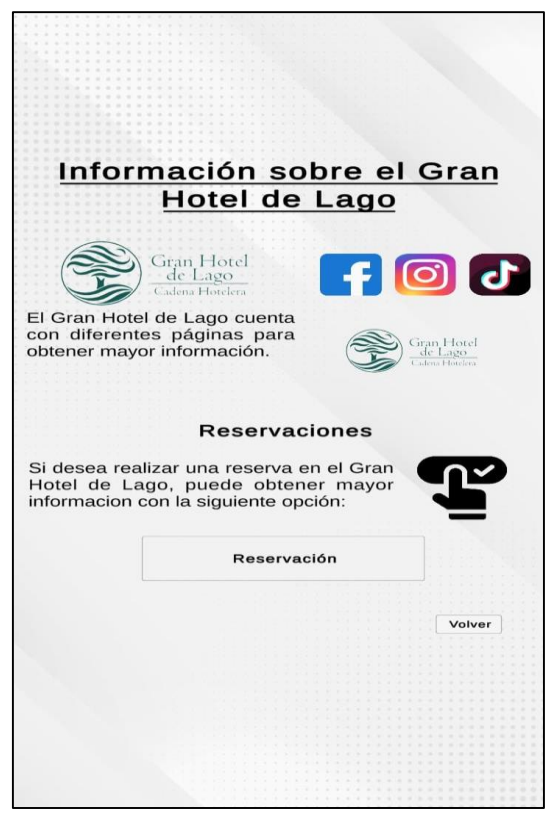

**Figura 57.** Módulo información
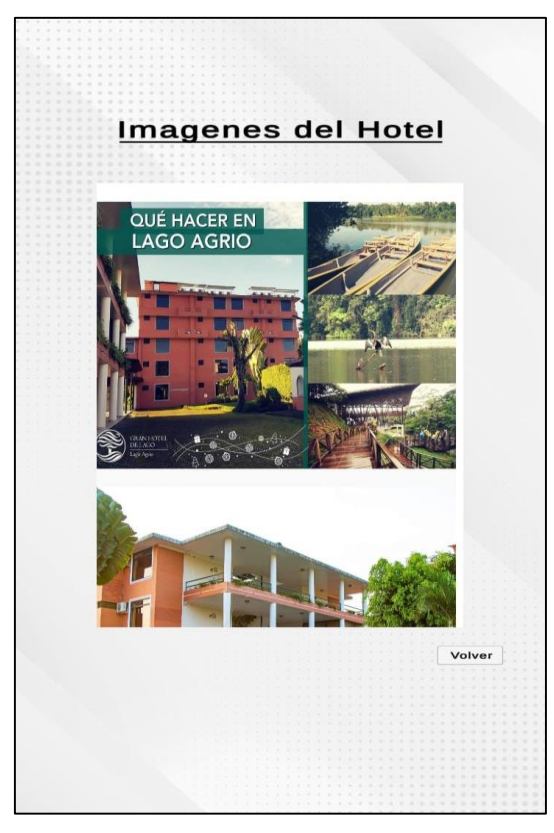

**Figura 58**. Módulo Galería imágenes hotel

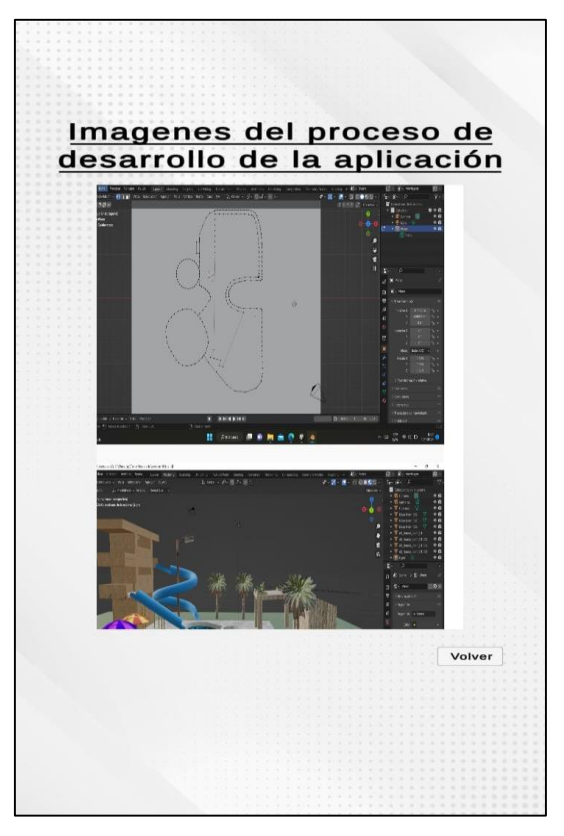

**Figura 59.** Módulo Galería imágenes proceso

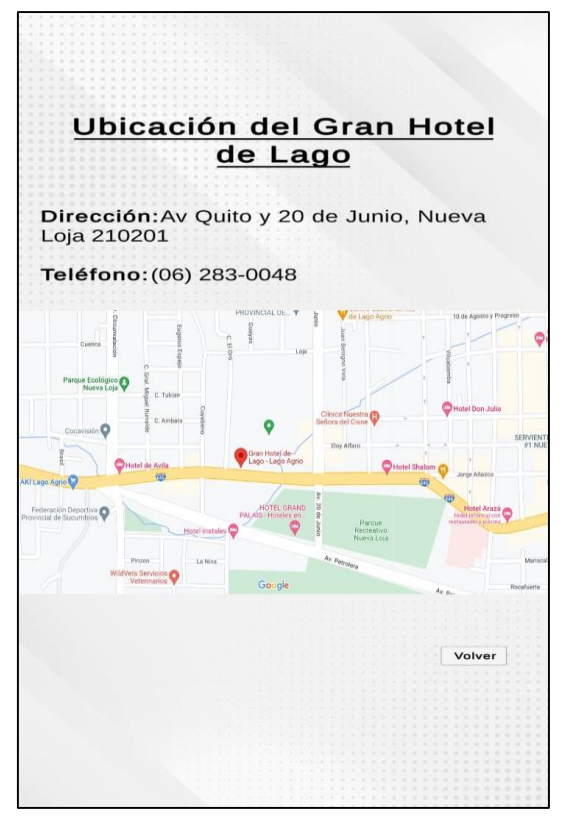

**Figura 60.** Módulo Ubicación

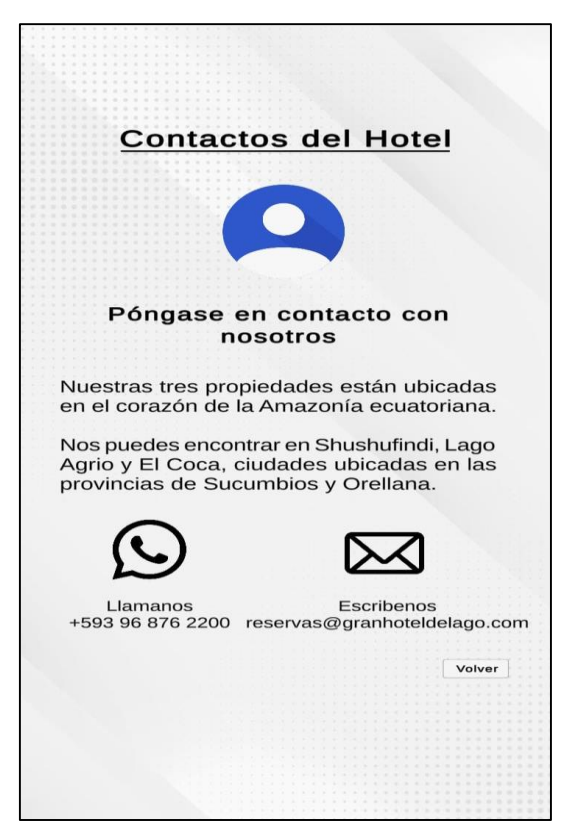

**Figura 61.** Módulo Contactos

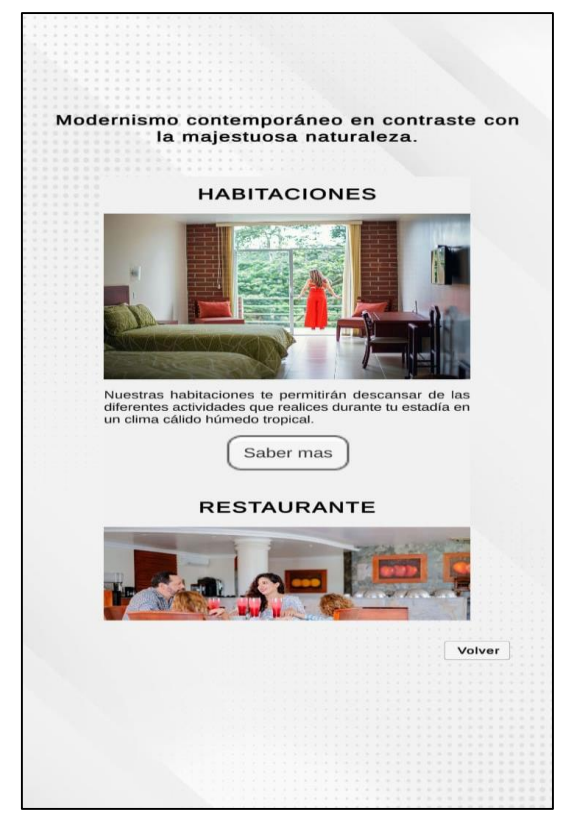

**Figura 62.** Módulo Experiencias

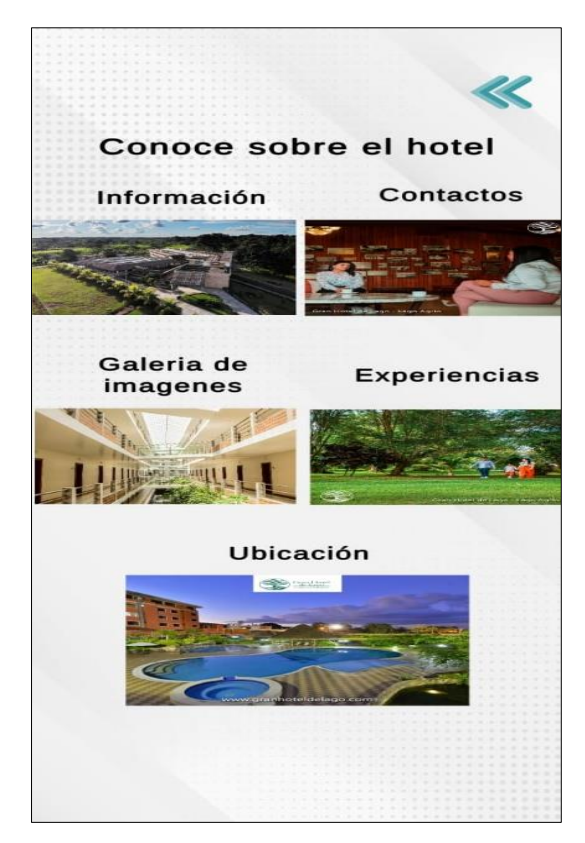

**Figura 63.** Módulo general

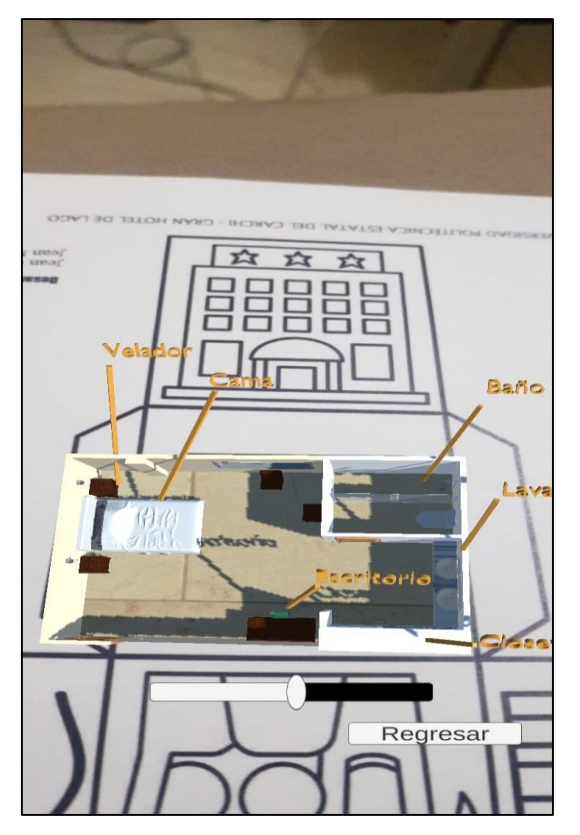

**Figura 64.** Modelo 3D Junior suite

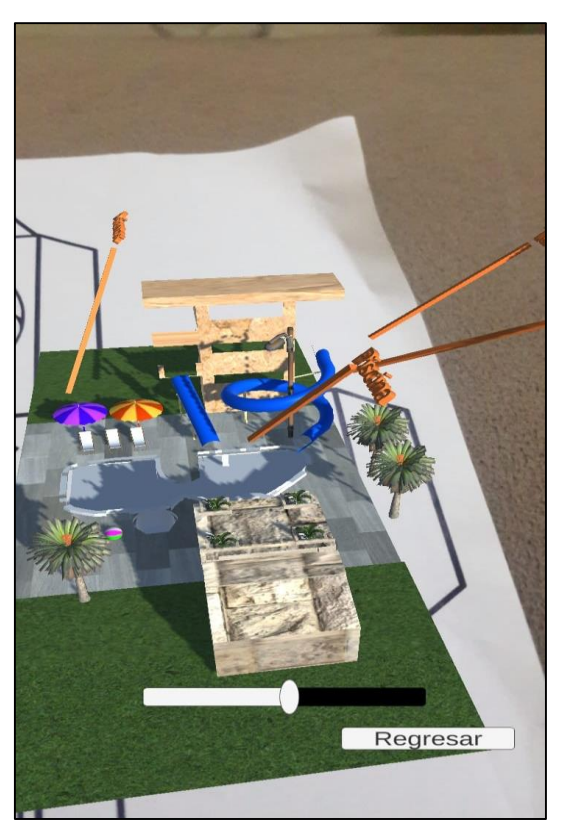

**Figura 65.** Modelo 3D Piscina

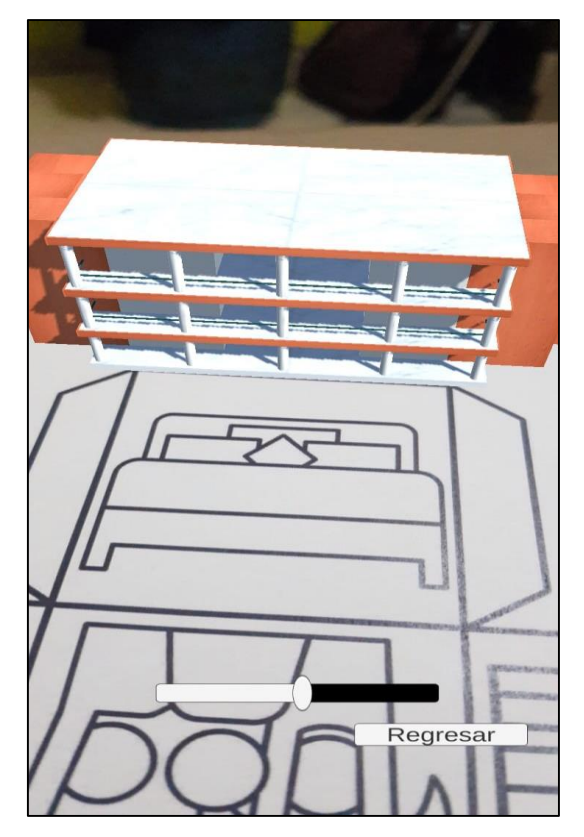

**Figura 66.** Modelo 3D Hotel

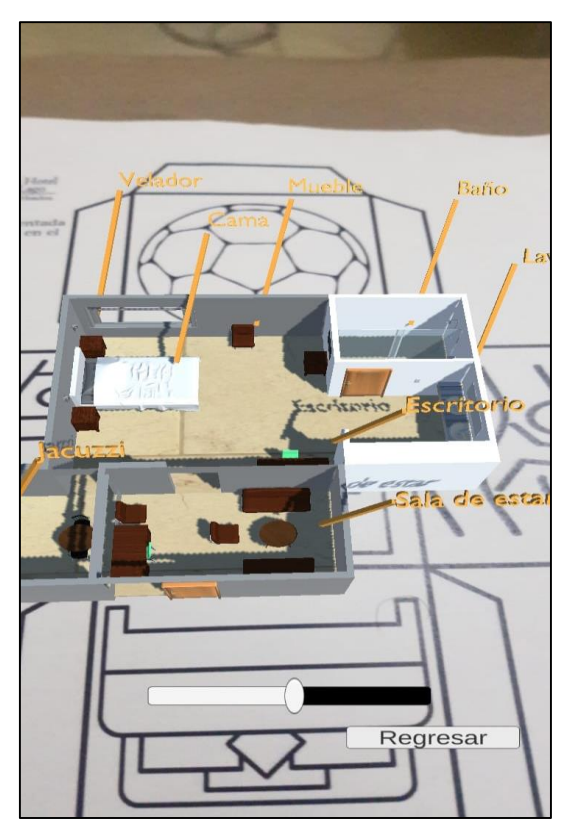

**Figura 67.** Modelo 3D Suite premium

# **4.4. DISCUSIÓN**

El Gran Hotel de Lago ha tenido una disminución de clientes debido a diferentes situaciones que han sucedido en la región, tal es el caso del Coronavirus, no solo en la sede de Lago Agrio, sino también en Shushufindi y El Coca. La administradora del hotel nos comentó que siempre ha utilizado las redes sociales como medio de comunicación, pero no ha podido incluir nuevas herramientas tecnológicas que beneficien al hotel en el ámbito turístico y financiero.

Luego de realizar las pruebas unitarias con diferentes personas sobre el aplicativo móvil con realidad aumentada para realizar un tour virtual del Gran Hotel de Lago, se pudo constatar que a las personas les interesaba la tecnología y a su vez la información del Hotel, por lo cual respondiendo a la hipótesis planteada se puede concluir que el aplicativo podría aumentar los clientes del hotel.

Además, se destaca diferentes cualidades que tiene el aplicativo en comparación a otras investigaciones:

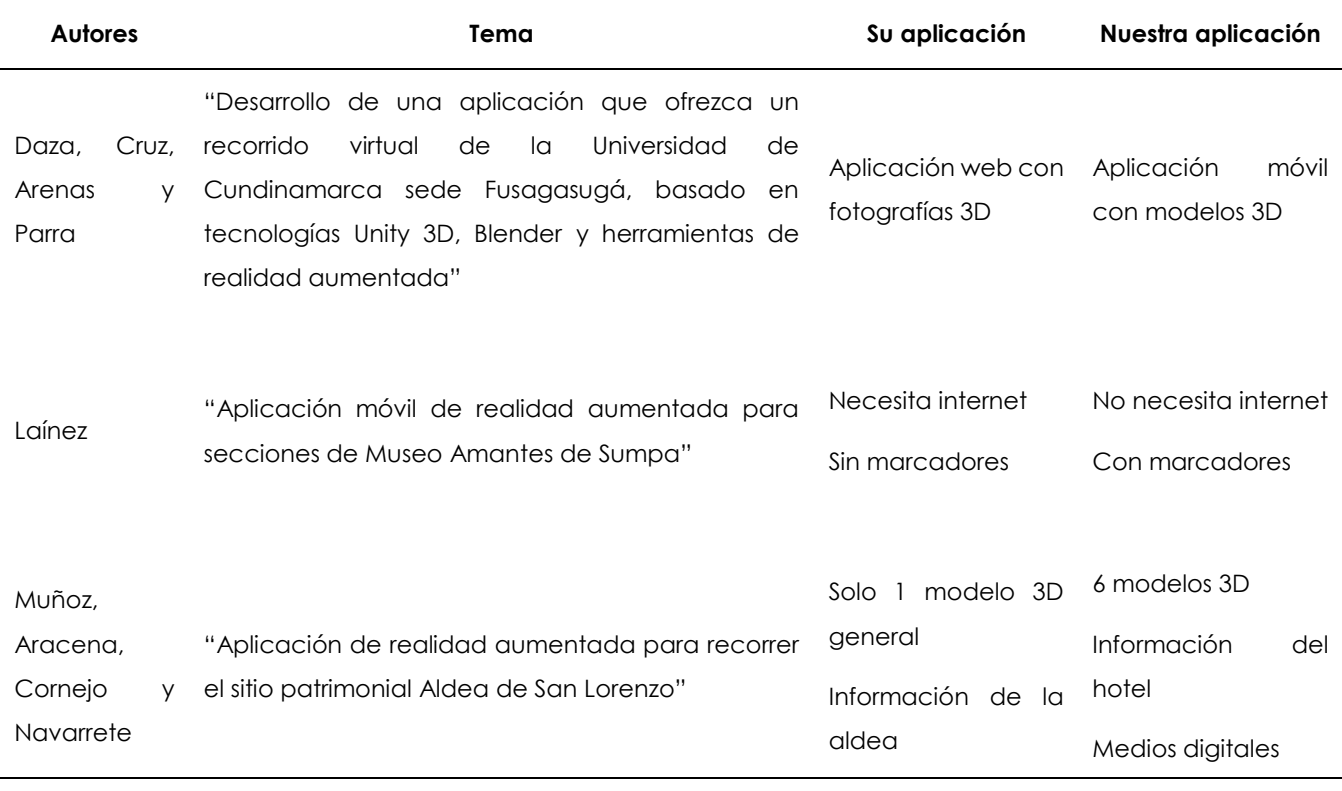

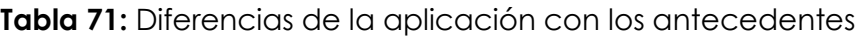

### **V. CONCLUSIONES Y RECOMENDACIONES**

### **5.1. CONCLUSIONES**

- La aplicación móvil con realidad aumentada para realizar un tour virtual en el Gran Hotel de Lago confirma la hipótesis de investigación establecida en el proyecto, mediante los resultados de los antecedentes investigados.
- Con el uso de la herramienta de modelado de Blender, se diseñó los modelos 3D de las instalaciones del Gran Hotel de Lago los cuales se exportaron a Unity con sus características, permitiendo trabajar de forma ordenada mediante la jerarquía de carpetas y de esta forma tener fluidez en el proceso de desarrollo del software.
- Para el funcionamiento del APK se debe utilizar mínimo Android 7.0 de 64 bits señalando que debe exportarse con una arquitectura recomendada ARM64.
- En el proceso de investigación se fundamentó bibliográficamente las variables de estudio con el objetivo de conocer información referente a la realidad aumentada con marcadores y tours virtuales, además de saber el funcionamiento de las herramientas de modelado Blender, motor de desarrollo de Unity y el SDK de realidad aumentada de Vuforia Engine para el desarrollo de la aplicación móvil.
- Se utilizó la metodología de desarrollo rápido XP para establecer las fases para el desarrollo del software y modelado 3D, en donde la fase de planificación permitió generar las historias de usuario para obtener los requerimientos de la aplicación móvil, en la fase de diseño se generó un prototipado inicial, en la fase de codificación se desarrolló la aplicación en Unity y Blender y en la fase de pruebas se generó las tarjetas de evaluación de pruebas a la aplicación.
- Se desarrolló una aplicación móvil con realidad aumentada en base a marcadores la cual define una escena donde muestra información del hotel como formas de reservación, contacto e imágenes, modelos 3D desarrollados en Blender con el uso de la plantilla del cubo.

### **5.2. RECOMENDACIONES**

- Es importante que nuevos diseñadores y programadores creen una plantilla general de realidad aumentada que permita ser utilizada por cualquier empresa, adaptándose a sus necesidades para su beneficio, con el objetivo de darse a conocer a nuevos clientes.
- Se recomienda seguir trabajando en esta aplicación, incluyendo nuevas funcionalidades como el cambio de idioma, seguir mejorando el nivel de realidad aumentada y la creación de nuevos modelos 3D.
- Para el correcto desempeño de la aplicación móvil es importante conocer la lista de dispositivos que dispone Vuforia Engine en su página web, ya que si no se conoce esta lista es muy probable que el desarrollo del proyecto se encuentre con problemas en su codificación.
- Es importante seguir investigando sobre las herramientas de desarrollo para este tipo de aplicaciones porque suele haber constantes actualizaciones y con ello surgir nuevos materiales o instrumentos con otras funcionalidades, siempre y cuando tengan compatibilidad entre estas y así evitar problemas en el desarrollo de un proyecto.
- Para el correcto funcionamiento de la herramienta de modelado en 3D Blender es necesario poseer una computadora que tenga tarjeta gráfica mínimo de 4GB, debido a que la función "vista de sombreado" consume muchos recursos.
- Para la ejecución del aplicativo móvil es necesario contar con un dispositivo que soporte tecnología de realidad aumentada y estar en un sitio iluminado para el reconocimiento de los marcadores del cubo.

### **VI. REFERENCIAS BIBLIOGRÁFICAS**

Adami, A., Fassi, F., Fregonese, L., & Piana, M. (Julio de 2018). Image-Based Techniques for the servey of mosaics in the st mark's basilica in venice. *Virtual Archaeology Review, IX*, 102-113. doi:https://doi.org/10.4995/var.2018.9087

Alabau Tejada, N. (1 de Mayo de 2021). Realidad virtual, videojuegos y publicidad en juegos: un estudio experimental de adolescentes con implicaciones gerenciales para la industria del entretenimiento. *Jóvenes y nuevas formas de comunicación y marketing*, págs. 106-123. Obtenido de https://www.scopus.com/record/display.uri?eid=2-s2.0-

85115079054&origin=resultslist&sort=plf-

f&src=s&st1=realidad+virtual&nlo=&nlr=&nls=&sid=359c047bc5c0115276e402a 8b5a2d58e&sot=b&sdt=cl&cluster=scopubyr%2c%222021%22%2ct&sl=31&s=TIT LE-ABS-KEY%28realidad+v

- Anaya, A., & Plaza, E. (2017). *A propósito de programación extrema XP (eXtreme Programming).* Obtenido de https://www.monografias.com/trabajos51/programacionextrema/programacion-extrema2
- ARDev. (14 de Agosto de 2020). *¿Qué tipos de Realidad Aumentada existen?* Obtenido de https://ardev.es/realidad-aumentada/
- ARDev. (14 de Agosto de 2020). *Realidad aumentada*. Obtenido de https://ardev.es/realidad-aumentada/
- Arevalo, M. (15 de Noviembre de 2011). *Diferencias entre Metodologías Tradicionales y Ágiles*. Obtenido de https://arevalomaria.wordpress.com/2011/11/15/diferencias-entre-

metodologias-tradicionales-y-agiles-

metodologiasagiles/#:~:text=Las%20metodolog%C3%ADas%20%C3%A1giles% 20se%20deber%C3%ADan,decisiones%20al%20inicio%20del%20proyecto.

Argel Suárez, R. A. (2018). *Prototipo de realidad virtual para la comprension del idioma inglés.* Trabao de Grado , Universidad de Sn Buenaventura Colombia, Ingeniería Multimedia, Medellín. Obtenido de

- http://bibliotecadigital.usb.edu.co/bitstream/10819/5925/1/Prototipo\_Realidad\_Virtu al\_Argel\_2018.pdf
- Arias, J. (2020). *Técnicas e instrumentos de investigación de científica* (Primera ed.). Arequipa, Perú: ENFOQUES CONSULTING EIRL. Obtenido de https://repositorio.concytec.gob.pe/bitstream/20.500.12390/2238/1/AriasGonz ales\_TecnicasEInstrumentosDeInvestigacion\_libro.pdf
- Arteaga, G. (28 de Febrero de 2022). *Qué es la investigación de campo: Definición, métodos, ejemplos y ventajas*. Obtenido de https://www.testsiteforme.com/investigacion-de-campo/
- Báez Sánchez, C. A. (2021). *Entornos Virtuales 3D en el proceso de enseñanza aprendizaje del idioma ingles.* Universidad Técnica del Norte , Maestria en Tecnología e Innovación Educativa, Ibarra. Obtenido de http://repositorio.utn.edu.ec/bitstream/123456789/11544/2/PG%20886%20TRA BAJO%20DE%20GRADO.pdfhttp://repositorio.utn.edu.ec/bitstream/123456789 /11544/2/PG%20886%20TRABAJO%20DE%20GRADO.pdf
- Banco Mundial. (2022). *Banco Mundial*. Obtenido de https://datos.bancomundial.org/indicador/SE.XPD.TOTL.GD.ZS?end=2021&star t=1996&view=chart
- Beck, K. (2014). *Fases metodologia XP.* Ambato. Obtenido de https://repositorio.uta.edu.ec/bitstream/123456789/8524/1/Tesis\_t937si.pdf
- Biocca, F., & Levy, M. (28 de February de 1995). Virtual reality as a communication system. *Communication in The age of virtual reality*, págs. 15-31. doi:https://doi.org/10.4324/9781410603128
- Cajal, A. (20 de Abril de 2019). *Investigación de campo: características, diseño, técnicas, ejemplos*. Obtenido de https://www.lifeder.com/investigacion-decampo/
- Callejas, M., Quiroga, J., & Alarcón, A. (2011). *Ambiente interactivo para visualizar sitios turísticos, mediante la realidad aumentada implementando LAYAR.* Bogotá: Ciencia e Ingeniería Neogranadina.
- Camacho, B. (2008). *Metodología de la investigación científica: un camino fácil de recorrer para todos.* Tunja: Universidad Pedagógica y Tecnológica de Colombia.
- Carrasco, Ocampo, Ulloa, & Azcona. (2013). *Revisión de metodologías ágiles para el desarrollo de software.* Cali.

Carreño, E., & Vera, J. (3 de Agosto de 2021). *ANÁLISIS DEL PRINCIPIO DE PERTINENCIA DE LA CARRERA DE ADMINISTRACIÓN PÚBLICA EN EL PERÍODO 2017-2019.* [Tesis de grado, Escuela Superior Politécnica Agropecuaria de Manabí Manuel Félix López]. Obtenido de QuestionPro: Respositorio de la Escuela Superior Politécnica Agropecuaria de Manabí https://repositorio.espam.edu.ec/bitstream/42000/1462/1/TTAP33D.pdf

Casas Palacio, A. M., Parra Ruiz, A. P., & Moreno Leal, F. (2021). *Diseño Instruccioanl ADDIE con el uso de las Tic para el área de matemáticas en grado décimo en la institución Ciudadela Educativa de Bosa.* Seminario de Investigación III, Universidad ECCI, Bogotá. Obtenido de https://repositorio.ecci.edu.co/bitstream/handle/001/1749/Trabajo%20de%20 grado.pdf?sequence=1&isAllowed=y

Chicaiza Romero, M. G. (2020). *Analisis y diseño de una aplicacion web para promocionar las huecas de comidas de pequeños negocios del canton de Quevedo año 2016.* Titulo del Proyecto de Investigacion , Universidad Tecnica Estatal de Quevedo , Carrera Ingenieria en diseño grafico y multimedia, Quevedo. Obtenido de

https://repositorio.uteq.edu.ec/bitstream/43000/1634/1/T-UTEQ-0011.pdf

- Correa Falcón, F. E. (2018). *Creación de una aplicacion interactiva utilizando realidad virtual para plataforma Android.* Trabajo de Titulación, Universidad Central del Ecuador, Carrera de Ingenieria en Computación Gráfica, Quito. Obtenido de http://www.dspace.uce.edu.ec/bitstream/25000/15839/1/T-UCE-0011-ICF-015.pdf
- Cózar, R., Gonzáles, J., Villena, R., & Merino, J. (Junio de 2019). Análisis de la motivación ante el uso de la realidad virtual en la enseñanza de la historia en futuros maestros. *EDUTEC.Revista Electrónica de Tecnología Educativa*(68), págs. 1-14. doi:https://doi.org/10.21556/edutec.2019.68.1315
- CrazyBump. (25 de Febrero de 2021). *Alternativas a Crazybump*. Obtenido de https://alternativas-a.com/crazybump/
- Cruz Rocafuerte, G. Y. (2021). *Estrategias didacticas para el aprendizaje significativo de las matematicas en la modalidad de educacion virtual en basica elemental.* Universidad Estatal Peninsula de Santa Elena, Facultad de Ciencias de la Educacion e Idiomas. Obtenido de

https://repositorio.upse.edu.ec/bitstream/46000/6556/1/UPSE-TEB-2021- 0008.pdf

- Cruz, A. (2015). *Realidad Aumentada con Vuforia.* Obtenido de https://www.mendeley.com/catalogue/c1ec02c4-1e49-31bf-b5aadf4b24d17efb/
- Cruz, A. (13 de Marzo de 2017). *¿Qué es? y como crear aplicaciones de realidad aumentada en Android con Wikitude*. Obtenido de https://www.desarrollolibre.net/blog/android/realidad-aumentada-conwikitude
- Cruz, A. (13 de Marzo de 2017). *¿Qué es? y como crear aplicaciones de realidad aumentada en Android con Wikitude*. Obtenido de https://www.desarrollolibre.net/blog/android/realidad-aumentada-conwikitude
- Daza, W., Cruz, J., Arenas, A., & Parra, E. (2017). *Desarrollo de una aplicación que ofrezca un recorrido virtual de la Universidad de Cundinamarca sede Fusagasuá, basado en tecnologías Unity 3D, Blender y herramientas de realidad aumentada.* Fusagasuá: IEEE. Obtenido de https://repositorio.ucundinamarca.edu.co/bitstream/handle/20.500.12558/73 5/libro.pdf?sequence=5&isAllowed=y
- Delgado, L., & Díaz, L. (1 de Octubre de 2020). *Modelos de desarrollo de software*. Obtenido de https://www.redalyc.org/journal/3783/378366538003/html/
- Dependencia.info. (22 de Junio de 2021). *¿Qué es y para qué sirve una visita virtual?* Obtenido de https://dependencia.info/noticia/4495/innovacion/que-es-ypara-que-sirve-una-visita-virtual.html
- Díaz López , L., Tarango, J., & Romo González, J. R. (2021 de Abril de 2020). Realidad Virtual en procesos de aprendizaje en estudiantes universitarios: motivación e interés para despertar vocaciones científicas. *Cuadernos de Documentación multimedia*, págs. 1-14. doi:http://dx.doi.org/10.5209/cdmu.68958
- EALDE. (22 de Marzo de 2019). *Las aplicaciones móviles como vía de atención al cliente*. Obtenido de https://www.ealde.es/aplicaciones-moviles-atencion-alcliente/
- Erosa Garcia , D. (10 de Junio de 2019). *OpenWebinars*. Obtenido de OpenWebinars: https://openwebinars.net/blog/que-es-unity/
- Erosa Garcia, D. (12 de Junio de 2019). *Ventajas y diferencias entre unity, unreal engine y godot*. Obtenido de OpenWebinars: https://openwebinars.net/blog/ventajas-diferencias-unity-unreal-enginegodot/
- Esclapés, J., Tejerina, D., Marqués, J., & Esquembre, M. (5 de Noviembre de 2013). *Augmented Reality System for the musealization of archaeological sites.* doi:https://doi.org/10.4995/var.2013.4246
- Euroinnova Bussiness Schooll. (16 de Julio de 2021). *Métodos y estrategias de aprendizaje*. Obtenido de Euroinnova Business School: https://www.euroinnova.ec/blog/metodos-y-estrategias-deaprendizaje#iquestqueacute-es-una-estrategia-aprendizajes
- FEDA. (20 de Mayo de 2019). *GESTIÓN ÁGIL VS GESTIÓN TRADICIONAL DE PROYECTOS ¿CÓMO ELEGIR?* Obtenido de https://www.escueladenegociosfeda.com/blog/50-la-huella-de-nuestrosdocentes/471-gestion-agil-vs-gestion-tradicional-de-proyectos-comoelegir#:~:text=%E2%80%9CAgile%E2%80%9D%20sigue%20un%20proceso%20iter ativo
- Fernandez, A. (15 de Julio de 2020). *MODELO ENTIDAD RELACIÓN*. Obtenido de http://45.238.216.13/ojs/index.php/mikarimin/article/view/412
- Fernández, C., & Baptista, P. (2014). *Metodología de la Investigación* (Sexta ed.). Mexico D.F.: McGRAW-HILL. Obtenido de https://www.uncuyo.edu.ar/ices/upload/metodologia-de-lainvestigacion.pdf
- Fernandez, P. (01 de Septiembre de 2016). *Creación de entornos virtuales utilizando Unreal Engine 4*. Obtenido de https://mega.nz/file/2XYxiYaR#19nG\_Rw5FEJTParAV4xTxX7gdPFczzdJtzEiDbWR YZY
- Ferreira, R. S., Campanari Xavier, R. A., & Rodrigues Ancioto, A. S. (1 de Enero de 2021). La realidad virtual como herramienta para la educación básica y profesional. *Revista Científica General José María Córdova*, págs. 223-241. doi:http://dx.doi.org/10.21830/19006586.728
- Floorfy. (28 de Julio de 2021). *¿Qué es un tour virtual? Explicación, beneficios y ejemplos.* Obtenido de https://blog.floorfy.com/es/tour-virtual-explicacionbeneficios-ejemplos
- Galeano, M. E. (2021). *Diseño de proeyctos en la investigacion cualitativa.* EAFIT. Obtenido de https://www.eafit.edu.co/cultura-eafit/fondoeditorial/colecciones/Paginas/diseno-de-proyectos-en-la-investigacioncualitativa.aspx
- Garcia Reyna, N. J. (28 de enero de 2020). La importancia de la aplicación del modelo instruccional ADDIE en la archivística. *Revista Académica de Investigación*, págs. 98-108. Obtenido de https://dialnet.unirioja.es/servlet/articulo?codigo=7451966
- García, D. (10 de Junio de 2019). *Qué es Unity*. Obtenido de https://openwebinars.net/blog/que-es-unity/

Garrido Sotomayor, S. (9 de Diciembre de 2021). *IEBS*. Obtenido de IEBS: https://www.iebschool.com/blog/que-son-metodologias-agiles-agile-scrum/

- Garrido Sotomayor, S. (09 de Diciembre de 2021). *Las metodologías ágiles más utilizadas y sus ventajas dentro de la empresa*. Obtenido de IEBS: https://www.iebschool.com/blog/que-son-metodologias-agiles-agile-scrum/
- GCFGlobal. (13 de Agosto de 2020). *Informatica basica. ¿Que son las aplcaciones web?* Obtenido de https://edu.gcfglobal.org/es/informatica-basica/que-sonlas-aplicaciones-web/1/
- GCFGlobal. (20 de Octubre de 2020). *Sistema operativo Móvil iOS*. Obtenido de https://edu.gcfglobal.org/es/ipad/sistema-operativo-movil-ios/1/
- Genexus. (3 de Abril de 2017). *Metodología RAD*. Obtenido de https://sisingblog.wordpress.com/2017/04/03/metodologia-rad/
- González Guamán, S. K., & Naula Naul, S. M. (2021). *El uso del modelo ADDIE mediante las herramientas de autor para los momentos de la clase en el quinto año "B" de la UEM Sayausí.* Universidad Nacional de Educación, Azogues. Obtenido de http://repositorio.unae.edu.ec/bitstream/56000/1975/1/PROYECTO%20DE%20I NTEGRACION%20CURRICULAR.pdf
- Gonzalez, L., Goyeneche, F., Guiza, J., Casas, S., & Mayorga, A. (18 de Mayo de 2021). Layar, el primer navegador móvil preparado para ofrecer contenidos en *realidad aumentada*. Obtenido de https://niixer.com/index.php/2021/05/18/layar\_primer\_navegador\_realidad\_a umentada/
- Guano, C., & Enriquez, C. (2018). *Los sistemas de realidad aumentada y el aprovechamiento de la tecnologia en la eduacacion básica,media y superior*

*del Carchi.* Proyecto de Investigación, Tulcan. Obtenido de https://www.upec.edu.ec/subsitios/citt/images/PROYECTOS/2018/2.11.pdf

- Hanafi, Y., Murtadho , N., & Ikhsan, A. (2020). *Reinforcing Public University Student's Worship Education by Developing and Implementing Mobile-Learning Management System in the ADDIE Instructional Design Model.* Universitas Negeri Malang. Malang,Indonesia: Tsania Nur Diyana. doi:https://doi.org/10.3991/ijim.v14i02.11380
- Hernandez Infante, R. C., & Infante Miranda, M. E. (2018). Aprozimacion al proceso de enseñanza-aprendizaje desarrollador. *Revista digital de Ciencia, Tecnologia e Innovacion, V*(3), 367. Obtenido de http://45.238.216.13/ojs/index.php/EPISTEME/article/view/642
- Huertas Abril, C. A. (Octubre de 2020). El potencial del uso de la realidad virtual para la enseñanza del inglés como lengua extranjera y la educación bilingüe en Educación Primaria. (R. Roig Vila, Ed.) *La docencia en la enseñanza superior. Nuevas aportaciones desde la investigacion e innovación educativas*. Obtenido de http://hdl.handle.net/10045/110294
- Julio Becerra, J. R., & Peñaloza, M. E. (2019). *La realidad virtual como herramienta en el proceso de aprendizaje del cerebro.* Obtenido de https://www.revistaavft.com/images/revistas/2019/avft\_2\_2019/17la\_realidad \_virtual\_como\_herramienta.pdf
- Kendall, K. &. (2011). *Analisis y diseño de sistemas.* Monterrey: http://cotana.informatica.edu.bo/downloads/ld-

Analisis%20y%20Diseno%20de%20Sistemas\_Kendall-8va.pdf.

- Láinez, E. (2021). *Aplicación móvil de realidad aumentada para secciones de Museo Amantes de Sumpa.* La Libertad: UPSE. Obtenido de https://repositorio.upse.edu.ec/handle/46000/6232
- Leyva, J., Mayol, I., Soler, Y., & Gómez, P. (28 de Septiembre de 2018). *Juegos serios basados en técnicas de interacción de realidad aumentada tangible para la rehabilitación cognitiva.* Obtenido de https://www.3ciencias.com/wpcontent/uploads/2018/09/Art\_4-1.pdf
- Liberona Zúñiga, V. S. (2021). *Videojuego en realidad virtual para la regulación de estados de soledad en estudiantes Universitarios.* Tesis , Universidad de Chile , Departamento de ciencias de la computación, Santiago de Chile. Obtenido de https://repositorio.uchile.cl/handle/2250/181738
- LimonByte. (19 de Marzo de 2019). *Aplicaciones móviles: Qué son y sus funciones*. Obtenido de https://limonbyte.com/aplicaciones-moviles-que-son-y-susfunciones/
- Marotta, F., Addati, G. A., & Montes de Oca, J. A. (2020). *Simulaciones con realidad inmersiva, semi inmersiva y no inmersiva.* Serie Documentos de Trabajao, N0 740, Universidad del Centro de Estudios Macroeconómicos de Argentina(UCEMA), Buenos Aires. Obtenido de http://hdl.handle.net/10419/238365
- Mata, L. (28 de Mayo de 2019). *El enfoque cualitativo de investigación*. Obtenido de https://investigaliacr.com/investigacion/el-enfoque-cualitativo-deinvestigacion/
- Mata, L. (21 de Mayo de 2019). *El enfoque cuantitativo de investigación*. Obtenido de https://investigaliacr.com/investigacion/el-enfoque-cuantitativo-deinvestigacion/
- Mazza, M. A. (2020). *Juego serio con realidad virtual para jóvenes orientado a conocer hitos de la historia informática.* Tesina de Licenciatura, Universidad Nacional de la Plata, Facultad de Informatica, Buenos Aires. Obtenido de http://sedici.unlp.edu.ar/handle/10915/118252
- Medina Naranjo, E. C. (2019). *Estrategia de Formación virtual basada en el modelo ADDIE para fortalecer competencias pedagogicas y tecnologicas de los docentes del colegio Wesleyano Norte.* Maestria en gestión de la educación virtual , Universidad EAN, Facultad de Estudios de ambientes virtuales, Bogotá. Obtenido de

https://repository.universidadean.edu.co/bitstream/handle/10882/9487/Medi naEvelyn2019.pdf?sequence=1&isAllowed=y

- Mejia, T. (27 de Agosto de 2020). *https://www.lifeder.com/investigacion-descriptiva/*. Obtenido de Lifeder.
- Michelena, A., Muñoz, J., Puente, G., & Ribadeneira, C. (2021). *Agenda Digital del Ecuador* (Primera ed.). Quito, Pichincha, Ecuador. doi:https://www.telecomunicaciones.gob.ec/wpcontent/uploads/2021/05/Agenda-Digital-del-Ecuador-2021-2022-222 comprimido.pdf
- Ministerio de Educación. (2022). *Ministerio de Educación.* Obtenido de https://recursos2.educacion.gob.ec/wpcontent/uploads/2022/02/2.Lineamientos-VI-FENAPE-2021-2022.pdf
- Montagud, N. (7 de Abril de 2020). *Investigación documental: tipos y características*. Obtenido de Psicología y Mente: https://psicologiaymente.com/miscelanea/investigacion-documental
- Mora, L. (2002). *Programación de aplicaciones web: historia, principios básicos y clientes web.* España: Club Universitario. Obtenido de https://sergiolujanmora.es/programacion-aplicaciones-web-historiaprincipios-basicos-clientes-web
- Morales, A. (2019). *Toda Materia.* Obtenido de https://www.todamateria.com/aprendizaje/
- Muñoz, M., Aracena, D., Cornejo, R., & Navarrete, M. (2018). Una aplicación de Realidad Aumentada para recorrer el sitio patrimonial "Aldea de San Lorenzo". *Ingeniare. Revista chilena de ingeniería*. doi:http://dx.doi.org/10.4067/S0718- 33052018000500065.
- NeoAttack. (27 de Agosto de 2020). *Layar*. Obtenido de https://neoattack.com/neowiki/layar/
- Niixer. (10 de Noviembre de 2020). *Vuforia y su gran potencial en la Realidad Aumentada*. Obtenido de https://niixer.com/index.php/2020/11/10/realidadaumentada-con-vuforia/
- NIIXER. (26 de Mayo de 2021). *Realidad aumentada*. Obtenido de https://niixer.com/index.php/2021/05/26/guia-o-instalacion-de-vuforia-enunity/

Ortiz de Lanzagorta Muñoz, J. J. (2022). *Eficacia de la realidad virtual inmersiva comparada con la realidad virtual semiinmersiva en el equilibrio y la marcha en pacientes con esclerosis multiples.* Universidad San Jorge, Facultad de Ciencias de la salud. Obtenido de https://repositorio.usj.es/bitstream/123456789/839/1/Protocolo%20de%20invest igaci%c3%b3n%20Eficacia%20de%20la%20realidad%20virtual%20inmersiva.pdf

Parrales Carrasco, Y. D. (2019). *Las Tic en el proceso enseñanza-aprendizaje en el Décimo año de Educación Basica Superior en la asignatura de Ciencias Naturales, unidad tematica 6 en la Unidad Educativa La Independencia del barrio San Vicente canton Puerto Quito Provincia de Pichincha 2.* Trabajo de

Investigacion previo a la obtencion del Grado de Licenciatura en Ciencias de la Educacion , Universidad Central del Ecuador, Facultad de Filosofia, Letras y Ciencias de la Educacion , Quito. Obtenido de http://www.dspace.uce.edu.ec/handle/25000/19104?mode=full

- Peiró, R. (2 de Noviembre de 2020). *Proceso de aprendizaje*. Obtenido de Economipedia: https://economipedia.com/definiciones/proceso-deaprendizaje.html
- Peña, J. (28 de Enero de 2022). *Nexo*. Obtenido de Nexo Professional Community: https://nexoprofessional.com/metodologias-agiles-revolucion-forma-trabajar/
- Pérez, A., Zalapa, S., Guerrero, S., & Cruz, D. (2017). *Primeros registros de algunas especies de aves para Zacatecas, México.* Zacatecas: http://www.scielo.org.mx/pdf/huitzil/v18n2/1870-7459-huitzil-18-02-00256.pdf. Obtenido de http://www.scielo.org.mx/pdf/huitzil/v18n2/1870-7459-huitzil-18- 02-00256.pdf
- Pérez, L., Flores, C., Tovas, S., Sánchez, M., Ayala, I., & Sagaz, M. (2016). *Técnicas aplicadas de realidad virtual y realidad aumentada para el fomento de la biodiversidad de áreas naturales protegidas de Querétaro.* Querétaro: La Mecatrónica en México. Obtenido de http://www.mecamex.net/revistas/LMEM/revistas/LMEM-V05-N01-02.pdf

Photoshop Adobe. (2021). *Adobe Photoshop Preuzeto.*

- Pillajo Sánchez, B. L. (2021). *Aula virtual en MOODLE para contenidos de Geriatría en la rotación de Medicina Interna del Hospital General Docente de Ambato.* Maestría en educación, Universidad Tecnológica Israel, Quito. Obtenido de https://repositorio.uisrael.edu.ec/bitstream/47000/2739/1/UISRAEL-EC-MASTER-EDUC-378.242-2021-024.pdf
- Pincay, V., & Rivas, M. (2021). *TOUR VIRTUAL INTERACTIVO 360 DE LAS INSTALACIONES DE LAS INSTALACIONES DE GUAYAQUIL.* Guayaquil: UG. Obtenido de http://repositorio.ug.edu.ec/bitstream/redug/52513/1/B-CISC-PTG-1873- 2021%20Pincay%20Bermello%20V%C3%ADctor%20Ram%C3%B3n%20- %20Rivas%20Rodr%C3%ADguez%20Mar%C3%ADa%20Jos%C3%A9.pdf
- Prado, A., & Moreta, G. (13 de Febrero de 2016). *Aplicación de la Metodología de Desarrollo de Ingeniería de Software Extreme Programming (XP) para un Sistema de Gestión de Prácticas Pre Profesionales para los estudiantes de la Facultad de Ingeniería en la Pontificia Universidad Católica del Ecuador.*

Obtenido de **de la contrata de la contrata de de la contrata de la contrata de de la contrata de la contrata de** 

http://repositorio.puce.edu.ec/bitstream/handle/22000/11265/Tesis%20Moret a%20Prado.pdf?sequence=1

Pressman, R. (2010). *Ingeniería del software.* Mexico: The McGraw-Hill Companies.

- QuestionPro. (12 de Agosto de 2020). *Métodos de distribución de encuestas*. Obtenido de https://www.questionpro.com/blog/es/metodos-de-distribucionde-encuestas/
- QuestionPro. (22 de Octubre de 2020). *Tipos de entrevistas y sus características*. Obtenido de https://www.questionpro.com/blog/es/tipos-de-entrevista/
- Ramos, D., Noriega, R., Láinez, J., & Durango, A. (2015). *Curso de Ingeniería de Software.* CreateSpace Independent Publishing Platform. Obtenido de https://www.amazon.com/Curso-Ingenier%C3%ADa-Software-Spanish-Daniel/dp/1515194809
- Red Hat. (19 de Julio de 2022). *¿Qué es la metodología agíl?* Obtenido de https://www.redhat.com/es/devops/what-is-agile-methodology
- Reyes, P., & Marín, R. (2019). *Aplicación web empleando la metodología XP para la gestión académica del Instituto de Informática de la Universidad Nacional del Altiplano Puno - 2019.* Obtenido de http://repositorio.unap.edu.pe/handle/UNAP/16057
- Roca, J. (16 de Octubre de 2021). *¿Como sabe un juego la posicion en realidad virtual?* Obtenido de hardzone: https://hardzone.es/tutoriales/componentes/tracking-realidad-virtual/
- Roche Giménez, R. (08 de Enero de 2018). *Motor 3D: Qué es y porqué nos conviene usarlo*. Obtenido de VIU: https://www.universidadviu.com/es/actualidad/nuestros-expertos/motor-3dque-es-y-por-que-nos-conviene-usarlo
- Rodríguez de Luis, E. (30 de Mayo de 2022). *https://www.xataka.com/seleccion/guiacompra-gafas-realidad-virtual-16-modelos-para-todas-expectativasnecesidades-presupuestos*. Obtenido de xataka: https://www.vrandfun.com/review-zeiss-vr-one-plus/
- Rodríguez, C. (2015). *E-Turismo aplicando Tecnologías de Geolocalización, Visitas Virtuales y Realidad Aumentada para Dispositivos Móviles.* San Salvador: ITCA, Editores. Obtenido de http://hdl.handle.net/10972/2876
- Rus, E. (10 de Diciembre de 2020). *Investigación de campo*. Obtenido de Economipedia: https://economipedia.com/definiciones/investigacion-decampo.html
- Rus, E. (16 de Diciembre de 2020). *Investigacion exploratoria*. Obtenido de https://economipedia.com/definiciones/investigacion-exploratoria.html
- Rus, E. (10 de Diciembre de 2020). *Investigación exploratoria*. Obtenido de Economipedia: https://economipedia.com/definiciones/investigacionexploratoria.html
- Rus, E. (23 de Enero de 2021). *Investigación Documental*. Obtenido de https://economipedia.com/definiciones/investigacion-documental.html
- Salazar, G. (2022). *Sistema web de gestión floricola para el seguimiento de los procesos de comersialización de productos.* [Tesis de grado, Universidad Agraria del Ecuador]. Obtenido de Repositorio de la Universidad Agraria del Ecuador

https://cia.uagraria.edu.ec/Archivos/SALAZAR%20ARGUELLO%20GINA%20ELIZ ABETH.pdf

Sánchez, M. (Mayo de 2020). *ResearchGate.* doi:10.13140/RG.2.2.26700.64641

- SanMartin, J. (18 de Marzo de 2021). *Así son los controladores del nuevo dispositivo de realidad virtual de Sony para PS5, que harán uso de las funciones del DualSense*. Obtenido de Vidaextra: https://www.vidaextra.com/ps5/asicontroladores-nuevo-dispositivo-realidad-virtual-sony-para-ps5-que-haranuso-funciones-dualsense
- Saza Garzón, I. D., Mora Marín , D. P., & Agudelo Franco, M. (Septiembre-Diciembre de 2019). El diseño instruccional ADDIE en la Facultad de Ingeniería de UNIMINUTO. *Revista cuatrimestral de divulgacion científica*, págs. 126-137. doi:http://dx.doi.org/10.21503/hamu.v6i3.1851
- Serrano, A. (2018). *Desarrollo de un sistema de gestion y control administrativo para la coordinacion de servicio comunitario de la Universidad de Oriente-Nucleo Monagas.* Obtenido de https://1library.co/document/8ydkj96q-universidadoriente-ingenieria-sistemas-comision-trabajos-maturin-venezuela.html
- Silverthorne, V. (20 de Octubre de 2021). *Desarrollo rápido de aplicaciones o RAD*. Obtenido de https://www.computerweekly.com/es/definicion/Desarrollorapido-de-aplicaciones-o-RAD

Simbaqueva Bautista, M. Á., & Torres Jiménez , C. C. (2018). *Desarrollo de una aplicación educativa con realidad virtual para facilitar el aprendizaje del idioma ingles en los estudiantes de primer ciclo del colegio luis mariano.* Trabajo de Grado, Universidad Agustiana, Facultad de Ingenierias Programa de Tecnología en desarrollo de software, Bogota. Obtenido de https://repositorio.uniagustiniana.edu.co/bitstream/handle/123456789/455/Si mbaquevaBautista-MiguelAngel-2018.pdf?sequence=1&isAllowed=y

Softeck. (1 de Septiembre de 2021). *¿Cuáles son los diferentes tipos de Realidad Aumentada?* Obtenido de https://softtek.eu/tech-magazine/userexperience/cuales-son-los-diferentes-tipos-de-realidad-aumentada/

Software de comunicaciones. (8 de Septiembre de 2010). *Arquitectura Android*. Obtenido de https://sites.google.com/site/swcuc3m/home/android/generalidades/2-2 arquitectura-de-android

Soriano , M. (2021). *Estrategias didácticas en el desarrollo de los procesos de enseñanza aprendizaje en los niños de 4 a 5 años de educación inicial, de la Unidad educativa Francisco Huerta Rendón.* [Tesis de grado, Universidad Técnica de Babahoyo]. doi:Repositorio Universidad Técnica de Babahoyo http://dspace.utb.edu.ec/bitstream/handle/49000/10879/P-UTB-FCJSE-EINIC-000012.pdf?sequence=1&isAllowed=y

Spiegato. (25 de Julio de 2021). *Que es un motor 3D*. Obtenido de Spiegato: https://spiegato.com/es/que-es-un-motor-3d#:~:text=Un%20motor%20tridimensional%20(3D)%2C,para%20simulaciones%

20virtuales%20por%20computadora.&text=Algunos%20motores%20tambi%C3 %A9n%20incluyen%20funciones,mejorar%20la%20sensaci%C3%B3n%20de%20r ealismo.

Thur. (14 de Julio de 2021). *Capacitación de nivel de doctorado: la escala de competencia en idiomas extranjeros de entrada es adecuada para el estándar del programa*. Obtenido de https://tuyensinh.tvu.edu.vn/vi/news/tingiao-duc/dao-tao-trinh-do-tien-si-thang-diem-nang-luc-ngoai-ngu-dau-vaophu-hop-chuan-chuong-trinh-24354.html

Tixilema , C. (2021). *Desarrollo de un sistema de monitoreo de temperatura y humedad para cámaras de secado de pastas en la empresa fideos victoria.* [Tesis de grado, Universidad Técnica de Ambato]. doi:Repositorio Universidad Técnica

de la provincia de la provincia de la provincia de la provincia de la provincia de la provincia de la provinci

https://repositorio.uta.edu.ec/bitstream/123456789/33830/1/t1875si.pdf

- Torres, A. (2020). Sistema Operativo Android: ventajas y desventajas. *Https://Psicologiaymente.Com*. Obtenido de https://psicologiaymente.com/miscelanea/sistema-operativo-androidventajas-desventajas
- Ulloa, D. (2014). *ESTUDIO DE METODOLOGÍAS PARA ESTANDARIZAR EL DESARROLLO DE SOFTWARE EN EL DEPARTAMENTO DE INFORMÁTICA EN LA PASTORAL SOCIAL CARITAS DE LA DIÓCESIS DE AMBATO.* Ambato: UTA.
- UNESCO. (2019). *Las TIC en la educación.* Obtenido de https://es.unesco.org/themes/tic-educacion
- Unity Technologies. (2020). *Unity Industrial Collection*. Obtenido de Unity: https://unity.com/es/products/unity-industrial-collection
- Unity Vuforia. (28 de Octubre de 2020). *Vuforia*. Obtenido de https://docs.unity3d.com/es/2018.4/Manual/vuforia-sdk-overview.html
- Universidad de Colima. (29 de Enero de 2022). *Investigación-acción*. Obtenido de https://recursos.ucol.mx/tesis/investigacion\_accion.php
- Universidad de Granada. (02 de Mayo de 2013). *El método de observación como instrumento de análisis.* Obtenido de https://www.ugr.es/~rescate/practicum/el\_m\_todo\_de\_observaci\_n.htm
- Valarezo Avilés, K. I. (2018). *Realidad Aumentada en el aprendizaje significativo del idioma Ingles.* Trabajo de Titulación, Universidad Técnica de Ambato, Carrera de Docencia en Informática, Ambato. Obtenido de https://webcache.googleusercontent.com/search?q=cache:dEZfpHR9QzkJ:h ttps://repositorio.uta.edu.ec/handle/123456789/27436&cd=1&hl=es-419&ct=clnk&gl=ec
- Vásconez , E. (2022). *Elaboración de una guía metodológica para la gestión de proyectos de software utilizando la herramienta gitlab y la metodología scrum para fortalecer los proyectos de desarrollo de software de los estudiantes de la carrera de ingeniería de software.* [Tesis de grado, Universidad Técnica del Norte]. doi:Repositorio Universidad Técnica del Norte http://repositorio.utn.edu.ec/bitstream/123456789/12443/2/04%20ISC%20621% 20TRABAJO%20DE%20GRADO.pdf

VÉLEZ, E. R. (2022). *ESTRATEGIAS DE MARKETING POST COVID 19 PARA LA .* Manta.

Westreicher, G. (19 de Mayo de 2020). *Método deductivo*. doi:https://economipedia.com/definiciones/metodo-deductivo.html

Wiesing, M. (2020). *Accuracy and precision of stimulus timing and reaction times with Unreal Engine and SteamVR.* doi:https://doi.org/10.1371/journal.pone.0231152

Wikitude. (13 de Julio de 2022). *AUGMENTED REALITY*. Obtenido de https://www.wikitude.com/

Win, H. H. (25 de Junio de 2018). Realidad Virtual en la Escuela. *El Correo de la Unesco*. (C. Xiarong, Entrevistador) Birmania. Obtenido de https://es.unesco.org/courier/2018-3/realidad-virtual-escuela

XpertoSolutions. (27 de Junio de 2017). *Las ventajas de la visita virtual 360º en tu Negocio*. Obtenido de https://www.xpertosolutions.com/x/noticia/item/lasventajas-de-la-visita-virtual-360-en-tu-

negocio#:~:text=Los%20Tours%20Virtuales%20o%20recorridos

Yang, A., Huo, Y., Jia, Q., Chen, Y., EL, B., & Li, J. (2021). Efficient Visualization of Large-Scale Oblique Photogrammetry Models in Unreal Engine. *ISPRS International Journal of Geo-Information*, 643. doi:https://doi.org/10.3390/ijgi10100643

### **VII. ANEXOS**

### **Anexo 1.** Acta de la sustentación de Predefensa del TIC

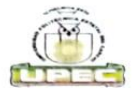

#### **UNIVERSIDAD POLITÉCNICA ESTATAL DEL CARCHI**

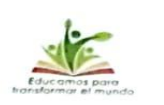

**FACULTAD DE INDUSTRIAS AGROPECUARIAS Y CIENCIAS AMBIENTALES CARRERA DE COMPUTACIÓN** 

**ACTA** 

# DE LA SUSTENTACIÓN ORAL DE LA PREDEFENSA DEL TRABAJO DE INTEGRACIÓN CURRICULAR

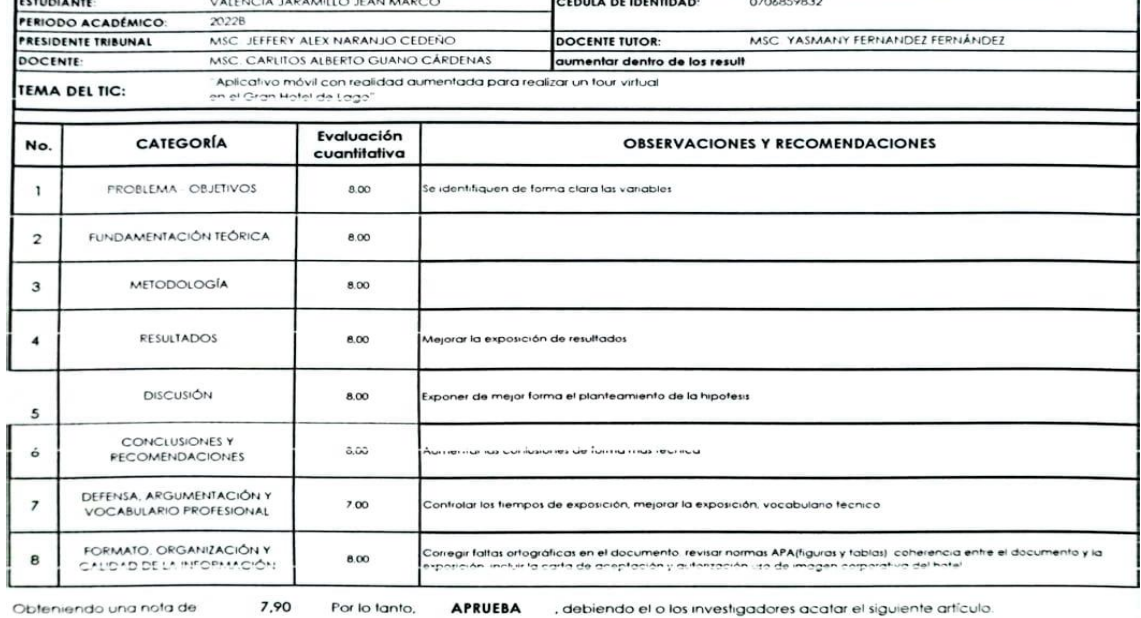

Art. 36.- De los estudiantes que aprueban el informe final del TIC con observaciones - Los estudiantes tendrán el plazo de 10 días para<br>proceder a correair su informe final del TIC de conformidad a las observaciones y reco

Para constancia del presente, firman en la ciudad de Tulcán el

viernes, 10 de febrero de 2023

AIMINIO<br>EXTRANDO CEDENO<br>ENTE TRIBUNAL MS

SAARPPERANDEZ FERNÁNDEZ **ALL CALLA VO CÁRDENAS** MSC. CA **DOCENTE** 

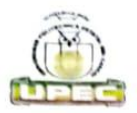

### UNIVERSIDAD POLITÉCNICA ESTATAL DEL CARCHI

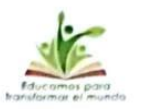

FACULTAD DE INDUSTRIAS AGROPECUARIAS Y CIENCIAS AMBIENTALES **CARRERA DE COMPUTACIÓN** 

**ACTA** 

#### DE LA SUSTENTACIÓN ORAL DE LA PREDEFENSA DEL TRABAJO DE INTEGRACIÓN CURRICULAR

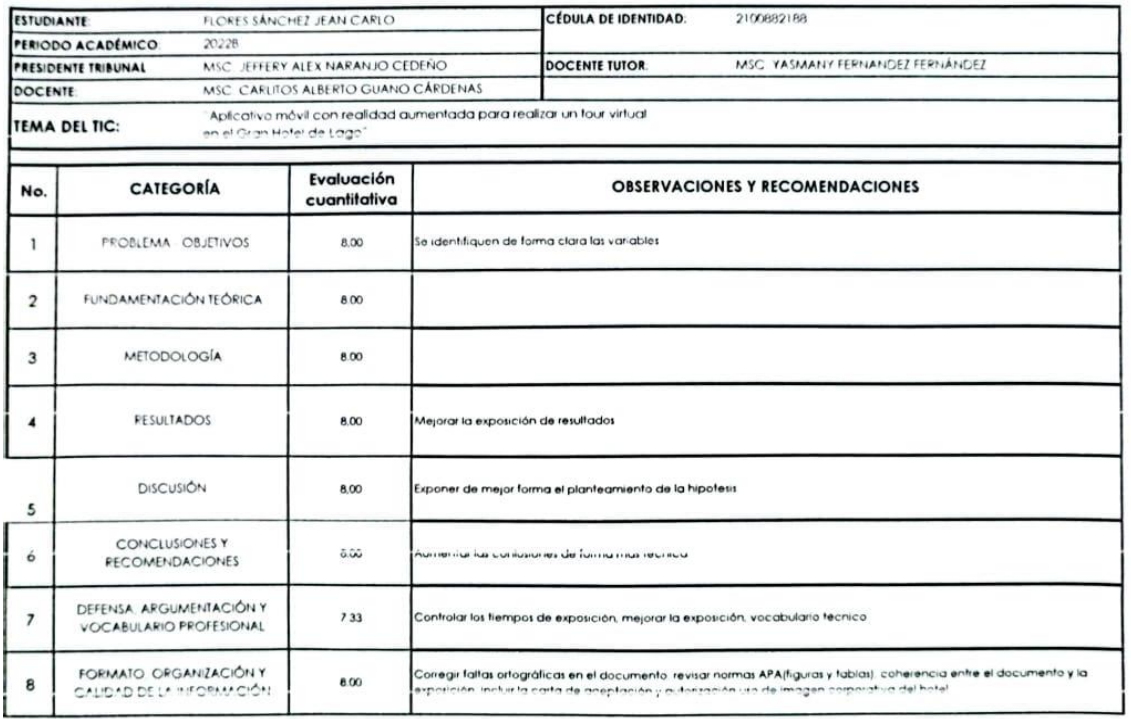

7,93 Por lo tanto. **APRUEBA** ; debiendo el o los investigadores acatar el siguiente artículo Obteniendo una nota de

Art. 36.- De los estudiantes que aprueban el informe final del TIC con observaciones.- Los estudiantes tendrán el plazo de 10 días para<br>proceder a corregir su informe final del TIC de conformidad a las observaciones y reco de sustentación de la pre-defensa.

Para constancia del presente, firman en la ciudad de Tulcán el viernes, 10 de febrero de 2023

EDEÑO MSC. JEE RESIDENTE TRIBUNAL

DOCENT TUTOR ANDEZ FERNÁNDEZ

ame ALBERTO GUANO CÁRDENAS MSC. CARLITOS **DOCENTE** 

# **Anexo 2.** Certificado del abstract por parte de idiomas

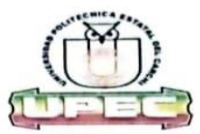

# **UNIVERSIDAD POLITÉCNICA ESTATAL DEL CARCHI<br>FOREIGN AND NATIVE LANGUAGE CENTER**

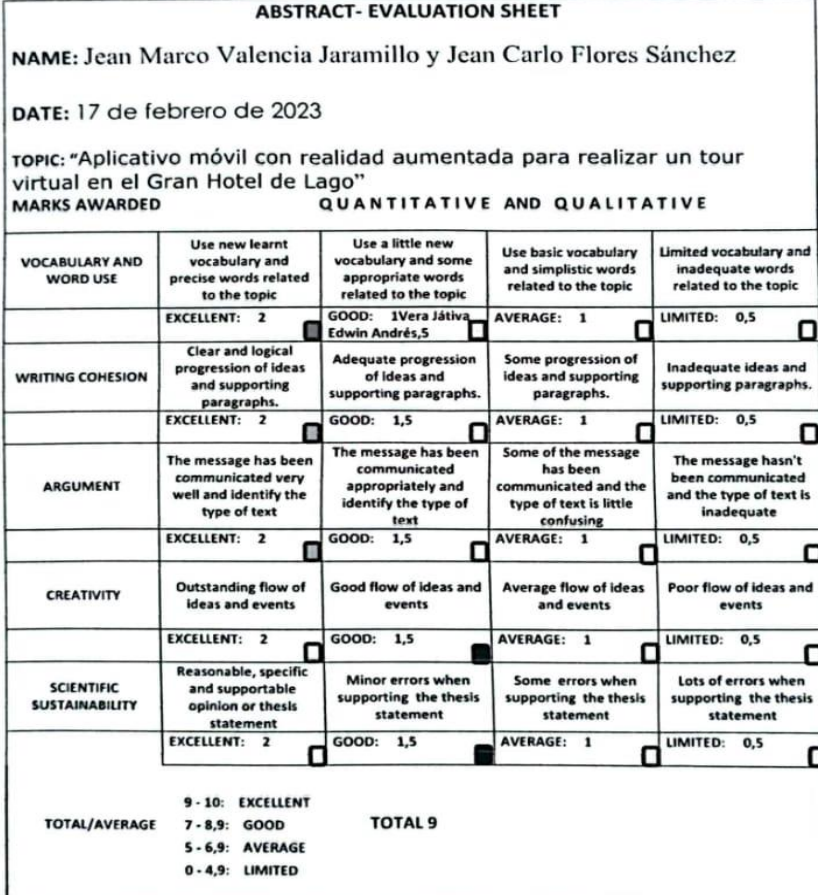

 $\mathbf 1$ 

À.

CS Escaneado con CamScanner

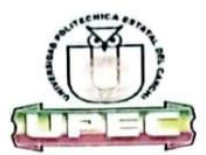

### UNIVERSIDAD POLITÉCNICA ESTATAL DEL **CARCHI FOREIGN AND NATIVE LANGUAGE CENTER**

Informe sobre el Abstract de Artículo Científico o Investigación.

Autor: Jean Marco Valencia Jaramillo y Jean Carlo Flores Sánchez Fecha de recepción del abstract: 17 de febrero de 2023

Fecha de entrega del informe: 17 de febrero de 2023 El presente informe validará la traducción del idioma español al inglés si alcanza un porcentaje de: 9 - 10 Excelente.

Si la traducción no está dentro de los parámetros de 9 - 10, el autor deberá realizar las observaciones presentadas en el ABSTRACT, para su posterior presentación y aprobación.

#### **Observaciones:**

Después de realizar la revisión del presente abstract, éste presenta una apropiada traducción sobre el tema planteado en el idioma Inglés. Según los rubrics de evaluación de la traducción en Inglés, ésta alcanza un valor de 9, por lo cual se validad dicho trabajo.

Atentamente

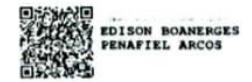

Ing. Edison Peñafiel Arcos MSc Coordinador del CIDEN

 $\overline{\mathbf{2}}$ 

Lago Agrio 2 de junio del 2022

#### Presente. -

De mi consideración

Reciba un atento y cordial saludo a la vez deseándole éxitos en sus funciones que usted acertadamente desempeña.

Por medio del presente solicitamos a usted de la manera más comedida se nos otorgue el permiso correspondiente para poder desarrollar el trabajo de integración curricular dentro del Gran Hotel de Lago que usted dirige. El tema por desarrollarse es "Aplicativo móvil con realidad aumentada para realizar un Tour virtual en el Gran Hotel del lago".

El fin del proyecto es desarrollar una aplicación móvil para que las personas puedan conocer las instalaciones del Gran Hotel de Lago y de esta forma promocionar la institución. La investigación será desarrollada por los estudiantes Jean Carlo Flores Sánchez con C.C 2100882188 y Jean Marco Valencia Jaramillo con C.C 0706859832 pertenecientes a la carrera de computación de la Universidad Politécnica Estatal del Carchi.

Por la atención que se digne al presente anticipamos nuestros agradecimientos.

**Atentamente** 

Jean

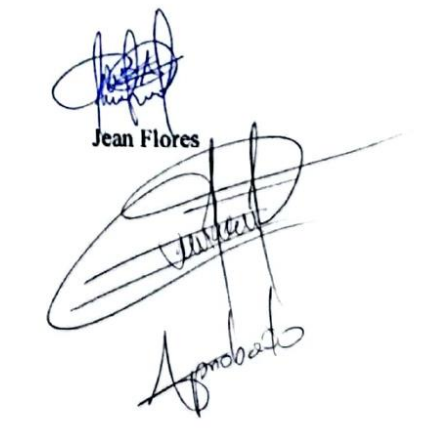

**Anexo 4.** Informe de anti-plagio (Turnitin)

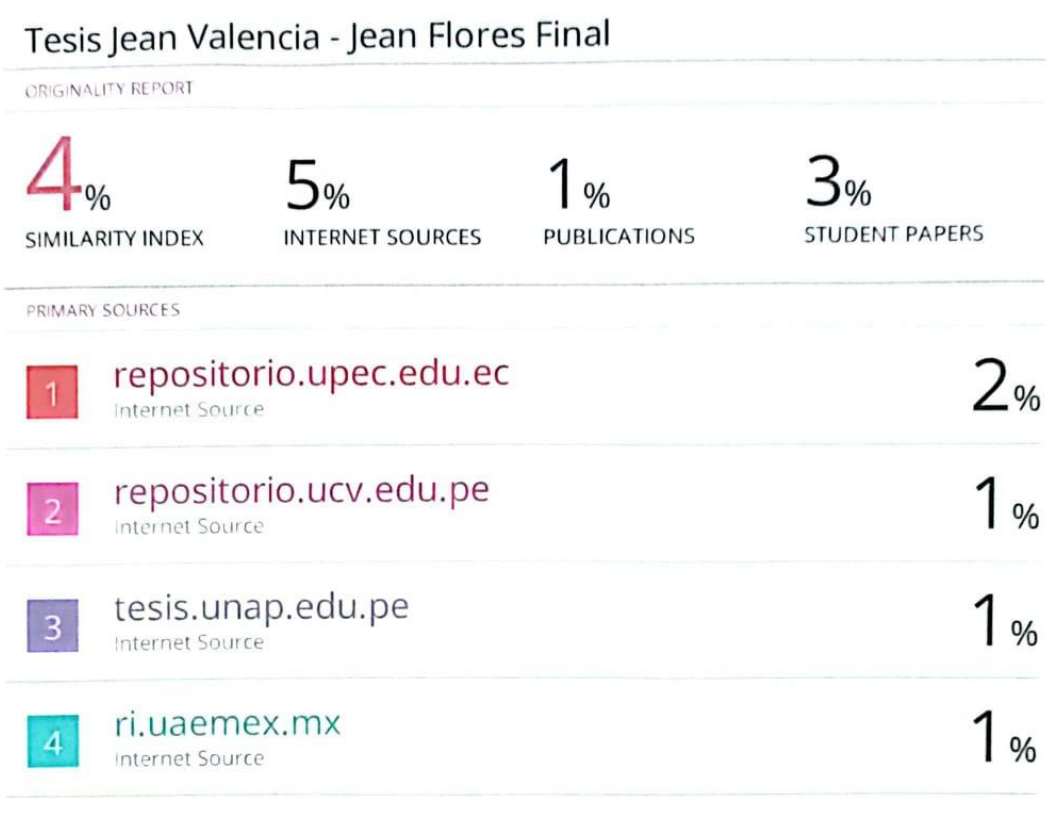

Exclude quotes Exclude bibliography Off Exclude matches

almon CS Escaneado con CamScanner

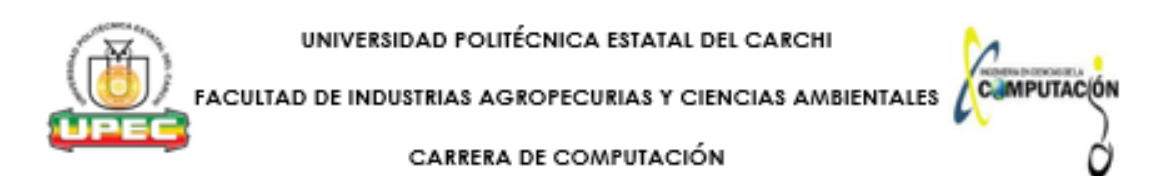

#### **ENCUESTA**

Esta información es consultada con la finalidad de levantar información sobre las nuevas tecnologías aplicadas en hoteles y como su uso puede aportar beneficios para El Gran Hotel de Lago en la ciudad de Lago Agrio.

Estudiantes encargados: Jean Flores -Jean Valencia

Toda la información será reservada.

#### Palabras clave:

Realidad virtual: Conjunto de técnicas informáticas que permiten crear imágenes y espacios simulados en los que una persona, mediante un dispositivo visual, tiene la sensación estar y poder desenvolverse dentro de ellos.

Realidad aumentada: Conjunto de técnicas que permiten la aplicación de elementos virtuales sobre una representación de la realidad física.

Tour virtual: Es una forma de conocer un espacio a través de la interacción con dispositivo tecnológico.

- 1. ¿Considera usted que un hotel mejoraría su imagen utilizando realidad aumentada?
- Totalmente de acuerdo
- De acuerdo
- Ni de acuerdo ni en desacuerdo
- En desacuerdo
- Totalmente en desacuerdo

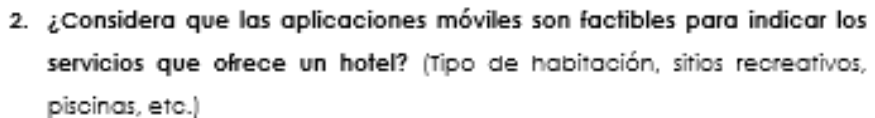

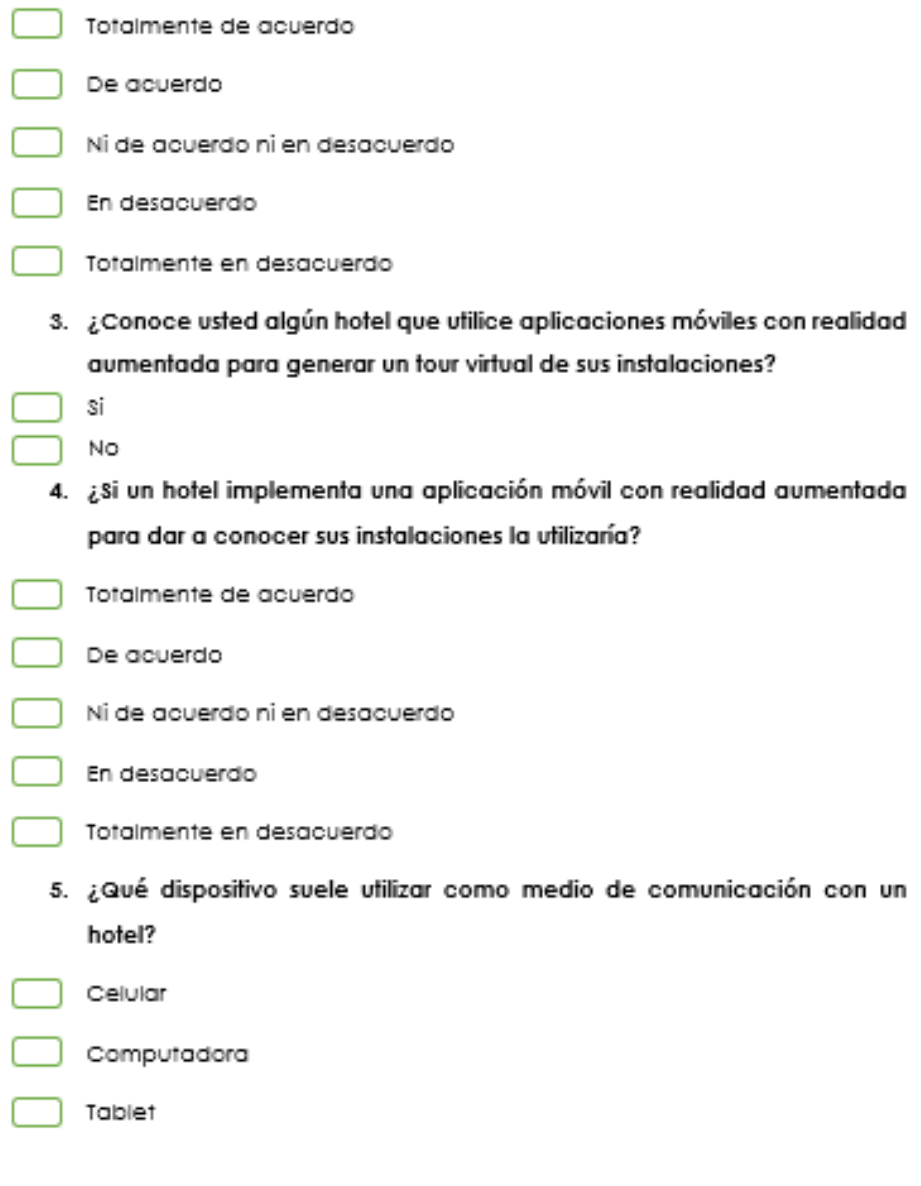

6. ¿Conoce usted los medios que utiliza el Gran Hotel de Lago para dar a conocer sus instalaciones? (Página web, redes sociales, aplicaciones móviles, eta)

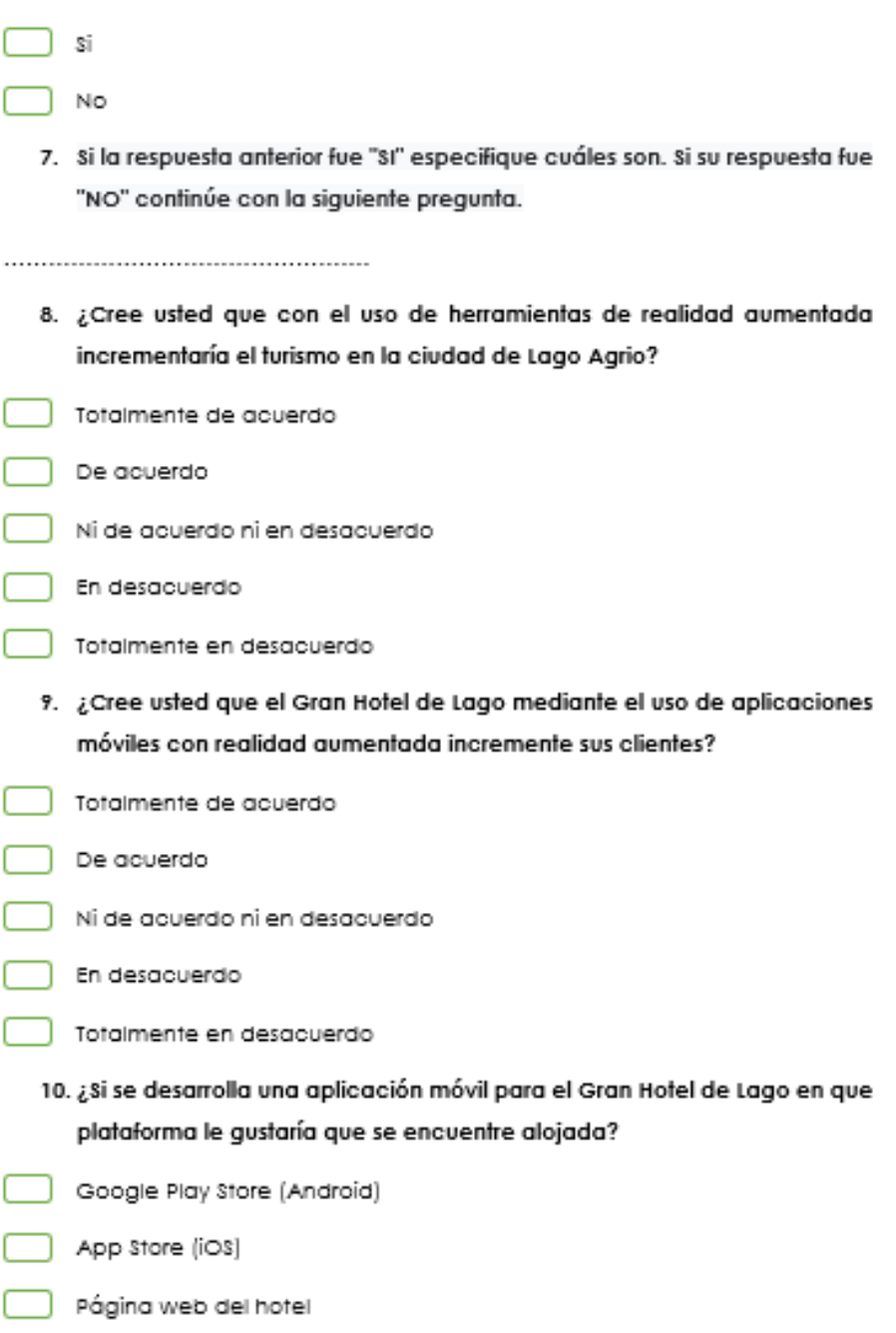

# **MANUAL DE USUARIO DEL PROTOTIPO DE APLICACIÓN MOVIL CON REALIDAD AUMENTADA PARA DAR A CONOCER EL GRAN HOTEL DE LAGO**

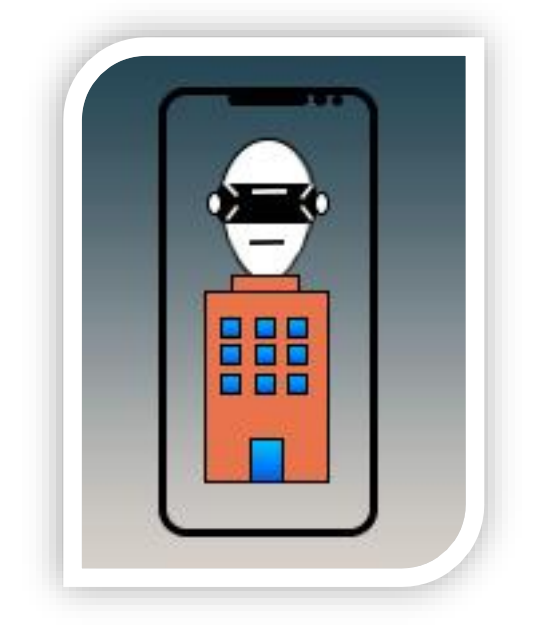

### **AUTORES:**

Jean Carlo Flores Sánchez Jean Marco Valencia Jaramillo

### **Introducción**

Se desarrollo un prototipo de aplicación móvil que permita dar a conocer el Gran Hotel de Lago con el uso de tecnologías de realidad aumentada. Esta aplicación cuenta con diferentes formas para obtener información del hotel:

- · Imágenes del hotel.
- $\bullet$  Información para comunicación directa con el hotel.
- Reservación de cuartos.
- Información de las redes sociales del hotel.
- Mapa de la ubicación del hotel.
- Modelos 3D de los principales lugares del hotel (cuartos, piscina, cancha sintética, edificios principales).

# **Requisitos de software**

Para poder utilizar de forma correcta la aplicación se estableció ciertos requisitos de software mínimos que se deben cumplir:

- Estar en la lista de dispositivos recomendados que permiten utilizar la realidad aumentada (https://library.vuforia.com/platformsupport/recommended-devices)
- Android 7.0 o superior.
- Espacio de almacenamiento 250 MB mínimo

### **Requisitos de hardware**

Para poder utilizar de forma correcta la aplicación se estableció ciertos requisitos de hardware mínimos que se deben cumplir:

- Cámara del dispositivo móvil de 5MP o superior.
- Memoria RAM de 3GB o superior.
- Procesador Octa Core (Dual 1.6GHz + Hexa 1.35GHz)
- Resolución de pantalla 480 x 800 o superior

### **Requisitos de red**

Para poder utilizar de forma correcta la aplicación se estableció ciertos requisitos de red mínimos que se deben cumplir:

• Internet disponible

### **Funcionamiento de la aplicación**

### **Ingreso**

Luego de descargar la aplicación podemos observar el icono y su nombre, al dar clic iniciara la aplicación.

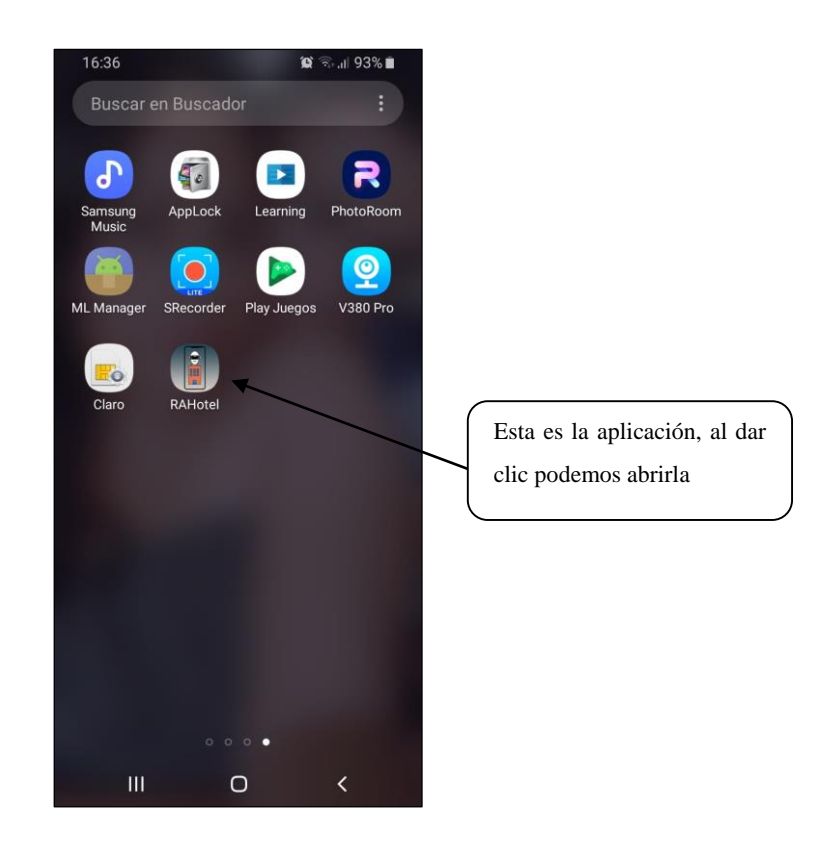

Al iniciar la aplicación tendremos que esperar a su pantalla de carga donde pasaran los logos del hotel, Unity y de la UPEC

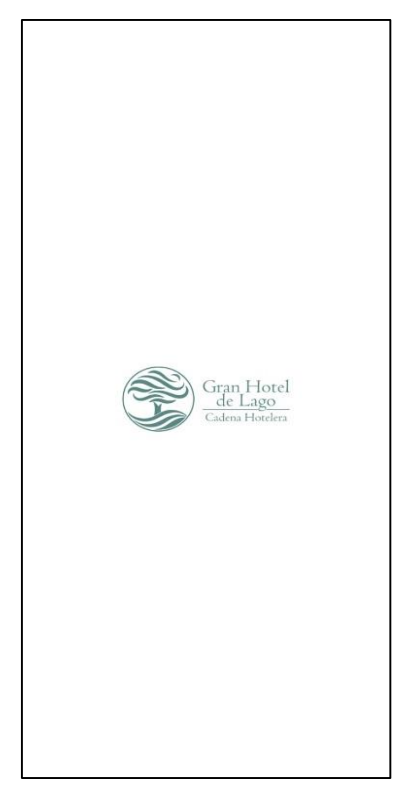

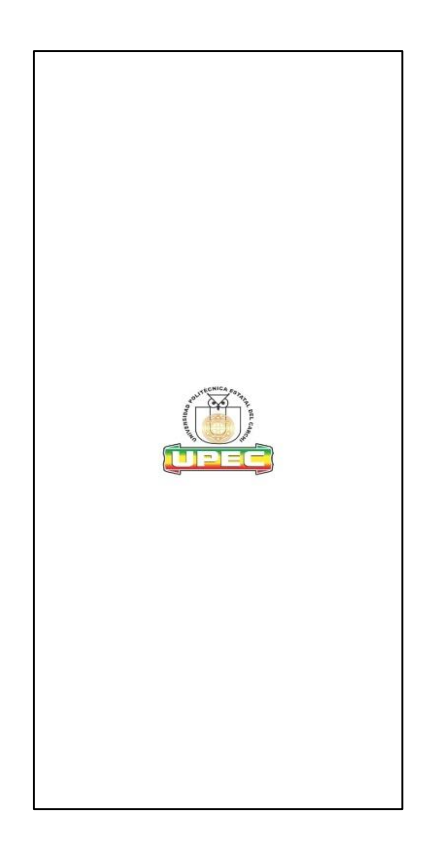

# **Pantalla inicial**

Al iniciar la aplicación móvil esta muestra una pantalla inicial donde podemos elegir diferentes opciones como, por ejemplo: obtener información del hotel, imágenes del hotel, su ubicación, y las experiencias que podemos tener al reservar en dicha institución.

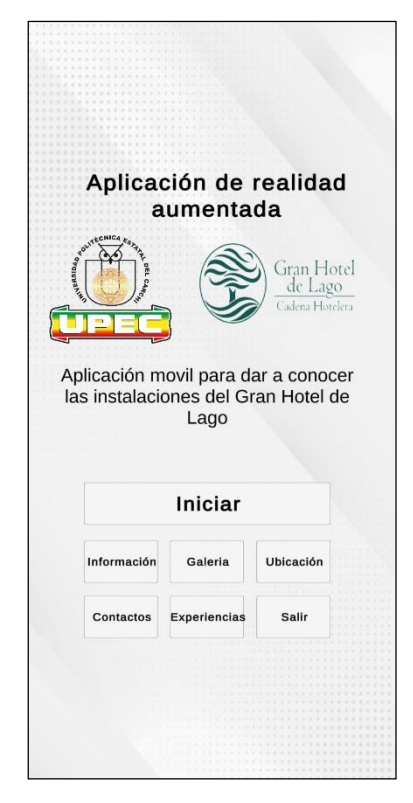
## **Menú Información**

En este menú se encuentra la información del hotel sobre sus redes sociales y también un botón para poder reservar cuartos.

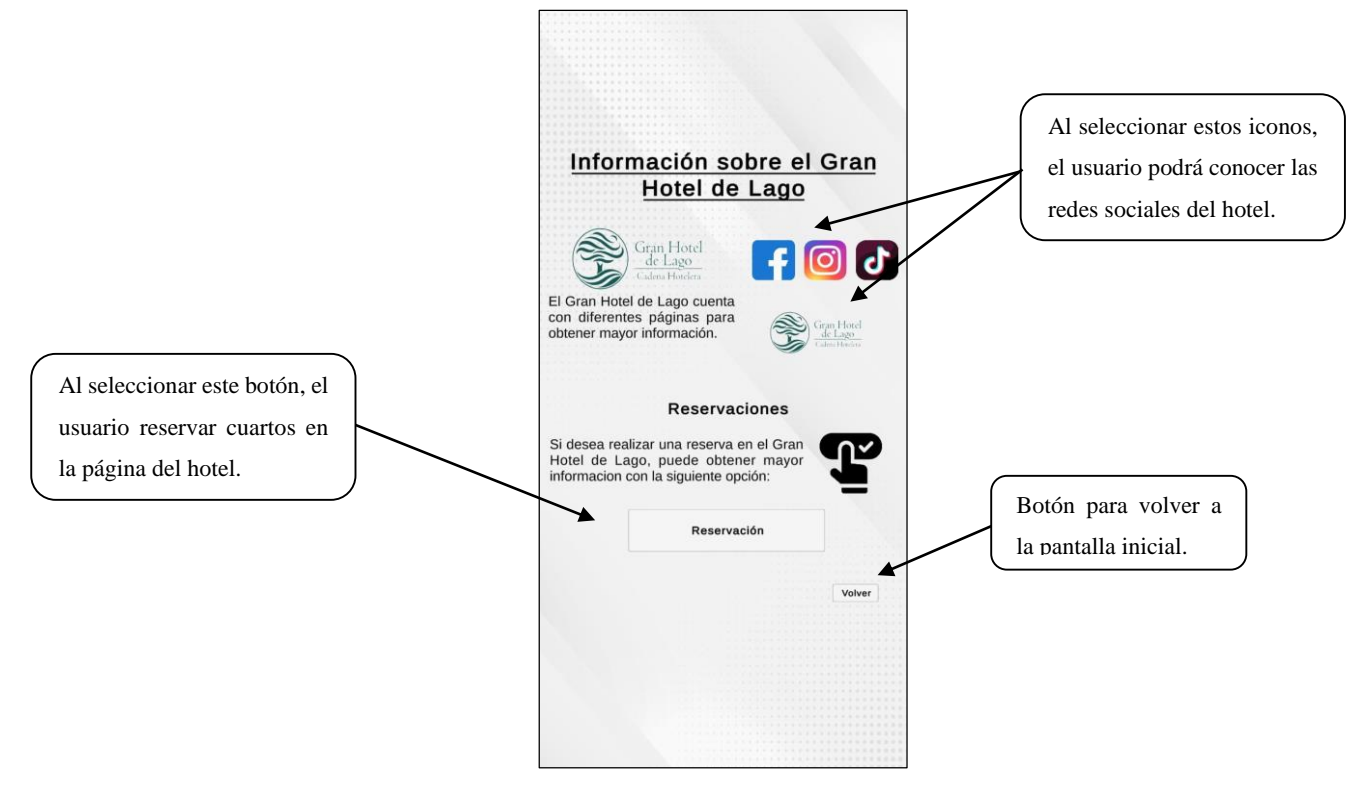

Página web del hotel al dar clic en el botón reservación.

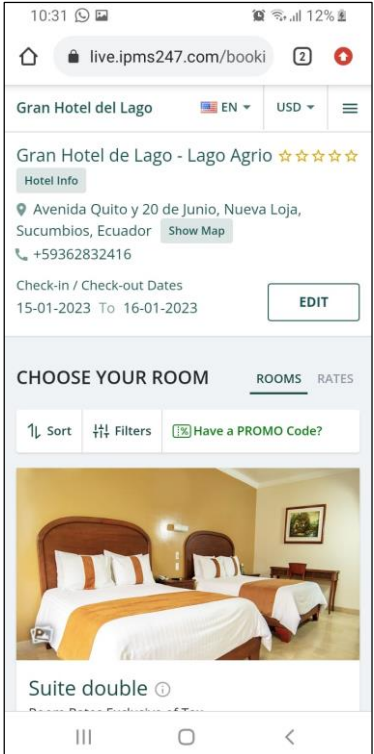

### **Menú Galería**

En este menú se encontrarán imágenes sobre el propio hotel y además imágenes sobre el desarrollo de la aplicación móvil.

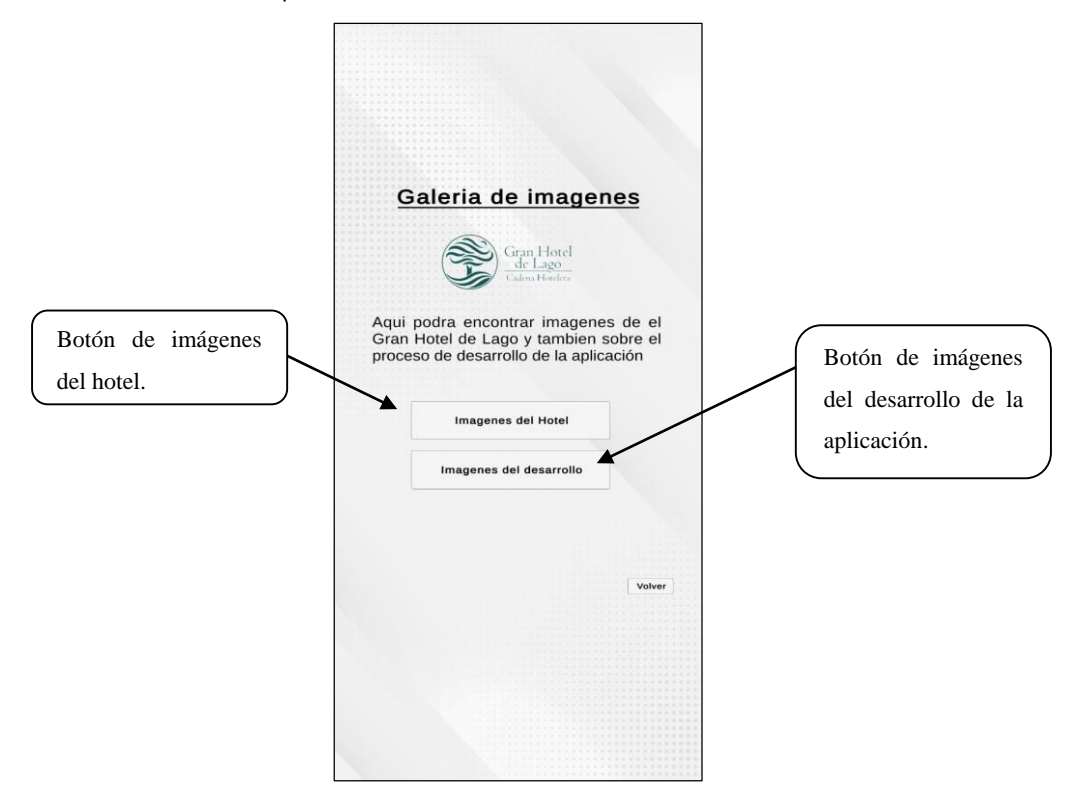

#### **Menú Ubicación**

En el menú ubicación se encuentra información de la ubicación del hotel como su dirección, teléfono y un mapa de Google Maps.

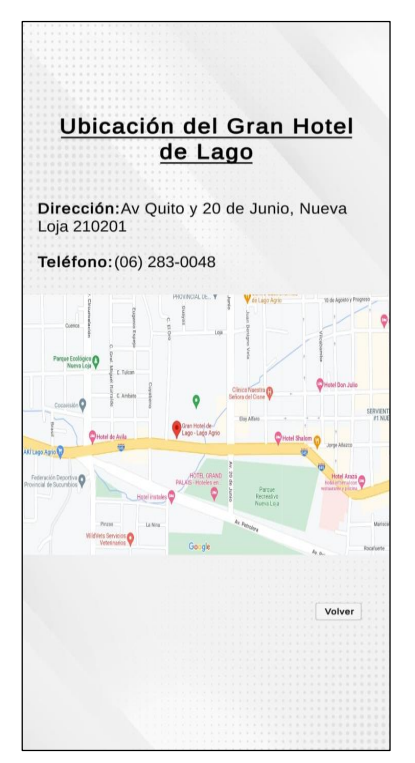

## **Menú Contactos**

En el menú de contactos se encuentra información por si tenemos algún problema, para ello está un numero de WhatsApp y un correo electrónico.

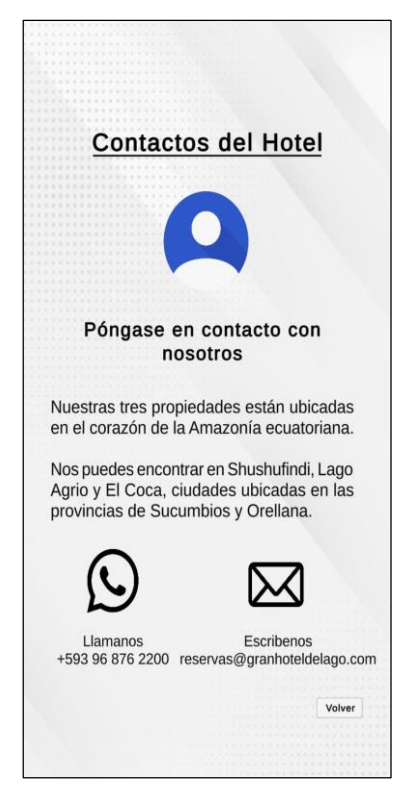

## **Menú Experiencias**

El menú experiencias contiene diferentes opciones para conocer más sobre el hotel, esto en cuanto a las habitaciones, su restaurante, eventos, y las áreas recreativas.

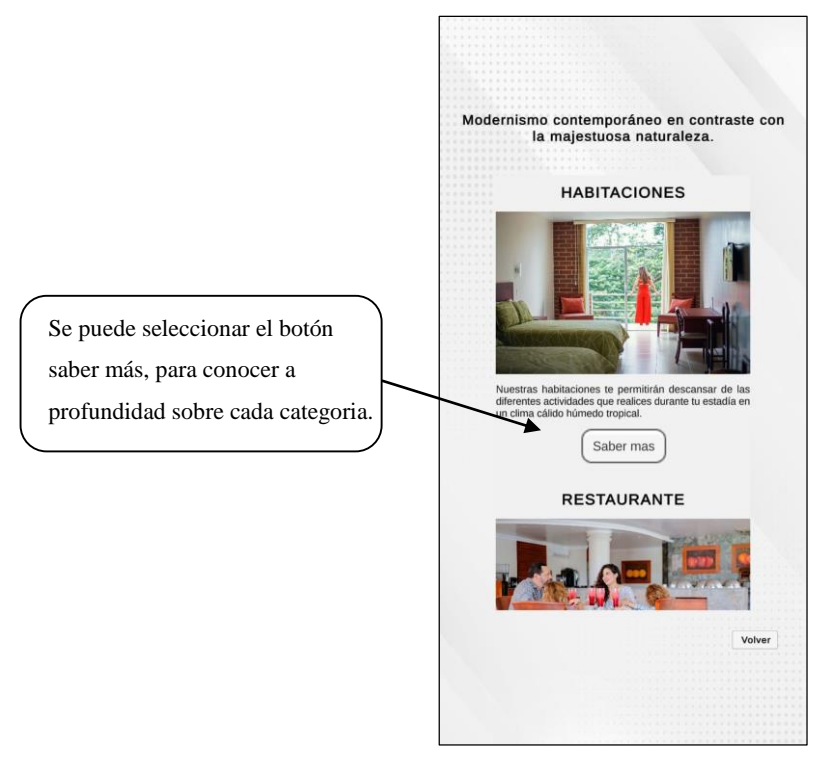

Por ejemplo, en la categoría habitaciones nos muestra las cualidades destacables que tienen todas las habitaciones del hotel.

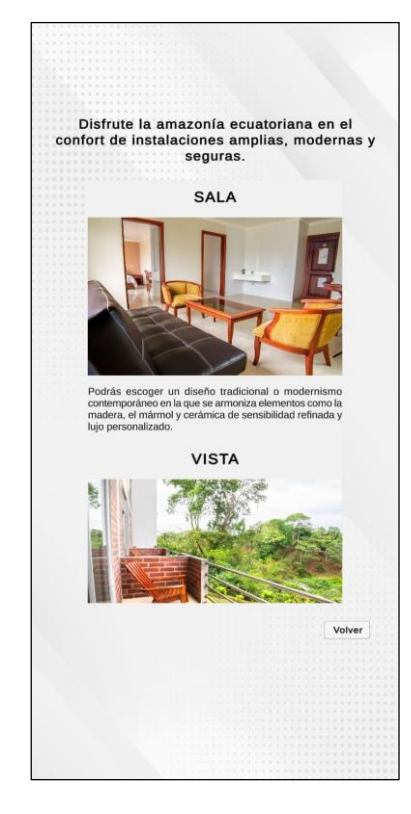

## **Iniciar la realidad aumentada**

Para poder iniciar la realidad aumentada y observar los modelos 3D se debe dar clic en iniciar en la pantalla inicial.

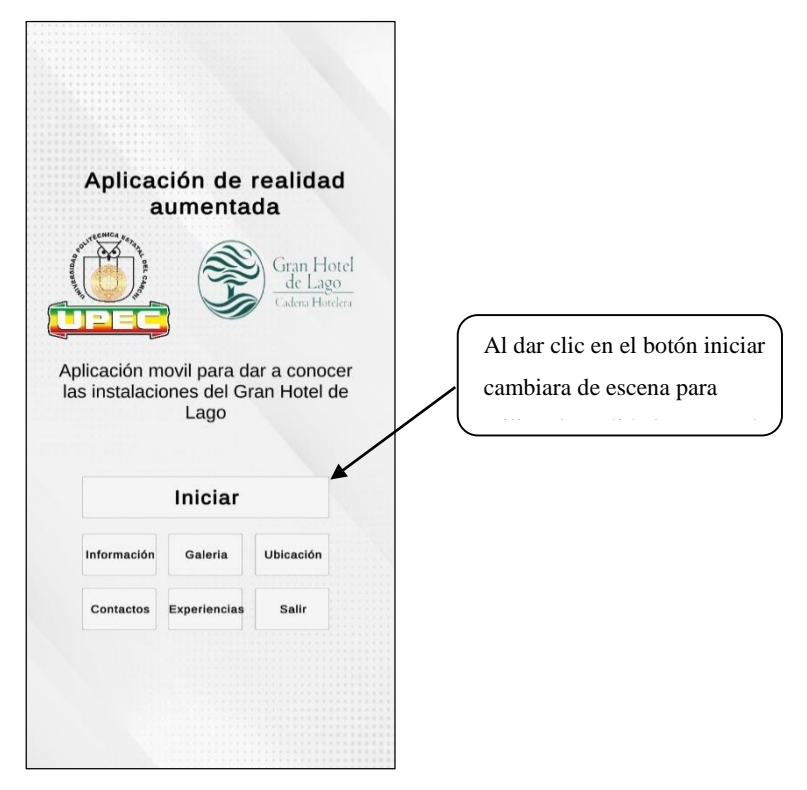

Al cambiar de escena se tiene dos opciones; una es iniciar la cámara para la realidad aumentada y la segunda es el botón para descargar el pdf del cubo.

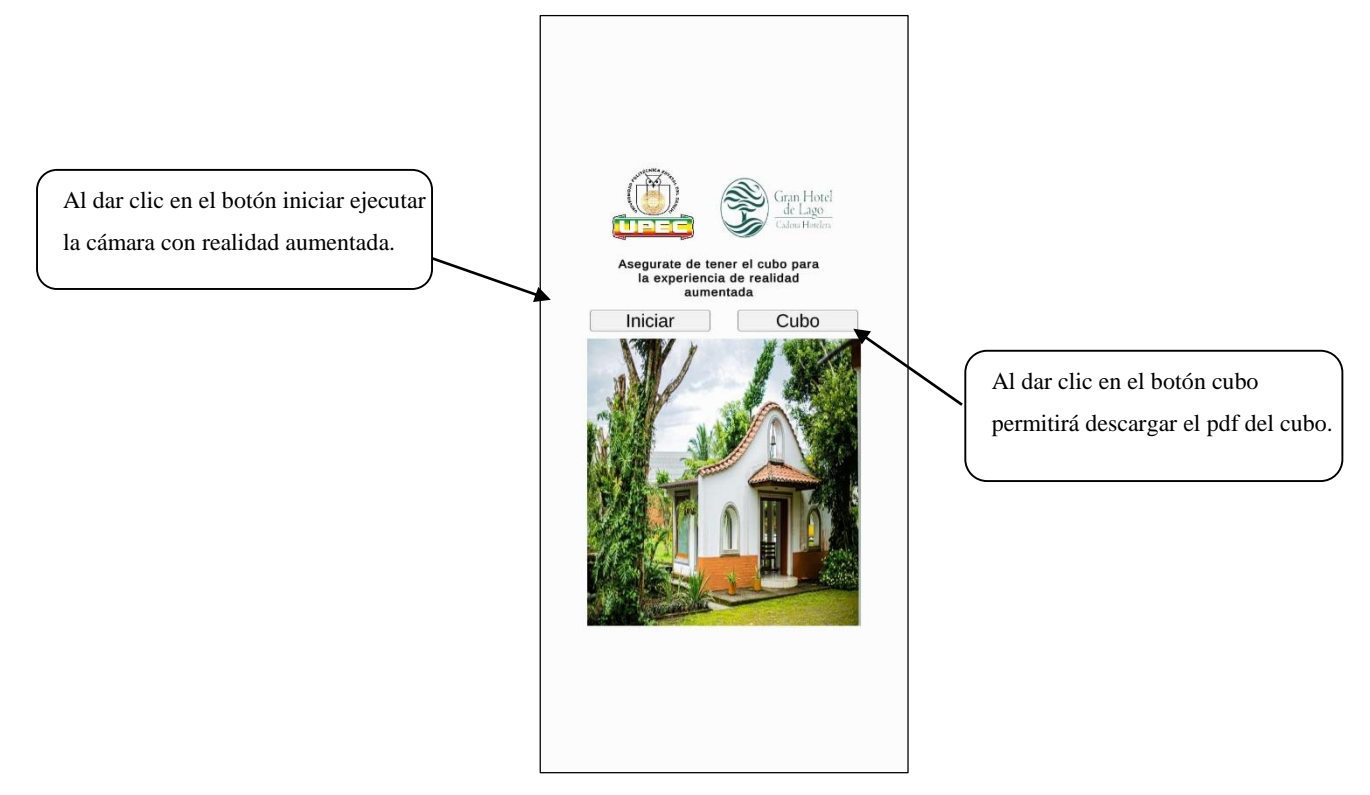

#### **Uso del cubo**

Para el uso correcto de la realidad aumentada se necesita de un cubo el cual contiene las tarjetas de reconocimiento para generar los modelos 3D.

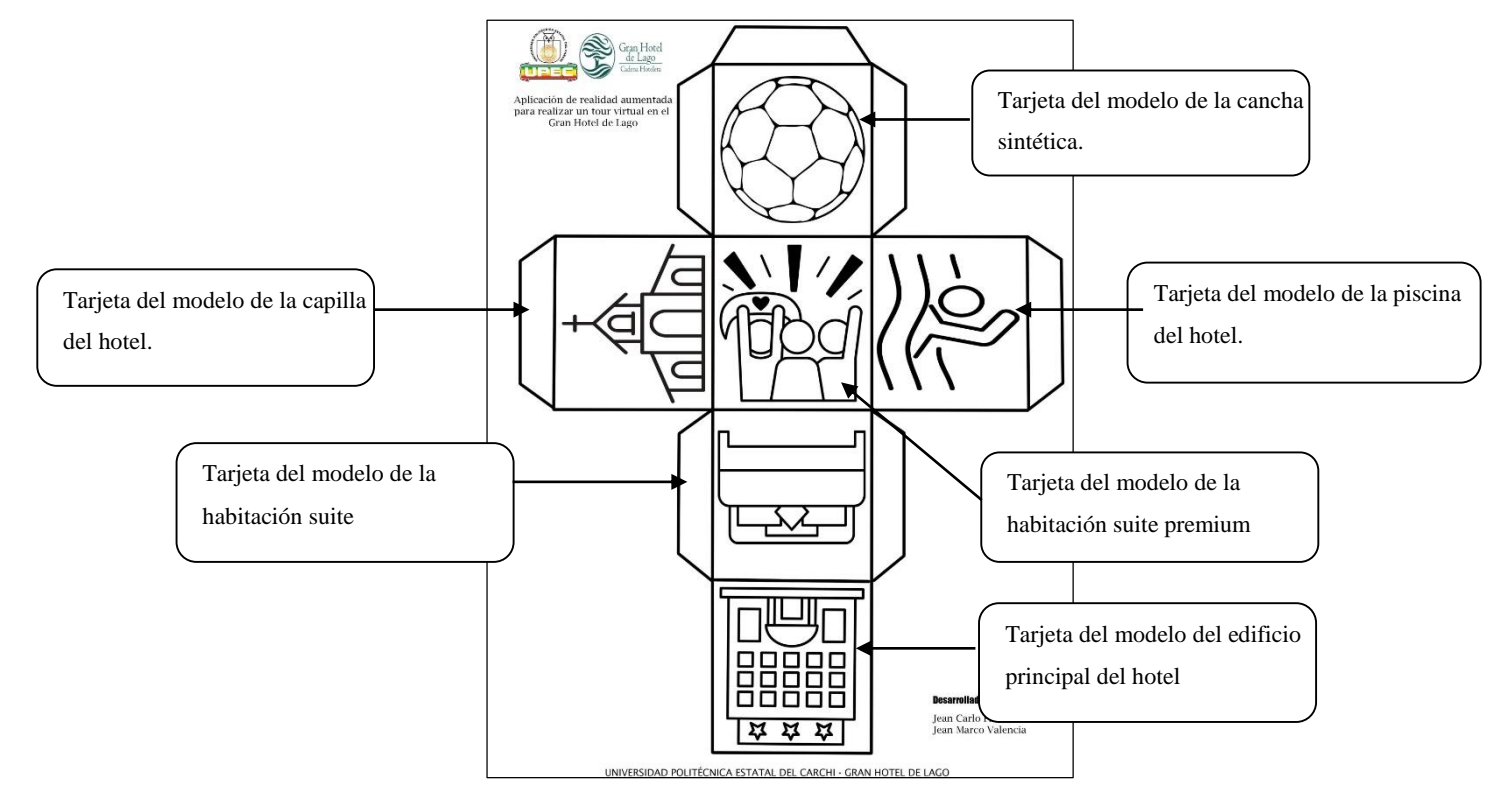

Este pdf se puede descargar desde la propia aplicación móvil

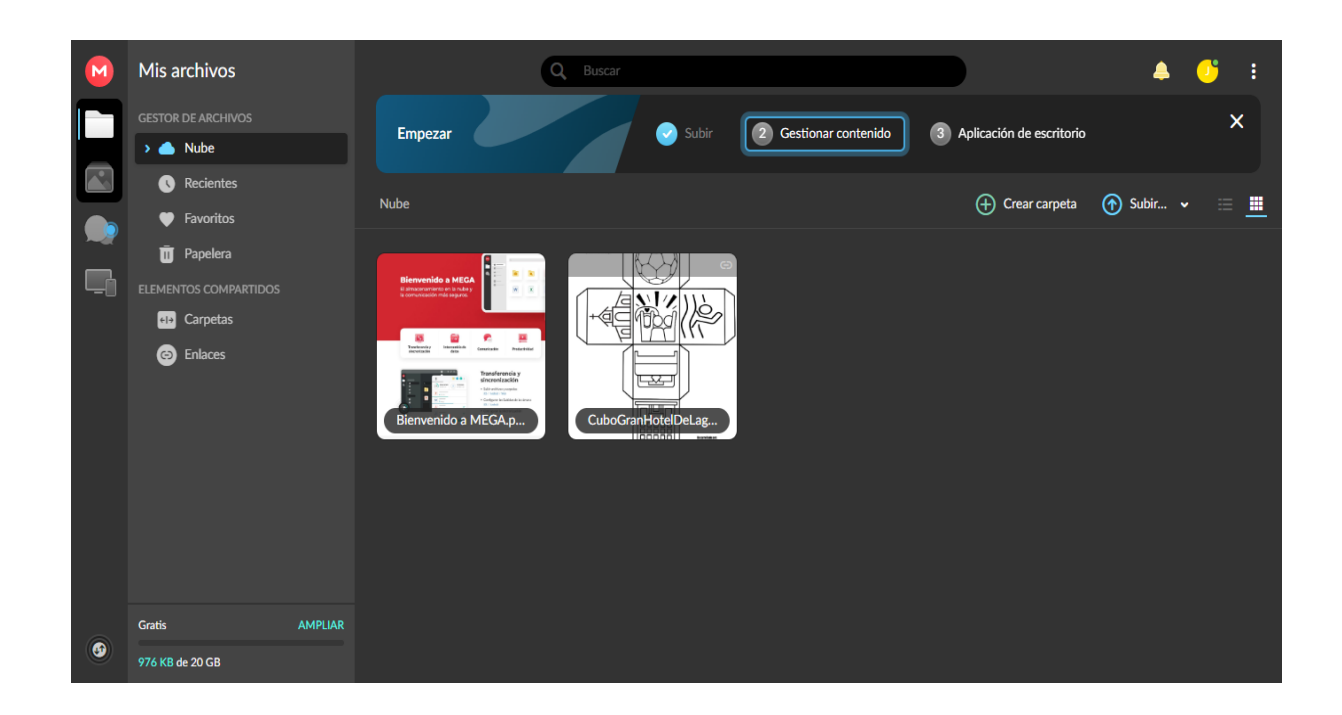

**Anexo 7.** Plan de desarrollo del software

## **PLAN DE DESARROLLO DE SOFTWARE V1.0**

# **Aplicativo móvil con realidad aumentada para realizar un tour virtual en el Gran Hotel de Lago.**

#### **Generado por**

Valencia Jaramillo Jean Marco Flores Sánchez Jean Carlo

#### **GENERALIDADES DEL PROYECTO**

#### **Descripción del proyecto**

Se designa el proyecto como "Aplicativo móvil con realidad aumentada para realizar un tour virtual en el Gran Hotel de Lago" se enfoca en el desarrollo de un aplicativo móvil para conocer las instalaciones del hotel a través de realidad aumentada con marcadores.

## **Propósito**

El documento cumple con el propósito de mostrar el desarrollo del proyecto de forma organizada enfocada en la aplicación de la metodología (XP) programación extrema.

#### **Historial de revisiones.**

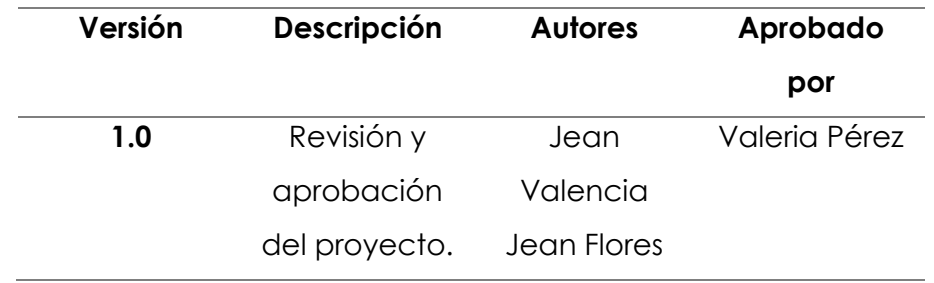

#### **Alcance**

Elaboración de una propuesta utilizando nuevas tecnologías como la realidad aumentada con el fin de facilitar la publicidad del hotel con los usuarios.

#### **Objetivos**

- Investigar en fuentes bibliográficas información para el desarrollo del proyecto plateado, enfatizando la metodología XP.
- Establecer motores de desarrollo adecuados para el progreso de la aplicación móvil.
- Seleccionar los estándares requeridos por la metodología que se adapten al proyecto.
- Desarrollar un aplicativo móvil con realidad aumentada de las instalaciones del Gran Hotel de Lago.

## **Suposiciones y restricciones**

Mediante la ejecución de las encuestas a los turistas que visitan la ciudad de Lago Agrio se definen las restricciones siguientes:

- El tour virtual con realidad aumentada debe ser una aplicación móvil.
- La aplicación móvil debe ser desarrollada para dispositivos con sistema operativo Android.

Evolución del plan de desarrollo de software

La revisión será únicamente si en la aplicación se exigen modificaciones extremas.

## **ORGANIZACIÓN DEL PROYECTO**

## **Recursos humanos y profesionales**

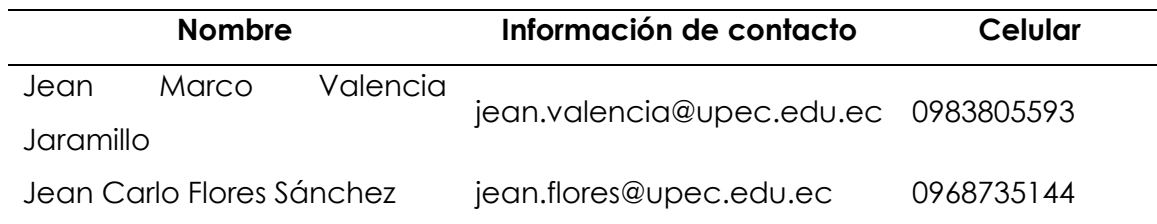

## **Roles y responsabilidades**

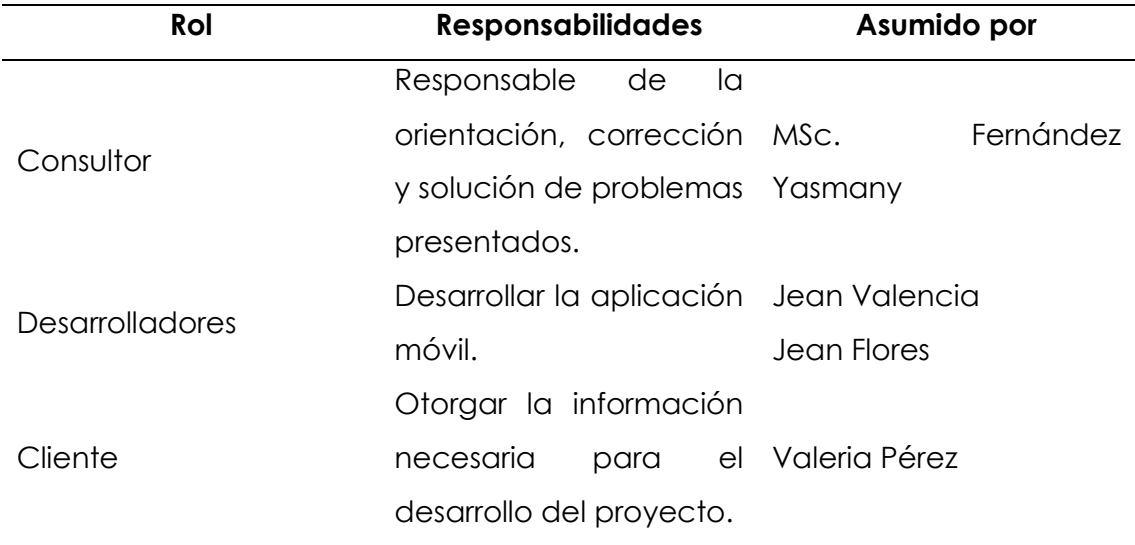

## **GESTIÓN DEL PROYECTO**

## **Plan del proyecto**

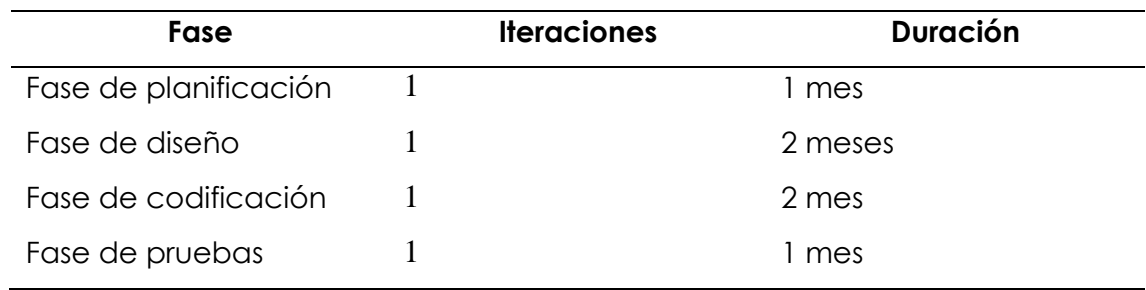

## Fases y líneas base

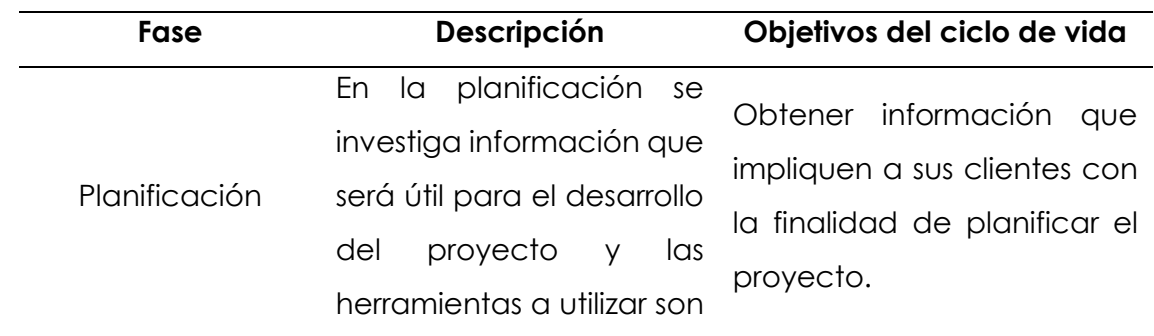

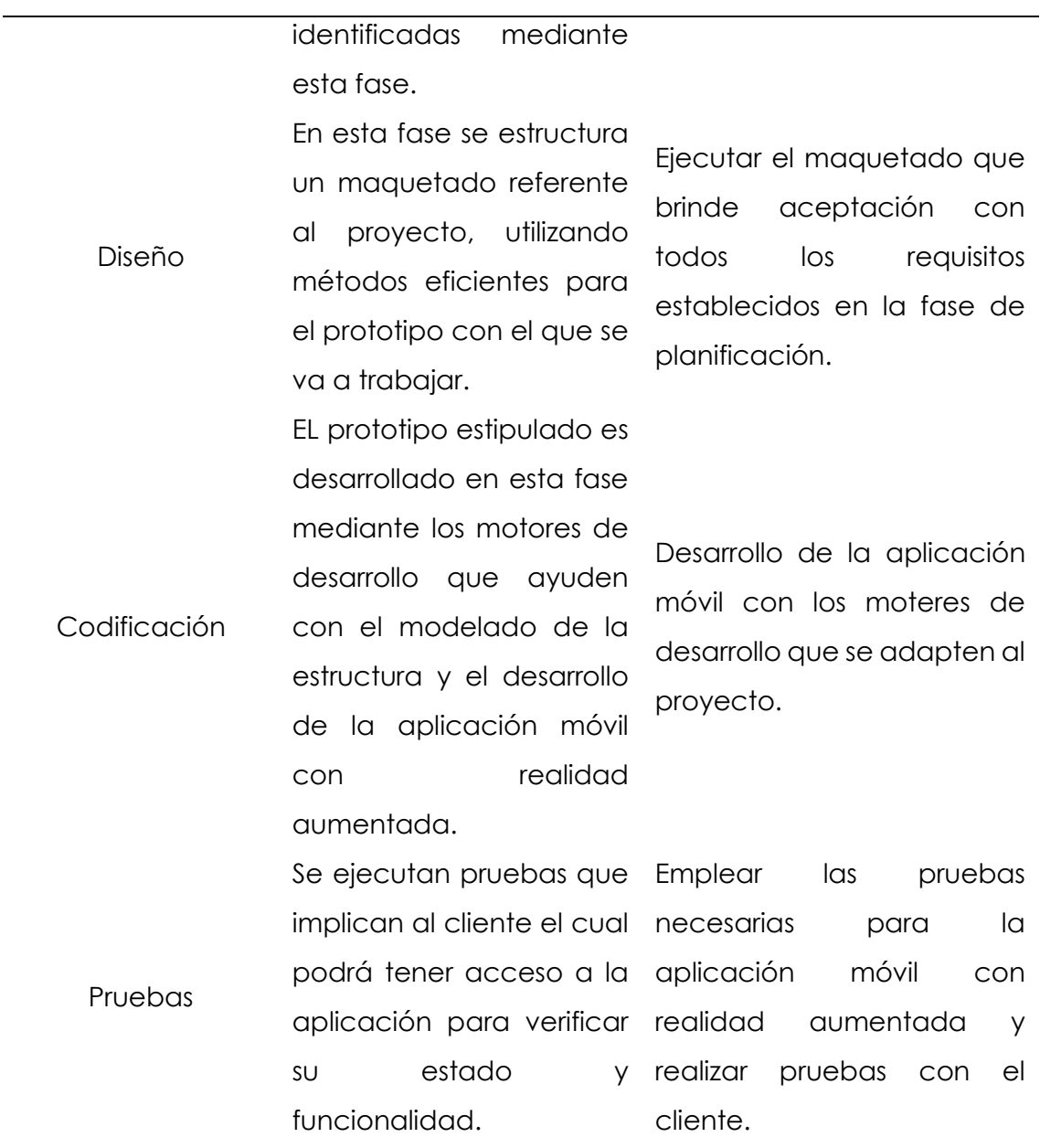

## **Objetivos y riesgos de cada fase**

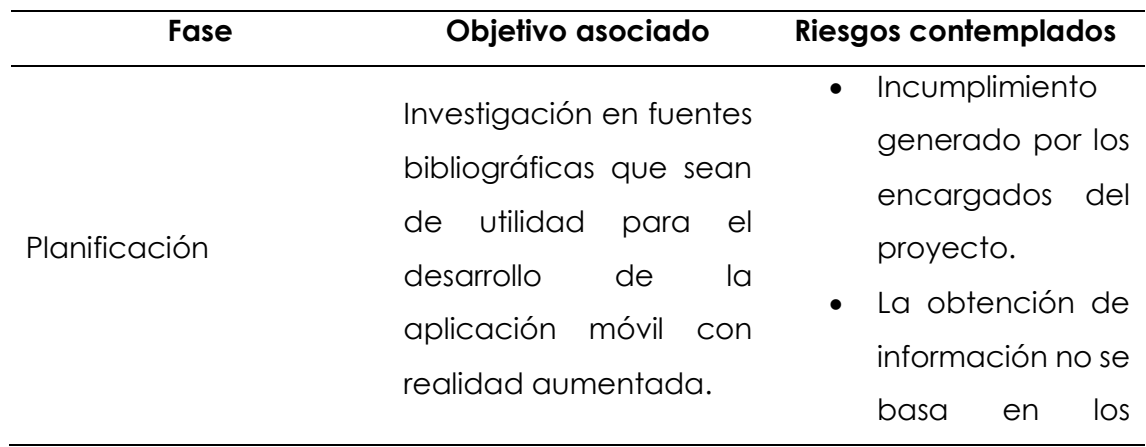

establecidos. Diseño Desarrollar para la aplicación móvil con realidad aumentada un maquetado de acuerdo con sus requerimientos. No cumple con las expectativas del cliente el diseño desarrollado. El diseño de interfaz es erróneo. Codificación Para la función del proyecto se desarrolla el modelado en 3d y la codificación para la aplicación móvil con realidad aumentada. Falta de experiencia en los desarrolladores. Falta de documentación acerca de las herramientas utilizadas para el desarrollo del proyecto. Pruebas Ejecutar pruebas de funcionamiento del aplicativo y generar pruebas con el cliente. Generación de errores en la función del aplicativo. No tener la colaboración del cliente.

requerimientos

# **Calendario del proyecto**

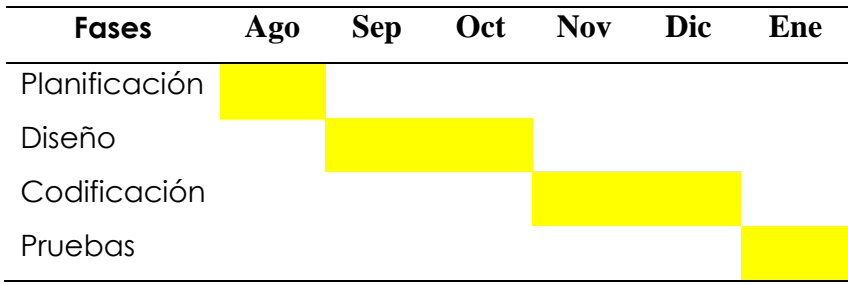

## **Control de desviación a la planificación**

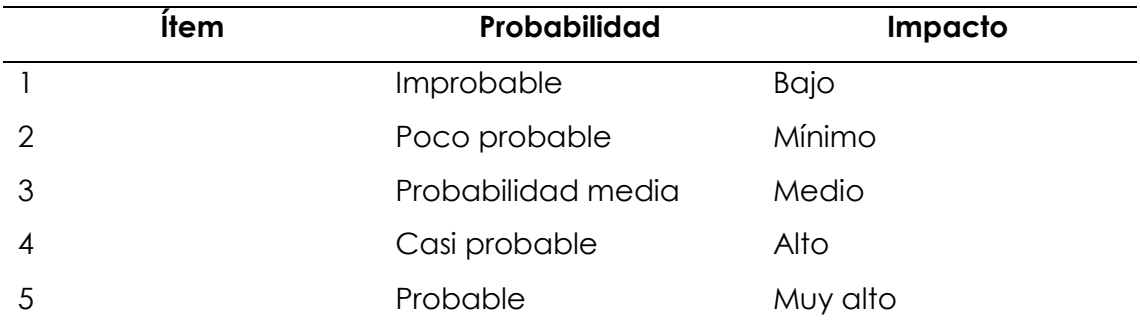